# 制品仓库

**API** 参考

文档版本 01 发布日期 2025-02-05

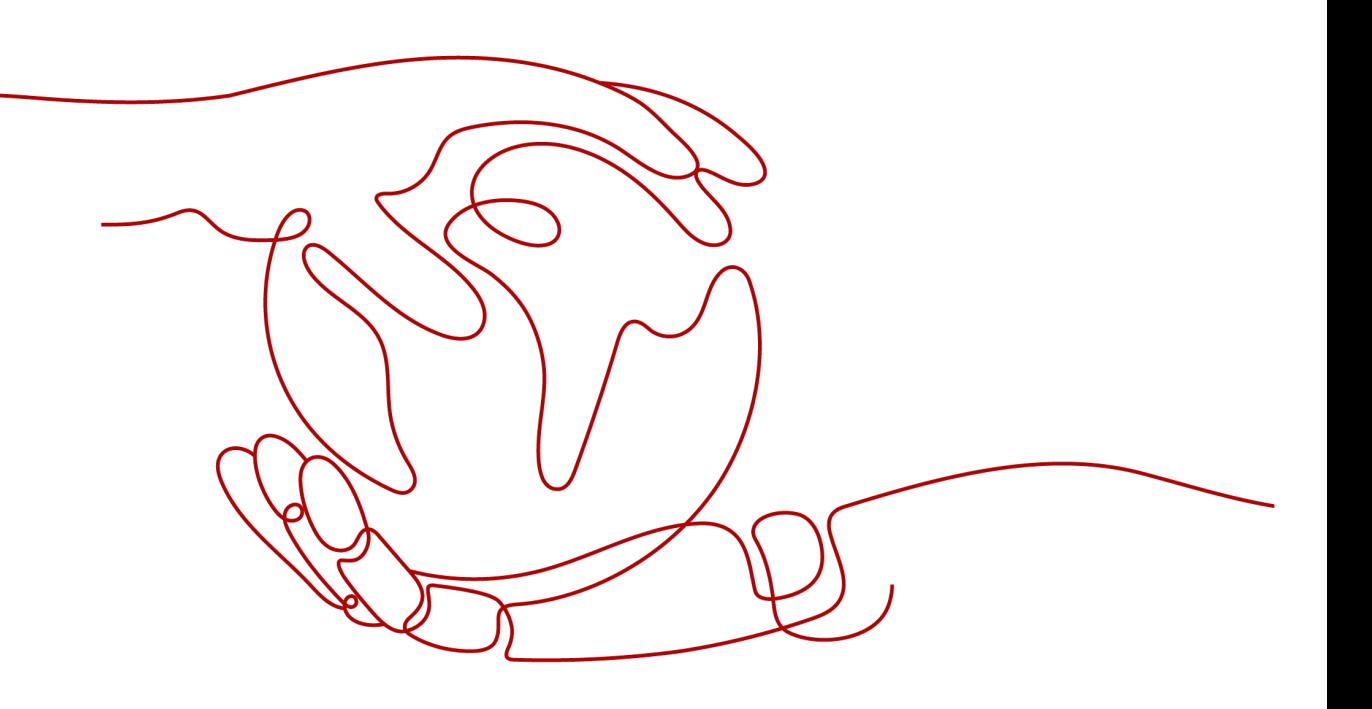

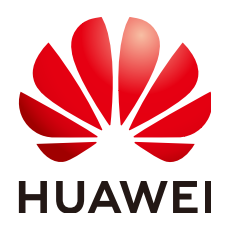

#### 版权所有 **©** 华为云计算技术有限公司 **2025**。 保留一切权利。

非经本公司书面许可,任何单位和个人不得擅自摘抄、复制本文档内容的部分或全部,并不得以任何形式传 播。

#### 商标声明

**、<br>HUAWE和其他华为商标均为华为技术有限公司的商标。** 本文档提及的其他所有商标或注册商标,由各自的所有人拥有。

#### 注意

您购买的产品、服务或特性等应受华为云计算技术有限公司商业合同和条款的约束,本文档中描述的全部或部 分产品、服务或特性可能不在您的购买或使用范围之内。除非合同另有约定,华为云计算技术有限公司对本文 档内容不做任何明示或暗示的声明或保证。

由于产品版本升级或其他原因,本文档内容会不定期进行更新。除非另有约定,本文档仅作为使用指导,本文 档中的所有陈述、信息和建议不构成任何明示或暗示的担保。

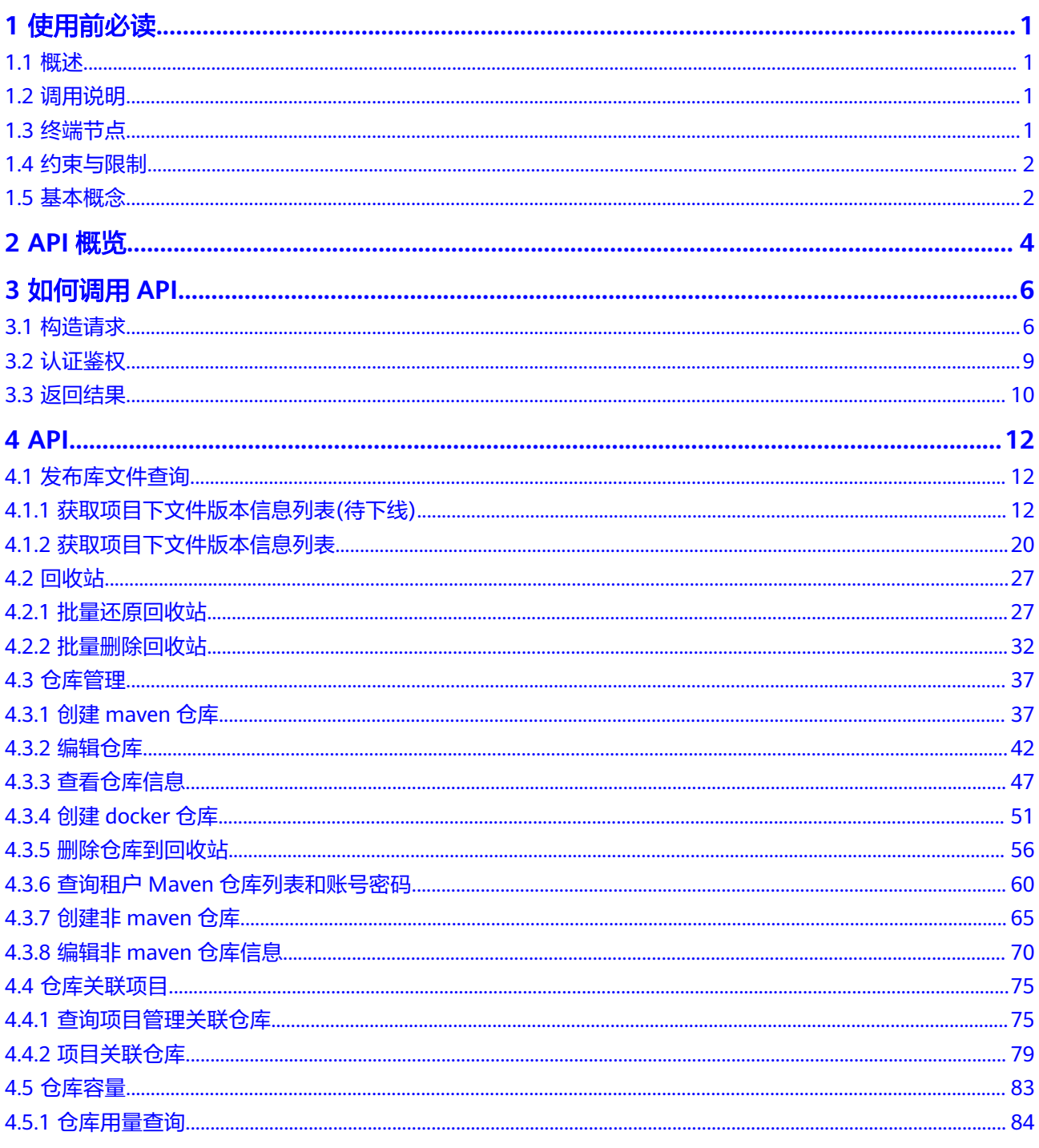

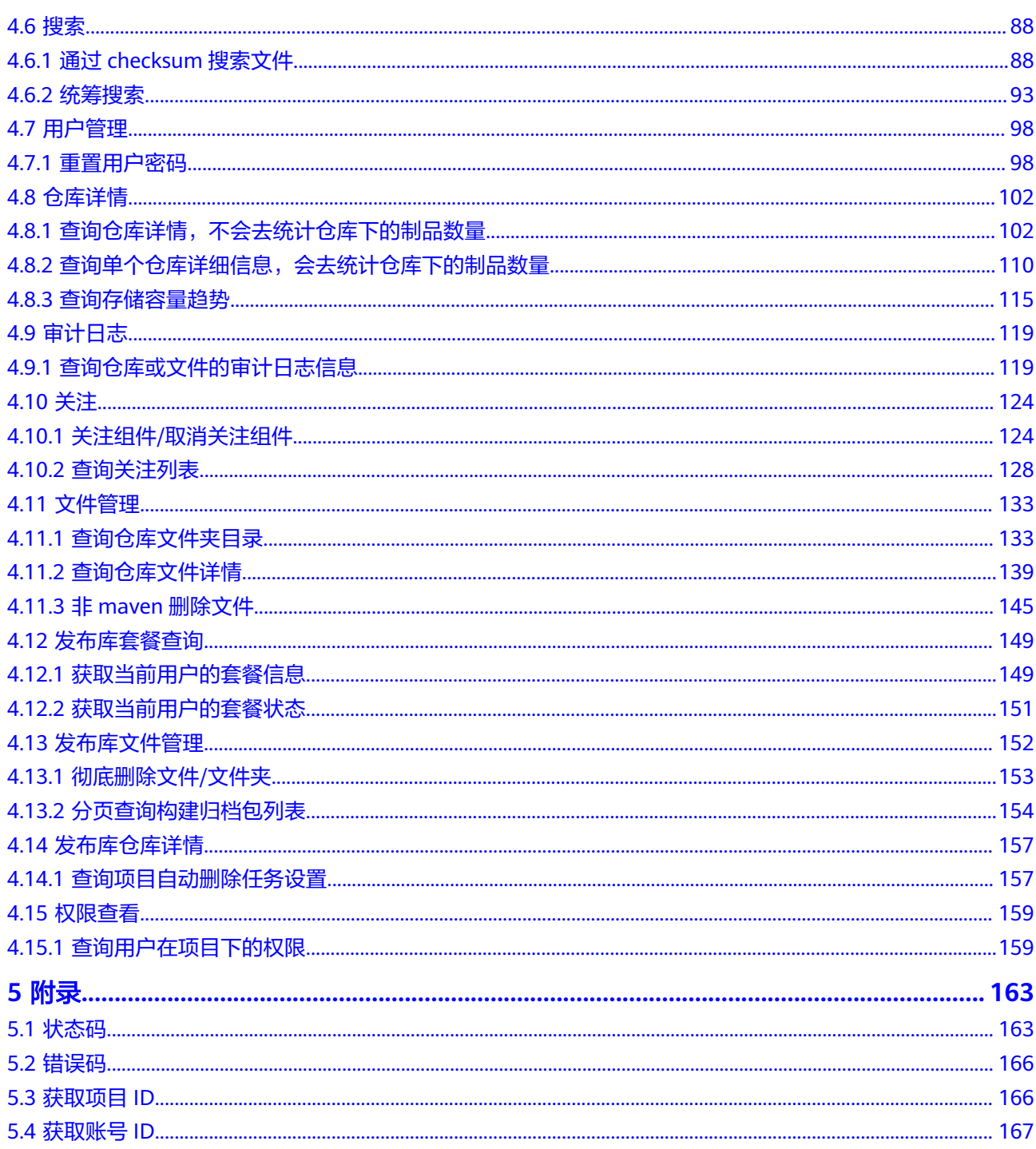

# **1** 使用前必读

<span id="page-4-0"></span>概述 调用说明 终端节点 [约束与限制](#page-5-0) [基本概念](#page-5-0)

## **1.1** 概述

制品仓库服务(CodeArts Artifact)为软件开发企业提供管理软件发布过程的能力,保 障软件发布过程的规范化、可视化及可追溯。

您可以使用本文档API对制品仓库进行相关操作,如发布库下获取文件信息等。支持的 全部操作请参见**API**[概览](#page-7-0)。

在调用软件开发平台API之前,请确保已经充分了解CodeArts相关概念,详细信息请参 [见产品介绍](https://support.huaweicloud.com/productdesc-cloudartifact/cloudartifact_07_0001.html)。

# **1.2** 调用说明

CodeArts提供了REST (Representational State Transfer)风格API, 支持您通过 HTTPS请求调用,调用方法请参[见如何调用](#page-9-0)**API**。

您可以在**[API Explorer](https://console.huaweicloud.com/apiexplorer/#/openapi/CodeArtsArtifact/doc?api=ShowReleaseProjectFiles)**中调用API,查看API请求和返回结果。此外,API Explorer会自 动生成相应API调用示例,帮助您使用API。

## **1.3** 终端节点

终端节点(Endpoint)即调用API的请求地址,不同服务不同区域的终端节点不同,制 品仓库的终端节点如下表所示,请您根据业务需要选择对应区域的终端节点。

#### <span id="page-5-0"></span>表 **1-1** 制品仓库的终端节点

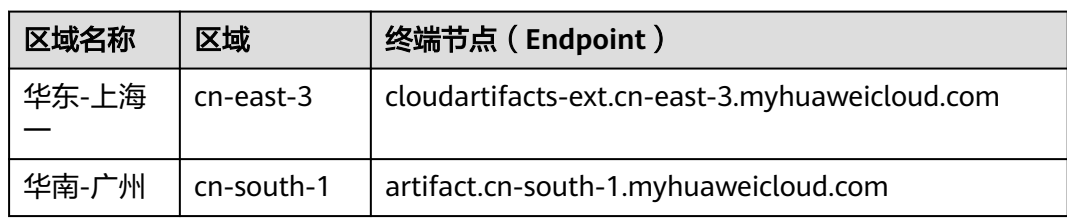

## **1.4** 约束与限制

详细的限制请参见具体API的说明。

## **1.5** 基本概念

● 帐号

用户注册华为云时的帐号,帐号对其所拥有的资源及云服务具有完全的访问权 限,可以重置用户密码、分配用户权限等。由于帐号是付费主体,为了确保帐号 安全,建议您不要直接使用帐号进行日常管理工作,而是创建用户并使用他们进 行日常管理工作。

● 用户

由帐号在IAM中创建的用户,是云服务的使用人员,具有身份凭证(密码和访问 密钥)。

在<mark>我的凭证</mark>下,您可以查看帐号ID和用户ID。通常在调用API的鉴权过程中,您需 要用到帐号、用户和密码等信息。

● 区域(Region)

从地理位置和网络时延维度划分,同一个Region内共享弹性计算、块存储、对象 存储、VPC网络、弹性公网IP、镜像等公共服务。

Region分为通用Region和专属Region:

- 通用Region指面向公共租户提供通用云服务的Region。
- 专属Region指只承载同一类业务或只面向特定租户提供业务服务的专用 Region。

详情请参见**区域和可用区**。

 $\overline{\Pi}$ 用区 (AZ, Availability Zone)

一个AZ是一个或多个物理数据中心的集合,有独立的风火水电,AZ内逻辑上再将 计算、网络、存储等资源划分成多个集群。一个Region中的多个AZ间通过高速光 纤相连,以满足用户跨AZ构建高可用性系统的需求。

● 项目

华为云的区域默认对应一个项目,这个项目由系统预置,用来隔离物理区域间的 资源(计算资源、存储资源和网络资源),以默认项目为单位进行授权,用户可 以访问您帐号中该区域的所有资源。

如果您希望进行更加精细的权限控制,可以在区域默认的项目中创建子项目,并 在子项目中购买资源,然后以子项目为单位进行授权,使得用户仅能访问特定子 项目中资源,使得资源的权限控制更加精确。

● 企业项目

企业项目是项目的升级版,针对企业不同项目间资源的分组和管理,是逻辑隔 离。企业项目中可以包含多个区域的资源,且项目中的资源可以迁入迁出。 关于企业项目ID的获取及企业项目特性的详细信息,请参见《[企业管理服务用户](https://support.huaweicloud.com/usermanual-em/em_am_0006.html) [指南》](https://support.huaweicloud.com/usermanual-em/em_am_0006.html)。

# **2 API** 概览

## 分类 しゅうしょう しゅうしょう しょうしょく おおし 接口 获取项目下文件版本信息列表 [获取项目下文件版本信息列表](#page-23-0) 回收站 [批量还原回收站](#page-30-0)[、批量删除回收站](#page-35-0) 仓库管理 创建**[maven](#page-40-0)**仓库、[编辑仓库、](#page-45-0)[查看仓库](#page-50-0) [信息](#page-50-0)、创建**[docker](#page-54-0)**仓库[、删除仓库到回](#page-59-0) [收站](#page-59-0)、查询租户**Maven**[仓库列表和账号](#page-63-0) [密码](#page-63-0)、创建非**[maven](#page-68-0)**仓库、[编辑非](#page-73-0) **maven**[仓库信息](#page-73-0) 仓库关联项目 <mark>[查询项目管理关联仓库](#page-78-0)、[项目关联仓库](#page-82-0)</mark> 仓库容量 **自动的 医心理**的 医心理性 医心理性 医心理性 医心理性 **搜索 通过[checksum](#page-91-0)搜索文件、[统筹搜索](#page-96-0)** 用户管理 せいしょう インフィッシュ 国音 国用户密码 仓库详情  **[查询仓库详情,不会去统计仓库下的制](#page-105-0)** [品数量](#page-105-0)[、查询单个仓库详细信息,会去](#page-113-0) **[统计仓库下的制品数量](#page-113-0)、[查询存储容量](#page-118-0)** [趋势](#page-118-0) 审计日志  **[查询仓库或文件的审计日志信息](#page-122-0)** 关注 关注组件**/**[取消关注组件、](#page-127-0)[查询关注列表](#page-131-0) 文件管理 **The Controller State State of The Controller of The Controller State The Controller State The The Controll** [情、](#page-142-0)非**maven**[删除文件](#page-148-0) 发布库套餐查询 <mark>[获取当前用户的套餐信息](#page-152-0)[、获取当前用](#page-154-0)</mark> [户的套餐状态](#page-154-0) 发布库文件管理 [彻底删除文件](#page-156-0)**/**文件夹、[分页查询构建归](#page-157-0) [档包列表](#page-157-0) 发布库仓库详情 <mark>[查询项目自动删除任务设置](#page-160-0)</mark>

#### <span id="page-7-0"></span>表 **2-1** 制品仓库接口说明

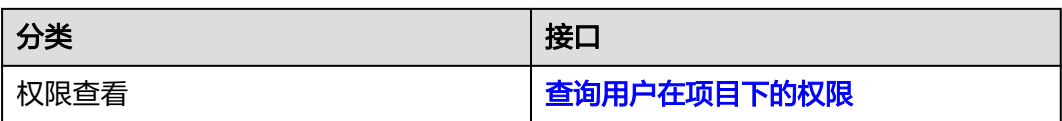

# 3<br>3 如何调用 API

<span id="page-9-0"></span>构造请求

[认证鉴权](#page-12-0)

[返回结果](#page-13-0)

# **3.1** 构造请求

本节介绍REST API请求的组成,并以调用IAM服务的[获取用户](https://support.huaweicloud.com/api-iam/iam_30_0001.html)**Token**接口说明如何调 **用API, 该API获取用户的Token, Token可以用于调用其他API时鉴权。** 

您还可以通过这个视频教程了解如何构造请求调用API:**[https://](https://bbs.huaweicloud.com/videos/102987) [bbs.huaweicloud.com/videos/102987](https://bbs.huaweicloud.com/videos/102987)** 。

## 请求 **URI**

尽管请求URI包含在请求消息头中,但大多数语言或框架都要求您从请求消息中单独传 递它,所以在此单独强调。

请求URI由四部分构成:**{URI-scheme} :// {Endpoint} / {resource-path} ? {querystring}**

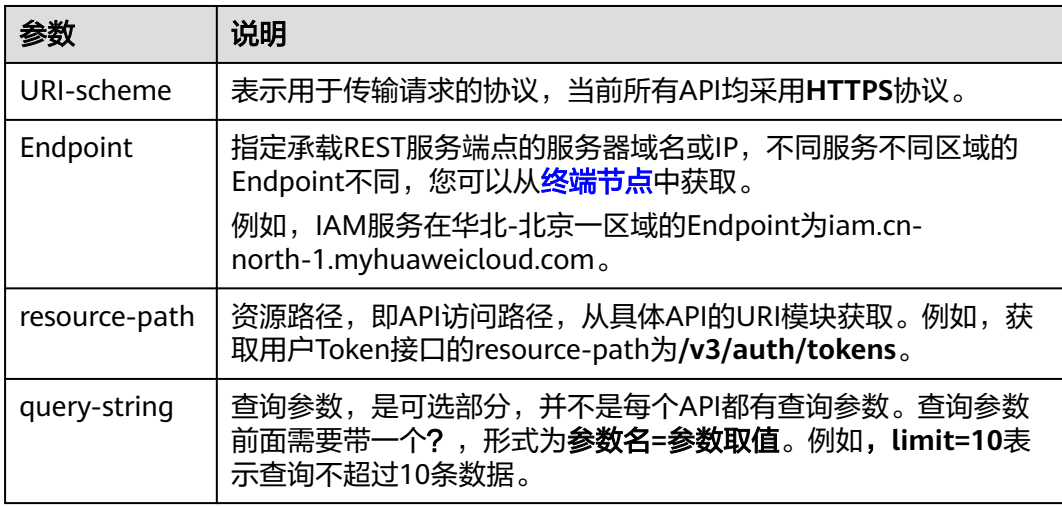

例如,您需要获取IAM在"华北-北京一"区域的Token,则需使用"华北-北京一"区 域的Endpoint(iam.cn-north-1.myhuaweicloud.com),并在[获取用户](https://support.huaweicloud.com/api-iam/iam_30_0001.html)**Token**的URI 部分找到resource-path(/v3/auth/tokens),拼接起来如下所示。

https://iam.cn-north-1.myhuaweicloud.com/v3/auth/tokens

#### 图 **3-1** URI 示意图

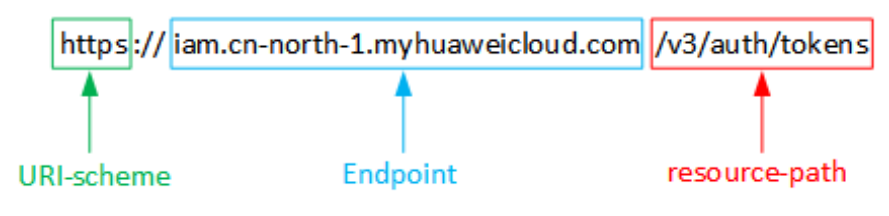

#### 说明

为查看方便,在每个具体API的URI部分,只给出resource-path部分,并将请求方法写在一起。 这是因为URI-scheme都是HTTPS,而Endpoint在同一个区域也相同,所以简洁起见将这两部分 省略。

## 请求方法

HTTP请求方法(也称为操作或动词),它告诉服务你正在请求什么类型的操作。

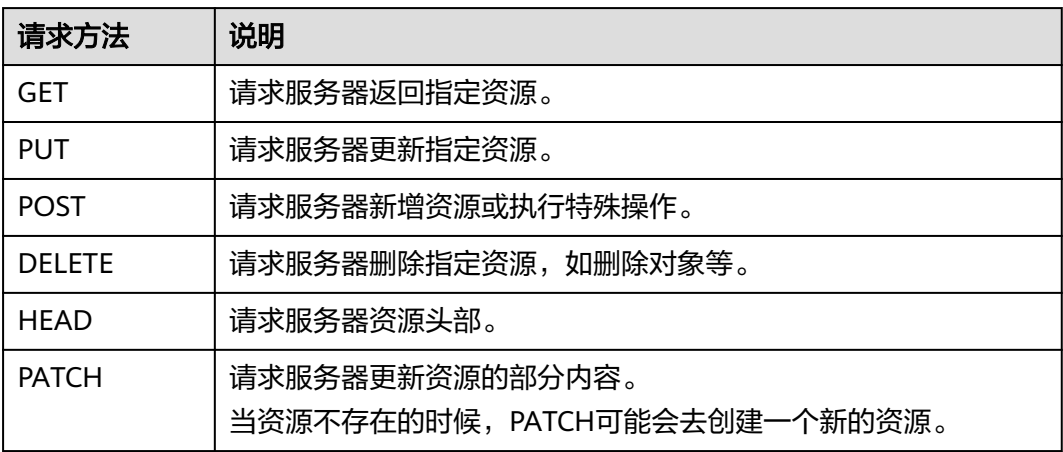

在获取用户**Token**的URI部分,您可以看到其请求方法为"POST",则其请求为:

POST https://iam.cn-north-1.myhuaweicloud.com/v3/auth/tokens

## 请求消息头

附加请求头字段,如指定的URI和HTTP方法所要求的字段。例如定义消息体类型的请 求头"Content-Type",请求鉴权信息等。

如下公共消息头需要添加到请求中。

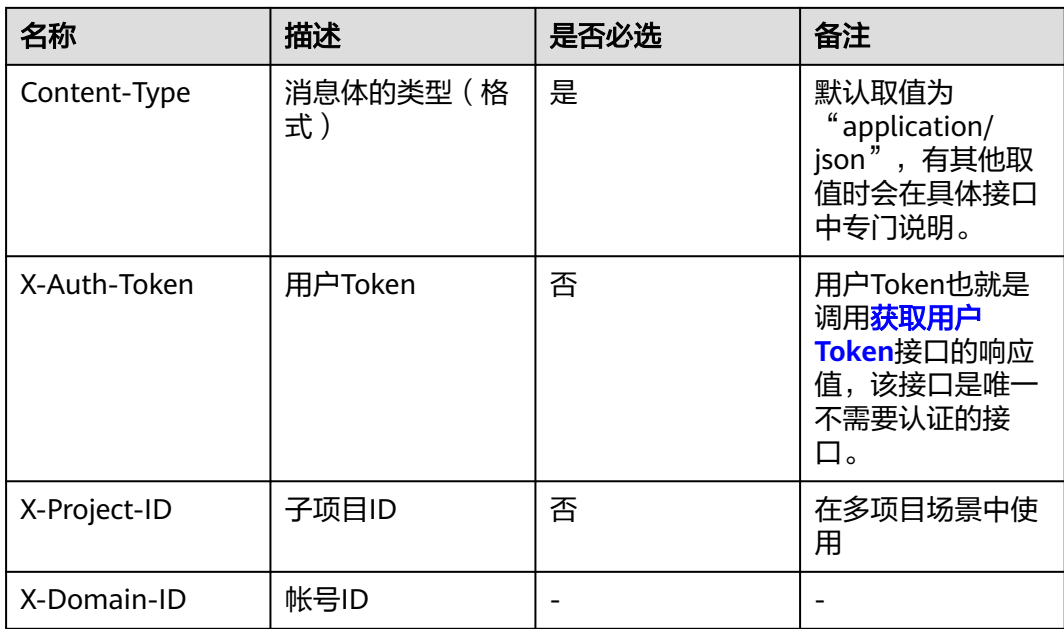

#### 说明

公有云API同时支持使用AK/SK认证,AK/SK认证是使用SDK对请求进行签名,签名过程会自动往 请求中添加Authorization(签名认证信息)和X-Sdk-Date(请求发送的时间)请求头。 AK/SK认证的详细说明请参加**[AK/SK](#page-13-0)**认证。

对于**获取用户Token**接口,由于不需要认证,所以只添加"Content-Type"即可,添 加消息头后的请求如下所示。

POST https://iam.cn-north-1.myhuaweicloud.com/v3/auth/tokens Content-Type: application/json

## 请求消息体

请求消息体通常以结构化格式发出,与请求消息头中Content-type对应,传递除请求 消息头之外的内容。若请求消息体中参数支持中文,则中文字符必须为UTF-8编码。

每个接口的请求消息体内容不同,也并不是每个接口都需要有请求消息体(或者说消 息体为空),GET、DELETE操作类型的接口就不需要消息体,消息体具体内容需要根 据具体接口而定。

对于[获取用户](https://support.huaweicloud.com/api-iam/iam_30_0001.html)**Token**接口,您可以从接口的请求部分看到所需的请求参数及参数说 明。将消息体加入后的请求如下所示,加粗的斜体字段需要根据实际值填写,其中 **username**为用户名,**domainname**为用户所属的帐号名称,**\*\*\*\*\*\*\*\***为用户登录密 码, xxxxxxxxxxxxxxxbproject的名称, 如cn-north-1, 您可以[从终端节点](#page-4-0)中获取。

#### 说明

scope参数定义了Token的作用域,下面示例中获取的Token仅能访问project下的资源。您还可 以设置Token额作用域为某个帐号下所有资源或帐号的某个project下的资源,详细定义请参见<mark>[获](https://support.huaweicloud.com/api-iam/iam_30_0001.html)</mark> [取用户](https://support.huaweicloud.com/api-iam/iam_30_0001.html)**Token**。

POST https://iam.cn-north-1.myhuaweicloud.com/v3/auth/tokens Content-Type: application/json

#### {

```
 "auth": { 
       "identity": { 
          "methods": [ 
             "password" 
          ], 
          "password": { 
             "user": { 
                "name": "username", 
                "password": "********", 
                "domain": { 
                    "name": "domainname" 
 } 
            } 
         } 
       }, 
       "scope": { 
          "project": { 
             "name": "xxxxxxxx" 
          } 
      } 
   } 
}
```
到这里为止这个请求需要的内容就具备齐全了,您可以使用**[curl](https://curl.haxx.se/)**、**[Postman](https://www.getpostman.com/)**或直接编 写代码等方式发送请求调用API。对[于获取用户](https://support.huaweicloud.com/api-iam/iam_30_0001.html)**Token**接口,返回的响应消息头中"xsubject-token"就是需要获取的用户Token。有了Token之后,您就可以使用Token认 证调用其他API。

# **3.2** 认证鉴权

调用接口有如下两种认证方式,您可以选择其中一种进行认证鉴权。

- Token认证:通过Token认证通用请求。
- AK/SK认证: 通过AK (Access Key ID) /SK (Secret Access Key)加密调用请求。

## **Token** 认证

#### 说明

Token的有效期为24小时,需要使用一个Token鉴权时,可以先缓存起来,避免频繁调用。

Token在计算机系统中代表令牌(临时)的意思,拥有Token就代表拥有某种权限。 Token认证就是在调用API的时候将Token加到请求消息头,从而通过身份认证,获得 操作API的权限。

[在构造请求](#page-9-0)中以调[用获取用户](https://support.huaweicloud.com/api-iam/iam_30_0001.html)**Token**接口为例说明了如何调用API。

Token可通过调[用获取用户](https://support.huaweicloud.com/api-iam/iam_30_0001.html)**Token**接口获取,调用本服务API需要project级别的 Token,即调用<mark>[获取用户](https://support.huaweicloud.com/api-iam/iam_30_0001.html)Token</mark>接口时,请求body中auth.scope的取值需要选择 project,如下所示。

```
{ 
     "auth": { 
        "identity": { 
           "methods": [ 
              "password" 
           ], 
            "password": { 
              "user": { 
                 "name": "username", 
                 "password": "********", 
                  "domain": {
```
<span id="page-13-0"></span> "name": "**domainname**" } } } },  **"scope": { "project": { "name": "xxxxxxxx" } }** }

获取Token后,再调用其他接口时,您需要在请求消息头中添加"X-Auth-Token", 其值即为Token。例如Token值为"ABCDEFJ....",则调用接口时将"X-Auth-Token: ABCDEFJ...."加到请求消息头即可,如下所示。

GET https://iam.cn-north-1.myhuaweicloud.com/v3/auth/projects Content-Type: application/json **X-Auth-Token: ABCDEFJ....**

您还可以通过这个视频教程了解如何使用Token认证:**[https://](https://bbs.huaweicloud.com/videos/101333) [bbs.huaweicloud.com/videos/101333](https://bbs.huaweicloud.com/videos/101333)** 。

## **AK/SK** 认证

说明

}

AK/SK签名认证方式仅支持消息体大小12M以内,12M以上的请求请使用Token认证。

AK/SK认证就是使用AK/SK对请求进行签名,在请求时将签名信息添加到消息头,从而 通过身份认证。

- AK(Access Key ID):访问密钥ID。与私有访问密钥关联的唯一标识符;访问密钥 ID和私有访问密钥一起使用,对请求进行加密签名。
- SK(Secret Access Key): 与访问密钥ID结合使用的密钥, 对请求进行加密签名, 可标识发送方,并防止请求被修改。

使用AK/SK认证时,您可以基于签名算法使用AK/SK对请求进行签名,也可以使用专门 的签名SDK对请求进行签名。详细的签名方法和SDK使用方法请参见**API**[签名指南。](https://support.huaweicloud.com/devg-apisign/api-sign-provide.html)

须知

签名SDK只提供签名功能,与服务提供的SDK不同,使用时请注意。

## **3.3** 返回结果

#### 状态码

请求发送以后,您会收到响应,包含状态码、响应消息头和消息体。

状态码是一组从1xx到5xx的数字代码,状态码表示了请求响应的状态,完整的状态码 列表请参[见状态码。](#page-166-0)

对于[获取用户](https://support.huaweicloud.com/api-iam/iam_30_0001.html)**Token**接口,如果调用后返回状态码为"201",则表示请求成功。

## 响应消息头

对应请求消息头,响应同样也有消息头,如"Content-type"。

对于<mark>[获取用户](https://support.huaweicloud.com/api-iam/iam_30_0001.html)Token</mark>接口,返回如图3-2所示的消息头,其中"x-subject-token"就是 需要获取的用户Token。有了Token之后,您就可以使用Token认证调用其他API。

#### 图 **3-2** 获取用户 Token 响应消息头

```
connection \rightarrow keen-alivecontent-type \rightarrow application/json
date \rightarrow Tue. 12 Feb 2019 06:52:13 GMT
server → Web Server
strict-transform-transport-security \rightarrow max-age=31536000; includeSubdomains;
transfer-encoding \rightarrow chunked
via \rightarrow proxy A
x-content-type-options \rightarrow nosniff
x-download-options \rightarrow noopen
x-frame-options \rightarrow SAMEORIGIN
x-iam-trace-id - 218d45ab-d674-4995-af3a-2d0255ba41b5
  -subiect-toker
```
x-supject-token<br>|- MIIYXQYJKoZIhvcNAQcCoIIYTjCCGEoCAQExDTALBgIghkgBZQMEAgEwgharBgkqhkiG9w0BBwGgghacBIIWmHsidG9rZW4iOnsiZXhwaXJIc19hdCl6IjiwMTktMDItMTNUME<br>|-<br>|xHRCE9I87o+k9-.. n.eu=zo>o→.co<br>+CMZSE87bUGd5Uj6eRASX11jipPEGA270g1FruooL6jqglFkNPQuFSOU8+uSsttVwRtNfsC+qTp22Rkd5MCqFGQ8LcuUxC3a+9CMBnOintWW7oeRUVhVpxk8pxiX1wTEboX-RzT6MUbpvGw-oPNFYxJECKnoH3HRozv0vN--n5d6Nbxg=

 $x$ -xss-protection  $\rightarrow$  1: mode=block:

## 响应消息体

响应消息体通常以结构化格式返回,与响应消息头中Content-type对应,传递除响应 消息头之外的内容。

对于<mark>[获取用户](https://support.huaweicloud.com/api-iam/iam_30_0001.html)Token</mark>接口,返回如下消息体。为篇幅起见,这里只展示部分内容。

```
{ 
   "token": { 
       "expires_at": "2019-02-13T06:52:13.855000Z", 
       "methods": [ 
          "password" 
      ], 
       "catalog": [ 
          { 
             "endpoints": [ 
                { 
                   "region_id": "cn-north-1",
```
当接口调用出错时,会返回错误码及错误信息说明,错误响应的Body体格式如下所 示。

```
 "error_msg": "The format of message is error", 
 "error_code": "AS.0001"
```
其中, error\_code表示错误码, error\_msg表示错误描述信息。

......

{

}

**4 API**

<span id="page-15-0"></span>发布库文件查询 [回收站](#page-30-0) [仓库管理](#page-40-0) [仓库关联项目](#page-78-0) [仓库容量](#page-86-0) [搜索](#page-91-0) [用户管理](#page-101-0) [仓库详情](#page-105-0) [审计日志](#page-122-0) [关注](#page-127-0) [文件管理](#page-136-0) [发布库套餐查询](#page-152-0) [发布库文件管理](#page-155-0) [发布库仓库详情](#page-160-0) [权限查看](#page-162-0)

# **4.1** 发布库文件查询

# **4.1.1** 获取项目下文件版本信息列表**(**待下线**)**

## 功能介绍

获取项目下文件版本信息列表(待下线)

## 调用方法

请参[见如何调用](#page-9-0)**API**。

## **URI**

GET /devreposerver/v2/release/{project\_id}/files

#### 表 **4-1** 路径参数

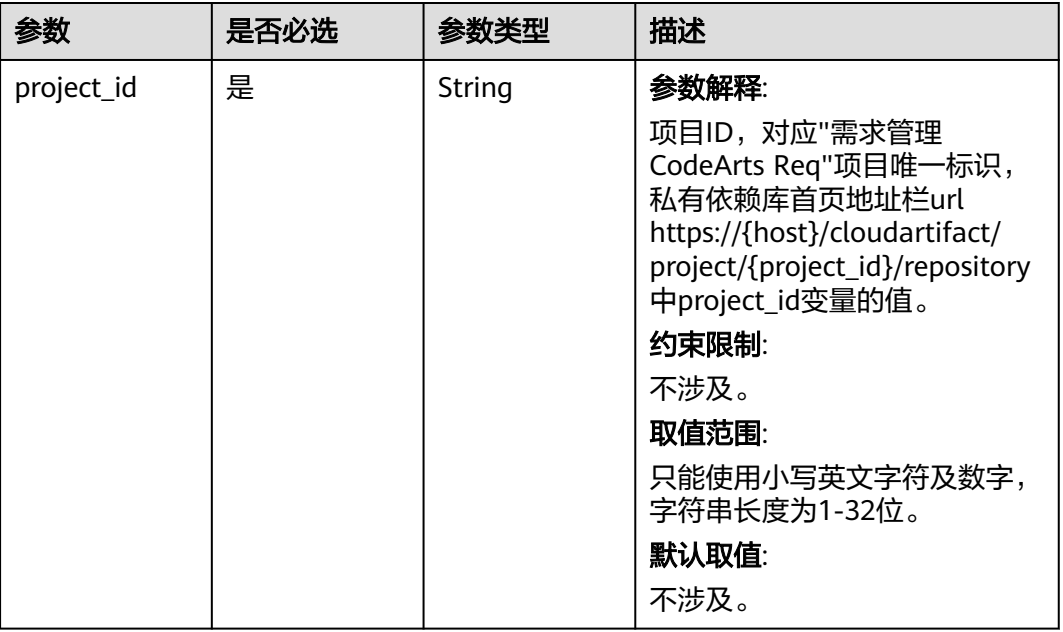

#### 表 **4-2** Query 参数

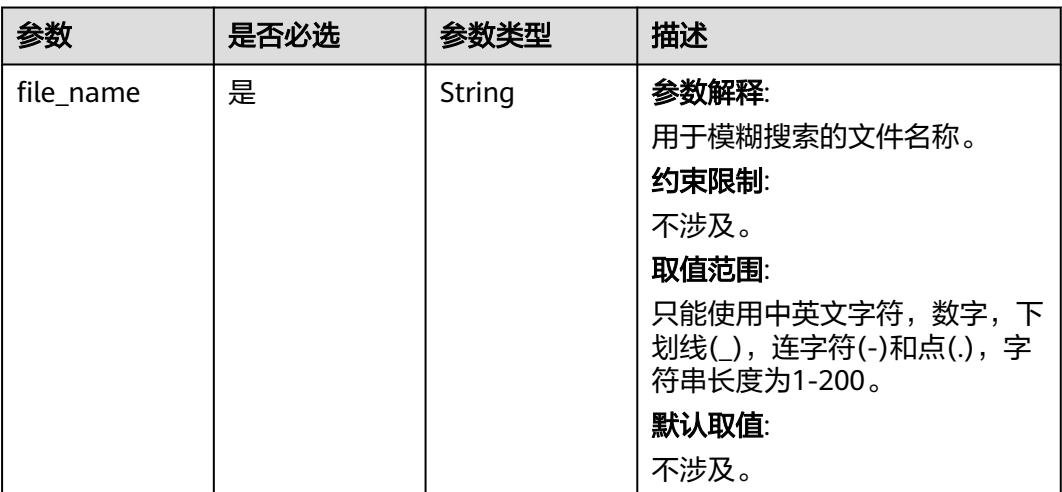

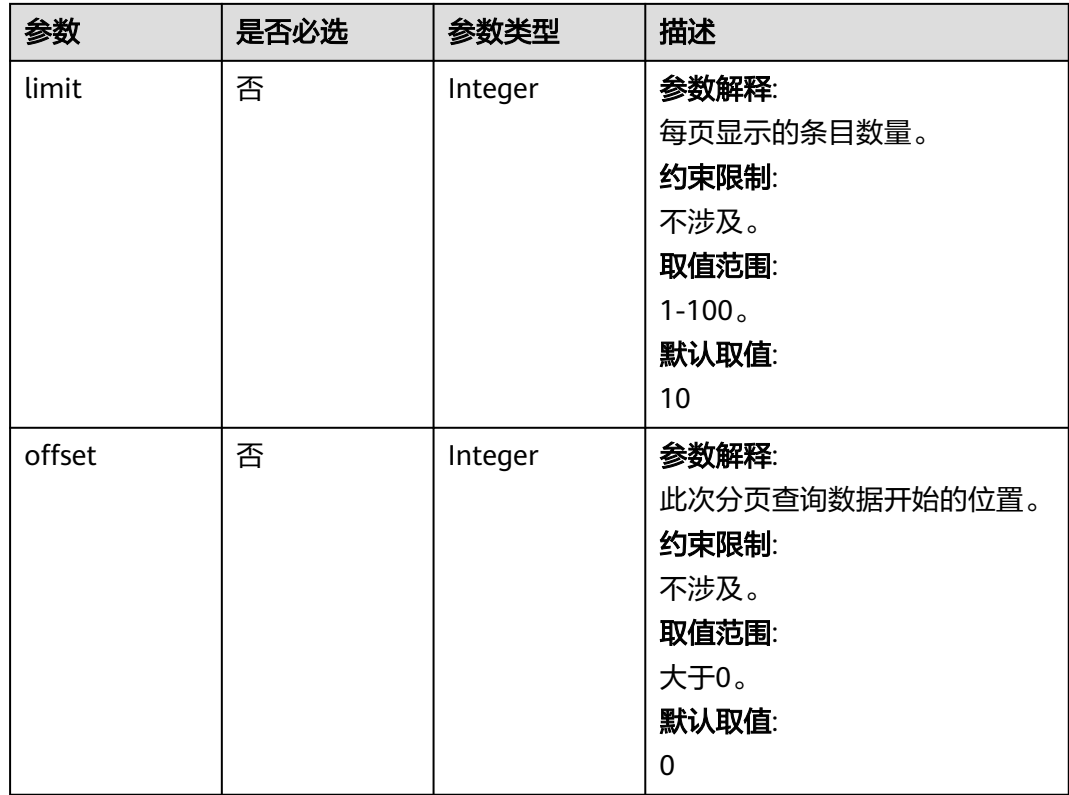

## 请求参数

## 表 **4-3** 请求 Header 参数

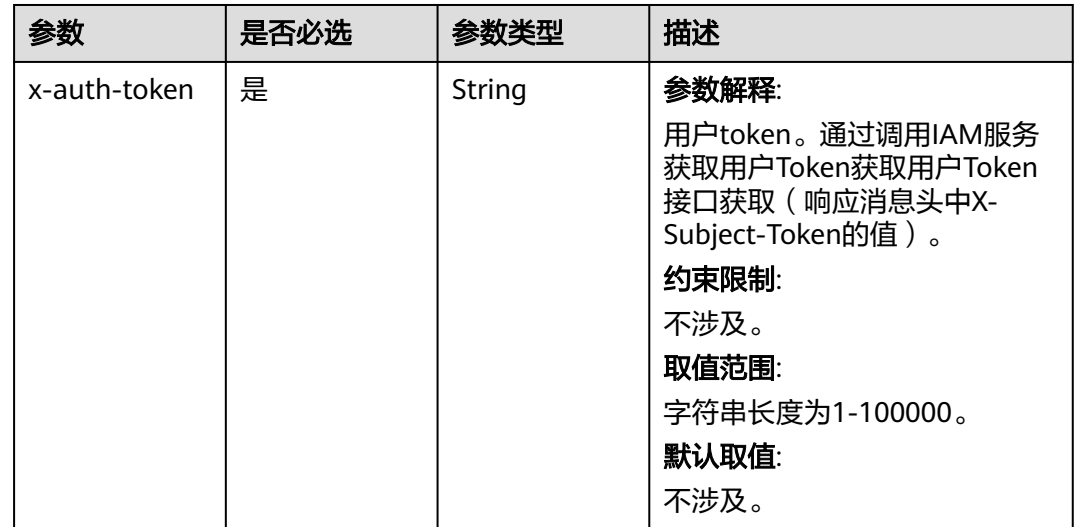

## 响应参数

状态码: **200**

## 表 **4-4** 响应 Body 参数

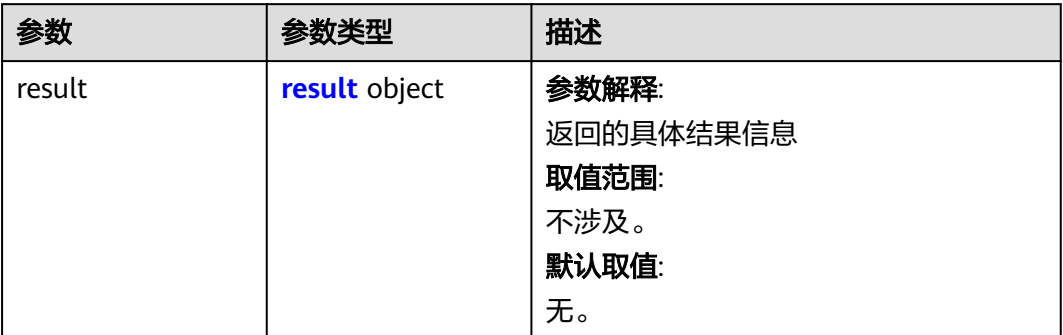

### 表 **4-5** result

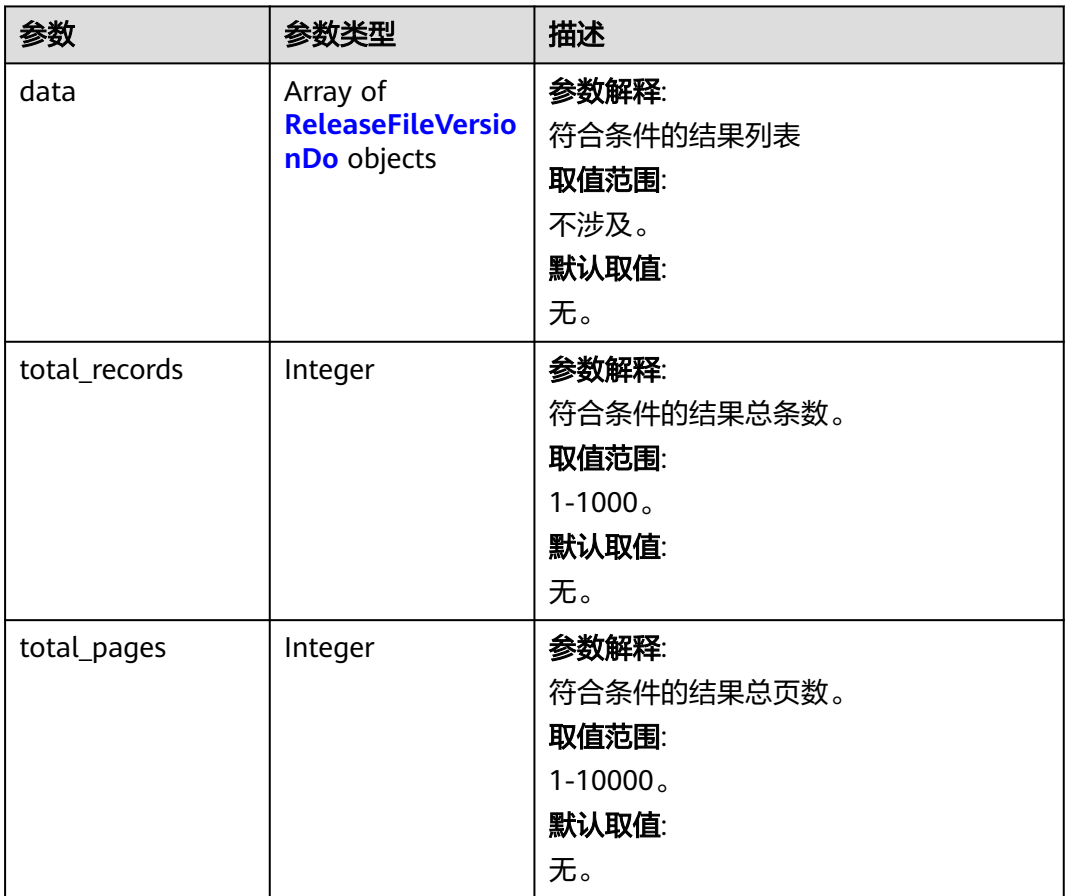

<span id="page-19-0"></span>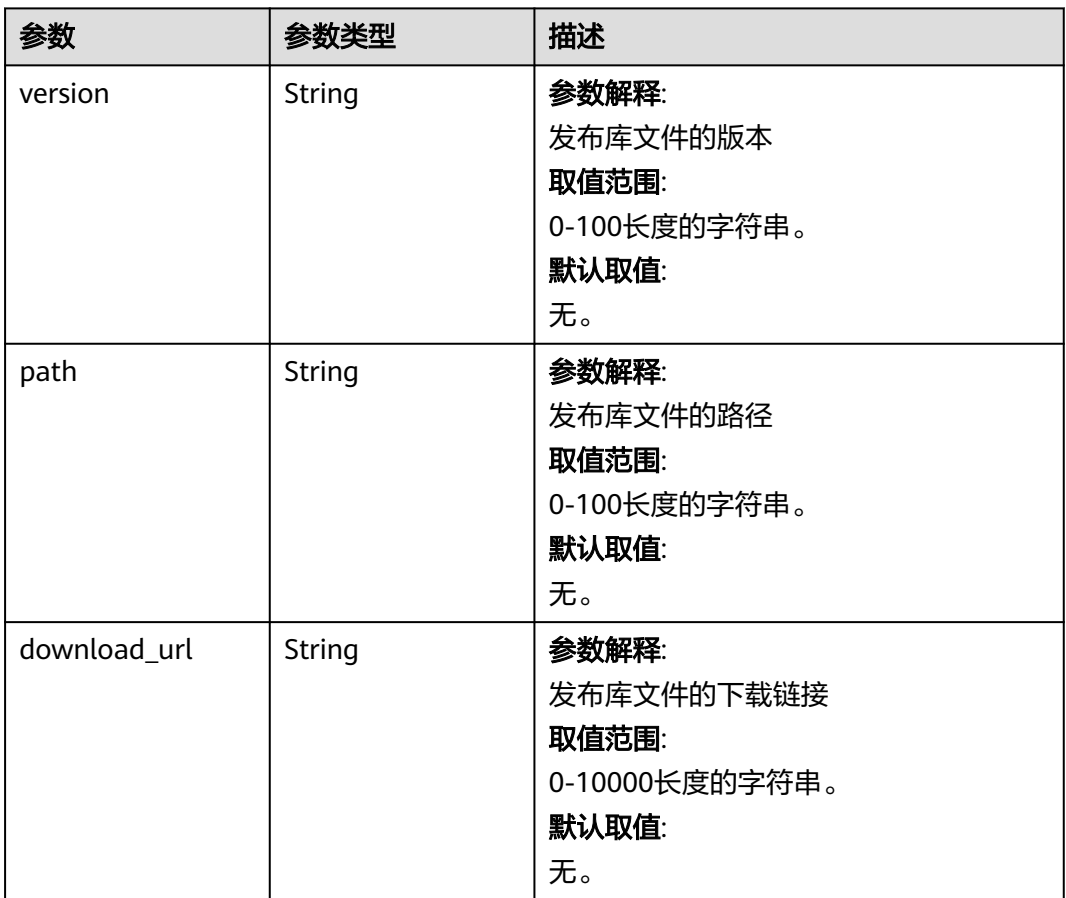

#### 状态码: **403**

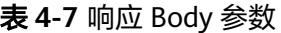

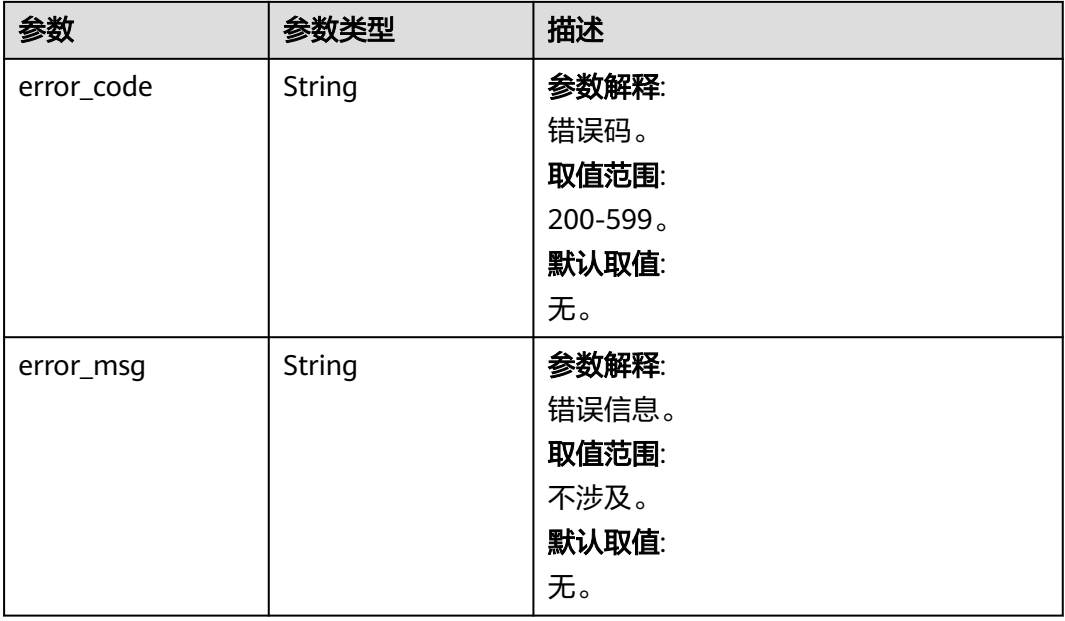

#### 状态码: **500**

## 表 **4-8** 响应 Body 参数

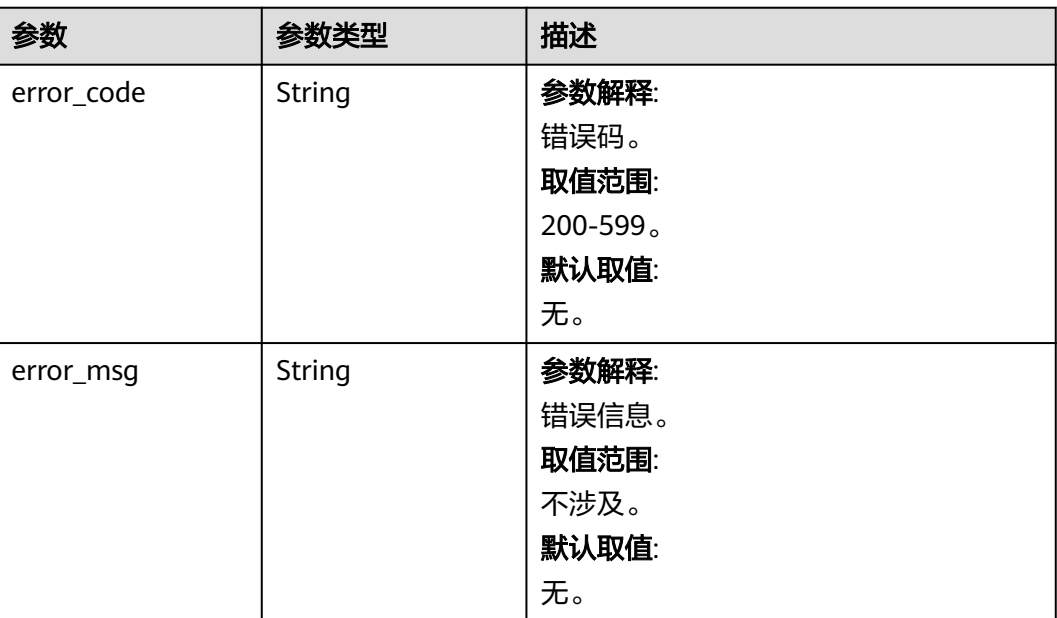

## 请求示例

https:// artifact.cn-south-1.myhuaweicloud.com /devreposerver/v2/release/ 11111111111111111111111111111111/files? file\_name=myFile&limit=10&offset=1

## 响应示例

#### 状态码: **403**

Forbidden

```
{
  "error_code" : "CR.4102",
  "error_msg" : "当前用户没有该项目权限"
}
```
#### 状态码: **500**

Internal Error

```
{
 "error_code" : "CR.5000",
 "error_msg" : "未知服务错误"
}
```
## **SDK** 代码示例

SDK代码示例如下。

#### **Java**

package com.huaweicloud.sdk.test;

import com.huaweicloud.sdk.core.auth.ICredential;

```
import com.huaweicloud.sdk.core.auth.BasicCredentials;
import com.huaweicloud.sdk.core.exception.ConnectionException;
import com.huaweicloud.sdk.core.exception.RequestTimeoutException;
import com.huaweicloud.sdk.core.exception.ServiceResponseException;
import com.huaweicloud.sdk.codeartsartifact.v2.region.CodeArtsArtifactRegion;
import com.huaweicloud.sdk.codeartsartifact.v2.*;
import com.huaweicloud.sdk.codeartsartifact.v2.model.*;
public class ShowReleaseProjectFilesSolution {
   public static void main(String[] args) {
      // The AK and SK used for authentication are hard-coded or stored in plaintext, which has great 
security risks. It is recommended that the AK and SK be stored in ciphertext in configuration files or 
environment variables and decrypted during use to ensure security.
      // In this example, AK and SK are stored in environment variables for authentication. Before running 
this example, set environment variables CLOUD_SDK_AK and CLOUD_SDK_SK in the local environment
      String ak = System.getenv("CLOUD_SDK_AK");
      String sk = System.getenv("CLOUD_SDK_SK");
      ICredential auth = new BasicCredentials()
            .withAk(ak)
           .withSk(sk);
      CodeArtsArtifactClient client = CodeArtsArtifactClient.newBuilder()
           .withCredential(auth)
           .withRegion(CodeArtsArtifactRegion.valueOf("<YOUR REGION>"))
            .build();
      ShowReleaseProjectFilesRequest request = new ShowReleaseProjectFilesRequest();
      request.withProjectId("{project_id}");
      try {
         ShowReleaseProjectFilesResponse response = client.showReleaseProjectFiles(request);
         System.out.println(response.toString());
      } catch (ConnectionException e) {
         e.printStackTrace();
      } catch (RequestTimeoutException e) {
         e.printStackTrace();
      } catch (ServiceResponseException e) {
         e.printStackTrace();
         System.out.println(e.getHttpStatusCode());
         System.out.println(e.getRequestId());
         System.out.println(e.getErrorCode());
         System.out.println(e.getErrorMsg());
      }
   }
}
```
#### **Python**

# coding: utf-8

import os

```
from huaweicloudsdkcore.auth.credentials import BasicCredentials
from huaweicloudsdkcodeartsartifact.v2.region.codeartsartifact_region import CodeArtsArtifactRegion
from huaweicloudsdkcore.exceptions import exceptions
from huaweicloudsdkcodeartsartifact.v2 import *
```

```
if __name__ == "__main__":
```
 # The AK and SK used for authentication are hard-coded or stored in plaintext, which has great security risks. It is recommended that the AK and SK be stored in ciphertext in configuration files or environment variables and decrypted during use to ensure security.

 # In this example, AK and SK are stored in environment variables for authentication. Before running this example, set environment variables CLOUD\_SDK\_AK and CLOUD\_SDK\_SK in the local environment

```
 ak = os.environ["CLOUD_SDK_AK"]
 sk = os.environ["CLOUD_SDK_SK"]
```

```
 credentials = BasicCredentials(ak, sk)
```
client = CodeArtsArtifactClient.new\_builder() \

**Go**

```
 .with_credentials(credentials) \
      .with_region(CodeArtsArtifactRegion.value_of("<YOUR REGION>")) \
      .build()
   try:
      request = ShowReleaseProjectFilesRequest()
      request.project_id = "{project_id}"
      response = client.show_release_project_files(request)
      print(response)
   except exceptions.ClientRequestException as e:
      print(e.status_code)
      print(e.request_id)
     print(e.error_code)
      print(e.error_msg)
package main
import (
   "fmt"
   "github.com/huaweicloud/huaweicloud-sdk-go-v3/core/auth/basic"
   codeartsartifact "github.com/huaweicloud/huaweicloud-sdk-go-v3/services/codeartsartifact/v2"
   "github.com/huaweicloud/huaweicloud-sdk-go-v3/services/codeartsartifact/v2/model"
   region "github.com/huaweicloud/huaweicloud-sdk-go-v3/services/codeartsartifact/v2/region"
)
func main() {
   // The AK and SK used for authentication are hard-coded or stored in plaintext, which has great security 
risks. It is recommended that the AK and SK be stored in ciphertext in configuration files or environment 
variables and decrypted during use to ensure security.
   // In this example, AK and SK are stored in environment variables for authentication. Before running this 
example, set environment variables CLOUD_SDK_AK and CLOUD_SDK_SK in the local environment
   ak := os.Getenv("CLOUD_SDK_AK")
   sk := os.Getenv("CLOUD_SDK_SK")
   auth := basic.NewCredentialsBuilder().
      WithAk(ak).
      WithSk(sk).
      Build()
   client := codeartsartifact.NewCodeArtsArtifactClient(
      codeartsartifact.CodeArtsArtifactClientBuilder().
         WithRegion(region.ValueOf("<YOUR REGION>")).
         WithCredential(auth).
         Build())
   request := &model.ShowReleaseProjectFilesRequest{}
   request.ProjectId = "{project_id}"
   response, err := client.ShowReleaseProjectFiles(request)
  if err == nil fmt.Printf("%+v\n", response)
   } else {
      fmt.Println(err)
   }
```
# 更多

更多编程语言的SDK代码示例,请参见**[API Explorer](https://console.huaweicloud.com/apiexplorer/#/openapi/CodeArtsArtifact/sdk?api=ShowReleaseProjectFiles)**的代码示例页签,可生成自动对应 的SDK代码示例。

}

## <span id="page-23-0"></span>状态码

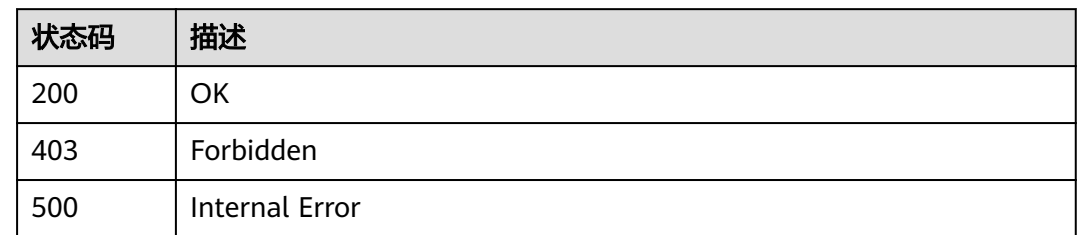

## 错误码

请参[见错误码。](#page-169-0)

# **4.1.2** 获取项目下文件版本信息列表

## 功能介绍

获取项目下文件版本信息列表

## 调用方法

请参[见如何调用](#page-9-0)**API**。

## **URI**

GET /v2/{project\_id}/release/files

### 表 **4-9** 路径参数

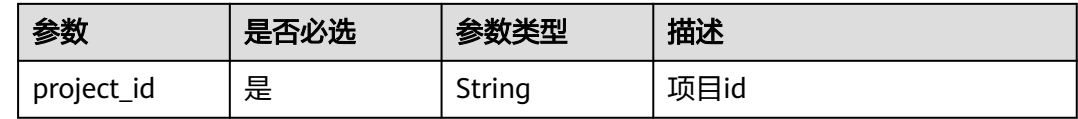

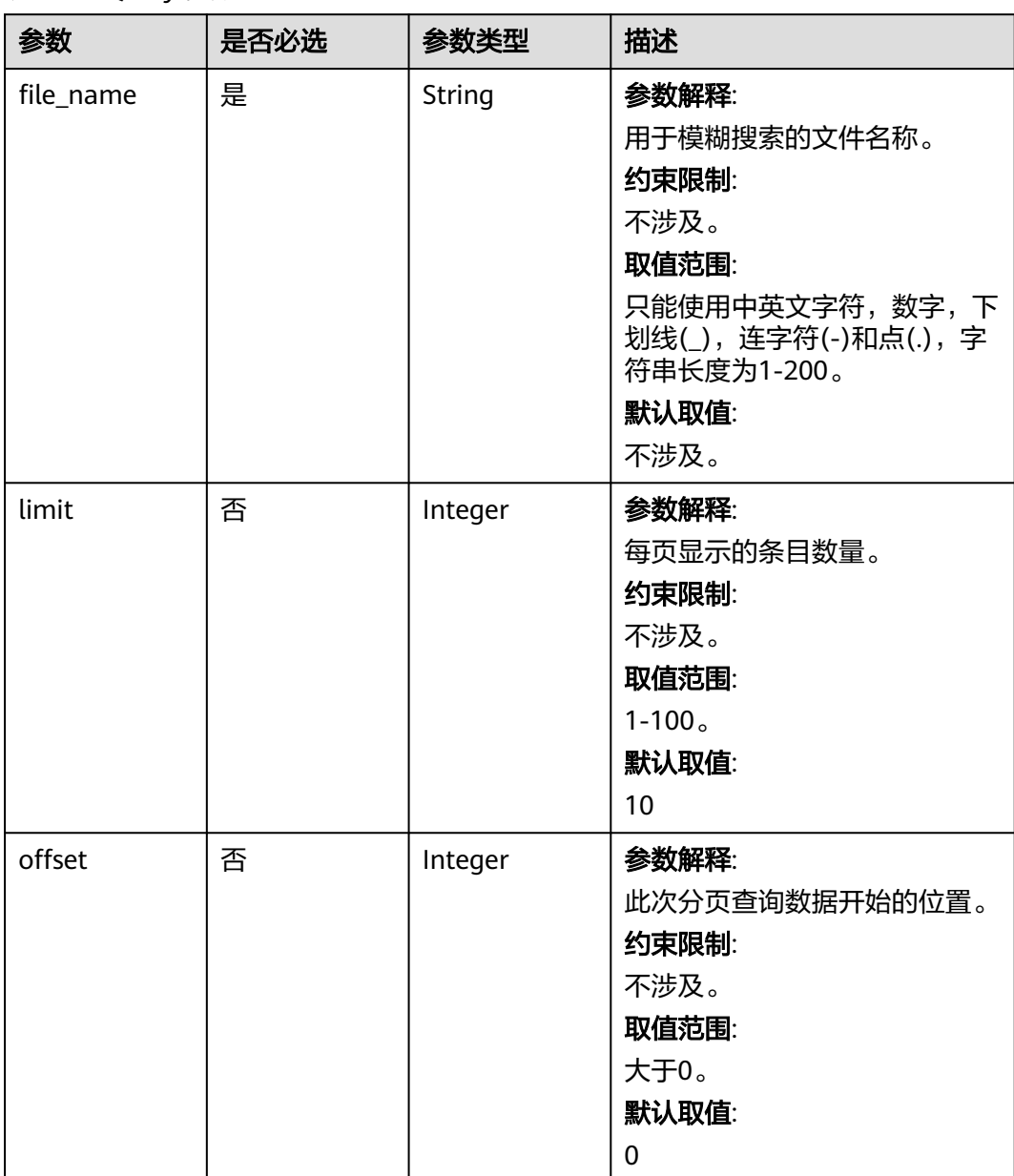

## 表 **4-10** Query 参数

## 请求参数

表 **4-11** 请求 Header 参数

| 参数           | 是否必选 | 参数类型   | 描述                                                                              |
|--------------|------|--------|---------------------------------------------------------------------------------|
| x-auth-token | 是    | String | 参数解释:                                                                           |
|              |      |        | 用户token。通过调用IAM服务<br>获取用户Token获取用户Token<br>接口获取 ( 响应消息头中X-<br>Subject-Token的值)。 |
|              |      |        | 约束限制:                                                                           |
|              |      |        | 不涉及。                                                                            |
|              |      |        | 取值范围:                                                                           |
|              |      |        | 字符串长度为1-100000。                                                                 |
|              |      |        | 默认取值:                                                                           |
|              |      |        | 不涉及。                                                                            |

## 响应参数

状态码: **200**

表 **4-12** 响应 Body 参数

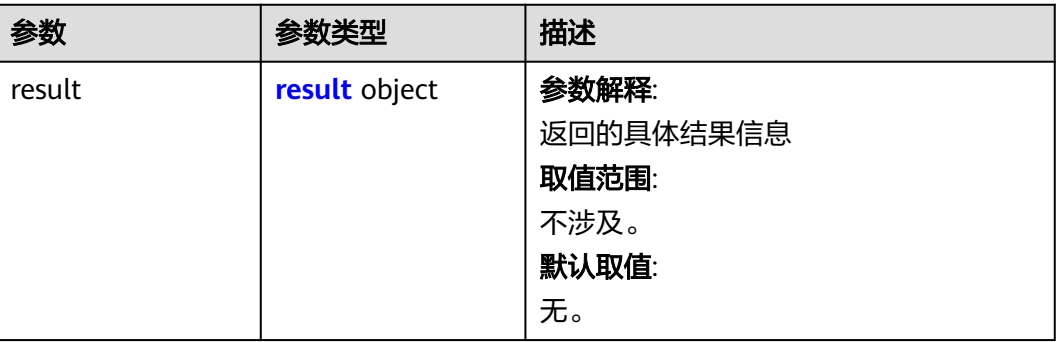

#### 表 **4-13** result

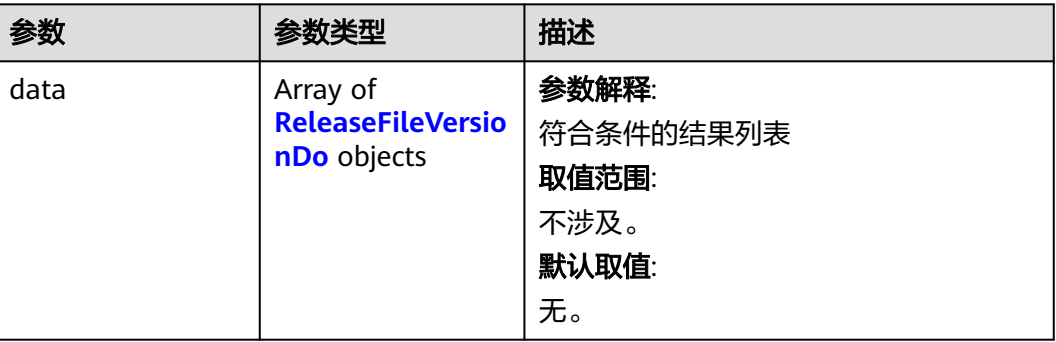

<span id="page-26-0"></span>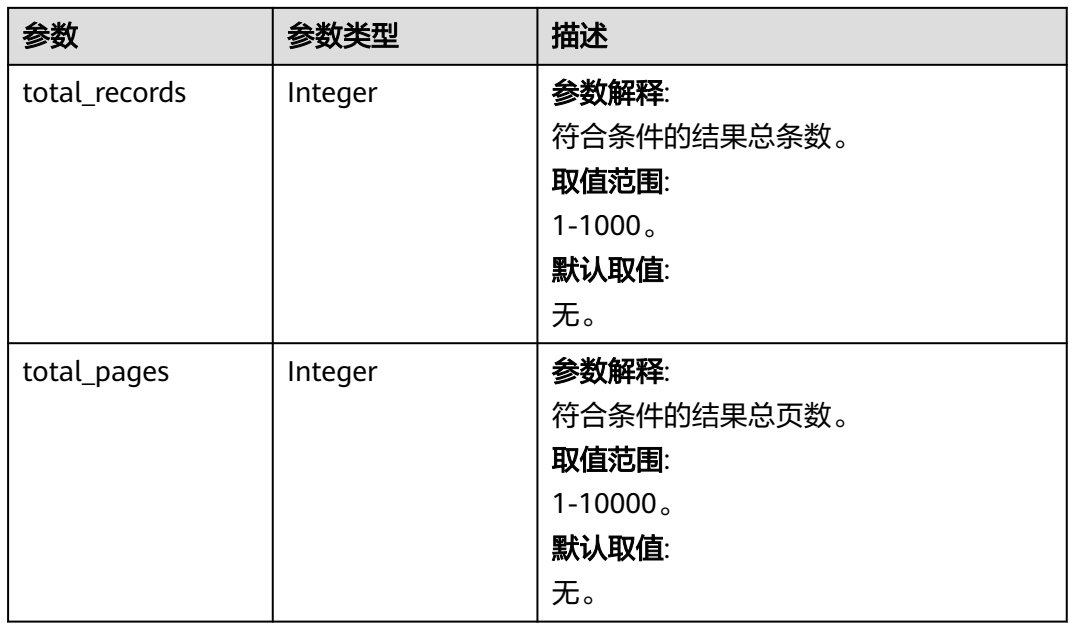

## 表 **4-14** ReleaseFileVersionDo

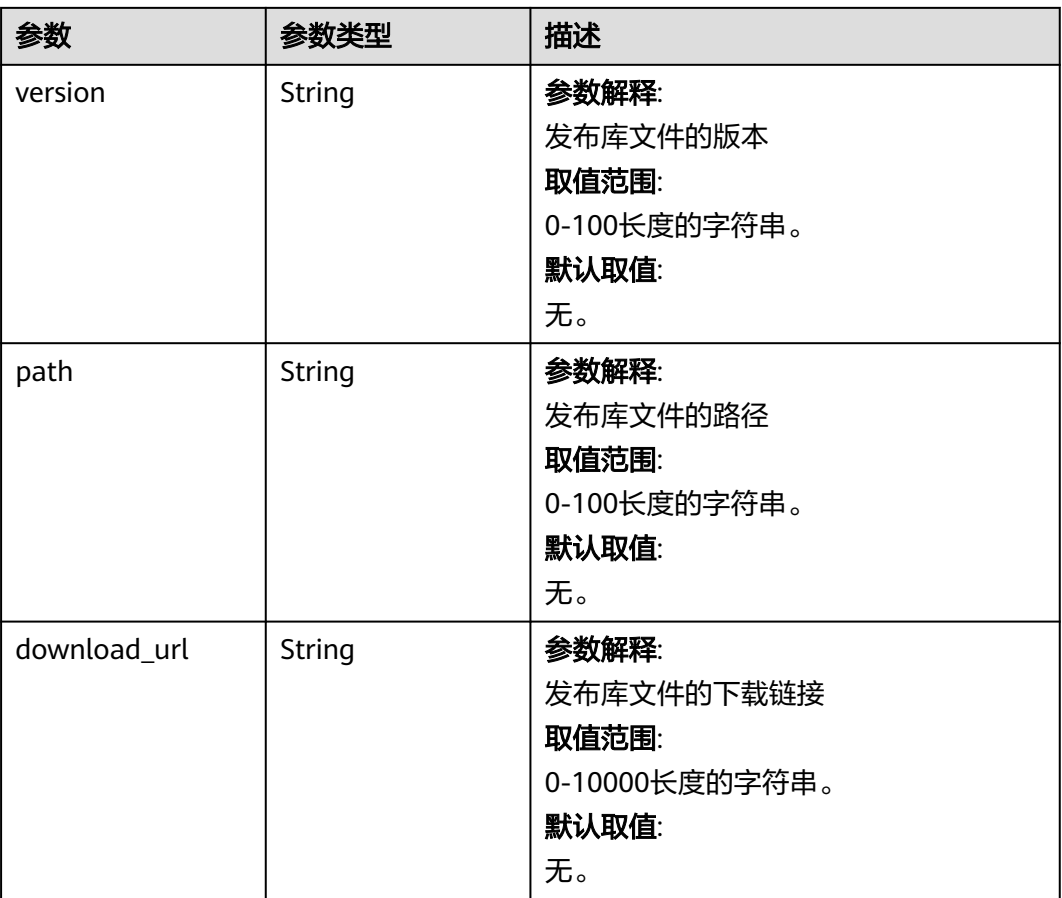

#### 表 **4-15** 响应 Body 参数

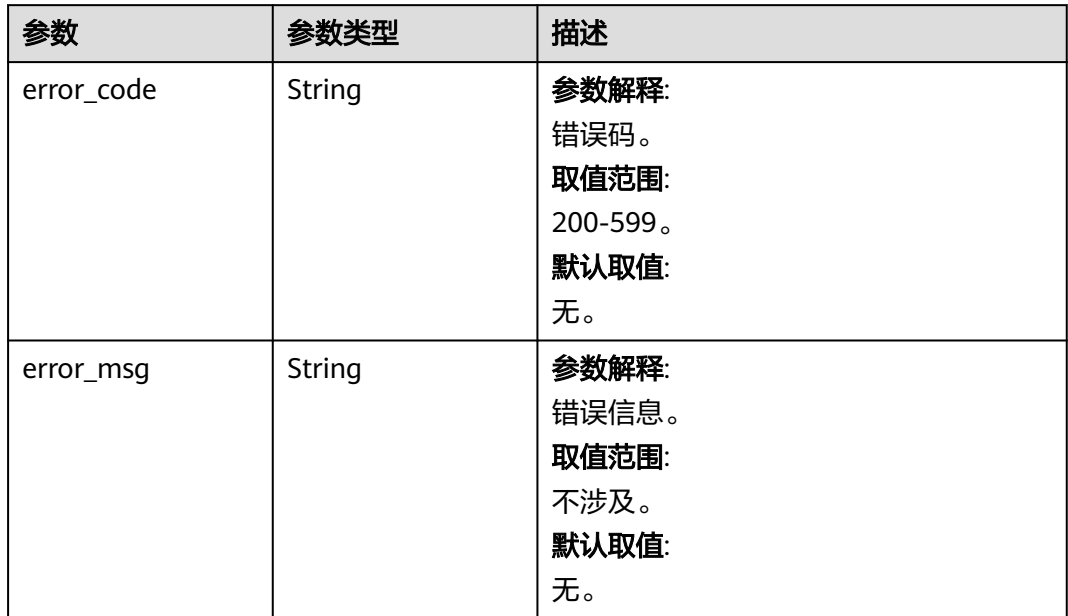

#### 状态码: **500**

表 **4-16** 响应 Body 参数

| 参数         | 参数类型          | 描述            |
|------------|---------------|---------------|
| error_code | <b>String</b> | 参数解释:         |
|            |               | 错误码。          |
|            |               | 取值范围:         |
|            |               | $200 - 599$ 。 |
|            |               | 默认取值:         |
|            |               | 无。            |
| error_msg  | String        | 参数解释:         |
|            |               | 错误信息。         |
|            |               | 取值范围:         |
|            |               | 不涉及。          |
|            |               | 默认取值:         |
|            |               | 无。            |

## 请求示例

https://artifact.cn-south-1.myhuaweicloud.com/devreposerver/v2/11111111111111111111111111111111/ release/files? file\_name=myFile&limit=10&offset=1

## 响应示例

#### 状态码: **403**

Forbidden

```
{
  "error_code" : "CR.4102",
  "error_msg" : "当前用户没有该项目权限"
}
```
状态码: **500**

Internal Error

```
{
  "error_code" : "CR.5000",
  "error_msg" : "未知服务错误"
}
```
## **SDK** 代码示例

SDK代码示例如下。

#### **Java**

package com.huaweicloud.sdk.test;

```
import com.huaweicloud.sdk.core.auth.ICredential;
import com.huaweicloud.sdk.core.auth.BasicCredentials;
import com.huaweicloud.sdk.core.exception.ConnectionException;
import com.huaweicloud.sdk.core.exception.RequestTimeoutException;
import com.huaweicloud.sdk.core.exception.ServiceResponseException;
import com.huaweicloud.sdk.codeartsartifact.v2.region.CodeArtsArtifactRegion;
import com.huaweicloud.sdk.codeartsartifact.v2.*;
import com.huaweicloud.sdk.codeartsartifact.v2.model.*;
public class ShowProjectReleaseFilesSolution {
   public static void main(String[] args) {
      // The AK and SK used for authentication are hard-coded or stored in plaintext, which has great 
security risks. It is recommended that the AK and SK be stored in ciphertext in configuration files or 
environment variables and decrypted during use to ensure security.
      // In this example, AK and SK are stored in environment variables for authentication. Before running 
this example, set environment variables CLOUD_SDK_AK and CLOUD_SDK_SK in the local environment
      String ak = System.getenv("CLOUD_SDK_AK");
      String sk = System.getenv("CLOUD_SDK_SK");
      ICredential auth = new BasicCredentials()
           .withAk(ak)
           .withSk(sk);
      CodeArtsArtifactClient client = CodeArtsArtifactClient.newBuilder()
           .withCredential(auth)
            .withRegion(CodeArtsArtifactRegion.valueOf("<YOUR REGION>"))
            .build();
     ShowProjectReleaseFilesRequest request = new ShowProjectReleaseFilesRequest();
      request.withProjectId("{project_id}");
      try {
         ShowProjectReleaseFilesResponse response = client.showProjectReleaseFiles(request);
         System.out.println(response.toString());
      } catch (ConnectionException e) {
         e.printStackTrace();
      } catch (RequestTimeoutException e) {
         e.printStackTrace();
```

```
 e.printStackTrace();
   System.out.println(e.getHttpStatusCode());
   System.out.println(e.getRequestId());
   System.out.println(e.getErrorCode());
   System.out.println(e.getErrorMsg());
 }
```
#### **Python**

#### # coding: utf-8

import os

 } }

from huaweicloudsdkcore.auth.credentials import BasicCredentials from huaweicloudsdkcodeartsartifact.v2.region.codeartsartifact\_region import CodeArtsArtifactRegion from huaweicloudsdkcore.exceptions import exceptions from huaweicloudsdkcodeartsartifact.v2 import \*

```
if __name__ == '__main__":
```
 # The AK and SK used for authentication are hard-coded or stored in plaintext, which has great security risks. It is recommended that the AK and SK be stored in ciphertext in configuration files or environment variables and decrypted during use to ensure security.

 # In this example, AK and SK are stored in environment variables for authentication. Before running this example, set environment variables CLOUD\_SDK\_AK and CLOUD\_SDK\_SK in the local environment

 ak = os.environ["CLOUD\_SDK\_AK"] sk = os.environ["CLOUD\_SDK\_SK"]

credentials = BasicCredentials(ak, sk)

```
 client = CodeArtsArtifactClient.new_builder() \
    .with_credentials(credentials) \
   .with_region(CodeArtsArtifactRegion.value_of("<YOUR REGION>")) \
   .build()
```
try:

```
 request = ShowProjectReleaseFilesRequest()
   request.project_id = "{project_id}"
    response = client.show_project_release_files(request)
   print(response)
 except exceptions.ClientRequestException as e:
   print(e.status_code)
   print(e.request_id)
   print(e.error_code)
   print(e.error_msg)
```
#### **Go**

package main

```
import (
```
)

```
 "fmt"
   "github.com/huaweicloud/huaweicloud-sdk-go-v3/core/auth/basic"
   codeartsartifact "github.com/huaweicloud/huaweicloud-sdk-go-v3/services/codeartsartifact/v2"
   "github.com/huaweicloud/huaweicloud-sdk-go-v3/services/codeartsartifact/v2/model"
   region "github.com/huaweicloud/huaweicloud-sdk-go-v3/services/codeartsartifact/v2/region"
func main() {
   // The AK and SK used for authentication are hard-coded or stored in plaintext, which has great security 
risks. It is recommended that the AK and SK be stored in ciphertext in configuration files or environment 
variables and decrypted during use to ensure security.
   // In this example, AK and SK are stored in environment variables for authentication. Before running this 
example, set environment variables CLOUD_SDK_AK and CLOUD_SDK_SK in the local environment
   ak := os.Getenv("CLOUD_SDK_AK")
```

```
 sk := os.Getenv("CLOUD_SDK_SK")
```

```
 auth := basic.NewCredentialsBuilder().
   WithAk(ak).
```
<span id="page-30-0"></span>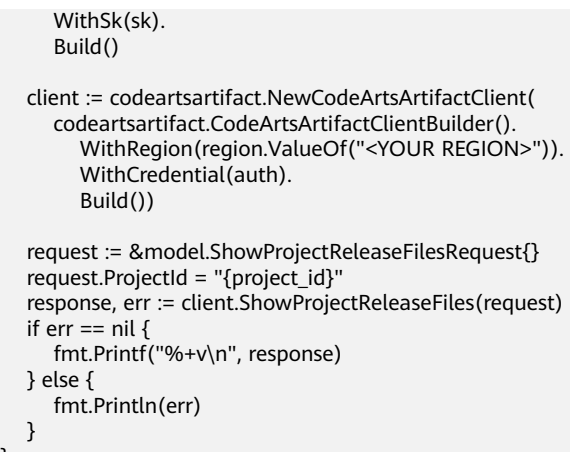

## 更多

更多编程语言的SDK代码示例,请参见**[API Explorer](https://console.huaweicloud.com/apiexplorer/#/openapi/CodeArtsArtifact/sdk?api=ShowProjectReleaseFiles)**的代码示例页签,可生成自动对应 的SDK代码示例。

## 状态码

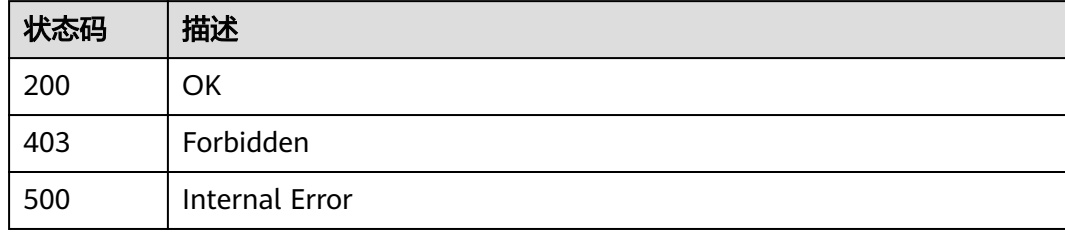

## 错误码

请参[见错误码。](#page-169-0)

# **4.2** 回收站

# **4.2.1** 批量还原回收站

}

## 功能介绍

批量还原回收站

## 调用方法

请参[见如何调用](#page-9-0)**API**。

## **URI**

PUT /cloudartifact/v5/trashes

## 请求参数

#### 表 **4-17** 请求 Body 参数

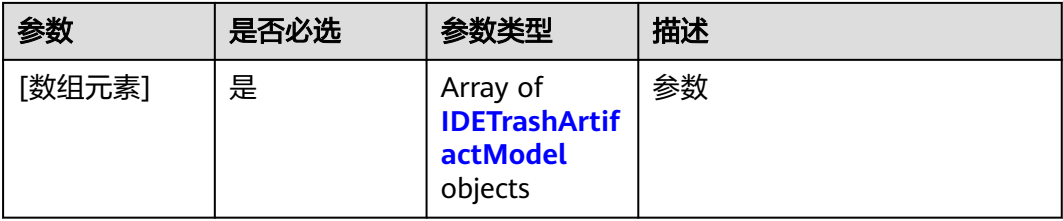

### 表 **4-18** IDETrashArtifactModel

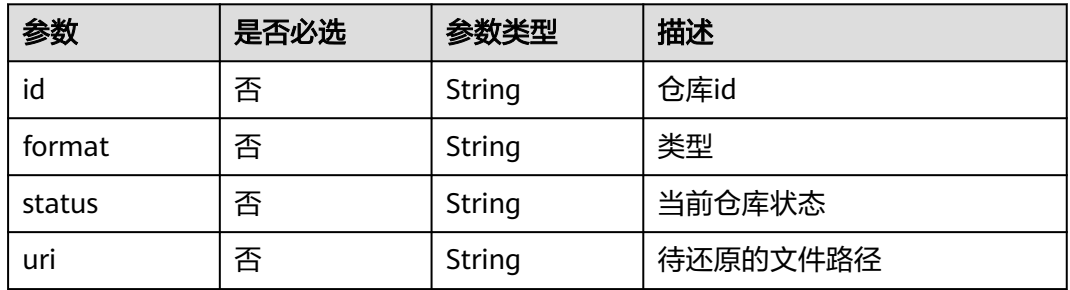

## 响应参数

## 状态码: **200**

#### 表 **4-19** 响应 Body 参数

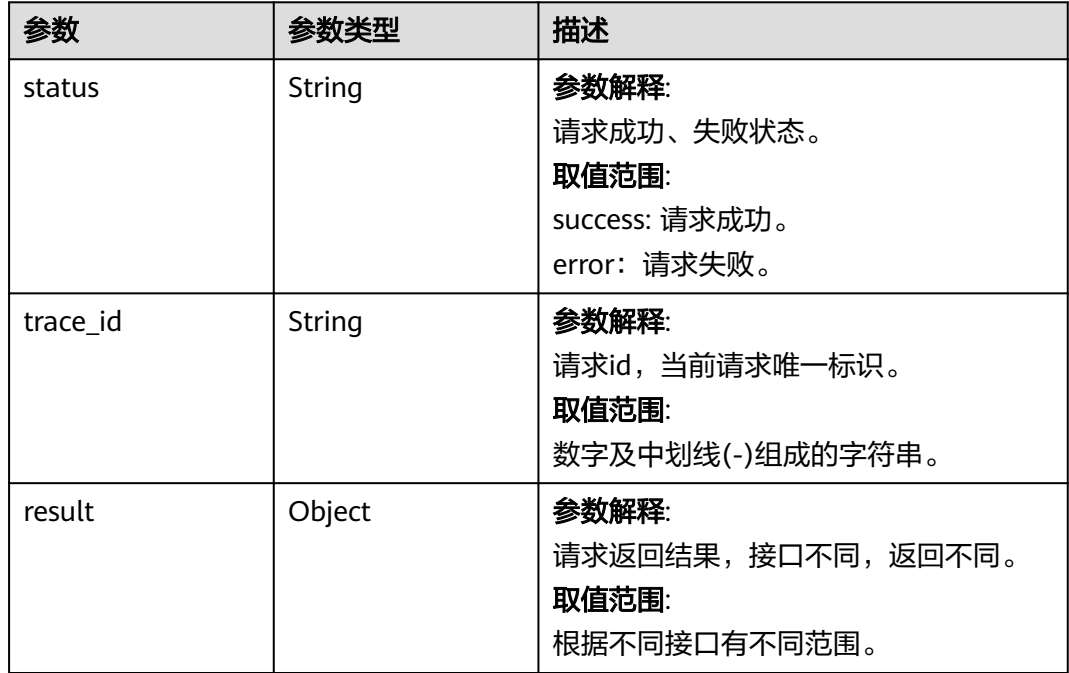

## 请求示例

#### 批量还原回收站

/v5/trashes

```
[ {
  "id" : "cn-north-7_5a775fdcb14f4431b6c0015618140bc3_go_4",
  "format" : "go",
  "uri" : "cn-north-7_5a775fdcb14f4431b6c0015618140bc3_go_4/",
  "status" : "active"
}, {
  "id" : "cn-north-7_5a775fdcb14f4431b6c0015618140bc3_maven_2_23",
  "format" : "maven2",
  "uri" : "cn-north-7_5a775fdcb14f4431b6c0015618140bc3_maven_2_23/",
  "status" : "active"
} ]
```
## 响应示例

#### 状态码: **200**

#### **OK**

```
{
  "status" : "success",
  "trace_id" : "143002-1701173929284-59",
  "result" : null
}
```
## **SDK** 代码示例

SDK代码示例如下。

#### **Java**

#### 批量还原回收站

package com.huaweicloud.sdk.test;

```
import com.huaweicloud.sdk.core.auth.ICredential;
import com.huaweicloud.sdk.core.auth.BasicCredentials;
import com.huaweicloud.sdk.core.exception.ConnectionException;
import com.huaweicloud.sdk.core.exception.RequestTimeoutException;
import com.huaweicloud.sdk.core.exception.ServiceResponseException;
import com.huaweicloud.sdk.codeartsartifact.v2.region.CodeArtsArtifactRegion;
import com.huaweicloud.sdk.codeartsartifact.v2.*;
import com.huaweicloud.sdk.codeartsartifact.v2.model.*;
```
import java.util.List; import java.util.ArrayList;

public class BatchRestoreRepoSolution {

public static void main(String[] args) {

 // The AK and SK used for authentication are hard-coded or stored in plaintext, which has great security risks. It is recommended that the AK and SK be stored in ciphertext in configuration files or environment variables and decrypted during use to ensure security.

 // In this example, AK and SK are stored in environment variables for authentication. Before running this example, set environment variables CLOUD\_SDK\_AK and CLOUD\_SDK\_SK in the local environment String ak = System.getenv("CLOUD\_SDK\_AK");

```
 String sk = System.getenv("CLOUD_SDK_SK");
```
 ICredential auth = new BasicCredentials() .withAk(ak) .withSk(sk);

```
 CodeArtsArtifactClient client = CodeArtsArtifactClient.newBuilder()
           .withCredential(auth)
           .withRegion(CodeArtsArtifactRegion.valueOf("<YOUR REGION>"))
           .build();
      BatchRestoreRepoRequest request = new BatchRestoreRepoRequest();
      List<IDETrashArtifactModel> listbodyBody = new ArrayList<>();
      listbodyBody.add(
        new IDETrashArtifactModel()
           .withId("cn-north-7_5a775fdcb14f4431b6c0015618140bc3_go_4")
           .withFormat("go")
           .withStatus("active")
           .withUri("cn-north-7_5a775fdcb14f4431b6c0015618140bc3_go_4/")
\hspace{1.6cm});
      listbodyBody.add(
        new IDETrashArtifactModel()
           .withId("cn-north-7_5a775fdcb14f4431b6c0015618140bc3_maven_2_23")
           .withFormat("maven2")
           .withStatus("active")
           .withUri("cn-north-7_5a775fdcb14f4431b6c0015618140bc3_maven_2_23/")
     );
      request.withBody(listbodyBody);
     try {
        BatchRestoreRepoResponse response = client.batchRestoreRepo(request);
        System.out.println(response.toString());
     } catch (ConnectionException e) {
        e.printStackTrace();
     } catch (RequestTimeoutException e) {
        e.printStackTrace();
      } catch (ServiceResponseException e) {
        e.printStackTrace();
        System.out.println(e.getHttpStatusCode());
        System.out.println(e.getRequestId());
        System.out.println(e.getErrorCode());
        System.out.println(e.getErrorMsg());
     }
   }
```
### **Python**

#### 批量还原回收站

# coding: utf-8

import os

}

from huaweicloudsdkcore.auth.credentials import BasicCredentials from huaweicloudsdkcodeartsartifact.v2.region.codeartsartifact\_region import CodeArtsArtifactRegion from huaweicloudsdkcore.exceptions import exceptions from huaweicloudsdkcodeartsartifact.v2 import \*

 $if __name__ == '__main__":$ 

 $\frac{1}{4}$  The AK and SK used for authentication are hard-coded or stored in plaintext, which has great security risks. It is recommended that the AK and SK be stored in ciphertext in configuration files or environment variables and decrypted during use to ensure security.

 # In this example, AK and SK are stored in environment variables for authentication. Before running this example, set environment variables CLOUD\_SDK\_AK and CLOUD\_SDK\_SK in the local environment

```
 ak = os.environ["CLOUD_SDK_AK"]
 sk = os.environ["CLOUD_SDK_SK"]
```

```
 credentials = BasicCredentials(ak, sk)
```

```
 client = CodeArtsArtifactClient.new_builder() \
    .with_credentials(credentials) \
    .with_region(CodeArtsArtifactRegion.value_of("<YOUR REGION>")) \
    .build()
```

```
 try:
```
request = BatchRestoreRepoRequest()

```
 listBodybody = [
      IDETrashArtifactModel(
         id="cn-north-7_5a775fdcb14f4431b6c0015618140bc3_go_4",
         format="go",
         status="active",
         uri="cn-north-7_5a775fdcb14f4431b6c0015618140bc3_go_4/"
      ),
      IDETrashArtifactModel(
         id="cn-north-7_5a775fdcb14f4431b6c0015618140bc3_maven_2_23",
         format="maven2",
         status="active",
         uri="cn-north-7_5a775fdcb14f4431b6c0015618140bc3_maven_2_23/"
      )
   ]
   request.body = listBodybody
   response = client.batch_restore_repo(request)
   print(response)
 except exceptions.ClientRequestException as e:
    print(e.status_code)
   print(e.request_id)
    print(e.error_code)
   print(e.error_msg)
```
**Go**

#### 批量还原回收站

package main

)

```
import (
    "fmt"
   "github.com/huaweicloud/huaweicloud-sdk-go-v3/core/auth/basic"
   codeartsartifact "github.com/huaweicloud/huaweicloud-sdk-go-v3/services/codeartsartifact/v2"
   "github.com/huaweicloud/huaweicloud-sdk-go-v3/services/codeartsartifact/v2/model"
   region "github.com/huaweicloud/huaweicloud-sdk-go-v3/services/codeartsartifact/v2/region"
func main() {
```
 // The AK and SK used for authentication are hard-coded or stored in plaintext, which has great security risks. It is recommended that the AK and SK be stored in ciphertext in configuration files or environment variables and decrypted during use to ensure security.

 // In this example, AK and SK are stored in environment variables for authentication. Before running this example, set environment variables CLOUD\_SDK\_AK and CLOUD\_SDK\_SK in the local environment ak := os.Getenv("CLOUD\_SDK\_AK")

```
 sk := os.Getenv("CLOUD_SDK_SK")
 auth := basic.NewCredentialsBuilder().
   WithAk(ak).
   WithSk(sk).
   Build()
 client := codeartsartifact.NewCodeArtsArtifactClient(
   codeartsartifact.CodeArtsArtifactClientBuilder().
      WithRegion(region.ValueOf("<YOUR REGION>")).
      WithCredential(auth).
      Build())
 request := &model.BatchRestoreRepoRequest{}
 idBody:= "cn-north-7_5a775fdcb14f4431b6c0015618140bc3_go_4"
 formatBody:= "go"
 statusBody:= "active"
 uriBody:= "cn-north-7_5a775fdcb14f4431b6c0015618140bc3_go_4/"
 idBody1:= "cn-north-7_5a775fdcb14f4431b6c0015618140bc3_maven_2_23"
 formatBody1:= "maven2"
 statusBody1:= "active"
 uriBody1:= "cn-north-7_5a775fdcb14f4431b6c0015618140bc3_maven_2_23/"
 var listBodybody = []model.IdeTrashArtifactModel{
   {
      Id: &idBody,
```

```
 Format: &formatBody,
         Status: &statusBody,
         Uri: &uriBody,
 },
\overline{\phantom{a}} Id: &idBody1,
         Format: &formatBody1,
         Status: &statusBody1,
         Uri: &uriBody1,
     },
   }
   request.Body = &listBodybody
   response, err := client.BatchRestoreRepo(request)
  if err == nil fmt.Printf("%+v\n", response)
   } else {
      fmt.Println(err)
   }
```
## 更多

更多编程语言的SDK代码示例,请参见**[API Explorer](https://console.huaweicloud.com/apiexplorer/#/openapi/CodeArtsArtifact/sdk?api=BatchRestoreRepo)**的代码示例页签,可生成自动对应 的SDK代码示例。

## 状态码

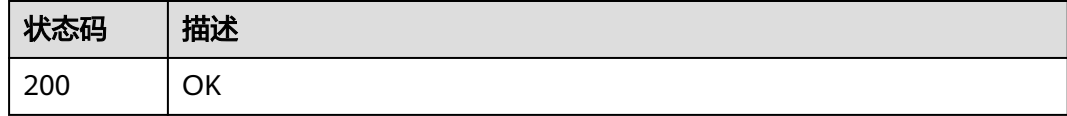

## 错误码

请参[见错误码。](#page-169-0)

# **4.2.2** 批量删除回收站

}

## 功能介绍

批量删除回收站

## 调用方法

请参[见如何调用](#page-9-0)**API**。

### **URI**

DELETE /cloudartifact/v5/trashes
# 请求参数

### 表 **4-20** 请求 Body 参数

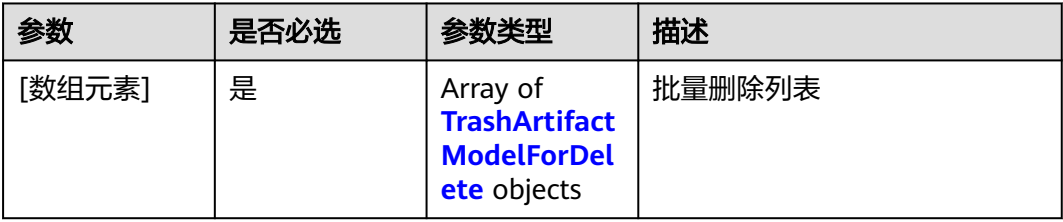

### 表 **4-21** TrashArtifactModelForDelete

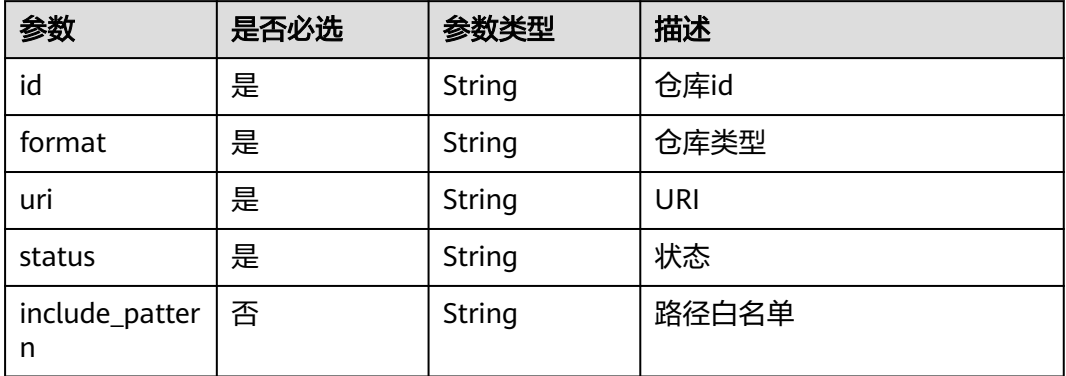

# 响应参数

状态码: **200**

表 **4-22** 响应 Body 参数

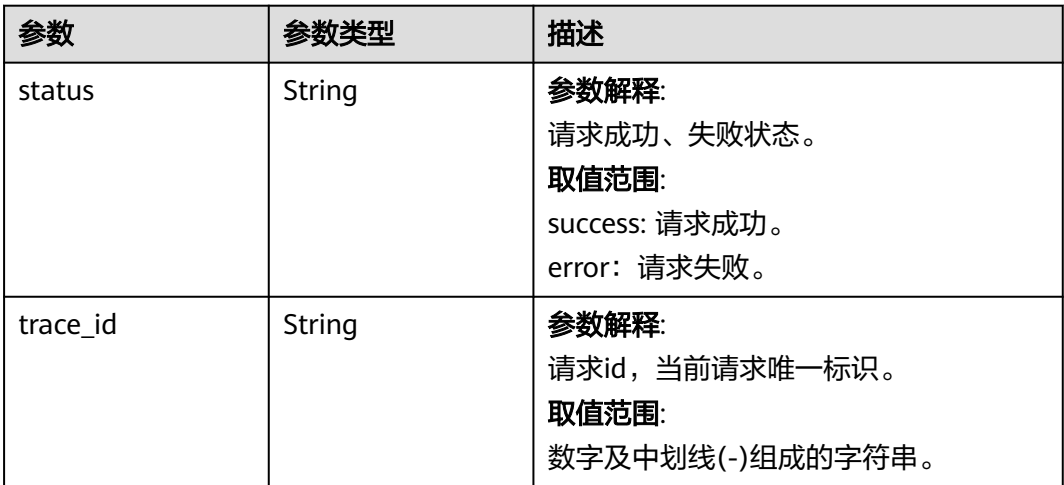

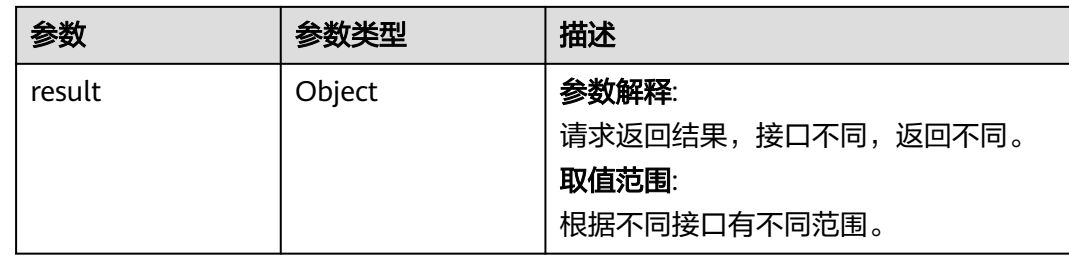

# 请求示例

### 批量删除回收站

https://artifact.cn-south-1.myhuaweicloud.com/cloudartifact/v5/trashes

```
[ {
```

```
 "id" : "cn-north-7_5a775fdcb14f4431b6c0015618140bc3_debian_43",
  "format" : "debian",
  "uri" : "cn-north-7_5a775fdcb14f4431b6c0015618140bc3_debian_43/",
  "status" : "active"
}, {
  "id" : "cn-north-7_5a775fdcb14f4431b6c0015618140bc3_go_4",
  "format" : "go",
  "uri" : "cn-north-7_5a775fdcb14f4431b6c0015618140bc3_go_4/",
  "status" : "active"
} ]
```
# 响应示例

#### 状态码: **200**

#### **OK**

```
{
  "status" : "success",
  "trace_id" : "143002-1701173929284-59",
  "result" : "success"
}
```
# **SDK** 代码示例

SDK代码示例如下。

### **Java**

### 批量删除回收站

package com.huaweicloud.sdk.test;

```
import com.huaweicloud.sdk.core.auth.ICredential;
import com.huaweicloud.sdk.core.auth.BasicCredentials;
import com.huaweicloud.sdk.core.exception.ConnectionException:
import com.huaweicloud.sdk.core.exception.RequestTimeoutException;
import com.huaweicloud.sdk.core.exception.ServiceResponseException;
import com.huaweicloud.sdk.codeartsartifact.v2.region.CodeArtsArtifactRegion;
import com.huaweicloud.sdk.codeartsartifact.v2.*;
import com.huaweicloud.sdk.codeartsartifact.v2.model.*;
```
import java.util.List; import java.util.ArrayList;

```
public class BatchDeleteTrashesSolution {
   public static void main(String[] args) {
      // The AK and SK used for authentication are hard-coded or stored in plaintext, which has great 
security risks. It is recommended that the AK and SK be stored in ciphertext in configuration files or 
environment variables and decrypted during use to ensure security.
      // In this example, AK and SK are stored in environment variables for authentication. Before running 
this example, set environment variables CLOUD_SDK_AK and CLOUD_SDK_SK in the local environment
      String ak = System.getenv("CLOUD_SDK_AK");
      String sk = System.getenv("CLOUD_SDK_SK");
      ICredential auth = new BasicCredentials()
           .withAk(ak)
           .withSk(sk);
      CodeArtsArtifactClient client = CodeArtsArtifactClient.newBuilder()
            .withCredential(auth)
            .withRegion(CodeArtsArtifactRegion.valueOf("<YOUR REGION>"))
            .build();
      BatchDeleteTrashesRequest request = new BatchDeleteTrashesRequest();
      List<TrashArtifactModelForDelete> listbodyBody = new ArrayList<>();
      listbodyBody.add(
        new TrashArtifactModelForDelete()
           .withId("cn-north-7_5a775fdcb14f4431b6c0015618140bc3_debian_43")
            .withUri("cn-north-7_5a775fdcb14f4431b6c0015618140bc3_debian_43/")
           .withStatus("active")
\hspace{1.6cm});
      listbodyBody.add(
        new TrashArtifactModelForDelete()
 .withId("cn-north-7_5a775fdcb14f4431b6c0015618140bc3_go_4")
 .withUri("cn-north-7_5a775fdcb14f4431b6c0015618140bc3_go_4/")
           .withStatus("active")
      );
     request.withBody(listbodyBody);
      try {
       BatchDeleteTrashesResponse response = client.batchDeleteTrashes(request);
        System.out.println(response.toString());
      } catch (ConnectionException e) {
         e.printStackTrace();
      } catch (RequestTimeoutException e) {
         e.printStackTrace();
      } catch (ServiceResponseException e) {
         e.printStackTrace();
         System.out.println(e.getHttpStatusCode());
        System.out.println(e.getRequestId());
        System.out.println(e.getErrorCode());
         System.out.println(e.getErrorMsg());
      }
   }
}
```
### **Python**

#### 批量删除回收站

# coding: utf-8

import os

from huaweicloudsdkcore.auth.credentials import BasicCredentials from huaweicloudsdkcodeartsartifact.v2.region.codeartsartifact\_region import CodeArtsArtifactRegion from huaweicloudsdkcore.exceptions import exceptions from huaweicloudsdkcodeartsartifact.v2 import \*

if \_\_name\_\_ == "\_\_main\_\_":

 # The AK and SK used for authentication are hard-coded or stored in plaintext, which has great security risks. It is recommended that the AK and SK be stored in ciphertext in configuration files or environment variables and decrypted during use to ensure security.

 # In this example, AK and SK are stored in environment variables for authentication. Before running this example, set environment variables CLOUD\_SDK\_AK and CLOUD\_SDK\_SK in the local environment

```
 ak = os.environ["CLOUD_SDK_AK"]
 sk = os.environ["CLOUD_SDK_SK"]
 credentials = BasicCredentials(ak, sk)
 client = CodeArtsArtifactClient.new_builder() \
   .with_credentials(credentials) \
    .with_region(CodeArtsArtifactRegion.value_of("<YOUR REGION>")) \
   .build()
 try:
   request = BatchDeleteTrashesRequest()
  listBodybody = \Gamma TrashArtifactModelForDelete(
         id="cn-north-7_5a775fdcb14f4431b6c0015618140bc3_debian_43",
         uri="cn-north-7_5a775fdcb14f4431b6c0015618140bc3_debian_43/",
         status="active"
      ),
      TrashArtifactModelForDelete(
        id="cn-north-7_5a775fdcb14f4431b6c0015618140bc3_qo_4"
         uri="cn-north-7_5a775fdcb14f4431b6c0015618140bc3_go_4/",
         status="active"
      )
   ]
   request.body = listBodybody
   response = client.batch_delete_trashes(request)
   print(response)
 except exceptions.ClientRequestException as e:
    print(e.status_code)
   print(e.request_id)
    print(e.error_code)
   print(e.error_msg)
```
**Go**

#### 批量删除回收站

package main

import (

)

```
 "fmt"
 "github.com/huaweicloud/huaweicloud-sdk-go-v3/core/auth/basic"
 codeartsartifact "github.com/huaweicloud/huaweicloud-sdk-go-v3/services/codeartsartifact/v2"
 "github.com/huaweicloud/huaweicloud-sdk-go-v3/services/codeartsartifact/v2/model"
 region "github.com/huaweicloud/huaweicloud-sdk-go-v3/services/codeartsartifact/v2/region"
```
func main() {

 // The AK and SK used for authentication are hard-coded or stored in plaintext, which has great security risks. It is recommended that the AK and SK be stored in ciphertext in configuration files or environment variables and decrypted during use to ensure security.

 // In this example, AK and SK are stored in environment variables for authentication. Before running this example, set environment variables CLOUD\_SDK\_AK and CLOUD\_SDK\_SK in the local environment ak := os.Getenv("CLOUD\_SDK\_AK")

sk := os.Getenv("CLOUD\_SDK\_SK")

```
 auth := basic.NewCredentialsBuilder().
   WithAk(ak).
   WithSk(sk).
   Build()
```

```
 client := codeartsartifact.NewCodeArtsArtifactClient(
   codeartsartifact.CodeArtsArtifactClientBuilder().
      WithRegion(region.ValueOf("<YOUR REGION>")).
      WithCredential(auth).
      Build())
```
 request := &model.BatchDeleteTrashesRequest{} var listBodybody = []model.TrashArtifactModelForDelete{

```
 {
      Id: "cn-north-7_5a775fdcb14f4431b6c0015618140bc3_debian_43",
      Uri: "cn-north-7_5a775fdcb14f4431b6c0015618140bc3_debian_43/",
      Status: "active",
   },
  \tilde{\mathcal{E}} Id: "cn-north-7_5a775fdcb14f4431b6c0015618140bc3_go_4",
      Uri: "cn-north-7_5a775fdcb14f4431b6c0015618140bc3_go_4/",
      Status: "active",
   },
 }
 request.Body = &listBodybody
 response, err := client.BatchDeleteTrashes(request)
if err == nil fmt.Printf("%+v\n", response)
 } else {
   fmt.Println(err)
 }
```
# 更多

更多编程语言的SDK代码示例,请参见**[API Explorer](https://console.huaweicloud.com/apiexplorer/#/openapi/CodeArtsArtifact/sdk?api=BatchDeleteTrashes)**的代码示例页签,可生成自动对应 的SDK代码示例。

# 状态码

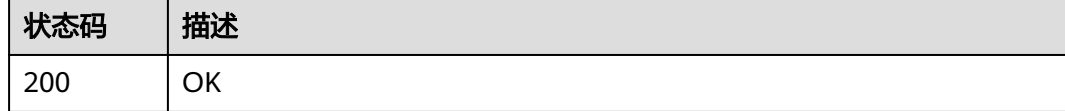

# 错误码

请参见<mark>错误码</mark>。

# **4.3** 仓库管理

# **4.3.1** 创建 **maven** 仓库

}

# 功能介绍

创建maven仓库

# 调用方法

请参[见如何调用](#page-9-0)**API**。

### **URI**

POST /cloudartifact/v5/maven/repositories

# 请求参数

### 表 **4-23** 请求 Body 参数

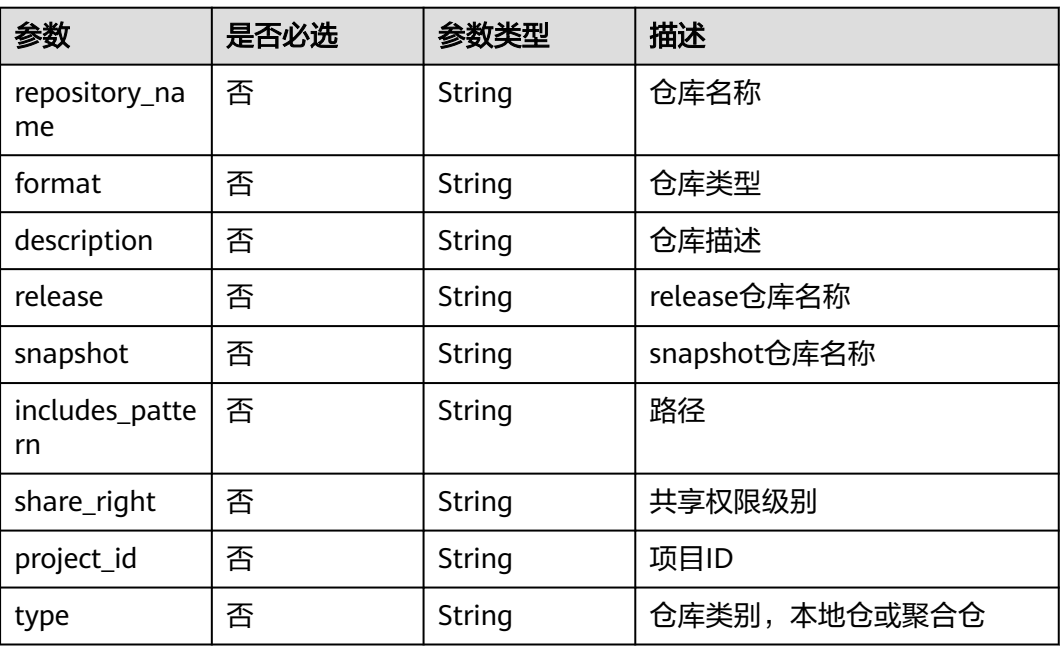

# 响应参数

### 状态码: **200**

### 表 **4-24** 响应 Body 参数

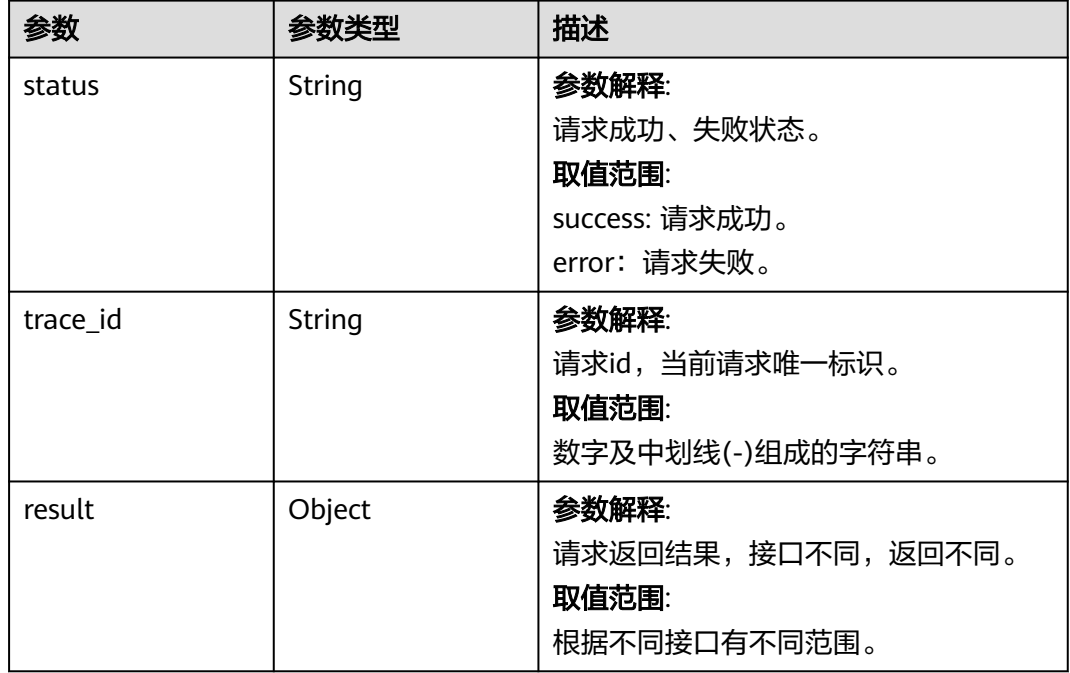

# 请求示例

### 创建maven仓库

https://artifact.cn-south-1.myhuaweicloud.com/cloudartifact/v5/maven/repositories

```
{
  "repository_name" : "testmaven",
  "format" : "maven2",
  "description" : "",
  "release" : "testmaven",
  "snapshot" : "testmaven",
  "includes_pattern" : "**/*",
 "share_right" : "PROJECT",
 "project_id" : "e2ee90487d6349dd944a5767225f6f55",
  "type" : "hosted"
}
```
# 响应示例

#### 状态码: **200**

#### **OK**

```
{
  "status" : "success",
  "trace_id" : "143002-1701175135227-77",
  "result" : {
   "release" : "cn-north-7_5a775fdcb14f4431b6c0015618140bc3_maven_1_201",
   "snapshot" : "cn-north-7_5a775fdcb14f4431b6c0015618140bc3_maven_2_201"
  }
}
```
# **SDK** 代码示例

SDK代码示例如下。

### **Java**

### 创建maven仓库

package com.huaweicloud.sdk.test;

```
import com.huaweicloud.sdk.core.auth.ICredential;
import com.huaweicloud.sdk.core.auth.BasicCredentials;
import com.huaweicloud.sdk.core.exception.ConnectionException;
import com.huaweicloud.sdk.core.exception.RequestTimeoutException;
import com.huaweicloud.sdk.core.exception.ServiceResponseException;
import com.huaweicloud.sdk.codeartsartifact.v2.region.CodeArtsArtifactRegion;
import com.huaweicloud.sdk.codeartsartifact.v2.*;
import com.huaweicloud.sdk.codeartsartifact.v2.model.*;
public class CreateMavenRepoSolution {
   public static void main(String[] args) {
      // The AK and SK used for authentication are hard-coded or stored in plaintext, which has great 
security risks. It is recommended that the AK and SK be stored in ciphertext in configuration files or 
environment variables and decrypted during use to ensure security.
      // In this example, AK and SK are stored in environment variables for authentication. Before running 
this example, set environment variables CLOUD_SDK_AK and CLOUD_SDK_SK in the local environment
      String ak = System.getenv("CLOUD_SDK_AK");
      String sk = System.getenv("CLOUD_SDK_SK");
```
 ICredential auth = new BasicCredentials() .withAk(ak)

```
 .withSk(sk);
    CodeArtsArtifactClient client = CodeArtsArtifactClient.newBuilder()
         .withCredential(auth)
         .withRegion(CodeArtsArtifactRegion.valueOf("<YOUR REGION>"))
         .build();
    CreateMavenRepoRequest request = new CreateMavenRepoRequest();
    IDERepositoryDO body = new IDERepositoryDO();
    body.withType("hosted");
    body.withProjectId("e2ee90487d6349dd944a5767225f6f55");
    body.withShareRight("PROJECT");
    body.withIncludesPattern("**/*");
    body.withSnapshot("testmaven");
    body.withRelease("testmaven");
    body.withDescription("");
    body.withFormat("maven2");
    body.withRepositoryName("testmaven");
    request.withBody(body);
    try {
      CreateMavenRepoResponse response = client.createMavenRepo(request);
      System.out.println(response.toString());
   } catch (ConnectionException e) {
      e.printStackTrace();
    } catch (RequestTimeoutException e) {
      e.printStackTrace();
   } catch (ServiceResponseException e) {
      e.printStackTrace();
      System.out.println(e.getHttpStatusCode());
      System.out.println(e.getRequestId());
      System.out.println(e.getErrorCode());
      System.out.println(e.getErrorMsg());
   }
 }
```
# **Python**

#### 创建maven仓库

# coding: utf-8

import os

}

from huaweicloudsdkcore.auth.credentials import BasicCredentials from huaweicloudsdkcodeartsartifact.v2.region.codeartsartifact\_region import CodeArtsArtifactRegion from huaweicloudsdkcore.exceptions import exceptions from huaweicloudsdkcodeartsartifact.v2 import \*

```
if __name__ == '__main__
```
 # The AK and SK used for authentication are hard-coded or stored in plaintext, which has great security risks. It is recommended that the AK and SK be stored in ciphertext in configuration files or environment variables and decrypted during use to ensure security.

 # In this example, AK and SK are stored in environment variables for authentication. Before running this example, set environment variables CLOUD\_SDK\_AK and CLOUD\_SDK\_SK in the local environment

```
 ak = os.environ["CLOUD_SDK_AK"]
 sk = os.environ["CLOUD_SDK_SK"]
```

```
 credentials = BasicCredentials(ak, sk)
```

```
 client = CodeArtsArtifactClient.new_builder() \
   .with_credentials(credentials) \
    .with_region(CodeArtsArtifactRegion.value_of("<YOUR REGION>")) \
   .build()
```
try:

```
 request = CreateMavenRepoRequest()
 request.body = IDERepositoryDO(
   type="hosted",
   project_id="e2ee90487d6349dd944a5767225f6f55",
   share_right="PROJECT",
```

```
 includes_pattern="**/*",
         snapshot="testmaven",
         release="testmaven",
         description="",
         format="maven2",
         repository_name="testmaven"
\qquad \qquad response = client.create_maven_repo(request)
      print(response)
   except exceptions.ClientRequestException as e:
      print(e.status_code)
      print(e.request_id)
     print(e.error_code)
      print(e.error_msg)
```
### **Go**

#### 创建maven仓库

package main

```
import (
```

```
 "fmt"
 "github.com/huaweicloud/huaweicloud-sdk-go-v3/core/auth/basic"
 codeartsartifact "github.com/huaweicloud/huaweicloud-sdk-go-v3/services/codeartsartifact/v2"
 "github.com/huaweicloud/huaweicloud-sdk-go-v3/services/codeartsartifact/v2/model"
 region "github.com/huaweicloud/huaweicloud-sdk-go-v3/services/codeartsartifact/v2/region"
```

```
)
```
func main() {

 // The AK and SK used for authentication are hard-coded or stored in plaintext, which has great security risks. It is recommended that the AK and SK be stored in ciphertext in configuration files or environment variables and decrypted during use to ensure security.

 // In this example, AK and SK are stored in environment variables for authentication. Before running this example, set environment variables CLOUD\_SDK\_AK and CLOUD\_SDK\_SK in the local environment

```
 ak := os.Getenv("CLOUD_SDK_AK")
 sk := os.Getenv("CLOUD_SDK_SK")
 auth := basic.NewCredentialsBuilder().
   WithAk(ak).
   WithSk(sk).
   Build()
 client := codeartsartifact.NewCodeArtsArtifactClient(
   codeartsartifact.CodeArtsArtifactClientBuilder().
      WithRegion(region.ValueOf("<YOUR REGION>")).
      WithCredential(auth).
      Build())
 request := &model.CreateMavenRepoRequest{}
 typeIdeRepositoryDo:= "hosted"
 projectIdIdeRepositoryDo:= "e2ee90487d6349dd944a5767225f6f55"
 shareRightIdeRepositoryDo:= "PROJECT"
 includesPatternIdeRepositoryDo:= "**/*"
 snapshotIdeRepositoryDo:= "testmaven"
 releaseIdeRepositoryDo:= "testmaven"
 descriptionIdeRepositoryDo:= ""
 formatIdeRepositoryDo:= "maven2"
 repositoryNameIdeRepositoryDo:= "testmaven"
 request.Body = &model.IdeRepositoryDo{
    Type: &typeIdeRepositoryDo,
    ProjectId: &projectIdIdeRepositoryDo,
   ShareRight: &shareRightIdeRepositoryDo,
   IncludesPattern: &includesPatternIdeRepositoryDo,
    Snapshot: &snapshotIdeRepositoryDo,
   Release: &releaseIdeRepositoryDo,
   Description: &descriptionIdeRepositoryDo,
   Format: &formatIdeRepositoryDo,
```

```
 }
 response, err := client.CreateMavenRepo(request)
if err == nil fmt.Printf("%+v\n", response)
 } else {
   fmt.Println(err)
 }
```
# 更多

更多编程语言的SDK代码示例,请参见**[API Explorer](https://console.huaweicloud.com/apiexplorer/#/openapi/CodeArtsArtifact/sdk?api=CreateMavenRepo)**的代码示例页签,可生成自动对应 的SDK代码示例。

# 状态码

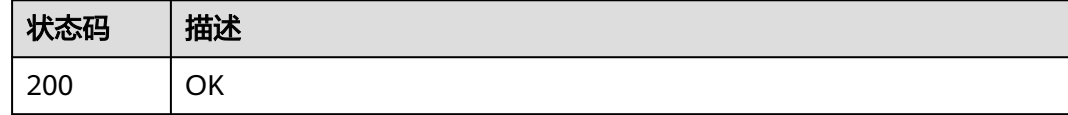

# 错误码

请参[见错误码。](#page-169-0)

}

# **4.3.2** 编辑仓库

# 功能介绍

编辑仓库

# 调用方法

请参[见如何调用](#page-9-0)**API**。

### **URI**

PUT /cloudartifact/v5/repositories/tab/{tab\_id}

### 表 **4-25** 路径参数

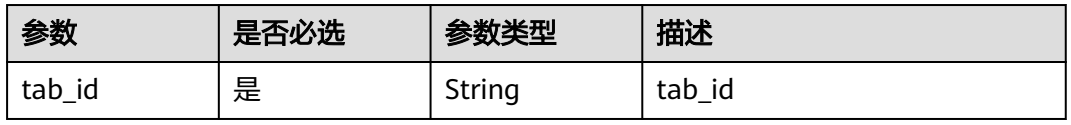

# 请求参数

### 表 **4-26** 请求 Body 参数

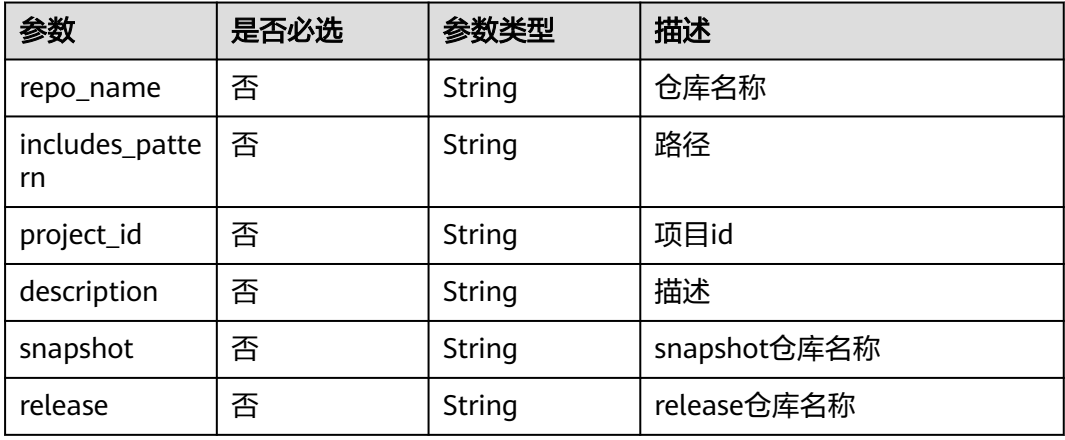

# 响应参数

### 状态码: **200**

# 表 **4-27** 响应 Body 参数

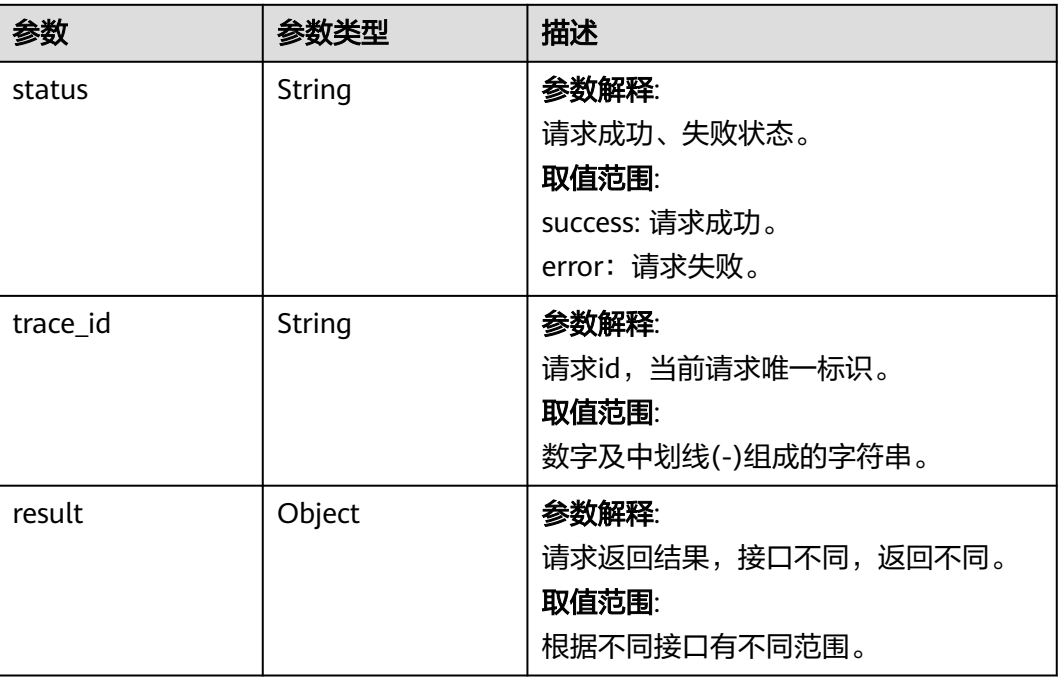

# 请求示例

### 编辑maven仓库

https://artifact.cn-south-1.myhuaweicloud.com/cloudartifact/v5/repositories/tab/{tab\_id}

{

```
 "repo_name" : "testmaven",
  "description" : "12",
 "includes_pattern" : "**/*"
 "release" : "testmaven",
 "snapshot" : "testmaven"
}
```
### 响应示例

状态码: **200**

#### **OK**

```
{
  "status" : "success",
  "trace_id" : "143002-1701175397265-80",
  "result" : {
   "release" : "cn-north-7_5a775fdcb14f4431b6c0015618140bc3_maven_1_201",
   "snapshot" : "cn-north-7_5a775fdcb14f4431b6c0015618140bc3_maven_2_201"
  }
}
```
# **SDK** 代码示例

SDK代码示例如下。

### **Java**

#### 编辑maven仓库

package com.huaweicloud.sdk.test;

```
import com.huaweicloud.sdk.core.auth.ICredential;
import com.huaweicloud.sdk.core.auth.BasicCredentials;
import com.huaweicloud.sdk.core.exception.ConnectionException;
import com.huaweicloud.sdk.core.exception.RequestTimeoutException;
import com.huaweicloud.sdk.core.exception.ServiceResponseException;
import com.huaweicloud.sdk.codeartsartifact.v2.region.CodeArtsArtifactRegion;
import com.huaweicloud.sdk.codeartsartifact.v2.*;
import com.huaweicloud.sdk.codeartsartifact.v2.model.*;
public class ModifyRepositorySolution {
   public static void main(String[] args) {
      // The AK and SK used for authentication are hard-coded or stored in plaintext, which has great 
security risks. It is recommended that the AK and SK be stored in ciphertext in configuration files or 
environment variables and decrypted during use to ensure security.
      // In this example, AK and SK are stored in environment variables for authentication. Before running 
this example, set environment variables CLOUD_SDK_AK and CLOUD_SDK_SK in the local environment
      String ak = System.getenv("CLOUD_SDK_AK");
      String sk = System.getenv("CLOUD_SDK_SK");
      ICredential auth = new BasicCredentials()
           .withAk(ak)
           .withSk(sk);
      CodeArtsArtifactClient client = CodeArtsArtifactClient.newBuilder()
           .withCredential(auth)
           .withRegion(CodeArtsArtifactRegion.valueOf("<YOUR REGION>"))
            .build();
      ModifyRepositoryRequest request = new ModifyRepositoryRequest();
      request.withTabId("{tab_id}");
      IDERepositoryPair body = new IDERepositoryPair();
      body.withRelease("testmaven");
```

```
 body.withSnapshot("testmaven");
```

```
 body.withDescription("12");
    body.withIncludesPattern("**/*");
    body.withRepoName("testmaven");
    request.withBody(body);
    try {
      ModifyRepositoryResponse response = client.modifyRepository(request);
      System.out.println(response.toString());
   } catch (ConnectionException e) {
      e.printStackTrace();
   } catch (RequestTimeoutException e) {
      e.printStackTrace();
   } catch (ServiceResponseException e) {
      e.printStackTrace();
      System.out.println(e.getHttpStatusCode());
      System.out.println(e.getRequestId());
      System.out.println(e.getErrorCode());
      System.out.println(e.getErrorMsg());
   }
 }
```
### **Python**

### 编辑maven仓库

# coding: utf-8

import os

}

from huaweicloudsdkcore.auth.credentials import BasicCredentials from huaweicloudsdkcodeartsartifact.v2.region.codeartsartifact\_region import CodeArtsArtifactRegion from huaweicloudsdkcore.exceptions import exceptions from huaweicloudsdkcodeartsartifact.v2 import \*

if \_\_name\_\_ == "\_\_main\_\_":

 print(e.error\_code) print(e.error\_msg)

 # The AK and SK used for authentication are hard-coded or stored in plaintext, which has great security risks. It is recommended that the AK and SK be stored in ciphertext in configuration files or environment variables and decrypted during use to ensure security.

 # In this example, AK and SK are stored in environment variables for authentication. Before running this example, set environment variables CLOUD\_SDK\_AK and CLOUD\_SDK\_SK in the local environment

```
 ak = os.environ["CLOUD_SDK_AK"]
 sk = os.environ["CLOUD_SDK_SK"]
```

```
 credentials = BasicCredentials(ak, sk)
```

```
 client = CodeArtsArtifactClient.new_builder() \
      .with_credentials(credentials) \
      .with_region(CodeArtsArtifactRegion.value_of("<YOUR REGION>")) \
      .build()
   try:
      request = ModifyRepositoryRequest()
      request.tab_id = "{tab_id}"
      request.body = IDERepositoryPair(
        release="testmaven",
        snapshot="testmaven",
        description="12",
        includes_pattern="**/*",
        repo_name="testmaven"
\qquad \qquad response = client.modify_repository(request)
      print(response)
   except exceptions.ClientRequestException as e:
      print(e.status_code)
      print(e.request_id)
```
### **Go**

#### 编辑maven仓库

```
package main
```

```
import (
    "fmt"
```
"github.com/huaweicloud/huaweicloud-sdk-go-v3/core/auth/basic"

 codeartsartifact "github.com/huaweicloud/huaweicloud-sdk-go-v3/services/codeartsartifact/v2" "github.com/huaweicloud/huaweicloud-sdk-go-v3/services/codeartsartifact/v2/model" region "github.com/huaweicloud/huaweicloud-sdk-go-v3/services/codeartsartifact/v2/region"

)

```
func main() {
```
 // The AK and SK used for authentication are hard-coded or stored in plaintext, which has great security risks. It is recommended that the AK and SK be stored in ciphertext in configuration files or environment variables and decrypted during use to ensure security.

 // In this example, AK and SK are stored in environment variables for authentication. Before running this example, set environment variables CLOUD\_SDK\_AK and CLOUD\_SDK\_SK in the local environment ak := os.Getenv("CLOUD\_SDK\_AK")

```
 sk := os.Getenv("CLOUD_SDK_SK")
 auth := basic.NewCredentialsBuilder().
   WithAk(ak).
   WithSk(sk).
   Build()
 client := codeartsartifact.NewCodeArtsArtifactClient(
   codeartsartifact.CodeArtsArtifactClientBuilder().
      WithRegion(region.ValueOf("<YOUR REGION>")).
      WithCredential(auth).
      Build())
 request := &model.ModifyRepositoryRequest{}
 request.TabId = "{tab_id}"
 releaseIdeRepositoryPair:= "testmaven"
 snapshotIdeRepositoryPair:= "testmaven"
 descriptionIdeRepositoryPair:= "12"
 includesPatternIdeRepositoryPair:= "**/*"
 repoNameIdeRepositoryPair:= "testmaven"
 request.Body = &model.IdeRepositoryPair{
   Release: &releaseIdeRepositoryPair,
   Snapshot: &snapshotIdeRepositoryPair,
   Description: &descriptionIdeRepositoryPair,
   IncludesPattern: &includesPatternIdeRepositoryPair,
   RepoName: &repoNameIdeRepositoryPair,
 }
 response, err := client.ModifyRepository(request)
if err == nil fmt.Printf("%+v\n", response)
 } else {
   fmt.Println(err)
 }
```
# 更多

更多编程语言的SDK代码示例,请参见**[API Explorer](https://console.huaweicloud.com/apiexplorer/#/openapi/CodeArtsArtifact/sdk?api=ModifyRepository)**的代码示例页签,可生成自动对应 的SDK代码示例。

}

# 状态码

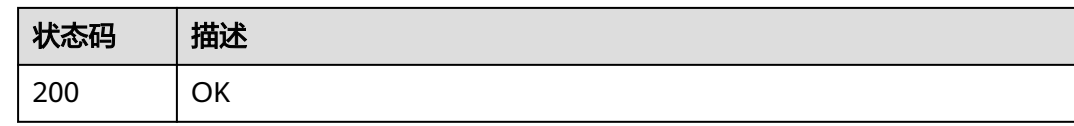

# 错误码

请参见<mark>错误码</mark>。

# **4.3.3** 查看仓库信息

# 功能介绍

查看仓库信息

# 调用方法

请参[见如何调用](#page-9-0)**API**。

**URI**

GET /cloudartifact/v5/repositories/{repo\_id}

### 表 **4-28** 路径参数

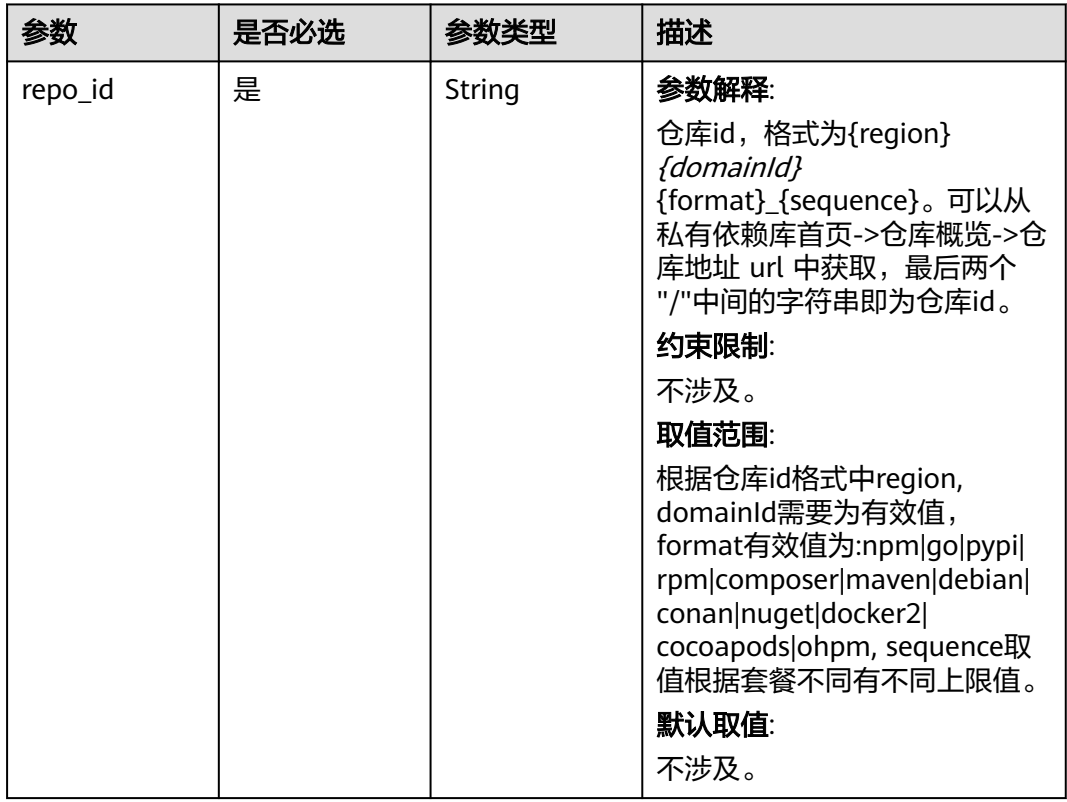

# 请求参数

无

# 响应参数

状态码: **200**

表 **4-29** 响应 Body 参数

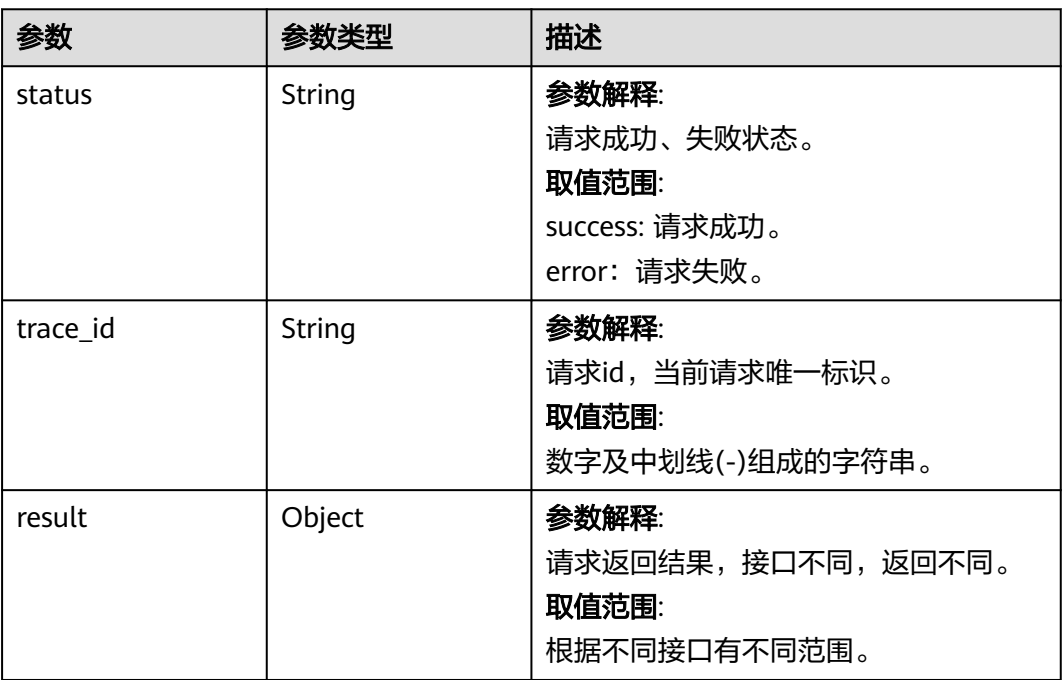

# 请求示例

### 查看仓库信息

https://artifact.cn-south-1.myhuaweicloud.com/cloudartifact/v5/repositories/cnnorth-7\_5a775fdcb14f4431b6c0015618140bc3\_maven\_1\_201

# 响应示例

### 状态码: **200**

### OK

```
{
 "status" : "success",
 "trace_id" : "143002-1701175561381-82",
 "result" : {
 "status" : null,
   "domainId" : null,
   "region" : null,
   "createdTime" : null,
 "modifiedTime" : null,
 "createdUserId" : null,
   "createdUserName" : null,
   "modifiedUserId" : null,
   "modifiedUserName" : null,
```

```
 "name" : "cn-north-7_5a775fdcb14f4431b6c0015618140bc3_maven_1_201",
   "disable" : false,
   "format" : "maven2",
 "type" : "hosted",
 "policy" : null,
 "tabId" : "5a775fdcb14f4431b6c0015618140bc3_tab_maven2_201",
   "repositoryName" : "testmaven",
   "displayName" : null,
   "description" : "12",
   "snapshot" : "testmaven",
   "release" : "testmaven",
   "npm" : null,
   "snapshotStatus" : "active",
   "releaseStatus" : "active",
    "projectId" : "e2ee90487d6349dd944a5767225f6f55",
   "includesPattern" : "**/*",
   "repositoryIds" : null,
   "uri" : null,
   "deploymentPolicy" : "allowRedeploy",
   "repositories" : null,
   "parentRepoName" : null,
   "userName" : null,
   "password" : null,
   "remoteUrl" : null,
   "defaultDeployRepository" : null,
   "remoteType" : null,
   "proxy" : null,
    "allowAnonymous" : false,
   "autoCleanSnapshot" : null,
   "snapshotAliveDays" : null,
   "maxUniqueSnapshots" : "10",
   "shareRight" : "PROJECT",
   "nexuRepo" : false,
   "url" : "https://devrepo.devcloud.cn-north-7.ulanqab.huawei.com/artgalaxy/cn-
north-7_5a775fdcb14f4431b6c0015618140bc3_maven_1_201/",
   "packageType" : "maven"
  }
}
```
# **SDK** 代码示例

SDK代码示例如下。

### **Java**

package com.huaweicloud.sdk.test;

```
import com.huaweicloud.sdk.core.auth.ICredential;
import com.huaweicloud.sdk.core.auth.BasicCredentials;
import com.huaweicloud.sdk.core.exception.ConnectionException;
import com.huaweicloud.sdk.core.exception.RequestTimeoutException;
import com.huaweicloud.sdk.core.exception.ServiceResponseException;
import com.huaweicloud.sdk.codeartsartifact.v2.region.CodeArtsArtifactRegion;
import com.huaweicloud.sdk.codeartsartifact.v2.*;
import com.huaweicloud.sdk.codeartsartifact.v2.model.*;
public class ShowRepositoryInfoSolution {
```
public static void main(String[] args) {

 // The AK and SK used for authentication are hard-coded or stored in plaintext, which has great security risks. It is recommended that the AK and SK be stored in ciphertext in configuration files or environment variables and decrypted during use to ensure security.

 // In this example, AK and SK are stored in environment variables for authentication. Before running this example, set environment variables CLOUD\_SDK\_AK and CLOUD\_SDK\_SK in the local environment String ak = System.getenv("CLOUD\_SDK\_AK");

String sk = System.getenv("CLOUD\_SDK\_SK");

```
 ICredential auth = new BasicCredentials()
         .withAk(ak)
         .withSk(sk);
    CodeArtsArtifactClient client = CodeArtsArtifactClient.newBuilder()
         .withCredential(auth)
         .withRegion(CodeArtsArtifactRegion.valueOf("<YOUR REGION>"))
         .build();
   ShowRepositoryInfoRequest request = new ShowRepositoryInfoRequest();
    request.withRepoId("{repo_id}");
    try {
      ShowRepositoryInfoResponse response = client.showRepositoryInfo(request);
      System.out.println(response.toString());
   } catch (ConnectionException e) {
      e.printStackTrace();
    } catch (RequestTimeoutException e) {
      e.printStackTrace();
   } catch (ServiceResponseException e) {
      e.printStackTrace();
      System.out.println(e.getHttpStatusCode());
      System.out.println(e.getRequestId());
      System.out.println(e.getErrorCode());
      System.out.println(e.getErrorMsg());
   }
 }
```
### **Python**

# coding: utf-8

import os

}

from huaweicloudsdkcore.auth.credentials import BasicCredentials from huaweicloudsdkcodeartsartifact.v2.region.codeartsartifact\_region import CodeArtsArtifactRegion from huaweicloudsdkcore.exceptions import exceptions from huaweicloudsdkcodeartsartifact.v2 import \*

if \_\_name\_\_ == "\_\_main\_\_":

 # The AK and SK used for authentication are hard-coded or stored in plaintext, which has great security risks. It is recommended that the AK and SK be stored in ciphertext in configuration files or environment variables and decrypted during use to ensure security.

 # In this example, AK and SK are stored in environment variables for authentication. Before running this example, set environment variables CLOUD\_SDK\_AK and CLOUD\_SDK\_SK in the local environment

```
 ak = os.environ["CLOUD_SDK_AK"]
 sk = os.environ["CLOUD_SDK_SK"]
```
credentials = BasicCredentials(ak, sk)

```
 client = CodeArtsArtifactClient.new_builder() \
  .with_credentials(credentials) \
    .with_region(CodeArtsArtifactRegion.value_of("<YOUR REGION>")) \
   .build()
```
try:

```
 request = ShowRepositoryInfoRequest()
   request.repo_id = "{repo_id}"
   response = client.show_repository_info(request)
   print(response)
 except exceptions.ClientRequestException as e:
   print(e.status_code)
   print(e.request_id)
    print(e.error_code)
   print(e.error_msg)
```
### **Go**

package main

import (

```
 "fmt"
   "github.com/huaweicloud/huaweicloud-sdk-go-v3/core/auth/basic"
   codeartsartifact "github.com/huaweicloud/huaweicloud-sdk-go-v3/services/codeartsartifact/v2"
   "github.com/huaweicloud/huaweicloud-sdk-go-v3/services/codeartsartifact/v2/model"
   region "github.com/huaweicloud/huaweicloud-sdk-go-v3/services/codeartsartifact/v2/region"
)
func main() {
   // The AK and SK used for authentication are hard-coded or stored in plaintext, which has great security 
risks. It is recommended that the AK and SK be stored in ciphertext in configuration files or environment 
variables and decrypted during use to ensure security.
   // In this example, AK and SK are stored in environment variables for authentication. Before running this 
example, set environment variables CLOUD_SDK_AK and CLOUD_SDK_SK in the local environment
   ak := os.Getenv("CLOUD_SDK_AK")
   sk := os.Getenv("CLOUD_SDK_SK")
   auth := basic.NewCredentialsBuilder().
      WithAk(ak).
      WithSk(sk).
      Build()
   client := codeartsartifact.NewCodeArtsArtifactClient(
      codeartsartifact.CodeArtsArtifactClientBuilder().
         WithRegion(region.ValueOf("<YOUR REGION>")).
         WithCredential(auth).
         Build())
   request := &model.ShowRepositoryInfoRequest{}
  request.RepoId = "{repo_id}'
   response, err := client.ShowRepositoryInfo(request)
  if err == nil fmt.Printf("%+v\n", response)
   } else {
      fmt.Println(err)
   }
```
# 更多

更多编程语言的SDK代码示例,请参见**[API Explorer](https://console.huaweicloud.com/apiexplorer/#/openapi/CodeArtsArtifact/sdk?api=ShowRepositoryInfo)**的代码示例页签,可生成自动对应 的SDK代码示例。

### 状态码

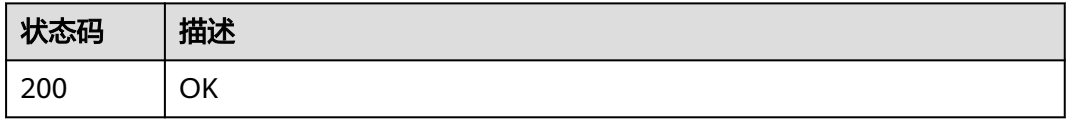

### 错误码

请参[见错误码。](#page-169-0)

# **4.3.4** 创建 **docker** 仓库

}

# 功能介绍

创建docker仓库

# 调用方法

请参[见如何调用](#page-9-0)**API**。

# **URI**

POST /cloudartifact/v5/repositories

# 请求参数

### 表 **4-30** 请求 Body 参数

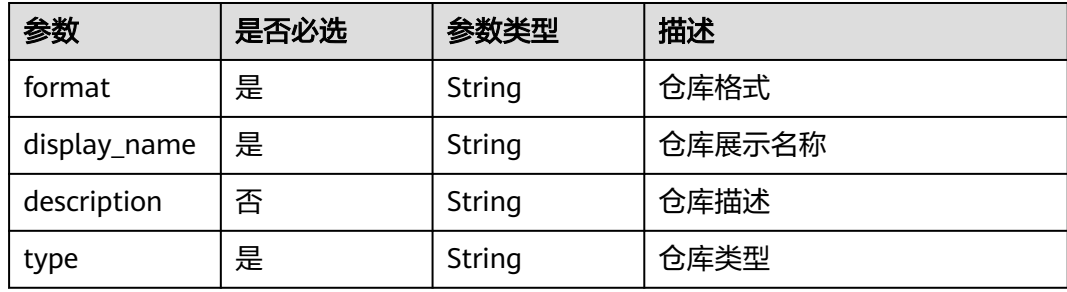

# 响应参数

### 状态码: **200**

表 **4-31** 响应 Body 参数

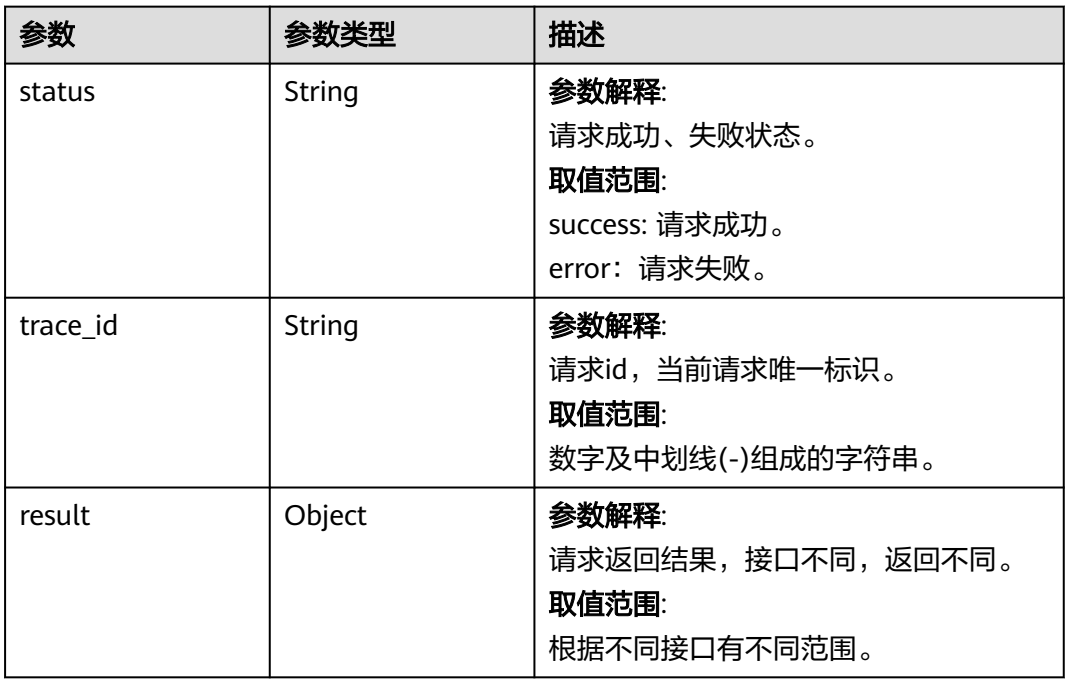

# 请求示例

### 创建Docker仓库请求示例

/v5/repositories

```
{
  "format" : "docker",
  "display_name" : "string",
  "description" : "string",
  "type" : "Hosted"
}
```
# 响应示例

### 状态码: **200**

**OK** 

```
{
   "status" : "success",
   "trace_id" : "143002-1701175561381-82",
   "result" : null
\mathfrak{g}
```
# **SDK** 代码示例

SDK代码示例如下。

### **Java**

### 创建Docker仓库请求示例

package com.huaweicloud.sdk.test;

```
import com.huaweicloud.sdk.core.auth.ICredential;
import com.huaweicloud.sdk.core.auth.BasicCredentials;
import com.huaweicloud.sdk.core.exception.ConnectionException;
import com.huaweicloud.sdk.core.exception.RequestTimeoutException;
import com.huaweicloud.sdk.core.exception.ServiceResponseException;
import com.huaweicloud.sdk.codeartsartifact.v2.region.CodeArtsArtifactRegion;
import com.huaweicloud.sdk.codeartsartifact.v2.*;
import com.huaweicloud.sdk.codeartsartifact.v2.model.*;
```
public class CreateDockerRepositoriesSolution {

public static void main(String[] args) {

 // The AK and SK used for authentication are hard-coded or stored in plaintext, which has great security risks. It is recommended that the AK and SK be stored in ciphertext in configuration files or environment variables and decrypted during use to ensure security.

 // In this example, AK and SK are stored in environment variables for authentication. Before running this example, set environment variables CLOUD\_SDK\_AK and CLOUD\_SDK\_SK in the local environment

```
 String ak = System.getenv("CLOUD_SDK_AK");
```

```
 String sk = System.getenv("CLOUD_SDK_SK");
```
 ICredential auth = new BasicCredentials() .withAk(ak) .withSk(sk);

```
 CodeArtsArtifactClient client = CodeArtsArtifactClient.newBuilder()
      .withCredential(auth)
      .withRegion(CodeArtsArtifactRegion.valueOf("<YOUR REGION>"))
      .build();
 CreateDockerRepositoriesRequest request = new CreateDockerRepositoriesRequest();
 CreateDockerRepositoryDO body = new CreateDockerRepositoryDO();
```
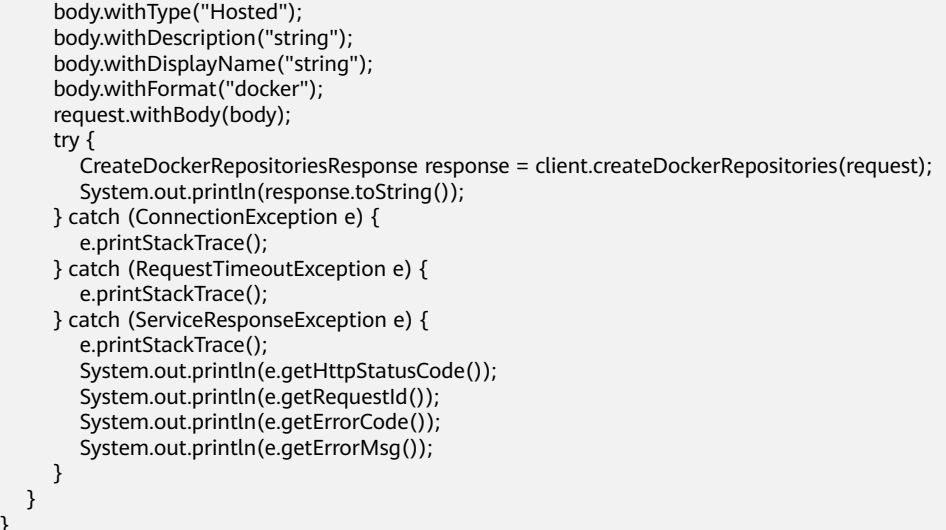

### **Python**

#### 创建Docker仓库请求示例

# coding: utf-8

#### import os

}

from huaweicloudsdkcore.auth.credentials import BasicCredentials from huaweicloudsdkcodeartsartifact.v2.region.codeartsartifact\_region import CodeArtsArtifactRegion from huaweicloudsdkcore.exceptions import exceptions from huaweicloudsdkcodeartsartifact.v2 import \*

#### if \_\_name\_\_ == "\_\_main\_\_":

 # The AK and SK used for authentication are hard-coded or stored in plaintext, which has great security risks. It is recommended that the AK and SK be stored in ciphertext in configuration files or environment variables and decrypted during use to ensure security.

 # In this example, AK and SK are stored in environment variables for authentication. Before running this example, set environment variables CLOUD\_SDK\_AK and CLOUD\_SDK\_SK in the local environment

```
 ak = os.environ["CLOUD_SDK_AK"]
 sk = os.environ["CLOUD_SDK_SK"]
```
credentials = BasicCredentials(ak, sk)

```
 client = CodeArtsArtifactClient.new_builder() \
   .with_credentials(credentials) \
   .with_region(CodeArtsArtifactRegion.value_of("<YOUR REGION>")) \
   .build()
```
#### try:

 request = CreateDockerRepositoriesRequest() request.body = CreateDockerRepositoryDO( type="Hosted", description="string", display\_name="string", format="docker" ) response = client.create\_docker\_repositories(request) print(response) except exceptions.ClientRequestException as e: print(e.status\_code) print(e.request\_id) print(e.error\_code) print(e.error\_msg)

### **Go**

#### 创建Docker仓库请求示例

```
package main
```
)

}

```
import (
    "fmt"
   "github.com/huaweicloud/huaweicloud-sdk-go-v3/core/auth/basic"
   codeartsartifact "github.com/huaweicloud/huaweicloud-sdk-go-v3/services/codeartsartifact/v2"
   "github.com/huaweicloud/huaweicloud-sdk-go-v3/services/codeartsartifact/v2/model"
   region "github.com/huaweicloud/huaweicloud-sdk-go-v3/services/codeartsartifact/v2/region"
func main() {
   // The AK and SK used for authentication are hard-coded or stored in plaintext, which has great security 
risks. It is recommended that the AK and SK be stored in ciphertext in configuration files or environment 
variables and decrypted during use to ensure security.
   // In this example, AK and SK are stored in environment variables for authentication. Before running this 
example, set environment variables CLOUD_SDK_AK and CLOUD_SDK_SK in the local environment
   ak := os.Getenv("CLOUD_SDK_AK")
   sk := os.Getenv("CLOUD_SDK_SK")
   auth := basic.NewCredentialsBuilder().
      WithAk(ak).
      WithSk(sk).
      Build()
   client := codeartsartifact.NewCodeArtsArtifactClient(
      codeartsartifact.CodeArtsArtifactClientBuilder().
         WithRegion(region.ValueOf("<YOUR REGION>")).
         WithCredential(auth).
         Build())
   request := &model.CreateDockerRepositoriesRequest{}
   descriptionCreateDockerRepositoryDo:= "string"
   request.Body = &model.CreateDockerRepositoryDo{
      Type: "Hosted",
      Description: &descriptionCreateDockerRepositoryDo,
      DisplayName: "string",
      Format: "docker",
   }
   response, err := client.CreateDockerRepositories(request)
  if err == nil fmt.Printf("%+v\n", response)
   } else {
      fmt.Println(err)
   }
```
## 更多

更多编程语言的SDK代码示例,请参见**[API Explorer](https://console.huaweicloud.com/apiexplorer/#/openapi/CodeArtsArtifact/sdk?api=CreateDockerRepositories)**的代码示例页签,可生成自动对应 的SDK代码示例。

### 状态码

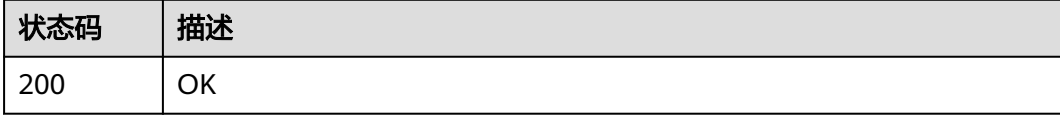

# 错误码

请参[见错误码。](#page-169-0)

# **4.3.5** 删除仓库到回收站

# 功能介绍

删除仓库到回收站

# 调用方法

请参[见如何调用](#page-9-0)**API**。

### **URI**

DELETE /cloudartifact/v5/repositories

# 请求参数

### 表 **4-32** 请求 Body 参数

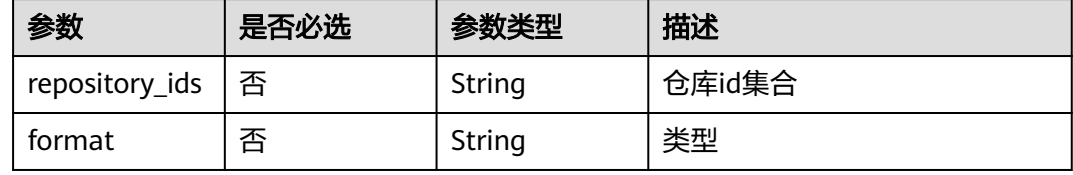

# 响应参数

状态码: **200**

### 表 **4-33** 响应 Body 参数

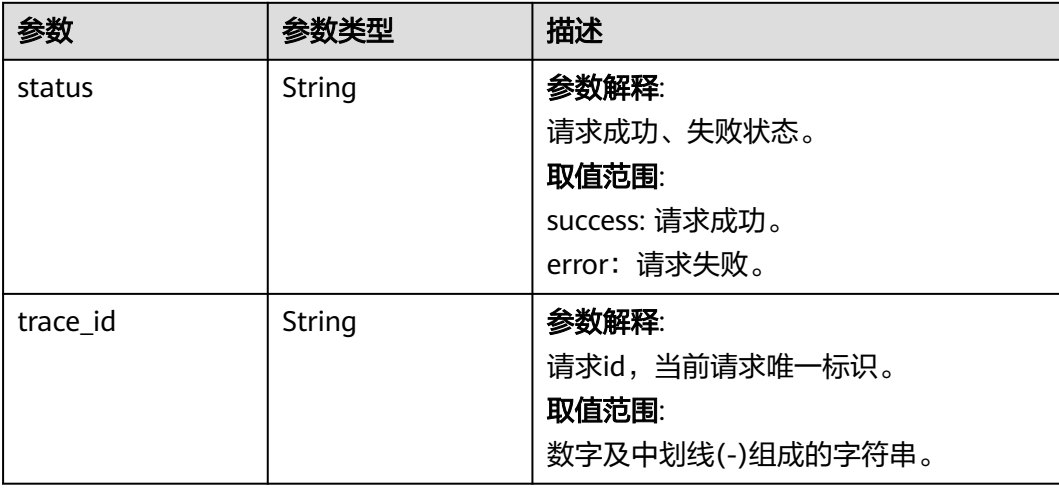

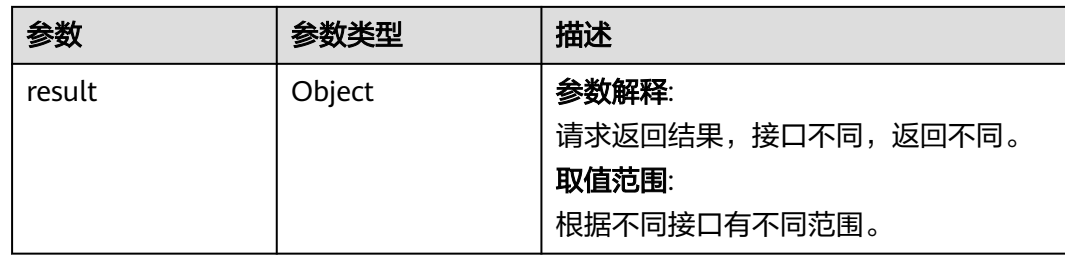

# 请求示例

### 删除仓库

https://artifact.cn-south-1.myhuaweicloud.com/cloudartifact/v5/repositories

```
{
  "format" : "maven2",
```

```
 "repository_ids" : [ "cn-north-7_5a775fdcb14f4431b6c0015618140bc3_maven_2_201" ]
```
# 响应示例

### 状态码: **200**

**OK** 

}

```
{
  "status" : "success",
  "trace_id" : "143002-1701175914578-88",
  "result" : null
}
```
# **SDK** 代码示例

SDK代码示例如下。

### **Java**

#### 删除仓库

package com.huaweicloud.sdk.test;

```
import com.huaweicloud.sdk.core.auth.ICredential;
import com.huaweicloud.sdk.core.auth.BasicCredentials;
import com.huaweicloud.sdk.core.exception.ConnectionException;
import com.huaweicloud.sdk.core.exception.RequestTimeoutException;
import com.huaweicloud.sdk.core.exception.ServiceResponseException;
import com.huaweicloud.sdk.codeartsartifact.v2.region.CodeArtsArtifactRegion;
import com.huaweicloud.sdk.codeartsartifact.v2.*;
import com.huaweicloud.sdk.codeartsartifact.v2.model.*;
```
public class DeleteRepositorySolution {

public static void main(String[] args) {

 // The AK and SK used for authentication are hard-coded or stored in plaintext, which has great security risks. It is recommended that the AK and SK be stored in ciphertext in configuration files or environment variables and decrypted during use to ensure security.

 // In this example, AK and SK are stored in environment variables for authentication. Before running this example, set environment variables CLOUD\_SDK\_AK and CLOUD\_SDK\_SK in the local environment String ak = System.getenv("CLOUD\_SDK\_AK");

```
 String sk = System.getenv("CLOUD_SDK_SK");
    ICredential auth = new BasicCredentials()
         .withAk(ak)
         .withSk(sk);
    CodeArtsArtifactClient client = CodeArtsArtifactClient.newBuilder()
         .withCredential(auth)
         .withRegion(CodeArtsArtifactRegion.valueOf("<YOUR REGION>"))
         .build();
    DeleteRepositoryRequest request = new DeleteRepositoryRequest();
    IDERepoRevisionModel body = new IDERepoRevisionModel();
    body.withFormat("maven2");
    body.withRepositoryIds("[cn-north-7_5a775fdcb14f4431b6c0015618140bc3_maven_2_201]");
    request.withBody(body);
   try {
      DeleteRepositoryResponse response = client.deleteRepository(request);
      System.out.println(response.toString());
    } catch (ConnectionException e) {
      e.printStackTrace();
   } catch (RequestTimeoutException e) {
      e.printStackTrace();
   } catch (ServiceResponseException e) {
      e.printStackTrace();
      System.out.println(e.getHttpStatusCode());
      System.out.println(e.getRequestId());
      System.out.println(e.getErrorCode());
      System.out.println(e.getErrorMsg());
   }
 }
```
### **Python**

#### 删除仓库

}

# coding: utf-8

import os

from huaweicloudsdkcore.auth.credentials import BasicCredentials from huaweicloudsdkcodeartsartifact.v2.region.codeartsartifact\_region import CodeArtsArtifactRegion from huaweicloudsdkcore.exceptions import exceptions from huaweicloudsdkcodeartsartifact.v2 import \*

if \_\_name\_\_ == "\_\_main\_\_":

 $\frac{1}{4}$  The AK and SK used for authentication are hard-coded or stored in plaintext, which has great security risks. It is recommended that the AK and SK be stored in ciphertext in configuration files or environment variables and decrypted during use to ensure security.

 # In this example, AK and SK are stored in environment variables for authentication. Before running this example, set environment variables CLOUD\_SDK\_AK and CLOUD\_SDK\_SK in the local environment

```
 ak = os.environ["CLOUD_SDK_AK"]
 sk = os.environ["CLOUD_SDK_SK"]
```

```
 credentials = BasicCredentials(ak, sk)
```

```
 client = CodeArtsArtifactClient.new_builder() \
      .with_credentials(credentials) \
      .with_region(CodeArtsArtifactRegion.value_of("<YOUR REGION>")) \
      .build()
   try:
      request = DeleteRepositoryRequest()
      request.body = IDERepoRevisionModel(
        format="maven2",
        repository_ids="[cn-north-7_5a775fdcb14f4431b6c0015618140bc3_maven_2_201]"
\qquad \qquad response = client.delete_repository(request)
      print(response)
   except exceptions.ClientRequestException as e:
```
 print(e.status\_code) print(e.request\_id) print(e.error\_code) print(e.error\_msg)

**Go**

#### 删除仓库

package main

)

```
import (
    "fmt"
   "github.com/huaweicloud/huaweicloud-sdk-go-v3/core/auth/basic"
   codeartsartifact "github.com/huaweicloud/huaweicloud-sdk-go-v3/services/codeartsartifact/v2"
   "github.com/huaweicloud/huaweicloud-sdk-go-v3/services/codeartsartifact/v2/model"
   region "github.com/huaweicloud/huaweicloud-sdk-go-v3/services/codeartsartifact/v2/region"
func main() {
   // The AK and SK used for authentication are hard-coded or stored in plaintext, which has great security 
risks. It is recommended that the AK and SK be stored in ciphertext in configuration files or environment 
variables and decrypted during use to ensure security.
   // In this example, AK and SK are stored in environment variables for authentication. Before running this 
example, set environment variables CLOUD_SDK_AK and CLOUD_SDK_SK in the local environment
   ak := os.Getenv("CLOUD_SDK_AK")
   sk := os.Getenv("CLOUD_SDK_SK")
   auth := basic.NewCredentialsBuilder().
      WithAk(ak).
      WithSk(sk).
      Build()
   client := codeartsartifact.NewCodeArtsArtifactClient(
      codeartsartifact.CodeArtsArtifactClientBuilder().
         WithRegion(region.ValueOf("<YOUR REGION>")).
         WithCredential(auth).
        Build())
   request := &model.DeleteRepositoryRequest{}
   formatIdeRepoRevisionModel:= "maven2"
   repositoryIdsIdeRepoRevisionModel:= "[cn-north-7_5a775fdcb14f4431b6c0015618140bc3_maven_2_201]"
   request.Body = &model.IdeRepoRevisionModel{
      Format: &formatIdeRepoRevisionModel,
      RepositoryIds: &repositoryIdsIdeRepoRevisionModel,
   }
   response, err := client.DeleteRepository(request)
  if err == nil fmt.Printf("%+v\n", response)
   } else {
      fmt.Println(err)
   }
```
# 更多

更多编程语言的SDK代码示例,请参见**[API Explorer](https://console.huaweicloud.com/apiexplorer/#/openapi/CodeArtsArtifact/sdk?api=DeleteRepository)**的代码示例页签,可生成自动对应 的SDK代码示例。

### 状态码

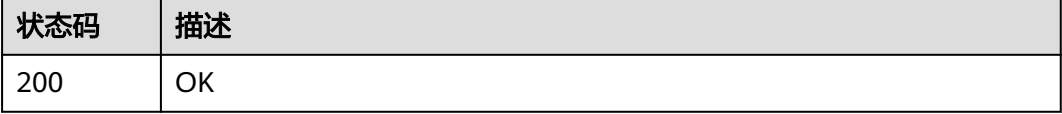

}

# 错误码

请参[见错误码。](#page-169-0)

# **4.3.6** 查询租户 **Maven** 仓库列表和账号密码

# 功能介绍

查询租户Maven仓库列表和账号密码,支持跨租户

# 调用方法

请参[见如何调用](#page-9-0)**API**。

# **URI**

GET /cloudartifact/v5/maven/info

### 表 **4-34** Query 参数

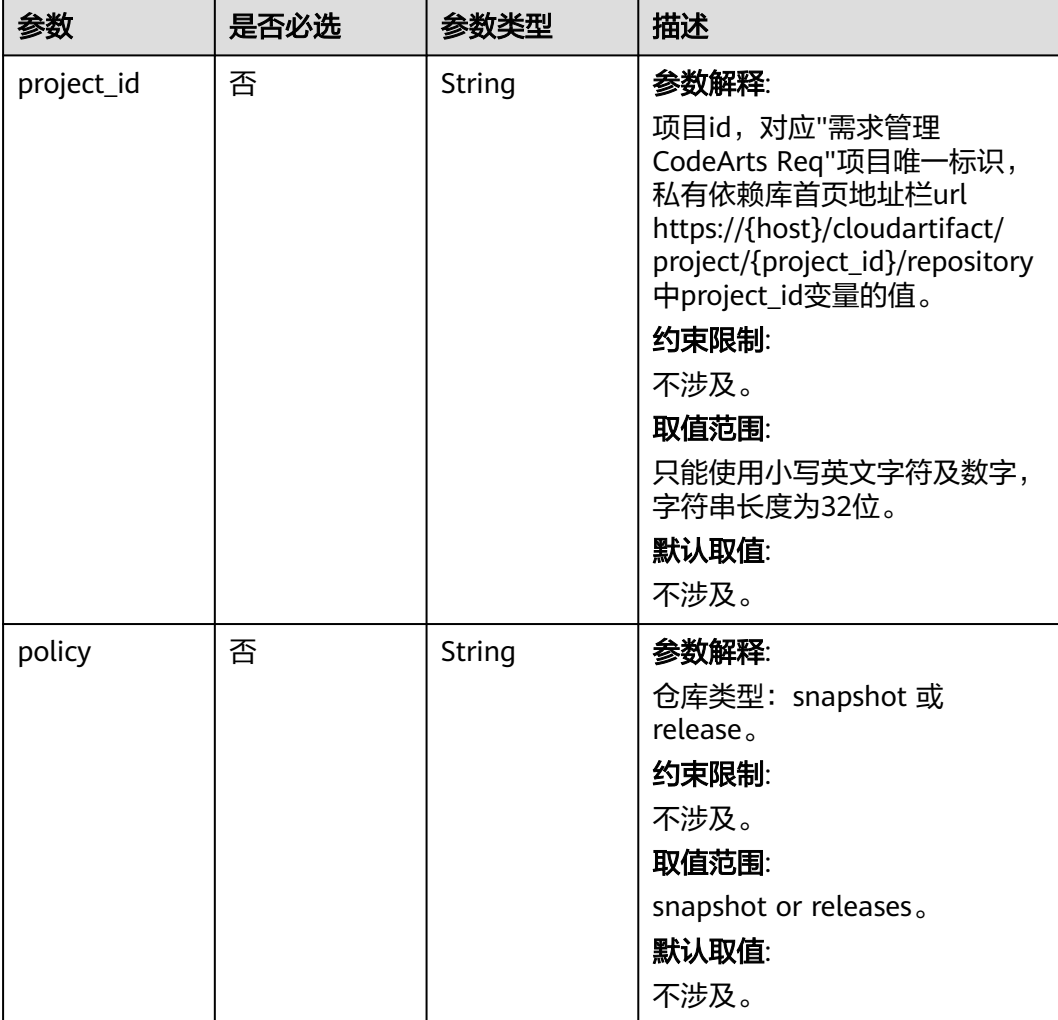

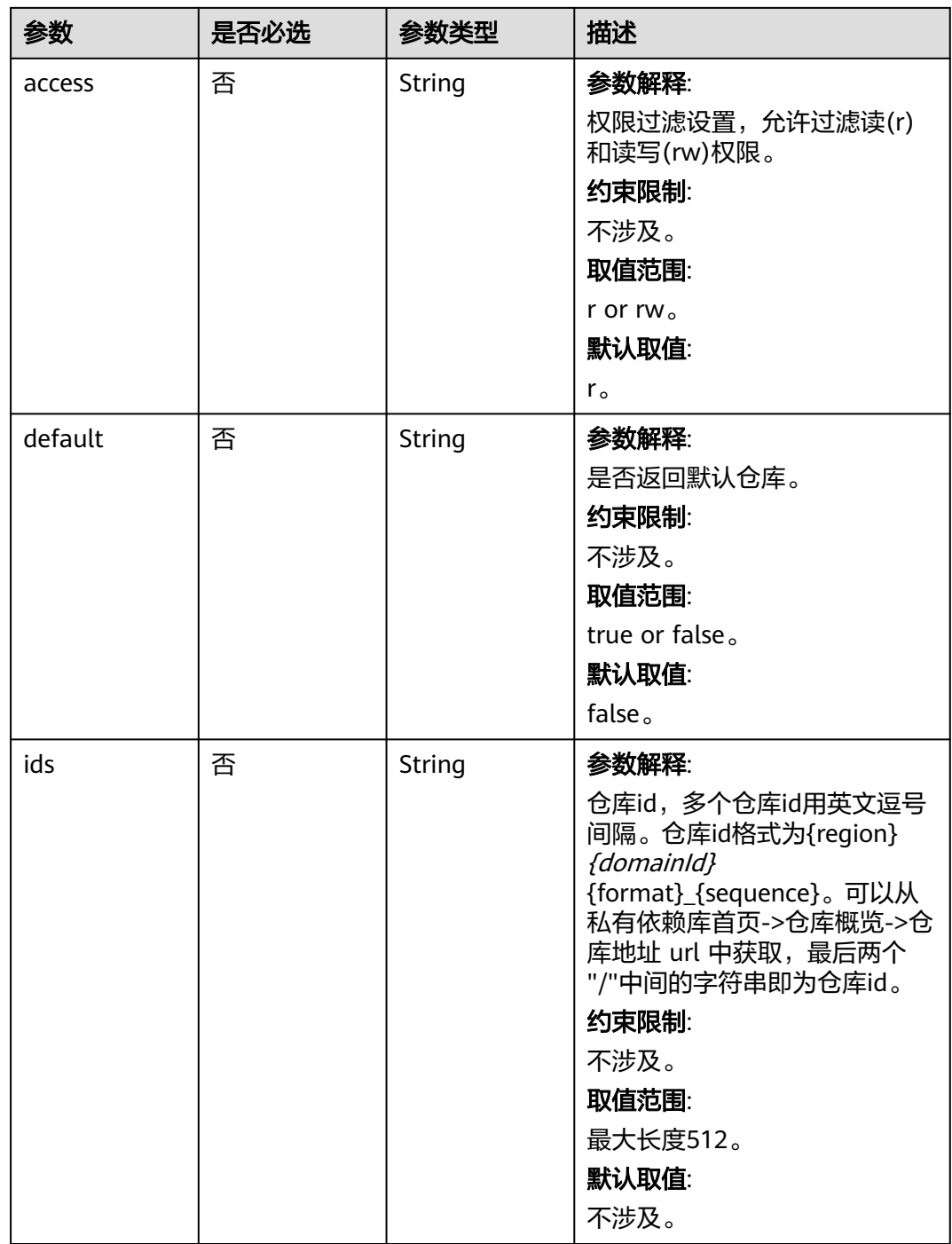

# 请求参数

无

# 响应参数

状态码: **200**

表 **4-35** 响应 Body 参数

| 参数       | 参数类型             | 描述                  |
|----------|------------------|---------------------|
| status   | String           | 参数解释:<br>请求成功、失败状态。 |
|          |                  | 取值范围:               |
|          |                  | success: 请求成功。      |
|          |                  | error: 请求失败。        |
| trace_id | String           | 参数解释:               |
|          |                  | 请求id,当前请求唯一标识。      |
|          |                  | 取值范围:               |
|          |                  | 数字及中划线(-)组成的字符串。    |
| result   | Array of objects | 参数解释:               |
|          |                  | 请求返回结果,接口不同,返回不同。   |
|          |                  | 取值范围:               |
|          |                  | 根据不同接口有不同范围。        |

# 请求示例

### 查询租户Maven仓库列表和账号密码

https://artifact.cn-south-1.myhuaweicloud.com/cloudartifact/v5/maven/info? project\_id=e2ee90487d6349dd944a5767225f6f55&policy=release&access=r&default=false

# 响应示例

### 状态码: **200**

### OK

{

```
 "status" : "success",
  "trace_id" : "143002-1701176094147-90",
  "result" : [ {
   "status" : "active",
   "domainId" : "5a775fdcb14f4431b6c0015618140bc3",
   "region" : "cn-north-7",
 "createdTime" : "2023-11-24 17:13:52",
 "modifiedTime" : "2023-11-24 17:13:52",
   "createdUserId" : "e9253deb37654775bb3c411aca89153a",
   "createdUserName" : "devcloud_devcloud_y00226182_01",
   "modifiedUserId" : null,
   "modifiedUserName" : null,
 "name" : "cn-north-7_5a775fdcb14f4431b6c0015618140bc3_maven_5_120",
 "disable" : false,
   "format" : "maven2",
 "type" : "virtual",
 "policy" : "release",
 "tabId" : "5a775fdcb14f4431b6c0015618140bc3_tab_maven2_120",
   "repositoryName" : "adasasfsafdasdfasd",
 "displayName" : "adasasfsafdasdfasd",
 "description" : "",
   "snapshot" : null,
   "release" : null,
```

```
 "npm" : null,
   "snapshotStatus" : null,
   "releaseStatus" : null,
   "projectId" : "e2ee90487d6349dd944a5767225f6f55",
   "includesPattern" : "**/*",
   "repositoryIds" : null,
   "uri" : null,
   "deploymentPolicy" : null,
   "repositories" : null,
   "parentRepoName" : null,
    "userName" : null,
  "password" : "***'
   "remoteUrl" : null,
   "defaultDeployRepository" : null,
   "remoteType" : null,
   "proxy" : null,
   "allowAnonymous" : null,
    "autoCleanSnapshot" : null,
   "snapshotAliveDays" : null,
   "maxUniqueSnapshots" : null,
   "shareRight" : "PROJECT",
   "nexuRepo" : false,
   "username" : "cn-north-7_5a775fdcb14f4431b6c0015618140bc3_e9253deb37654775bb3c411aca89153a",
   "url" : "https://devrepo.devcloud.cn-north-7.ulanqab.huawei.com/artgalaxy/cn-
north-7_5a775fdcb14f4431b6c0015618140bc3_maven_5_120/",
   "packageType" : "maven"
  } ]
}
```
# **SDK** 代码示例

```
SDK代码示例如下。
```
### **Java**

package com.huaweicloud.sdk.test;

```
import com.huaweicloud.sdk.core.auth.ICredential;
import com.huaweicloud.sdk.core.auth.BasicCredentials;
import com.huaweicloud.sdk.core.exception.ConnectionException;
import com.huaweicloud.sdk.core.exception.RequestTimeoutException;
import com.huaweicloud.sdk.core.exception.ServiceResponseException;
import com.huaweicloud.sdk.codeartsartifact.v2.region.CodeArtsArtifactRegion;
import com.huaweicloud.sdk.codeartsartifact.v2.*;
import com.huaweicloud.sdk.codeartsartifact.v2.model.*;
public class ShowMavenInfoSolution {
   public static void main(String[] args) {
      // The AK and SK used for authentication are hard-coded or stored in plaintext, which has great 
security risks. It is recommended that the AK and SK be stored in ciphertext in configuration files or 
environment variables and decrypted during use to ensure security.
      // In this example, AK and SK are stored in environment variables for authentication. Before running 
this example, set environment variables CLOUD_SDK_AK and CLOUD_SDK_SK in the local environment
      String ak = System.getenv("CLOUD_SDK_AK");
      String sk = System.getenv("CLOUD_SDK_SK");
      ICredential auth = new BasicCredentials()
           .withAk(ak)
           .withSk(sk);
      CodeArtsArtifactClient client = CodeArtsArtifactClient.newBuilder()
           .withCredential(auth)
            .withRegion(CodeArtsArtifactRegion.valueOf("<YOUR REGION>"))
           .build();
```
try {

ShowMavenInfoRequest request = new ShowMavenInfoRequest();

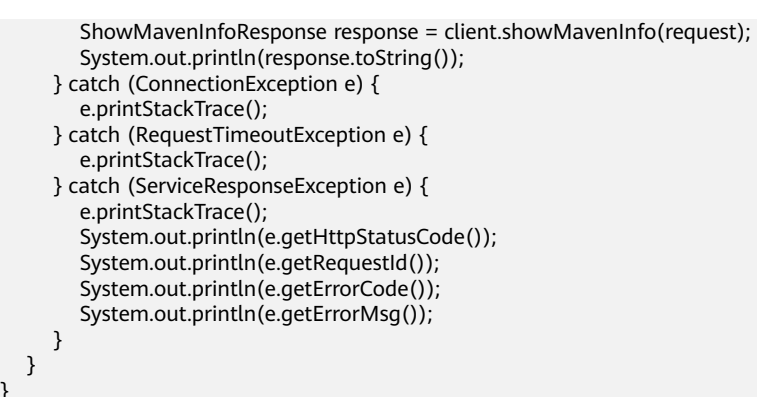

### **Python**

# coding: utf-8

#### import os

 } } }

from huaweicloudsdkcore.auth.credentials import BasicCredentials from huaweicloudsdkcodeartsartifact.v2.region.codeartsartifact\_region import CodeArtsArtifactRegion from huaweicloudsdkcore.exceptions import exceptions from huaweicloudsdkcodeartsartifact.v2 import \*

 $if __name__ == '__main__":$ 

 # The AK and SK used for authentication are hard-coded or stored in plaintext, which has great security risks. It is recommended that the AK and SK be stored in ciphertext in configuration files or environment variables and decrypted during use to ensure security.

 # In this example, AK and SK are stored in environment variables for authentication. Before running this example, set environment variables CLOUD\_SDK\_AK and CLOUD\_SDK\_SK in the local environment

ak = os.environ["CLOUD\_SDK\_AK"] sk = os.environ["CLOUD\_SDK\_SK"]

credentials = BasicCredentials(ak, sk)

```
 client = CodeArtsArtifactClient.new_builder() \
    .with_credentials(credentials) \
  .with_region(CodeArtsArtifactRegion.value_of("<YOUR REGION>")) \
   .build()
```
#### try:

```
 request = ShowMavenInfoRequest()
   response = client.show_maven_info(request)
   print(response)
 except exceptions.ClientRequestException as e:
   print(e.status_code)
   print(e.request_id)
  print(e.error_code)
   print(e.error_msg)
```
# **Go**

#### package main

#### import ( "fmt"

)

 "github.com/huaweicloud/huaweicloud-sdk-go-v3/core/auth/basic" codeartsartifact "github.com/huaweicloud/huaweicloud-sdk-go-v3/services/codeartsartifact/v2" "github.com/huaweicloud/huaweicloud-sdk-go-v3/services/codeartsartifact/v2/model" region "github.com/huaweicloud/huaweicloud-sdk-go-v3/services/codeartsartifact/v2/region"

#### func main() {

 // The AK and SK used for authentication are hard-coded or stored in plaintext, which has great security risks. It is recommended that the AK and SK be stored in ciphertext in configuration files or environment variables and decrypted during use to ensure security.

// In this example, AK and SK are stored in environment variables for authentication. Before running this

```
example, set environment variables CLOUD_SDK_AK and CLOUD_SDK_SK in the local environment
   ak := os.Getenv("CLOUD_SDK_AK")
   sk := os.Getenv("CLOUD_SDK_SK")
   auth := basic.NewCredentialsBuilder().
      WithAk(ak).
      WithSk(sk).
      Build()
   client := codeartsartifact.NewCodeArtsArtifactClient(
      codeartsartifact.CodeArtsArtifactClientBuilder().
        WithRegion(region.ValueOf("<YOUR REGION>")).
        WithCredential(auth).
        Build())
   request := &model.ShowMavenInfoRequest{}
   response, err := client.ShowMavenInfo(request)
  if err == nil fmt.Printf("%+v\n", response)
   } else {
      fmt.Println(err)
   }
}
```
更多

更多编程语言的SDK代码示例,请参见**[API Explorer](https://console.huaweicloud.com/apiexplorer/#/openapi/CodeArtsArtifact/sdk?api=ShowMavenInfo)**的代码示例页签,可生成自动对应 的SDK代码示例。

### 状态码

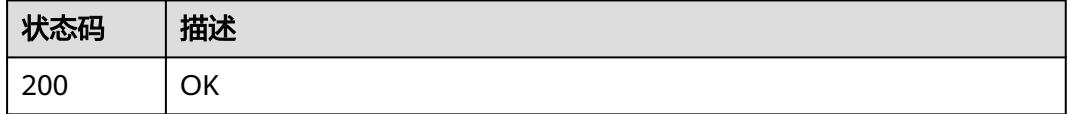

# 错误码

请参[见错误码。](#page-169-0)

# **4.3.7** 创建非 **maven** 仓库

# 功能介绍

创建非maven仓库

# 调用方法

请参[见如何调用](#page-9-0)**API**。

### **URI**

POST /cloudartifact/v5/artifact/

# 请求参数

### 表 **4-36** 请求 Body 参数

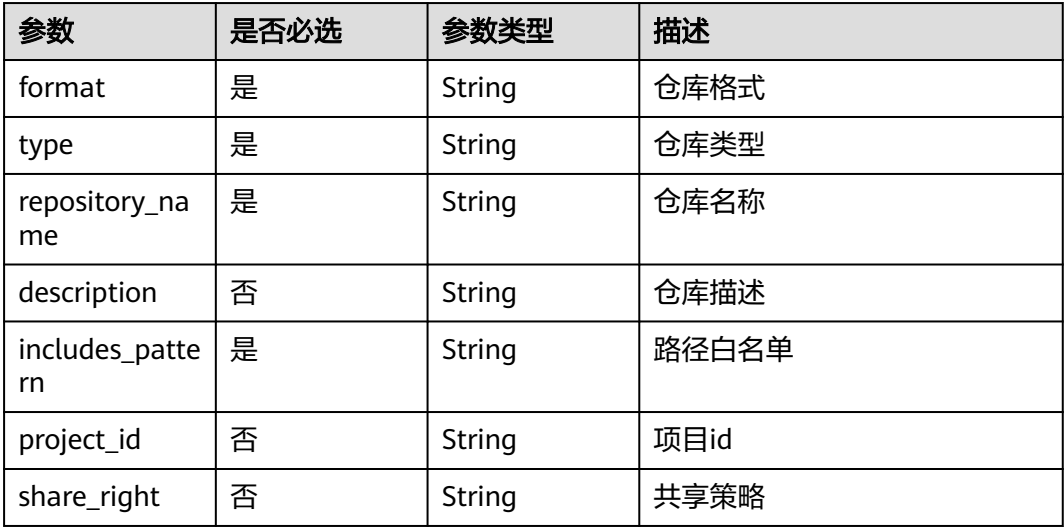

# 响应参数

### 状态码: **200**

表 **4-37** 响应 Body 参数

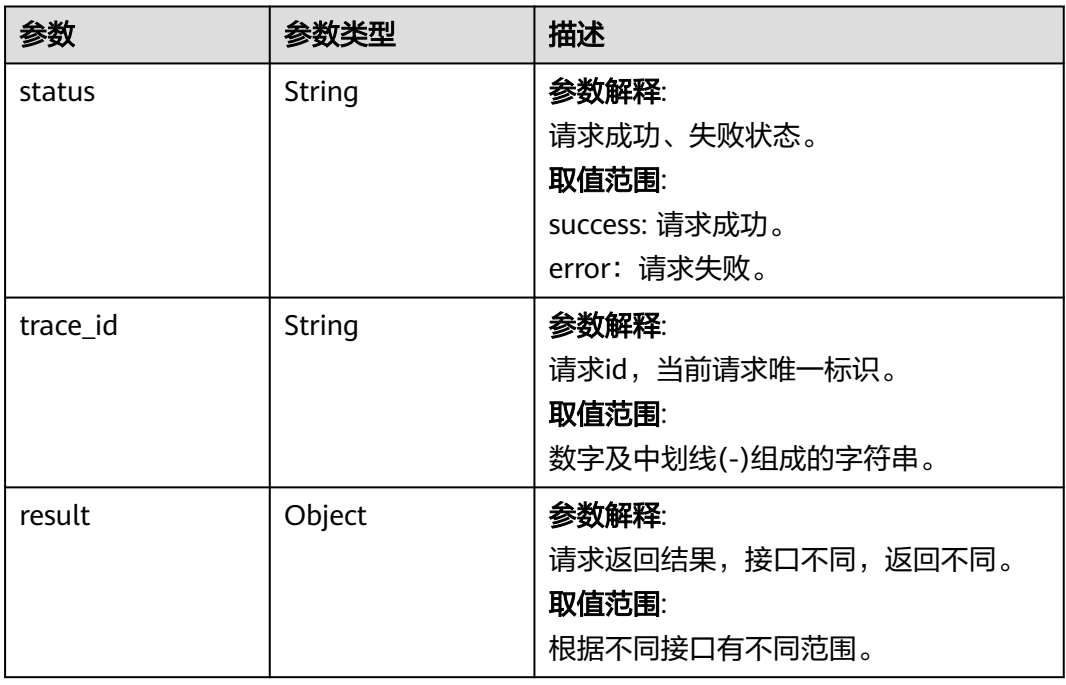

# 请求示例

创建非maven仓库

https://artifact.cn-south-1.myhuaweicloud.com/cloudartifact/v5/artifact/

```
{
  "repository_name" : "test-pypi",
  "type" : "hosted",
  "format" : "pypi",
 "description" : ""
 "includes_pattern" : "**/*"
 "share_right" : "PROJECT",
 "project_id" : "e2ee90487d6349dd944a5767225f6f55"
}
```
### 响应示例

#### 状态码: **200**

#### **OK**

```
{
  "status" : "success",
  "trace_id" : "143003-1701176455154-4616",
 "result" : \{ "artifactory" : {
     "status" : null,
     "domainId" : "5a775fdcb14f4431b6c0015618140bc3",
     "region" : "cn-north-7",
     "createdTime" : null,
 "modifiedTime" : null,
 "createdUserId" : "e9253deb37654775bb3c411aca89153a",
     "createdUserName" : "devcloud_devcloud_y00226182_01",
     "modifiedUserId" : "e9253deb37654775bb3c411aca89153a",
     "modifiedUserName" : "devcloud_devcloud_y00226182_01",
     "name" : "cn-north-7_5a775fdcb14f4431b6c0015618140bc3_pypi_41",
     "disable" : false,
     "format" : "pypi",
     "type" : "hosted",
     "policy" : null,
     "tabId" : null,
     "repositoryName" : "test-pypi",
     "displayName" : null,
    "description" : ""
     "snapshot" : null,
     "release" : null,
     "npm" : null,
     "snapshotStatus" : null,
     "releaseStatus" : null,
     "projectId" : "e2ee90487d6349dd944a5767225f6f55",
     "includesPattern" : "**/*",
     "repositoryIds" : null,
     "uri" : null,
     "deploymentPolicy" : null,
     "repositories" : null,
     "parentRepoName" : null,
     "userName" : null,
     "password" : null,
     "remoteUrl" : null,
     "defaultDeployRepository" : null,
     "remoteType" : null,
     "proxy" : null,
     "allowAnonymous" : null,
     "autoCleanSnapshot" : null,
     "snapshotAliveDays" : null,
     "maxUniqueSnapshots" : null,
     "shareRight" : "PROJECT",
     "nexuRepo" : false,
     "url" : "https://devrepo.devcloud.cn-north-7.ulanqab.huawei.com/artgalaxy/api/pypi/cn-
north-7_5a775fdcb14f4431b6c0015618140bc3_pypi_41/",
     "packageType" : "pypi"
   }
```
#### }  $\mathcal{E}$

### **SDK** 代码示例

SDK代码示例如下。

#### **Java**

#### 创建非maven仓库

package com.huaweicloud.sdk.test;

```
import com.huaweicloud.sdk.core.auth.ICredential;
import com.huaweicloud.sdk.core.auth.BasicCredentials;
import com.huaweicloud.sdk.core.exception.ConnectionException;
import com.huaweicloud.sdk.core.exception.RequestTimeoutException;
import com.huaweicloud.sdk.core.exception.ServiceResponseException;
import com.huaweicloud.sdk.codeartsartifact.v2.region.CodeArtsArtifactRegion;
import com.huaweicloud.sdk.codeartsartifact.v2.*;
import com.huaweicloud.sdk.codeartsartifact.v2.model.*;
public class CreateArtifactorySolution {
   public static void main(String[] args) {
      // The AK and SK used for authentication are hard-coded or stored in plaintext, which has great 
security risks. It is recommended that the AK and SK be stored in ciphertext in configuration files or 
environment variables and decrypted during use to ensure security.
      // In this example, AK and SK are stored in environment variables for authentication. Before running 
this example, set environment variables CLOUD_SDK_AK and CLOUD_SDK_SK in the local environment
      String ak = System.getenv("CLOUD_SDK_AK");
     String sk = System.getenv("CLOUD_SDK_SK");
      ICredential auth = new BasicCredentials()
           .withAk(ak)
           .withSk(sk);
      CodeArtsArtifactClient client = CodeArtsArtifactClient.newBuilder()
            .withCredential(auth)
            .withRegion(CodeArtsArtifactRegion.valueOf("<YOUR REGION>"))
            .build();
      CreateArtifactoryRequest request = new CreateArtifactoryRequest();
      CreateNotMavenRepoDO body = new CreateNotMavenRepoDO();
      body.withShareRight("PROJECT");
      body.withProjectId("e2ee90487d6349dd944a5767225f6f55");
      body.withIncludesPattern("**/*");
      body.withDescription("");
      body.withRepositoryName("test-pypi");
      body.withType("hosted");
      body.withFormat("pypi");
      request.withBody(body);
      try {
         CreateArtifactoryResponse response = client.createArtifactory(request);
         System.out.println(response.toString());
      } catch (ConnectionException e) {
         e.printStackTrace();
      } catch (RequestTimeoutException e) {
         e.printStackTrace();
      } catch (ServiceResponseException e) {
         e.printStackTrace();
         System.out.println(e.getHttpStatusCode());
         System.out.println(e.getRequestId());
         System.out.println(e.getErrorCode());
         System.out.println(e.getErrorMsg());
      }
   }
```
}
#### 创建非maven仓库

```
# coding: utf-8
```

```
import os
from huaweicloudsdkcore.auth.credentials import BasicCredentials
from huaweicloudsdkcodeartsartifact.v2.region.codeartsartifact_region import CodeArtsArtifactRegion
from huaweicloudsdkcore.exceptions import exceptions
from huaweicloudsdkcodeartsartifact.v2 import *
if __name__ == "__main__":
```
 # The AK and SK used for authentication are hard-coded or stored in plaintext, which has great security risks. It is recommended that the AK and SK be stored in ciphertext in configuration files or environment variables and decrypted during use to ensure security.

 # In this example, AK and SK are stored in environment variables for authentication. Before running this example, set environment variables CLOUD\_SDK\_AK and CLOUD\_SDK\_SK in the local environment

```
 ak = os.environ["CLOUD_SDK_AK"]
 sk = os.environ["CLOUD_SDK_SK"]
```
credentials = BasicCredentials(ak, sk)

```
 client = CodeArtsArtifactClient.new_builder() \
  .with_credentials(credentials) \
   .with_region(CodeArtsArtifactRegion.value_of("<YOUR REGION>")) \
   .build()
```
#### try:

```
 request = CreateArtifactoryRequest()
      request.body = CreateNotMavenRepoDO(
        share_right="PROJECT",
         project_id="e2ee90487d6349dd944a5767225f6f55",
         includes_pattern="**/*",
         description="",
         repository_name="test-pypi",
         type="hosted",
         format="pypi"
\qquad \qquad response = client.create_artifactory(request)
      print(response)
   except exceptions.ClientRequestException as e:
      print(e.status_code)
      print(e.request_id)
      print(e.error_code)
      print(e.error_msg)
```
### **Go**

#### 创建非maven仓库

#### package main

import (

)

```
 "fmt"
 "github.com/huaweicloud/huaweicloud-sdk-go-v3/core/auth/basic"
 codeartsartifact "github.com/huaweicloud/huaweicloud-sdk-go-v3/services/codeartsartifact/v2"
 "github.com/huaweicloud/huaweicloud-sdk-go-v3/services/codeartsartifact/v2/model"
 region "github.com/huaweicloud/huaweicloud-sdk-go-v3/services/codeartsartifact/v2/region"
```
#### func main() {

 // The AK and SK used for authentication are hard-coded or stored in plaintext, which has great security risks. It is recommended that the AK and SK be stored in ciphertext in configuration files or environment variables and decrypted during use to ensure security.

 // In this example, AK and SK are stored in environment variables for authentication. Before running this example, set environment variables CLOUD\_SDK\_AK and CLOUD\_SDK\_SK in the local environment ak := os.Getenv("CLOUD\_SDK\_AK")

```
 sk := os.Getenv("CLOUD_SDK_SK")
 auth := basic.NewCredentialsBuilder().
   WithAk(ak).
   WithSk(sk).
   Build()
 client := codeartsartifact.NewCodeArtsArtifactClient(
   codeartsartifact.CodeArtsArtifactClientBuilder().
      WithRegion(region.ValueOf("<YOUR REGION>")).
      WithCredential(auth).
      Build())
 request := &model.CreateArtifactoryRequest{}
 shareRightCreateNotMavenRepoDo:= "PROJECT"
 projectIdCreateNotMavenRepoDo:= "e2ee90487d6349dd944a5767225f6f55"
 descriptionCreateNotMavenRepoDo:= ""
 request.Body = &model.CreateNotMavenRepoDo{
   ShareRight: &shareRightCreateNotMavenRepoDo,
   ProjectId: &projectIdCreateNotMavenRepoDo,
   IncludesPattern: "**/*",
   Description: &descriptionCreateNotMavenRepoDo,
   RepositoryName: "test-pypi",
   Type: "hosted",
   Format: "pypi",
 }
 response, err := client.CreateArtifactory(request)
if err == nil fmt.Printf("%+v\n", response)
 } else {
   fmt.Println(err)
 }
```
# 更多

更多编程语言的SDK代码示例,请参见**[API Explorer](https://console.huaweicloud.com/apiexplorer/#/openapi/CodeArtsArtifact/sdk?api=CreateArtifactory)**的代码示例页签,可生成自动对应 的SDK代码示例。

#### 状态码

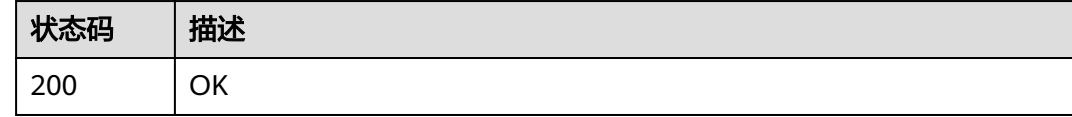

### 错误码

请参[见错误码。](#page-169-0)

# **4.3.8** 编辑非 **maven** 仓库信息

}

# 功能介绍

编辑非maven仓库信息

## 调用方法

请参[见如何调用](#page-9-0)**API**。

# **URI**

PUT /cloudartifact/v5/artifact/

# 请求参数

| 参数                       | 是否必选 | 参数类型                | 描述        |
|--------------------------|------|---------------------|-----------|
| repo_name                | 是    | String              | 仓库名称      |
| format                   | 是    | String              | 仓库格式      |
| description              | 否    | String              | 仓库描述      |
| repository_ids           | 是    | Array of<br>strings | 仓库id列表    |
| includes_patte<br>rn     | 否    | String              | 路径白名单     |
| deployment_p<br>olicy    | 否    | String              | 仓库属性-覆盖策略 |
| auto_clean_sn<br>apshot  | 否    | Boolean             | 自动清理快照    |
| snapshot_aliv<br>e_days  | 否    | String              | 快照保存时间长度  |
| max_unique_s<br>napshots | 否    | String              | 最大不同快照个数  |
| allow_anony<br>mous      | 否    | <b>Boolean</b>      | 是否允许匿名    |

表 **4-38** 请求 Body 参数

# 响应参数

#### 状态码: **200**

表 **4-39** 响应 Body 参数

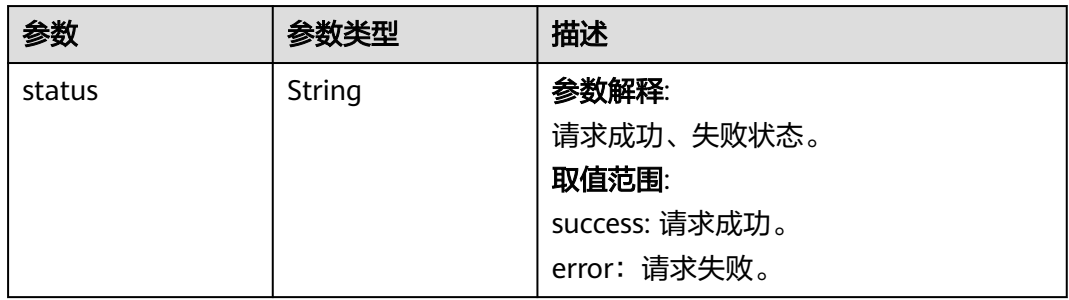

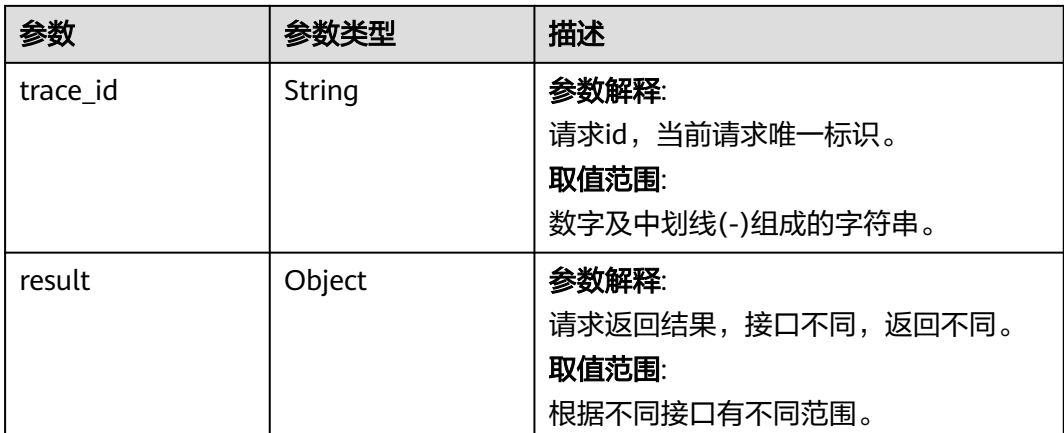

# 请求示例

#### 更新非maven仓库

https://artifact.cn-south-1.myhuaweicloud.com/cloudartifact/v5/artifact/

```
{
```

```
 "repository_ids" : [ "cn-north-7_5a775fdcb14f4431b6c0015618140bc3_pypi_41" ],
```

```
 "repo_name" : "test-pypi",
```

```
 "format" : "pypi",
 "description" : "11",
```

```
 "includes_pattern" : "11/**/*,22/**/*",
```
"deployment\_policy" : "allowRedeploy"

# 响应示例

#### 状态码: **200**

**OK** 

}

```
{
 "status" : "success",
 "trace_id" : "143002-1701176758146-94",
  "result" : null
}
```
# **SDK** 代码示例

SDK代码示例如下。

### **Java**

#### 更新非maven仓库

package com.huaweicloud.sdk.test;

import com.huaweicloud.sdk.core.auth.ICredential; import com.huaweicloud.sdk.core.auth.BasicCredentials; import com.huaweicloud.sdk.core.exception.ConnectionException; import com.huaweicloud.sdk.core.exception.RequestTimeoutException; import com.huaweicloud.sdk.core.exception.ServiceResponseException; import com.huaweicloud.sdk.codeartsartifact.v2.region.CodeArtsArtifactRegion; import com.huaweicloud.sdk.codeartsartifact.v2.\*; import com.huaweicloud.sdk.codeartsartifact.v2.model.\*;

```
import java.util.List;
import java.util.ArrayList;
public class UpdateArtifactorySolution {
   public static void main(String[] args) {
      // The AK and SK used for authentication are hard-coded or stored in plaintext, which has great 
security risks. It is recommended that the AK and SK be stored in ciphertext in configuration files or 
environment variables and decrypted during use to ensure security.
      // In this example, AK and SK are stored in environment variables for authentication. Before running 
this example, set environment variables CLOUD_SDK_AK and CLOUD_SDK_SK in the local environment
     String ak = System.getenv("CLOUD_SDK_AK");
      String sk = System.getenv("CLOUD_SDK_SK");
      ICredential auth = new BasicCredentials()
           .withAk(ak)
           .withSk(sk);
      CodeArtsArtifactClient client = CodeArtsArtifactClient.newBuilder()
            .withCredential(auth)
            .withRegion(CodeArtsArtifactRegion.valueOf("<YOUR REGION>"))
            .build();
      UpdateArtifactoryRequest request = new UpdateArtifactoryRequest();
      UpdateNotMavenRepoDO body = new UpdateNotMavenRepoDO();
      List<String> listbodyRepositoryIds = new ArrayList<>();
      listbodyRepositoryIds.add("cn-north-7_5a775fdcb14f4431b6c0015618140bc3_pypi_41");
      body.withDeploymentPolicy("allowRedeploy");
      body.withIncludesPattern("11/**/*,22/**/*");
      body.withRepositoryIds(listbodyRepositoryIds);
      body.withDescription("11");
      body.withFormat("pypi");
      body.withRepoName("test-pypi");
      request.withBody(body);
     try \cdot UpdateArtifactoryResponse response = client.updateArtifactory(request);
         System.out.println(response.toString());
      } catch (ConnectionException e) {
         e.printStackTrace();
      } catch (RequestTimeoutException e) {
         e.printStackTrace();
      } catch (ServiceResponseException e) {
         e.printStackTrace();
         System.out.println(e.getHttpStatusCode());
         System.out.println(e.getRequestId());
         System.out.println(e.getErrorCode());
         System.out.println(e.getErrorMsg());
      }
   }
}
```
#### 更新非maven仓库

# coding: utf-8

import os

from huaweicloudsdkcore.auth.credentials import BasicCredentials from huaweicloudsdkcodeartsartifact.v2.region.codeartsartifact\_region import CodeArtsArtifactRegion from huaweicloudsdkcore.exceptions import exceptions from huaweicloudsdkcodeartsartifact.v2 import \*

if \_\_name\_\_ == "\_\_main\_\_":

 # The AK and SK used for authentication are hard-coded or stored in plaintext, which has great security risks. It is recommended that the AK and SK be stored in ciphertext in configuration files or environment variables and decrypted during use to ensure security.

 # In this example, AK and SK are stored in environment variables for authentication. Before running this example, set environment variables CLOUD\_SDK\_AK and CLOUD\_SDK\_SK in the local environment

```
 ak = os.environ["CLOUD_SDK_AK"]
   sk = os.environ["CLOUD_SDK_SK"]
   credentials = BasicCredentials(ak, sk)
   client = CodeArtsArtifactClient.new_builder() \
      .with_credentials(credentials) \
      .with_region(CodeArtsArtifactRegion.value_of("<YOUR REGION>")) \
      .build()
   try:
      request = UpdateArtifactoryRequest()
      listRepositoryIdsbody = [
         "cn-north-7_5a775fdcb14f4431b6c0015618140bc3_pypi_41"
\blacksquare request.body = UpdateNotMavenRepoDO(
        deployment_policy="allowRedeploy",
        includes_pattern="11/**/*,22/**/*",
        repository_ids=listRepositoryIdsbody,
        description="11",
        format="pypi",
        repo_name="test-pypi"
     \lambda response = client.update_artifactory(request)
      print(response)
   except exceptions.ClientRequestException as e:
      print(e.status_code)
      print(e.request_id)
      print(e.error_code)
      print(e.error_msg)
```
**Go**

#### 更新非maven仓库

```
package main
```
import (

)

```
.<br>"fmt"
 "github.com/huaweicloud/huaweicloud-sdk-go-v3/core/auth/basic"
 codeartsartifact "github.com/huaweicloud/huaweicloud-sdk-go-v3/services/codeartsartifact/v2"
 "github.com/huaweicloud/huaweicloud-sdk-go-v3/services/codeartsartifact/v2/model"
 region "github.com/huaweicloud/huaweicloud-sdk-go-v3/services/codeartsartifact/v2/region"
```

```
func main() {
```
 // The AK and SK used for authentication are hard-coded or stored in plaintext, which has great security risks. It is recommended that the AK and SK be stored in ciphertext in configuration files or environment variables and decrypted during use to ensure security.

 // In this example, AK and SK are stored in environment variables for authentication. Before running this example, set environment variables CLOUD\_SDK\_AK and CLOUD\_SDK\_SK in the local environment ak := os.Getenv("CLOUD\_SDK\_AK")

```
 sk := os.Getenv("CLOUD_SDK_SK")
 auth := basic.NewCredentialsBuilder().
   WithAk(ak).
```

```
 WithSk(sk).
   Build()
 client := codeartsartifact.NewCodeArtsArtifactClient(
   codeartsartifact.CodeArtsArtifactClientBuilder().
      WithRegion(region.ValueOf("<YOUR REGION>")).
      WithCredential(auth).
      Build())
```

```
 request := &model.UpdateArtifactoryRequest{}
 var listRepositoryIdsbody = []string{
    "cn-north-7_5a775fdcb14f4431b6c0015618140bc3_pypi_41",
```
}

```
 deploymentPolicyUpdateNotMavenRepoDo:= "allowRedeploy"
   includesPatternUpdateNotMavenRepoDo:= "11/**/*,22/**/*"
   descriptionUpdateNotMavenRepoDo:= "11"
   request.Body = &model.UpdateNotMavenRepoDo{
      DeploymentPolicy: &deploymentPolicyUpdateNotMavenRepoDo,
      IncludesPattern: &includesPatternUpdateNotMavenRepoDo,
      RepositoryIds: listRepositoryIdsbody,
      Description: &descriptionUpdateNotMavenRepoDo,
 Format: "pypi",
 RepoName: "test-pypi",
   }
   response, err := client.UpdateArtifactory(request)
  if err == nil fmt.Printf("%+v\n", response)
   } else {
      fmt.Println(err)
   }
}
```
### 更多

更多编程语言的SDK代码示例,请参见**[API Explorer](https://console.huaweicloud.com/apiexplorer/#/openapi/CodeArtsArtifact/sdk?api=UpdateArtifactory)**的代码示例页签,可生成自动对应 的SDK代码示例。

### 状态码

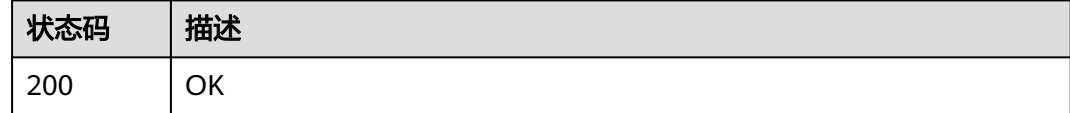

### 错误码

请参见<mark>错误码</mark>。

# **4.4** 仓库关联项目

# **4.4.1** 查询项目管理关联仓库

### 功能介绍

查询项目管理关联仓库

### 调用方法

请参[见如何调用](#page-9-0)**API**。

### **URI**

GET /cloudartifact/v5/maven/repository/list

#### 表 **4-40** Query 参数

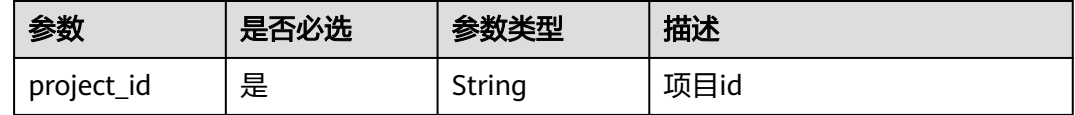

# 请求参数

无

# 响应参数

### 状态码: **200**

#### 表 **4-41** 响应 Body 参数

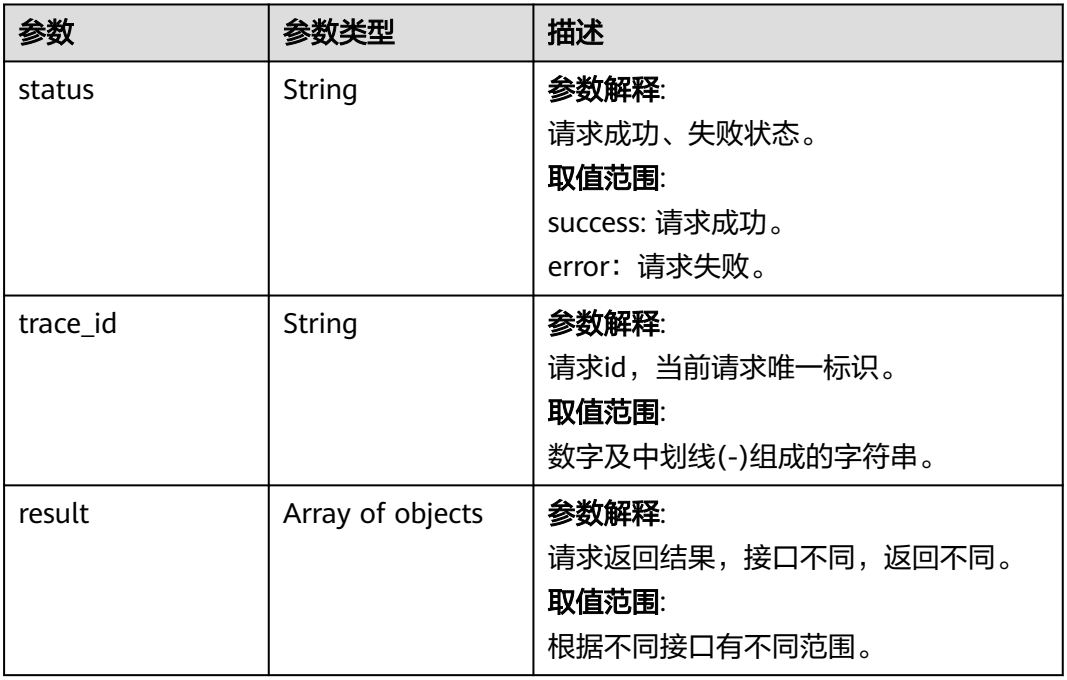

# 请求示例

#### 查询项目管理关联仓库

https://artifact.cn-south-1.myhuaweicloud.com/cloudartifact/v5/maven/repository/list? project\_id=e2ee90487d6349dd944a5767225f6f55

# 响应示例

#### 状态码: **200**

OK

{ "status" : "success", "trace\_id" : "143002-1701219898408-370",

```
 "result" : [ {
   "id" : null,
   "name" : "cn-north-7_5a775fdcb14f4431b6c0015618140bc3_maven_1_11",
 "description" : null,
 "createdTime" : "2022-01-20 18:23:17",
   "createdUserId" : "e9253deb37654775bb3c411aca89153a",
   "createdUserName" : "devcloud_devcloud_y00226182_01",
   "modifiedTime" : "2023-11-28 11:25:22",
   "modifiedUserId" : "e9253deb37654775bb3c411aca89153a",
   "modifiedUserName" : "devcloud_devcloud_y00226182_01",
   "format" : "maven2",
   "repoType" : "hosted",
   "includesPattern" : "**/*",
   "url" : "https://devrepo.devcloud.cn-north-7.ulanqab.huawei.com/artgalaxy/cn-
north-7_5a775fdcb14f4431b6c0015618140bc3_maven_1_11/",
   "storageSummaryInfo" : null,
   "projectId" : null,
    "shareRight" : null,
 "deploymentPolicy" : null,
 "repositoryName" : "maven-test-20220120",
   "displayName" : "maven-test-20220120",
 "policy" : "release",
 "tabId" : "5a775fdcb14f4431b6c0015618140bc3_tab_maven2_11",
   "status" : "active",
   "domainId" : "5a775fdcb14f4431b6c0015618140bc3",
   "region" : "cn-north-7",
   "uri" : null,
   "disable" : false,
   "packageType" : "maven"
 } ]
}
```
# **SDK** 代码示例

SDK代码示例如下。

#### **Java**

package com.huaweicloud.sdk.test;

```
import com.huaweicloud.sdk.core.auth.ICredential;
import com.huaweicloud.sdk.core.auth.BasicCredentials;
import com.huaweicloud.sdk.core.exception.ConnectionException;
import com.huaweicloud.sdk.core.exception.RequestTimeoutException;
import com.huaweicloud.sdk.core.exception.ServiceResponseException;
import com.huaweicloud.sdk.codeartsartifact.v2.region.CodeArtsArtifactRegion;
import com.huaweicloud.sdk.codeartsartifact.v2.*;
import com.huaweicloud.sdk.codeartsartifact.v2.model.*;
```
public class ShowProjectListSolution {

public static void main(String[] args) {

 // The AK and SK used for authentication are hard-coded or stored in plaintext, which has great security risks. It is recommended that the AK and SK be stored in ciphertext in configuration files or environment variables and decrypted during use to ensure security.

 // In this example, AK and SK are stored in environment variables for authentication. Before running this example, set environment variables CLOUD\_SDK\_AK and CLOUD\_SDK\_SK in the local environment String ak = System.getenv("CLOUD\_SDK\_AK");

```
 String sk = System.getenv("CLOUD_SDK_SK");
```
 ICredential auth = new BasicCredentials() .withAk(ak) .withSk(sk);

 CodeArtsArtifactClient client = CodeArtsArtifactClient.newBuilder() .withCredential(auth) .withRegion(CodeArtsArtifactRegion.valueOf("<YOUR REGION>"))

```
 .build();
   ShowProjectListRequest request = new ShowProjectListRequest();
    try {
      ShowProjectListResponse response = client.showProjectList(request);
      System.out.println(response.toString());
    } catch (ConnectionException e) {
      e.printStackTrace();
    } catch (RequestTimeoutException e) {
      e.printStackTrace();
   } catch (ServiceResponseException e) {
      e.printStackTrace();
      System.out.println(e.getHttpStatusCode());
      System.out.println(e.getRequestId());
      System.out.println(e.getErrorCode());
      System.out.println(e.getErrorMsg());
   }
 }
```
# coding: utf-8

import os

}

from huaweicloudsdkcore.auth.credentials import BasicCredentials from huaweicloudsdkcodeartsartifact.v2.region.codeartsartifact\_region import CodeArtsArtifactRegion from huaweicloudsdkcore.exceptions import exceptions from huaweicloudsdkcodeartsartifact.v2 import \*

 $if __name__ == '__main__":$ 

 $\overline{t}$  The AK and SK used for authentication are hard-coded or stored in plaintext, which has great security risks. It is recommended that the AK and SK be stored in ciphertext in configuration files or environment variables and decrypted during use to ensure security.

 # In this example, AK and SK are stored in environment variables for authentication. Before running this example, set environment variables CLOUD\_SDK\_AK and CLOUD\_SDK\_SK in the local environment

 ak = os.environ["CLOUD\_SDK\_AK"] sk = os.environ["CLOUD\_SDK\_SK"]

credentials = BasicCredentials(ak, sk)

```
 client = CodeArtsArtifactClient.new_builder() \
    .with_credentials(credentials) \
    .with_region(CodeArtsArtifactRegion.value_of("<YOUR REGION>")) \
   .build()
```
try:

```
 request = ShowProjectListRequest()
   response = client.show_project_list(request)
    print(response)
 except exceptions.ClientRequestException as e:
    print(e.status_code)
    print(e.request_id)
   print(e.error_code)
   print(e.error_msg)
```
# **Go**

package main

```
import (
    .<br>"fmt"
```
)

 "github.com/huaweicloud/huaweicloud-sdk-go-v3/core/auth/basic" codeartsartifact "github.com/huaweicloud/huaweicloud-sdk-go-v3/services/codeartsartifact/v2" "github.com/huaweicloud/huaweicloud-sdk-go-v3/services/codeartsartifact/v2/model" region "github.com/huaweicloud/huaweicloud-sdk-go-v3/services/codeartsartifact/v2/region"

func main() {

// The AK and SK used for authentication are hard-coded or stored in plaintext, which has great security

```
risks. It is recommended that the AK and SK be stored in ciphertext in configuration files or environment 
variables and decrypted during use to ensure security.
   // In this example, AK and SK are stored in environment variables for authentication. Before running this 
example, set environment variables CLOUD_SDK_AK and CLOUD_SDK_SK in the local environment
   ak := os.Getenv("CLOUD_SDK_AK")
   sk := os.Getenv("CLOUD_SDK_SK")
   auth := basic.NewCredentialsBuilder().
      WithAk(ak).
      WithSk(sk).
      Build()
   client := codeartsartifact.NewCodeArtsArtifactClient(
      codeartsartifact.CodeArtsArtifactClientBuilder().
         WithRegion(region.ValueOf("<YOUR REGION>")).
         WithCredential(auth).
         Build())
   request := &model.ShowProjectListRequest{}
   response, err := client.ShowProjectList(request)
   if err == nil {
      fmt.Printf("%+v\n", response)
   } else {
      fmt.Println(err)
   }
}
```
# 更多

更多编程语言的SDK代码示例,请参见**[API Explorer](https://console.huaweicloud.com/apiexplorer/#/openapi/CodeArtsArtifact/sdk?api=ShowProjectList)**的代码示例页签,可生成自动对应 的SDK代码示例。

### 状态码

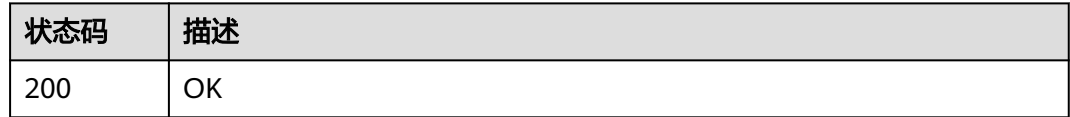

### 错误码

请参[见错误码。](#page-169-0)

# **4.4.2** 项目关联仓库

## 功能介绍

项目关联仓库

### 调用方法

请参[见如何调用](#page-9-0)**API**。

### **URI**

POST /cloudartifact/v5/maven/project/repository

# 请求参数

### 表 **4-42** 请求 Body 参数

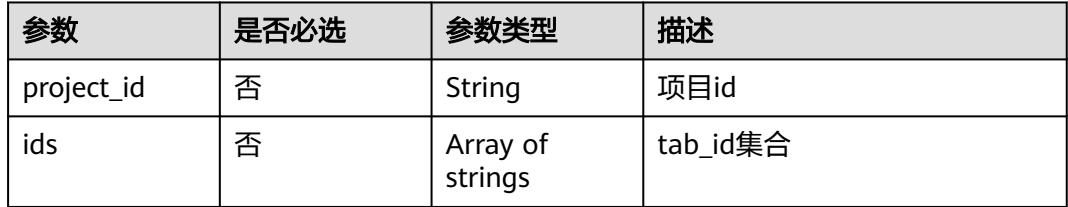

### 响应参数

#### 状态码: **200**

#### 表 **4-43** 响应 Body 参数

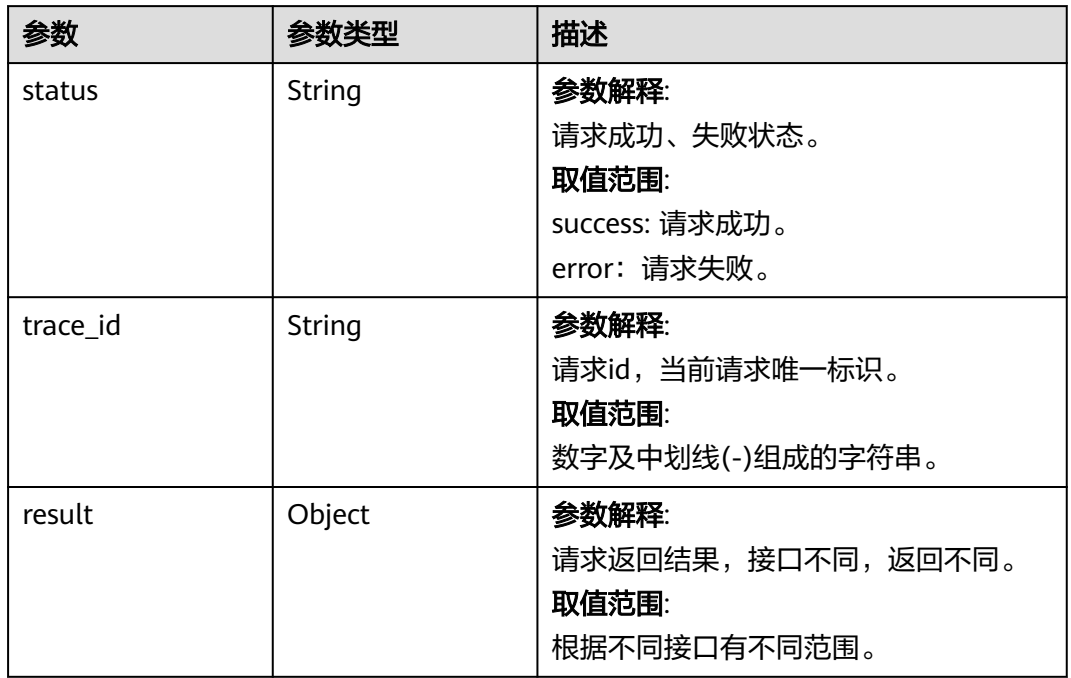

# 请求示例

#### 项目关联仓库

https://artifact.cn-south-1.myhuaweicloud.com/cloudartifact/v5/maven/project/repository

```
{
 "project_id" : "e2ee90487d6349dd944a5767225f6f55",
 "ids" : [ "5a775fdcb14f4431b6c0015618140bc3_tab_maven2_23", 
"5a775fdcb14f4431b6c0015618140bc3_tab_maven2_120", 
"5a775fdcb14f4431b6c0015618140bc3_tab_maven2_201" ]
}
```
# 响应示例

#### 状态码: **200**

OK

```
{
  "status" : "success",
  "trace_id" : "143006-1701220262276-256",
  "result" : null
}
```
# **SDK** 代码示例

SDK代码示例如下。

#### **Java**

#### 项目关联仓库

package com.huaweicloud.sdk.test;

```
import com.huaweicloud.sdk.core.auth.ICredential;
import com.huaweicloud.sdk.core.auth.BasicCredentials;
import com.huaweicloud.sdk.core.exception.ConnectionException;
import com.huaweicloud.sdk.core.exception.RequestTimeoutException;
import com.huaweicloud.sdk.core.exception.ServiceResponseException;
import com.huaweicloud.sdk.codeartsartifact.v2.region.CodeArtsArtifactRegion;
import com.huaweicloud.sdk.codeartsartifact.v2.*;
import com.huaweicloud.sdk.codeartsartifact.v2.model.*;
import java.util.List;
import java.util.ArrayList;
public class CreateProjectRelatedRepositorySolution {
   public static void main(String[] args) {
      // The AK and SK used for authentication are hard-coded or stored in plaintext, which has great 
security risks. It is recommended that the AK and SK be stored in ciphertext in configuration files or 
environment variables and decrypted during use to ensure security.
      // In this example, AK and SK are stored in environment variables for authentication. Before running 
this example, set environment variables CLOUD_SDK_AK and CLOUD_SDK_SK in the local environment
      String ak = System.getenv("CLOUD_SDK_AK");
      String sk = System.getenv("CLOUD_SDK_SK");
      ICredential auth = new BasicCredentials()
           .withAk(ak)
           .withSk(sk);
      CodeArtsArtifactClient client = CodeArtsArtifactClient.newBuilder()
           .withCredential(auth)
            .withRegion(CodeArtsArtifactRegion.valueOf("<YOUR REGION>"))
          .buid();
      CreateProjectRelatedRepositoryRequest request = new CreateProjectRelatedRepositoryRequest();
      IDEPrivilageProjectInfo body = new IDEPrivilageProjectInfo();
      List<String> listbodyIds = new ArrayList<>();
      listbodyIds.add("5a775fdcb14f4431b6c0015618140bc3_tab_maven2_23");
      listbodyIds.add("5a775fdcb14f4431b6c0015618140bc3_tab_maven2_120");
      listbodyIds.add("5a775fdcb14f4431b6c0015618140bc3_tab_maven2_201");
      body.withIds(listbodyIds);
      body.withProjectId("e2ee90487d6349dd944a5767225f6f55");
      request.withBody(body);
      try {
         CreateProjectRelatedRepositoryResponse response = client.createProjectRelatedRepository(request);
         System.out.println(response.toString());
      } catch (ConnectionException e) {
        e.printStackTrace();
```

```
 } catch (RequestTimeoutException e) {
      e.printStackTrace();
   } catch (ServiceResponseException e) {
      e.printStackTrace();
      System.out.println(e.getHttpStatusCode());
      System.out.println(e.getRequestId());
      System.out.println(e.getErrorCode());
      System.out.println(e.getErrorMsg());
   }
 }
```
#### 项目关联仓库

# coding: utf-8

import os

}

from huaweicloudsdkcore.auth.credentials import BasicCredentials from huaweicloudsdkcodeartsartifact.v2.region.codeartsartifact\_region import CodeArtsArtifactRegion from huaweicloudsdkcore.exceptions import exceptions from huaweicloudsdkcodeartsartifact.v2 import \*

 $if __name__ == "__main__":$ 

 # The AK and SK used for authentication are hard-coded or stored in plaintext, which has great security risks. It is recommended that the AK and SK be stored in ciphertext in configuration files or environment variables and decrypted during use to ensure security.

 # In this example, AK and SK are stored in environment variables for authentication. Before running this example, set environment variables CLOUD\_SDK\_AK and CLOUD\_SDK\_SK in the local environment

 ak = os.environ["CLOUD\_SDK\_AK"] sk = os.environ["CLOUD\_SDK\_SK"] credentials = BasicCredentials(ak, sk) client = CodeArtsArtifactClient.new\_builder() \ .with\_credentials(credentials) \ .with\_region(CodeArtsArtifactRegion.value\_of("<YOUR REGION>")) \ .build() try: request = CreateProjectRelatedRepositoryRequest() listIdsbody = [ "5a775fdcb14f4431b6c0015618140bc3\_tab\_maven2\_23", "5a775fdcb14f4431b6c0015618140bc3\_tab\_maven2\_120", "5a775fdcb14f4431b6c0015618140bc3\_tab\_maven2\_201" ] request.body = IDEPrivilageProjectInfo(

 ids=listIdsbody, project\_id="e2ee90487d6349dd944a5767225f6f55"  $\qquad \qquad$  response = client.create\_project\_related\_repository(request) print(response) except exceptions.ClientRequestException as e: print(e.status\_code)

print(e.request\_id)

 print(e.error\_code) print(e.error\_msg)

**Go**

#### 项目关联仓库

package main

import ( "fmt" "github.com/huaweicloud/huaweicloud-sdk-go-v3/core/auth/basic"

```
 codeartsartifact "github.com/huaweicloud/huaweicloud-sdk-go-v3/services/codeartsartifact/v2"
   "github.com/huaweicloud/huaweicloud-sdk-go-v3/services/codeartsartifact/v2/model"
   region "github.com/huaweicloud/huaweicloud-sdk-go-v3/services/codeartsartifact/v2/region"
)
func main() {
   // The AK and SK used for authentication are hard-coded or stored in plaintext, which has great security 
risks. It is recommended that the AK and SK be stored in ciphertext in configuration files or environment 
variables and decrypted during use to ensure security.
   // In this example, AK and SK are stored in environment variables for authentication. Before running this 
example, set environment variables CLOUD_SDK_AK and CLOUD_SDK_SK in the local environment
   ak := os.Getenv("CLOUD_SDK_AK")
   sk := os.Getenv("CLOUD_SDK_SK")
   auth := basic.NewCredentialsBuilder().
      WithAk(ak).
      WithSk(sk).
      Build()
   client := codeartsartifact.NewCodeArtsArtifactClient(
      codeartsartifact.CodeArtsArtifactClientBuilder().
         WithRegion(region.ValueOf("<YOUR REGION>")).
         WithCredential(auth).
        Build())
   request := &model.CreateProjectRelatedRepositoryRequest{}
   var listIdsbody = []string{
      "5a775fdcb14f4431b6c0015618140bc3_tab_maven2_23",
      "5a775fdcb14f4431b6c0015618140bc3_tab_maven2_120",
      "5a775fdcb14f4431b6c0015618140bc3_tab_maven2_201",
   }
   projectIdIdePrivilageProjectInfo:= "e2ee90487d6349dd944a5767225f6f55"
   request.Body = &model.IdePrivilageProjectInfo{
      Ids: &listIdsbody,
      ProjectId: &projectIdIdePrivilageProjectInfo,
   }
   response, err := client.CreateProjectRelatedRepository(request)
  if err == nil fmt.Printf("%+v\n", response)
   } else {
      fmt.Println(err)
   }
}
```
### 更多

更多编程语言的SDK代码示例,请参见**[API Explorer](https://console.huaweicloud.com/apiexplorer/#/openapi/CodeArtsArtifact/sdk?api=CreateProjectRelatedRepository)**的代码示例页签,可生成自动对应 的SDK代码示例。

### 状态码

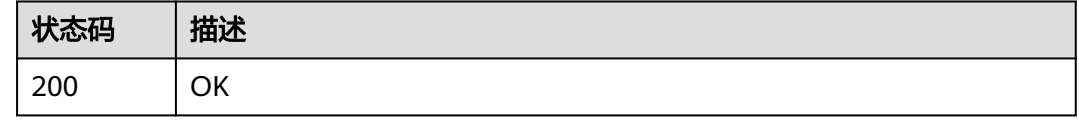

#### 错误码

请参[见错误码。](#page-169-0)

# **4.5** 仓库容量

# **4.5.1** 仓库用量查询

# 功能介绍

仓库用量查询

# 调用方法

请参[见如何调用](#page-9-0)**API**。

**URI**

GET /cloudartifact/v5/storage

#### 表 **4-44** Query 参数

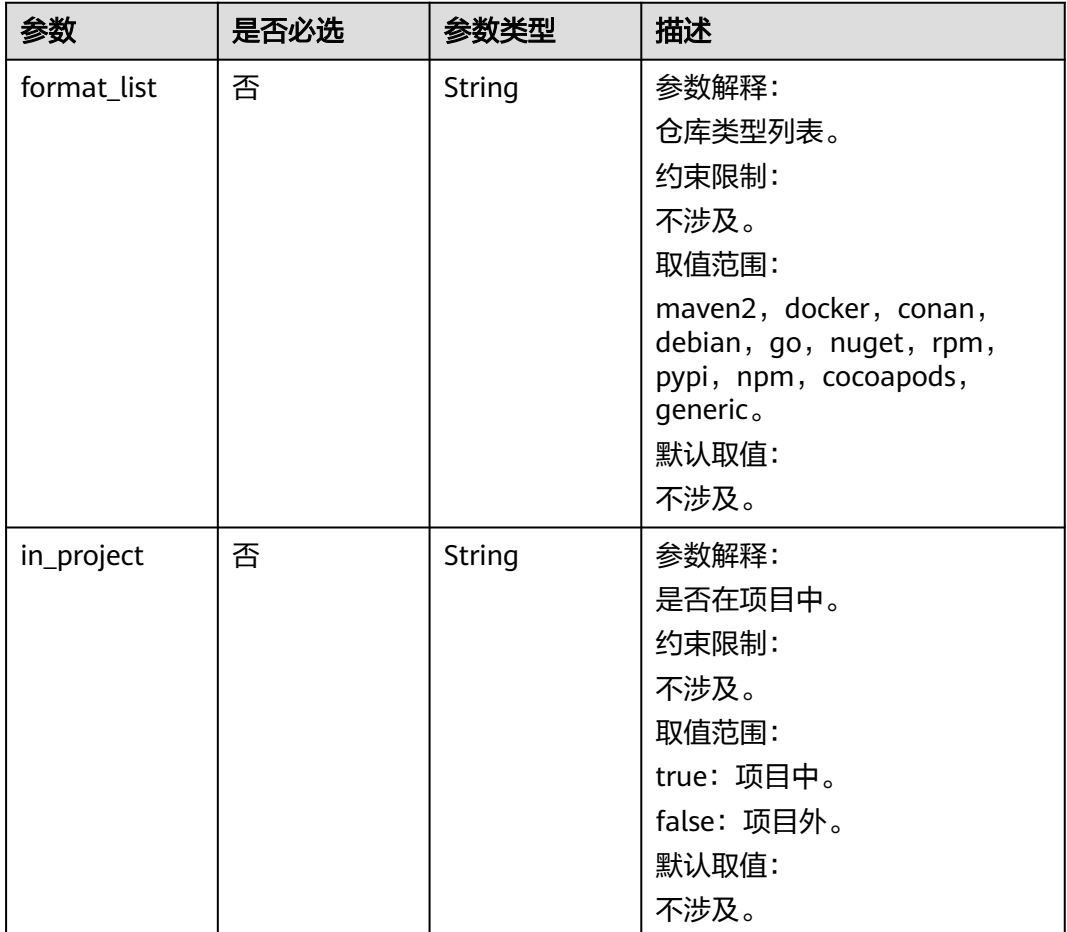

# 请求参数

无

### 响应参数

状态码: **200**

#### 表 **4-45** 响应 Body 参数

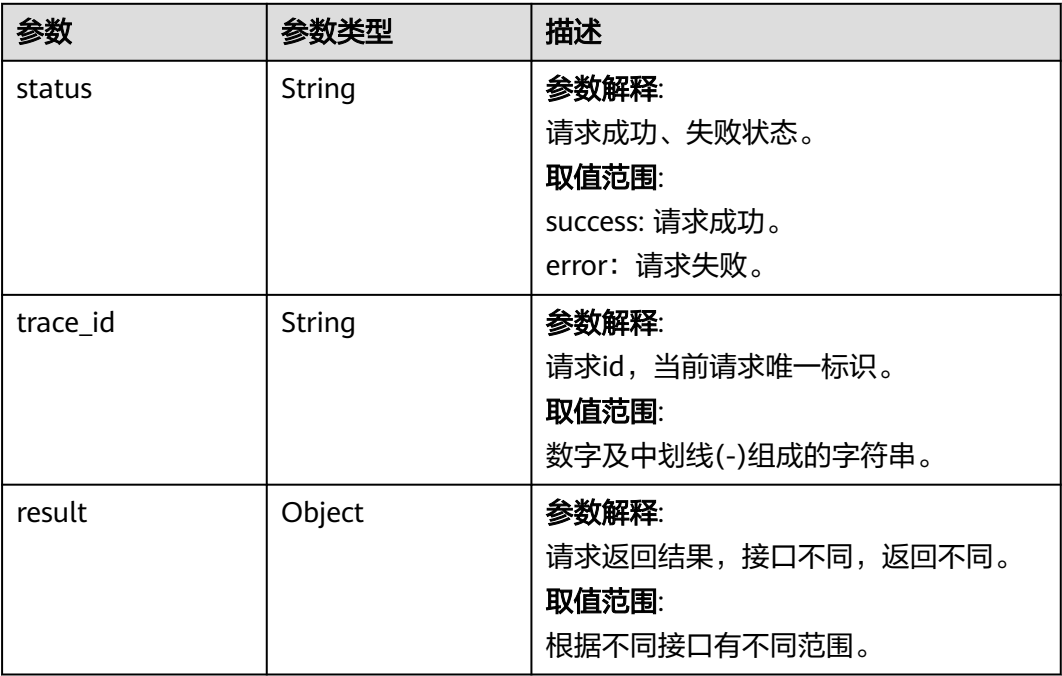

## 请求示例

#### 仓库用量查询

https://artifact.cn-south-1.myhuaweicloud.com/cloudartifact/v5/storage? in\_project=true&format\_list=maven2,npm,go,pypi,rpm,debian,conan,nuget,docker

# 响应示例

#### 状态码: **200**

**OK** 

```
{
  "status" : "success",
  "trace_id" : "143006-1701220621380-265",
  "result" : {
   "totalStorage" : "549.62 MB",
   "totalCount" : 183
  }
}
```
### **SDK** 代码示例

SDK代码示例如下。

#### **Java**

package com.huaweicloud.sdk.test;

import com.huaweicloud.sdk.core.auth.ICredential; import com.huaweicloud.sdk.core.auth.BasicCredentials; import com.huaweicloud.sdk.core.exception.ConnectionException; import com.huaweicloud.sdk.core.exception.RequestTimeoutException; import com.huaweicloud.sdk.core.exception.ServiceResponseException;

```
import com.huaweicloud.sdk.codeartsartifact.v2.region.CodeArtsArtifactRegion;
import com.huaweicloud.sdk.codeartsartifact.v2.*;
import com.huaweicloud.sdk.codeartsartifact.v2.model.*;
public class ShowStorageSolution {
   public static void main(String[] args) {
      // The AK and SK used for authentication are hard-coded or stored in plaintext, which has great 
security risks. It is recommended that the AK and SK be stored in ciphertext in configuration files or 
environment variables and decrypted during use to ensure security.
      // In this example, AK and SK are stored in environment variables for authentication. Before running 
this example, set environment variables CLOUD_SDK_AK and CLOUD_SDK_SK in the local environment
      String ak = System.getenv("CLOUD_SDK_AK");
      String sk = System.getenv("CLOUD_SDK_SK");
      ICredential auth = new BasicCredentials()
           .withAk(ak)
            .withSk(sk);
      CodeArtsArtifactClient client = CodeArtsArtifactClient.newBuilder()
           .withCredential(auth)
           .withRegion(CodeArtsArtifactRegion.valueOf("<YOUR REGION>"))
            .build();
      ShowStorageRequest request = new ShowStorageRequest();
      try {
         ShowStorageResponse response = client.showStorage(request);
         System.out.println(response.toString());
      } catch (ConnectionException e) {
         e.printStackTrace();
      } catch (RequestTimeoutException e) {
         e.printStackTrace();
      } catch (ServiceResponseException e) {
         e.printStackTrace();
         System.out.println(e.getHttpStatusCode());
         System.out.println(e.getRequestId());
         System.out.println(e.getErrorCode());
         System.out.println(e.getErrorMsg());
      }
   }
}
```
# coding: utf-8

```
import os
```
from huaweicloudsdkcore.auth.credentials import BasicCredentials from huaweicloudsdkcodeartsartifact.v2.region.codeartsartifact\_region import CodeArtsArtifactRegion from huaweicloudsdkcore.exceptions import exceptions from huaweicloudsdkcodeartsartifact.v2 import \*

```
if __name__ == "__main__":
```
 # The AK and SK used for authentication are hard-coded or stored in plaintext, which has great security risks. It is recommended that the AK and SK be stored in ciphertext in configuration files or environment variables and decrypted during use to ensure security.

 # In this example, AK and SK are stored in environment variables for authentication. Before running this example, set environment variables CLOUD\_SDK\_AK and CLOUD\_SDK\_SK in the local environment

```
 ak = os.environ["CLOUD_SDK_AK"]
 sk = os.environ["CLOUD_SDK_SK"]
 credentials = BasicCredentials(ak, sk)
 client = CodeArtsArtifactClient.new_builder() \
    .with_credentials(credentials) \
    .with_region(CodeArtsArtifactRegion.value_of("<YOUR REGION>")) \
    .build()
```

```
 try:
```

```
 request = ShowStorageRequest()
   response = client.show_storage(request)
   print(response)
 except exceptions.ClientRequestException as e:
    print(e.status_code)
   print(e.request_id)
    print(e.error_code)
   print(e.error_msg)
```
#### **Go**

```
package main
```

```
import (
    "fmt"
   "github.com/huaweicloud/huaweicloud-sdk-go-v3/core/auth/basic"
   codeartsartifact "github.com/huaweicloud/huaweicloud-sdk-go-v3/services/codeartsartifact/v2"
   "github.com/huaweicloud/huaweicloud-sdk-go-v3/services/codeartsartifact/v2/model"
   region "github.com/huaweicloud/huaweicloud-sdk-go-v3/services/codeartsartifact/v2/region"
)
func main() {
   // The AK and SK used for authentication are hard-coded or stored in plaintext, which has great security 
risks. It is recommended that the AK and SK be stored in ciphertext in configuration files or environment 
variables and decrypted during use to ensure security.
   // In this example, AK and SK are stored in environment variables for authentication. Before running this 
example, set environment variables CLOUD_SDK_AK and CLOUD_SDK_SK in the local environment
   ak := os.Getenv("CLOUD_SDK_AK")
   sk := os.Getenv("CLOUD_SDK_SK")
   auth := basic.NewCredentialsBuilder().
      WithAk(ak).
      WithSk(sk).
      Build()
   client := codeartsartifact.NewCodeArtsArtifactClient(
      codeartsartifact.CodeArtsArtifactClientBuilder().
         WithRegion(region.ValueOf("<YOUR REGION>")).
         WithCredential(auth).
         Build())
   request := &model.ShowStorageRequest{}
   response, err := client.ShowStorage(request)
  if err == nil fmt.Printf("%+v\n", response)
   } else {
      fmt.Println(err)
   }
}
```
# 更多

更多编程语言的SDK代码示例,请参见**[API Explorer](https://console.huaweicloud.com/apiexplorer/#/openapi/CodeArtsArtifact/sdk?api=ShowStorage)**的代码示例页签,可生成自动对应 的SDK代码示例。

#### 状态码

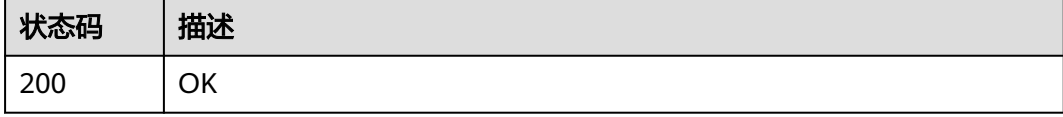

# 错误码

请参[见错误码。](#page-169-0)

# **4.6** 搜索

# **4.6.1** 通过 **checksum** 搜索文件

# 功能介绍

通过checksum搜索文件

# 调用方法

请参[见如何调用](#page-9-0)**API**。

# **URI**

GET /cloudartifact/v5/search/checksum

### 表 **4-46** Query 参数

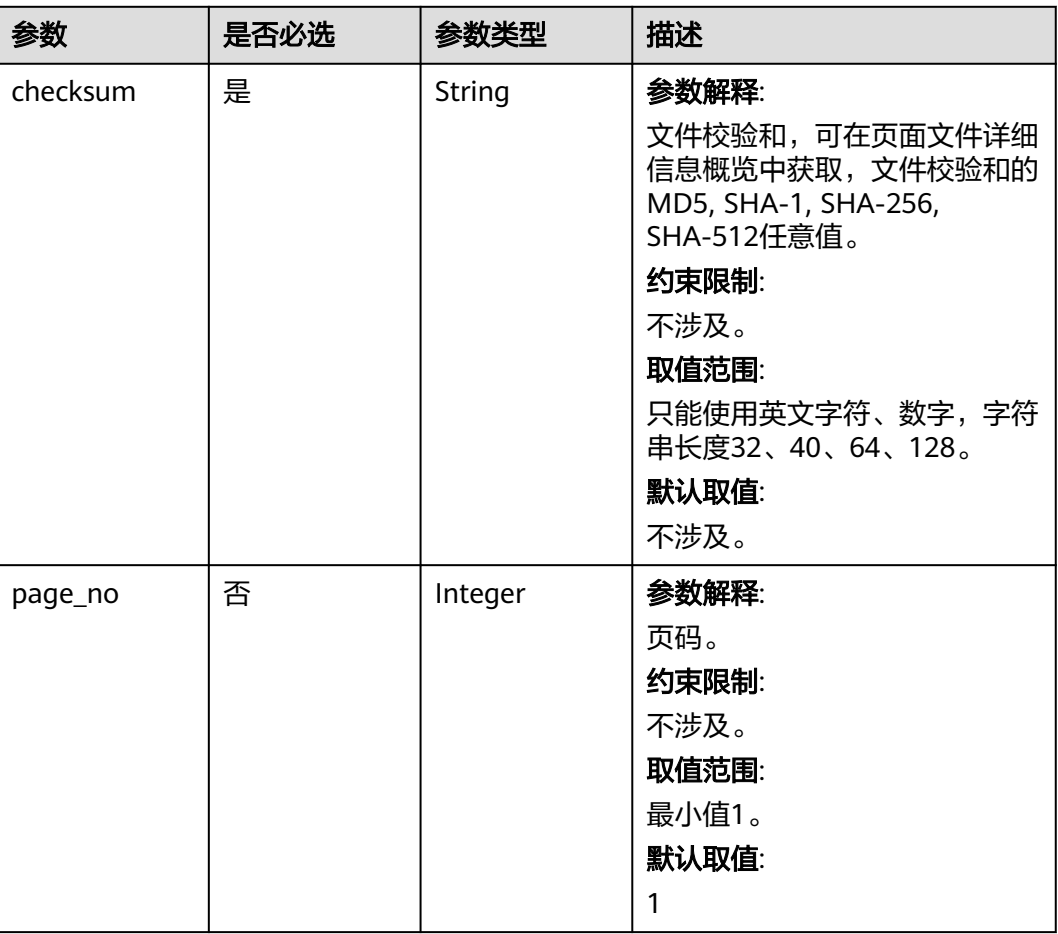

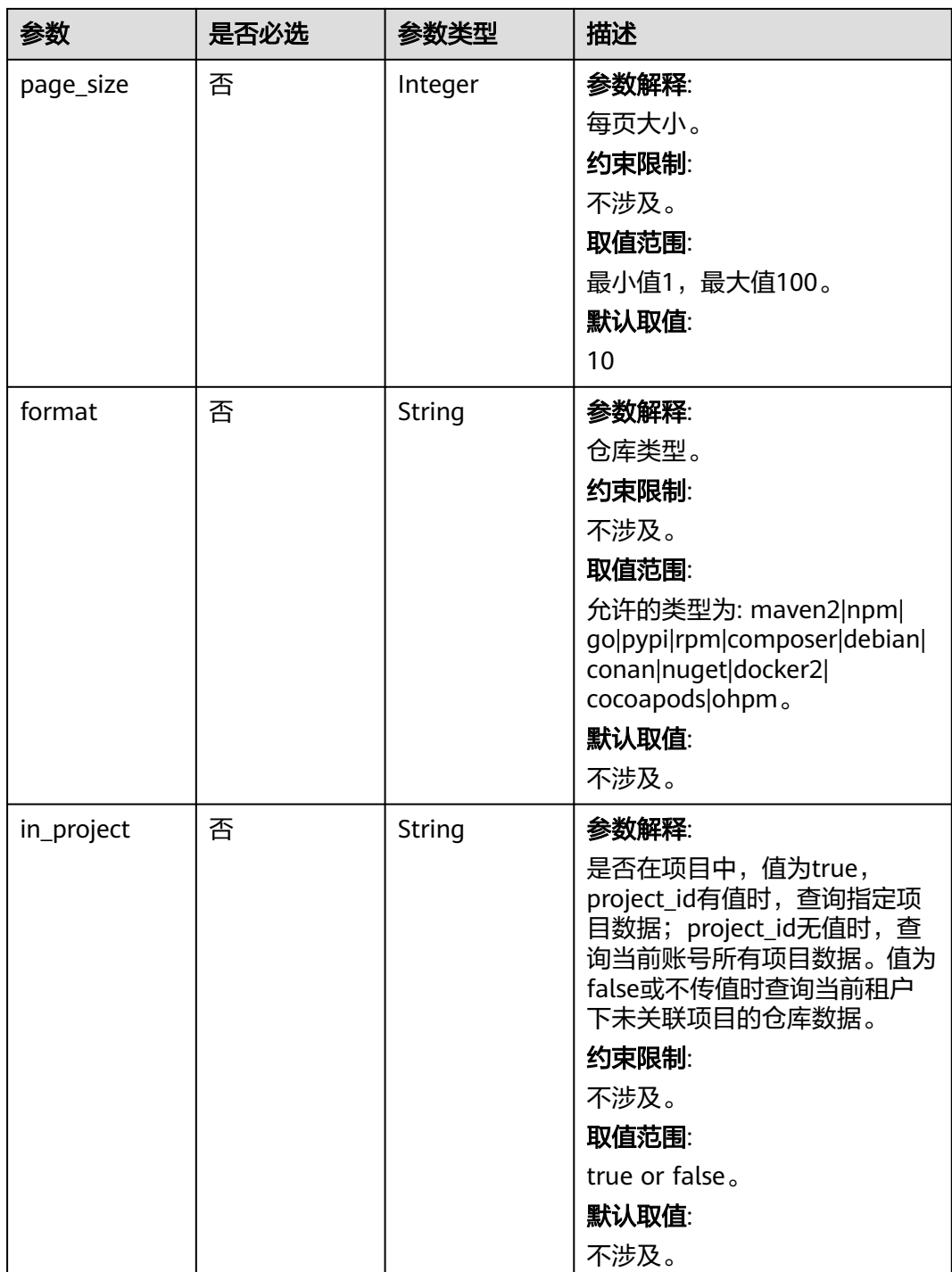

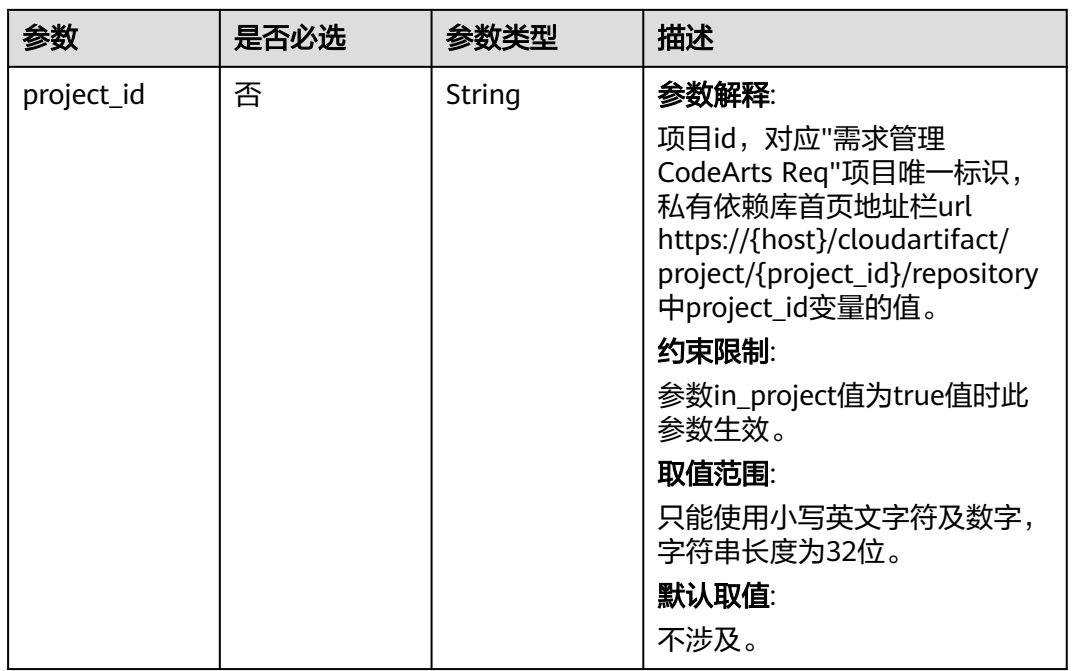

# 请求参数

无

# 响应参数

状态码: **200**

表 **4-47** 响应 Body 参数

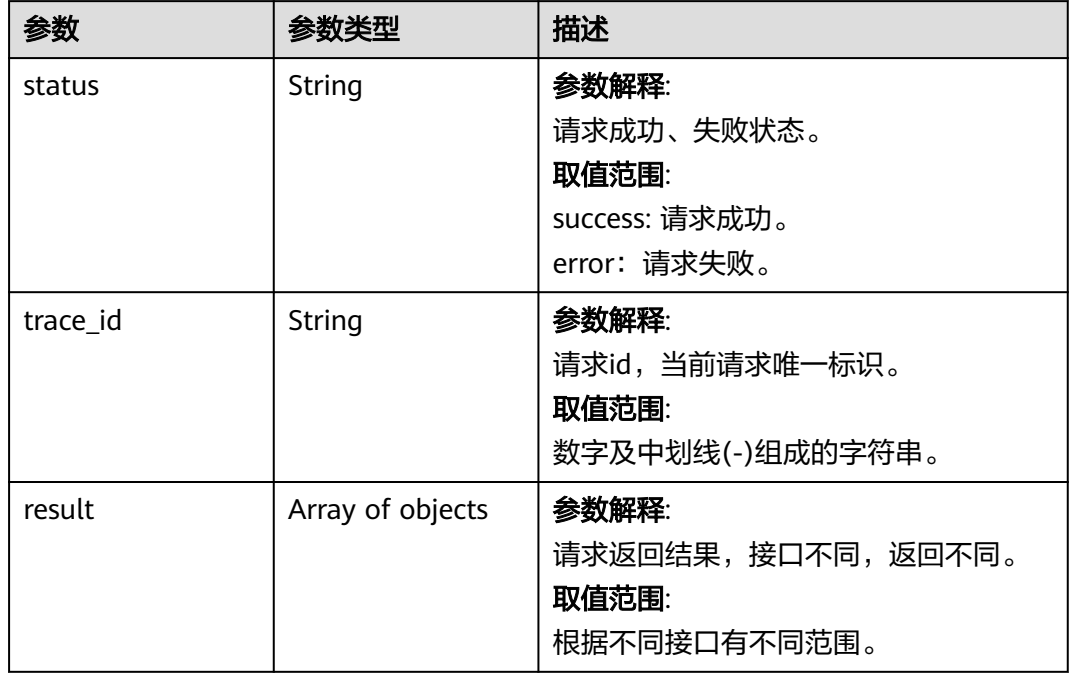

# 请求示例

#### 通过checksum搜索文件

https://artifact.cn-south-1.myhuaweicloud.com/cloudartifact/v5/search/checksum? checksum=eb05a9df1e3403a5f54e03de073a6ce6&page\_no=1&page\_size=10&in\_project=true&project\_id=e2e e90487d6349dd944a5767225f6f55&format=pypi

# 响应示例

#### 状态码: **200**

**OK** 

```
{
  "status" : "success",
  "trace_id" : "143006-1701220804200-277",
  "result" : [ {
   "name" : "mod.txt",
   "relativePath" : "1/1/mod.txt",
   "createdBy" : null,
   "createdUserName" : "devcloud_devcloud_y00226182_01",
   "created" : null,
   "modified" : "2023-11-29T09:19:13.711+08:00",
   "repo" : "cn-north-7_5a775fdcb14f4431b6c0015618140bc3_pypi_40",
   "repoName" : "testpypi",
 "displayName" : null,
 "oldRepoId" : "cn-north-7_5a775fdcb14f4431b6c0015618140bc3_pypi_40",
   "repoType" : "pypi"
 } ]
}
```
# **SDK** 代码示例

SDK代码示例如下。

#### **Java**

package com.huaweicloud.sdk.test;

```
import com.huaweicloud.sdk.core.auth.ICredential;
import com.huaweicloud.sdk.core.auth.BasicCredentials;
import com.huaweicloud.sdk.core.exception.ConnectionException;
import com.huaweicloud.sdk.core.exception.RequestTimeoutException;
import com.huaweicloud.sdk.core.exception.ServiceResponseException;
import com.huaweicloud.sdk.codeartsartifact.v2.region.CodeArtsArtifactRegion;
import com.huaweicloud.sdk.codeartsartifact.v2.*;
import com.huaweicloud.sdk.codeartsartifact.v2.model.*;
public class SearchByChecksumSolution {
   public static void main(String[] args) {
      // The AK and SK used for authentication are hard-coded or stored in plaintext, which has great 
security risks. It is recommended that the AK and SK be stored in ciphertext in configuration files or 
environment variables and decrypted during use to ensure security.
      // In this example, AK and SK are stored in environment variables for authentication. Before running 
this example, set environment variables CLOUD_SDK_AK and CLOUD_SDK_SK in the local environment
     String ak = System.getenv("CLOUD_SDK_AK");
      String sk = System.getenv("CLOUD_SDK_SK");
      ICredential auth = new BasicCredentials()
           .withAk(ak)
```
.withSk(sk);

CodeArtsArtifactClient client = CodeArtsArtifactClient.newBuilder()

```
 .withCredential(auth)
         .withRegion(CodeArtsArtifactRegion.valueOf("<YOUR REGION>"))
         .build();
    SearchByChecksumRequest request = new SearchByChecksumRequest();
   try {
      SearchByChecksumResponse response = client.searchByChecksum(request);
      System.out.println(response.toString());
   } catch (ConnectionException e) {
      e.printStackTrace();
    } catch (RequestTimeoutException e) {
      e.printStackTrace();
   } catch (ServiceResponseException e) {
      e.printStackTrace();
      System.out.println(e.getHttpStatusCode());
      System.out.println(e.getRequestId());
      System.out.println(e.getErrorCode());
      System.out.println(e.getErrorMsg());
   }
 }
```
# coding: utf-8

import os

}

```
from huaweicloudsdkcore.auth.credentials import BasicCredentials
from huaweicloudsdkcodeartsartifact.v2.region.codeartsartifact_region import CodeArtsArtifactRegion
from huaweicloudsdkcore.exceptions import exceptions
from huaweicloudsdkcodeartsartifact.v2 import *
```
 $if$  \_name\_ == "\_main\_":

 # The AK and SK used for authentication are hard-coded or stored in plaintext, which has great security risks. It is recommended that the AK and SK be stored in ciphertext in configuration files or environment variables and decrypted during use to ensure security.

 # In this example, AK and SK are stored in environment variables for authentication. Before running this example, set environment variables CLOUD\_SDK\_AK and CLOUD\_SDK\_SK in the local environment

```
 ak = os.environ["CLOUD_SDK_AK"]
 sk = os.environ["CLOUD_SDK_SK"]
```
credentials = BasicCredentials(ak, sk)

```
 client = CodeArtsArtifactClient.new_builder() \
    .with_credentials(credentials) \
    .with_region(CodeArtsArtifactRegion.value_of("<YOUR REGION>")) \
    .build()
```
try:

```
 request = SearchByChecksumRequest()
   response = client.search_by_checksum(request)
   print(response)
 except exceptions.ClientRequestException as e:
   print(e.status_code)
   print(e.request_id)
   print(e.error_code)
   print(e.error_msg)
```
#### **Go**

package main

```
import (
    "fmt"
   "github.com/huaweicloud/huaweicloud-sdk-go-v3/core/auth/basic"
   codeartsartifact "github.com/huaweicloud/huaweicloud-sdk-go-v3/services/codeartsartifact/v2"
   "github.com/huaweicloud/huaweicloud-sdk-go-v3/services/codeartsartifact/v2/model"
   region "github.com/huaweicloud/huaweicloud-sdk-go-v3/services/codeartsartifact/v2/region"
```
)

```
func main() {
   // The AK and SK used for authentication are hard-coded or stored in plaintext, which has great security 
risks. It is recommended that the AK and SK be stored in ciphertext in configuration files or environment 
variables and decrypted during use to ensure security.
   // In this example, AK and SK are stored in environment variables for authentication. Before running this 
example, set environment variables CLOUD_SDK_AK and CLOUD_SDK_SK in the local environment
   ak := os.Getenv("CLOUD_SDK_AK")
   sk := os.Getenv("CLOUD_SDK_SK")
   auth := basic.NewCredentialsBuilder().
      WithAk(ak).
      WithSk(sk).
      Build()
   client := codeartsartifact.NewCodeArtsArtifactClient(
      codeartsartifact.CodeArtsArtifactClientBuilder().
         WithRegion(region.ValueOf("<YOUR REGION>")).
         WithCredential(auth).
         Build())
   request := &model.SearchByChecksumRequest{}
   response, err := client.SearchByChecksum(request)
  if err == nil fmt.Printf("%+v\n", response)
   } else {
      fmt.Println(err)
   }
```
# 更多

更多编程语言的SDK代码示例,请参见**[API Explorer](https://console.huaweicloud.com/apiexplorer/#/openapi/CodeArtsArtifact/sdk?api=SearchByChecksum)**的代码示例页签,可生成自动对应 的SDK代码示例。

#### 状态码

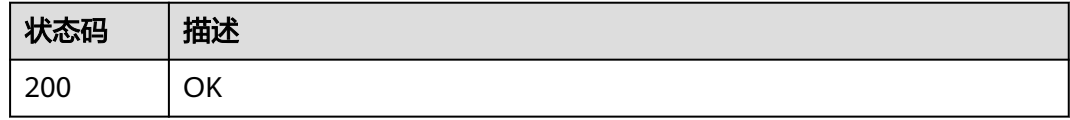

## 错误码

请参[见错误码。](#page-169-0)

}

# **4.6.2** 统筹搜索

## 功能介绍

统筹搜索

# 调用方法

请参[见如何调用](#page-9-0)**API**。

### **URI**

POST /cloudartifact/v5/tree/repos/artifacts

# 请求参数

#### 表 **4-48** 请求 Body 参数

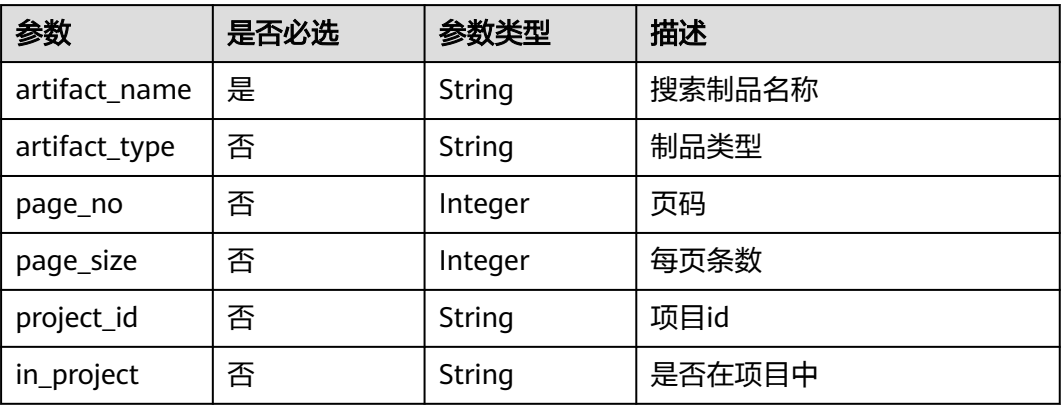

# 响应参数

### 状态码: **200**

## 表 **4-49** 响应 Body 参数

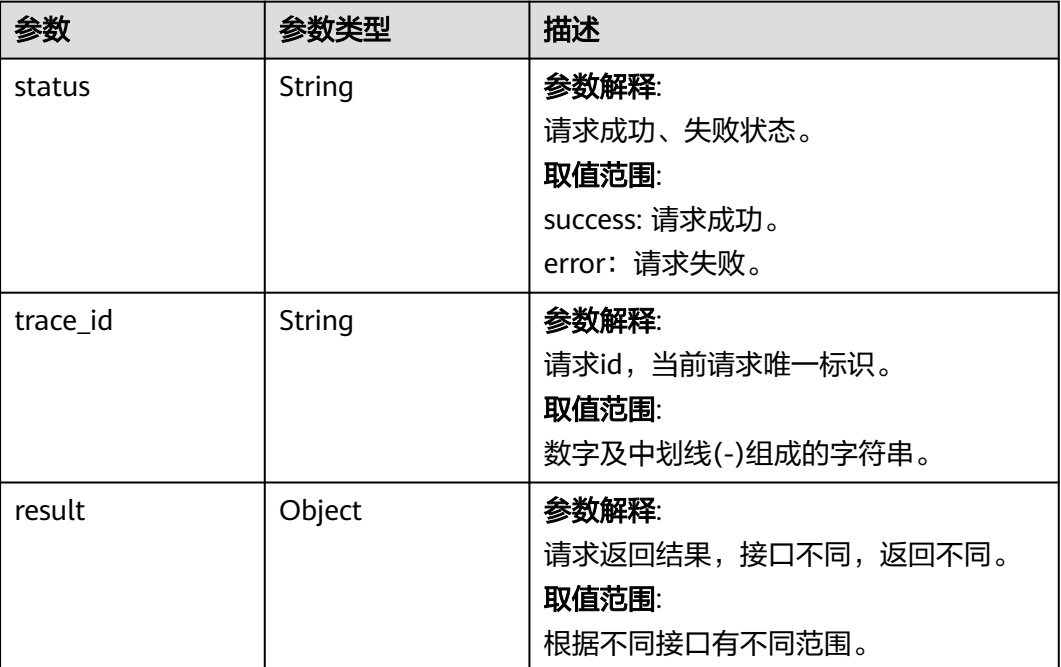

# 请求示例

### 统筹搜索

{

https://artifact.cn-south-1.myhuaweicloud.com/cloudartifact/v5/tree/repos/artifacts

"artifact\_name" : "mod.txt",

```
 "artifact_type" : "pypi",
 "page_no" : 1,
 "page_size" : 10,
  "project_id" : "e2ee90487d6349dd944a5767225f6f55",
  "in_project" : true
}
```
### 响应示例

#### 状态码: **200**

**OK** 

```
{
  "status" : "success",
  "trace_id" : "143002-1701221035715-403",
  "result" : {
 "artifacts" : [ {
 "name" : "mod.txt",
     "relativePath" : "1/1/mod.txt",
     "createdBy" : "cn-
north-7_5a775fdcb14f4431b6c0015618140bc3_e9253deb37654775bb3c411aca89153a",
     "createdUserName" : "devcloud_devcloud_y00226182_01",
     "created" : "1701220753711",
     "modified" : "2023-11-29T09:19:13.711+08:00",
     "repo" : "cn-north-7_5a775fdcb14f4431b6c0015618140bc3_pypi_40",
     "repoName" : "testpypi",
     "displayName" : null,
    "oldRepoId" : "cn-north-7_5a775fdcb14f4431b6c0015618140bc3_pypi_40",
     "repoType" : "pypi"
   } ]
 }
}
```
# **SDK** 代码示例

SDK代码示例如下。

#### **Java**

#### 统筹搜索

package com.huaweicloud.sdk.test;

```
import com.huaweicloud.sdk.core.auth.ICredential;
import com.huaweicloud.sdk.core.auth.BasicCredentials;
import com.huaweicloud.sdk.core.exception.ConnectionException;
import com.huaweicloud.sdk.core.exception.RequestTimeoutException;
import com.huaweicloud.sdk.core.exception.ServiceResponseException;
import com.huaweicloud.sdk.codeartsartifact.v2.region.CodeArtsArtifactRegion;
import com.huaweicloud.sdk.codeartsartifact.v2.*;
import com.huaweicloud.sdk.codeartsartifact.v2.model.*;
```
public class SearchArtifactsSolution {

public static void main(String[] args) {

 // The AK and SK used for authentication are hard-coded or stored in plaintext, which has great security risks. It is recommended that the AK and SK be stored in ciphertext in configuration files or environment variables and decrypted during use to ensure security.

 // In this example, AK and SK are stored in environment variables for authentication. Before running this example, set environment variables CLOUD\_SDK\_AK and CLOUD\_SDK\_SK in the local environment

 String ak = System.getenv("CLOUD\_SDK\_AK"); String sk = System.getenv("CLOUD\_SDK\_SK");

ICredential auth = new BasicCredentials()

```
 .withAk(ak)
         .withSk(sk);
    CodeArtsArtifactClient client = CodeArtsArtifactClient.newBuilder()
         .withCredential(auth)
         .withRegion(CodeArtsArtifactRegion.valueOf("<YOUR REGION>"))
         .build();
    SearchArtifactsRequest request = new SearchArtifactsRequest();
    IDERepoSearchDO body = new IDERepoSearchDO();
    body.withInProject("true");
    body.withProjectId("e2ee90487d6349dd944a5767225f6f55");
    body.withPageSize(10);
    body.withPageNo(1);
    body.withArtifactType("pypi");
    body.withArtifactName("mod.txt");
    request.withBody(body);
    try {
      SearchArtifactsResponse response = client.searchArtifacts(request);
      System.out.println(response.toString());
    } catch (ConnectionException e) {
      e.printStackTrace();
    } catch (RequestTimeoutException e) {
      e.printStackTrace();
   } catch (ServiceResponseException e) {
      e.printStackTrace();
      System.out.println(e.getHttpStatusCode());
      System.out.println(e.getRequestId());
      System.out.println(e.getErrorCode());
      System.out.println(e.getErrorMsg());
   }
 }
```
#### 统筹搜索

}

# coding: utf-8

import os

```
from huaweicloudsdkcore.auth.credentials import BasicCredentials
from huaweicloudsdkcodeartsartifact.v2.region.codeartsartifact_region import CodeArtsArtifactRegion
from huaweicloudsdkcore.exceptions import exceptions
from huaweicloudsdkcodeartsartifact.v2 import *
```
 $if __name__ == "__main__":$ 

 # The AK and SK used for authentication are hard-coded or stored in plaintext, which has great security risks. It is recommended that the AK and SK be stored in ciphertext in configuration files or environment variables and decrypted during use to ensure security.

 # In this example, AK and SK are stored in environment variables for authentication. Before running this example, set environment variables CLOUD\_SDK\_AK and CLOUD\_SDK\_SK in the local environment

```
 ak = os.environ["CLOUD_SDK_AK"]
 sk = os.environ["CLOUD_SDK_SK"]
```
credentials = BasicCredentials(ak, sk)

artifact\_type="pypi",

```
 client = CodeArtsArtifactClient.new_builder() \
    .with_credentials(credentials) \
    .with_region(CodeArtsArtifactRegion.value_of("<YOUR REGION>")) \
   .build()
 try:
   request = SearchArtifactsRequest()
   request.body = IDERepoSearchDO(
     in_project="true"
      project_id="e2ee90487d6349dd944a5767225f6f55",
      page_size=10,
      page_no=1,
```

```
 artifact_name="mod.txt"
```

```
 response = client.search_artifacts(request)
   print(response)
 except exceptions.ClientRequestException as e:
   print(e.status_code)
    print(e.request_id)
    print(e.error_code)
   print(e.error_msg)
```
**Go**

#### 统筹搜索

 $\lambda$ 

package main

```
import (
```
)

```
 "fmt"
 "github.com/huaweicloud/huaweicloud-sdk-go-v3/core/auth/basic"
 codeartsartifact "github.com/huaweicloud/huaweicloud-sdk-go-v3/services/codeartsartifact/v2"
 "github.com/huaweicloud/huaweicloud-sdk-go-v3/services/codeartsartifact/v2/model"
 region "github.com/huaweicloud/huaweicloud-sdk-go-v3/services/codeartsartifact/v2/region"
```
#### func main() {

 // The AK and SK used for authentication are hard-coded or stored in plaintext, which has great security risks. It is recommended that the AK and SK be stored in ciphertext in configuration files or environment variables and decrypted during use to ensure security.

 // In this example, AK and SK are stored in environment variables for authentication. Before running this example, set environment variables CLOUD\_SDK\_AK and CLOUD\_SDK\_SK in the local environment

```
 ak := os.Getenv("CLOUD_SDK_AK")
 sk := os.Getenv("CLOUD_SDK_SK")
 auth := basic.NewCredentialsBuilder().
   WithAk(ak).
   WithSk(sk).
   Build()
 client := codeartsartifact.NewCodeArtsArtifactClient(
   codeartsartifact.CodeArtsArtifactClientBuilder().
      WithRegion(region.ValueOf("<YOUR REGION>")).
      WithCredential(auth).
      Build())
 request := &model.SearchArtifactsRequest{}
 inProjectIdeRepoSearchDo:= "true"
 projectIdIdeRepoSearchDo:= "e2ee90487d6349dd944a5767225f6f55"
 pageSizeIdeRepoSearchDo:= int32(10)
 pageNoIdeRepoSearchDo:= int32(1)
 artifactTypeIdeRepoSearchDo:= "pypi"
 request.Body = &model.IdeRepoSearchDo{
   InProject: &inProjectIdeRepoSearchDo,
   ProjectId: &projectIdIdeRepoSearchDo,
   PageSize: &pageSizeIdeRepoSearchDo,
   PageNo: &pageNoIdeRepoSearchDo,
   ArtifactType: &artifactTypeIdeRepoSearchDo,
   ArtifactName: "mod.txt",
 }
 response, err := client.SearchArtifacts(request)
if err == nil fmt.Printf("%+v\n", response)
 } else {
   fmt.Println(err)
 }
```
}

# 更多

更多编程语言的SDK代码示例,请参见**[API Explorer](https://console.huaweicloud.com/apiexplorer/#/openapi/CodeArtsArtifact/sdk?api=SearchArtifacts)**的代码示例页签,可生成自动对应 的SDK代码示例。

# 状态码

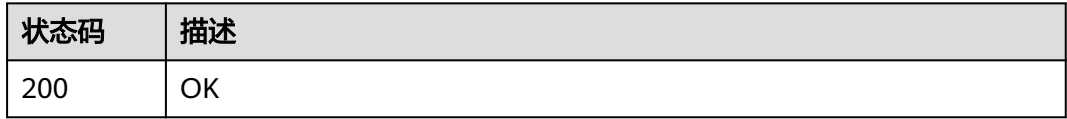

# 错误码

请参见<mark>错误码</mark>。

# **4.7** 用户管理

# **4.7.1** 重置用户密码

# 功能介绍

重置用户密码

## 调用方法

请参[见如何调用](#page-9-0)**API**。

### **URI**

POST /cloudartifact/v5/maven/users/me

# 请求参数

无

# 响应参数

状态码: **200**

#### 表 **4-50** 响应 Body 参数

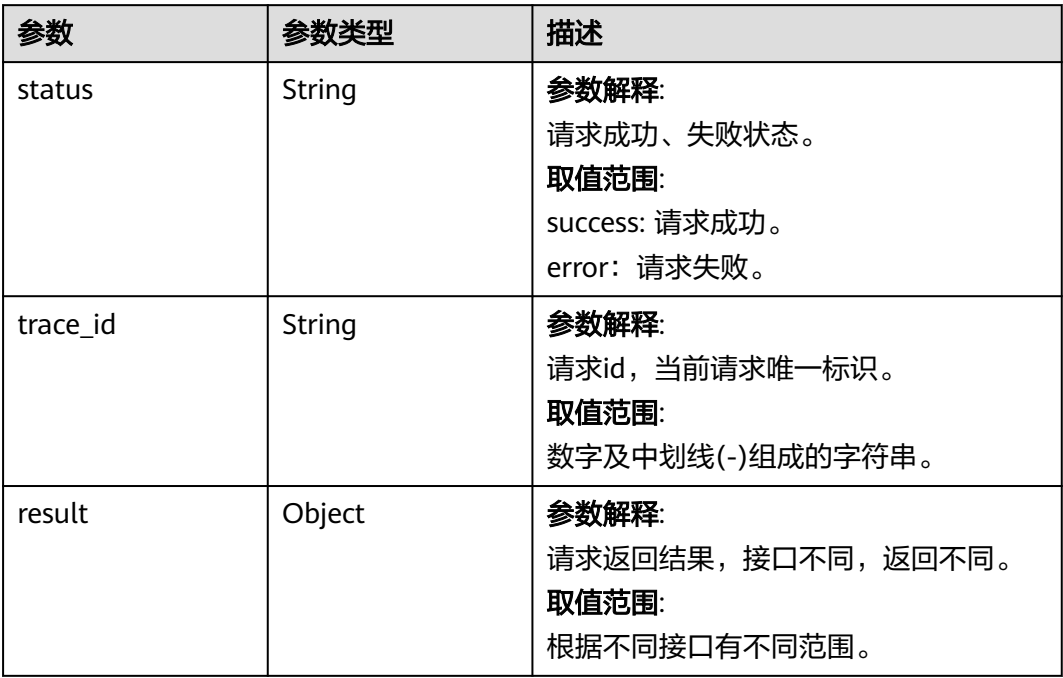

# 请求示例

#### 重置用户的密码

https://artifact.cn-south-1.myhuaweicloud.com/cloudartifact/v5/maven/users/me

# 响应示例

#### 状态码: **200**

**OK** 

```
{
 "status" : "success",
 "trace_id" : "143002-1701244804975-630",
  "result" : {
   "status" : 0,
   "domainId" : "5a775fdcb14f4431b6c0015618140bc3",
   "region" : "cn-north-7",
 "createdTime" : "2021-05-19 19:50:30",
 "modifiedTime" : "2023-11-28 21:00:56",
   "id" : 3000110176,
   "userId" : "e9253deb37654775bb3c411aca89153a",
 "userName" : "devcloud_devcloud_y00226182_01",
 "userType" : "personal",
   "repoUserName" : "5a775fdcb14f4431b6c0015618140bc3_e9253deb37654775bb3c411aca89153a",
   "repoNumber" : 58,
   "innerRepoUserName" : "cn-
north-7_5a775fdcb14f4431b6c0015618140bc3_e9253deb37654775bb3c411aca89153a"
 }
}
```
# **SDK** 代码示例

SDK代码示例如下。

#### **Java**

```
package com.huaweicloud.sdk.test;
import com.huaweicloud.sdk.core.auth.ICredential;
import com.huaweicloud.sdk.core.auth.BasicCredentials;
import com.huaweicloud.sdk.core.exception.ConnectionException;
import com.huaweicloud.sdk.core.exception.RequestTimeoutException;
import com.huaweicloud.sdk.core.exception.ServiceResponseException;
import com.huaweicloud.sdk.codeartsartifact.v2.region.CodeArtsArtifactRegion;
import com.huaweicloud.sdk.codeartsartifact.v2.*;
import com.huaweicloud.sdk.codeartsartifact.v2.model.*;
public class ResetUserPasswordSolution {
   public static void main(String[] args) {
      // The AK and SK used for authentication are hard-coded or stored in plaintext, which has great 
security risks. It is recommended that the AK and SK be stored in ciphertext in configuration files or 
environment variables and decrypted during use to ensure security.
      // In this example, AK and SK are stored in environment variables for authentication. Before running 
this example, set environment variables CLOUD_SDK_AK and CLOUD_SDK_SK in the local environment
      String ak = System.getenv("CLOUD_SDK_AK");
      String sk = System.getenv("CLOUD_SDK_SK");
      ICredential auth = new BasicCredentials()
           .withAk(ak)
           .withSk(sk);
      CodeArtsArtifactClient client = CodeArtsArtifactClient.newBuilder()
           .withCredential(auth)
            .withRegion(CodeArtsArtifactRegion.valueOf("<YOUR REGION>"))
            .build();
      ResetUserPasswordRequest request = new ResetUserPasswordRequest();
      try {
         ResetUserPasswordResponse response = client.resetUserPassword(request);
         System.out.println(response.toString());
      } catch (ConnectionException e) {
         e.printStackTrace();
      } catch (RequestTimeoutException e) {
         e.printStackTrace();
      } catch (ServiceResponseException e) {
         e.printStackTrace();
         System.out.println(e.getHttpStatusCode());
         System.out.println(e.getRequestId());
         System.out.println(e.getErrorCode());
         System.out.println(e.getErrorMsg());
      }
   }
}
```
## **Python**

# coding: utf-8

import os

from huaweicloudsdkcore.auth.credentials import BasicCredentials from huaweicloudsdkcodeartsartifact.v2.region.codeartsartifact\_region import CodeArtsArtifactRegion from huaweicloudsdkcore.exceptions import exceptions from huaweicloudsdkcodeartsartifact.v2 import \*

```
if _name_ == "_main ":
```
 # The AK and SK used for authentication are hard-coded or stored in plaintext, which has great security risks. It is recommended that the AK and SK be stored in ciphertext in configuration files or environment variables and decrypted during use to ensure security.

 # In this example, AK and SK are stored in environment variables for authentication. Before running this example, set environment variables CLOUD\_SDK\_AK and CLOUD\_SDK\_SK in the local environment

ak = os.environ["CLOUD\_SDK\_AK"]

```
 sk = os.environ["CLOUD_SDK_SK"]
```

```
 credentials = BasicCredentials(ak, sk)
 client = CodeArtsArtifactClient.new_builder() \
   .with_credentials(credentials) \
   .with_region(CodeArtsArtifactRegion.value_of("<YOUR REGION>")) \
   .build()
 try:
   request = ResetUserPasswordRequest()
   response = client.reset_user_password(request)
   print(response)
 except exceptions.ClientRequestException as e:
   print(e.status_code)
    print(e.request_id)
  print(e.error_code)
   print(e.error_msg)
```
**Go**

package main

```
import (
    "fmt"
    "github.com/huaweicloud/huaweicloud-sdk-go-v3/core/auth/basic"
   codeartsartifact "github.com/huaweicloud/huaweicloud-sdk-go-v3/services/codeartsartifact/v2"
   "github.com/huaweicloud/huaweicloud-sdk-go-v3/services/codeartsartifact/v2/model"
   region "github.com/huaweicloud/huaweicloud-sdk-go-v3/services/codeartsartifact/v2/region"
)
func main() {
   // The AK and SK used for authentication are hard-coded or stored in plaintext, which has great security 
risks. It is recommended that the AK and SK be stored in ciphertext in configuration files or environment 
variables and decrypted during use to ensure security.
   // In this example, AK and SK are stored in environment variables for authentication. Before running this 
example, set environment variables CLOUD_SDK_AK and CLOUD_SDK_SK in the local environment
   ak := os.Getenv("CLOUD_SDK_AK")
   sk := os.Getenv("CLOUD_SDK_SK")
   auth := basic.NewCredentialsBuilder().
      WithAk(ak).
      WithSk(sk).
      Build()
   client := codeartsartifact.NewCodeArtsArtifactClient(
      codeartsartifact.CodeArtsArtifactClientBuilder().
        WithRegion(region.ValueOf("<YOUR REGION>")).
        WithCredential(auth).
        Build())
```

```
 request := &model.ResetUserPasswordRequest{}
 response, err := client.ResetUserPassword(request)
if err == nil fmt.Printf("%+v\n", response)
 } else {
   fmt.Println(err)
 }
```
## 更多

更多编程语言的SDK代码示例,请参见**[API Explorer](https://console.huaweicloud.com/apiexplorer/#/openapi/CodeArtsArtifact/sdk?api=ResetUserPassword)**的代码示例页签,可生成自动对应 的SDK代码示例。

}

# 状态码

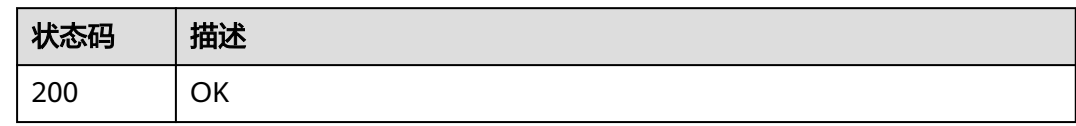

# 错误码

请参见<mark>错误码</mark>。

# **4.8** 仓库详情

# **4.8.1** 查询仓库详情,不会去统计仓库下的制品数量

# 功能介绍

查询仓库详情,不会去统计仓库下的制品数量

# 调用方法

请参[见如何调用](#page-9-0)**API**。

# **URI**

GET /cloudartifact/v5/{tenant\_id}/{project\_id}/repositories

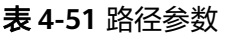

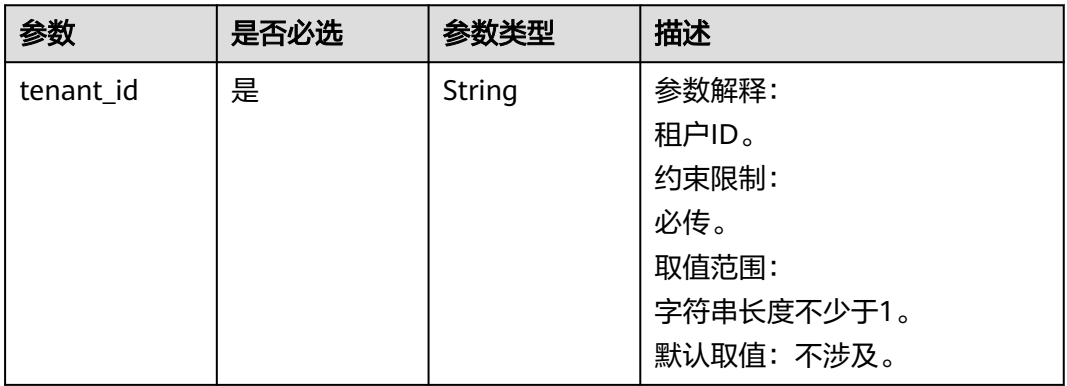

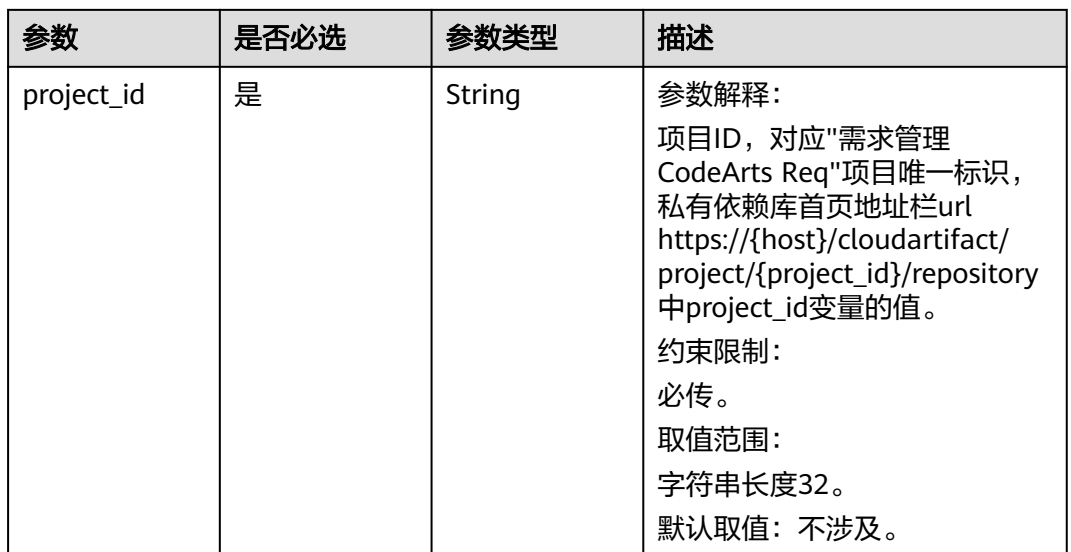

### 表 **4-52** Query 参数

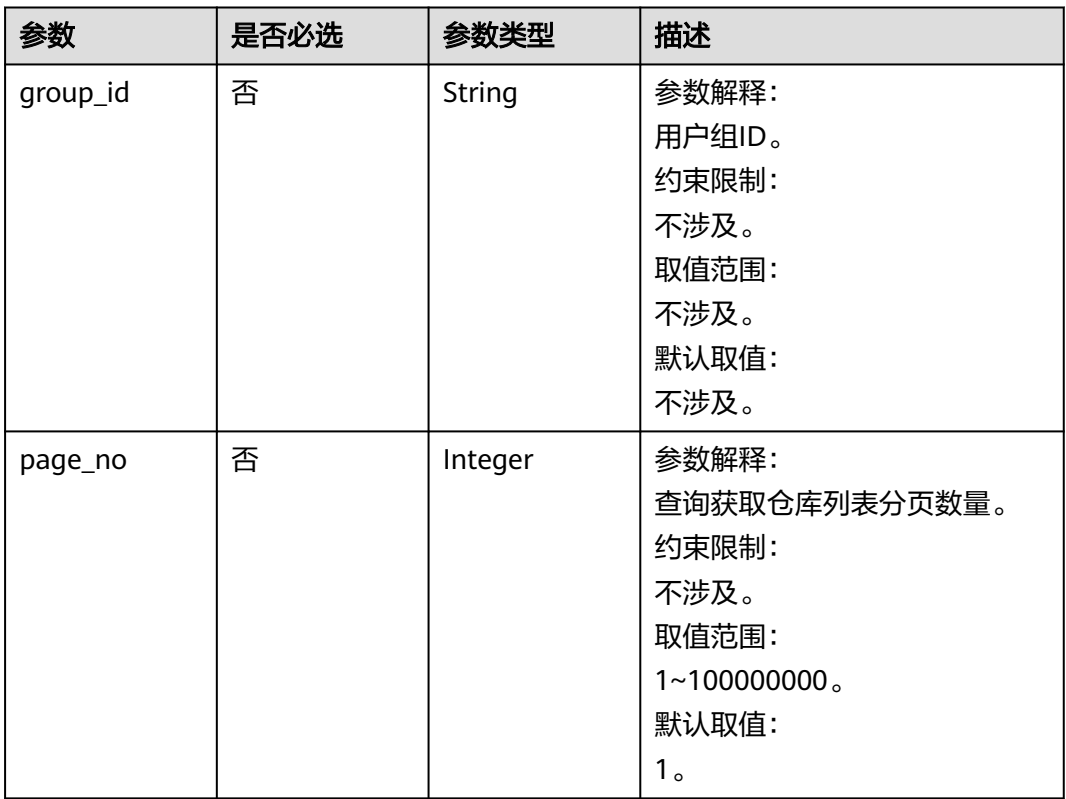

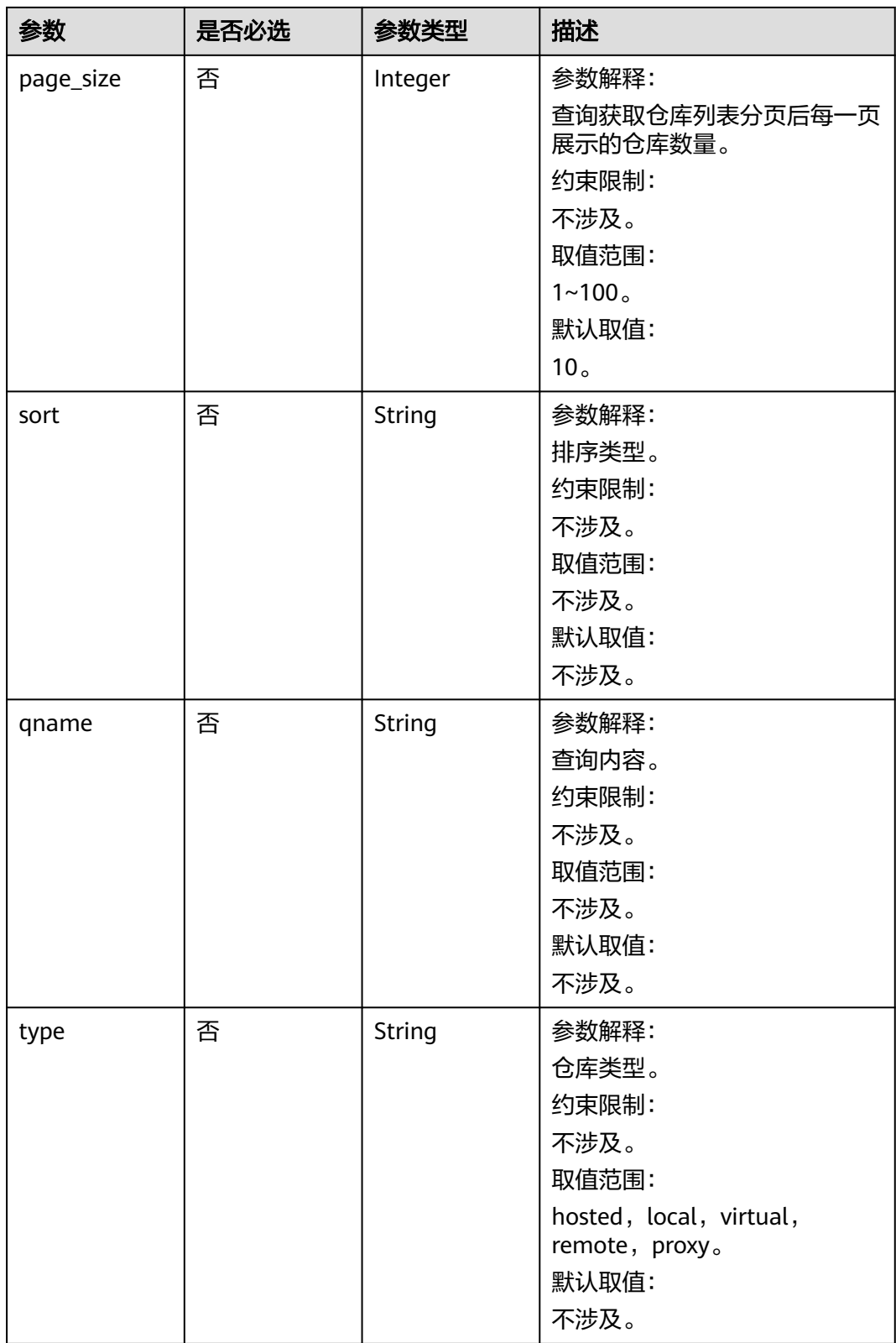
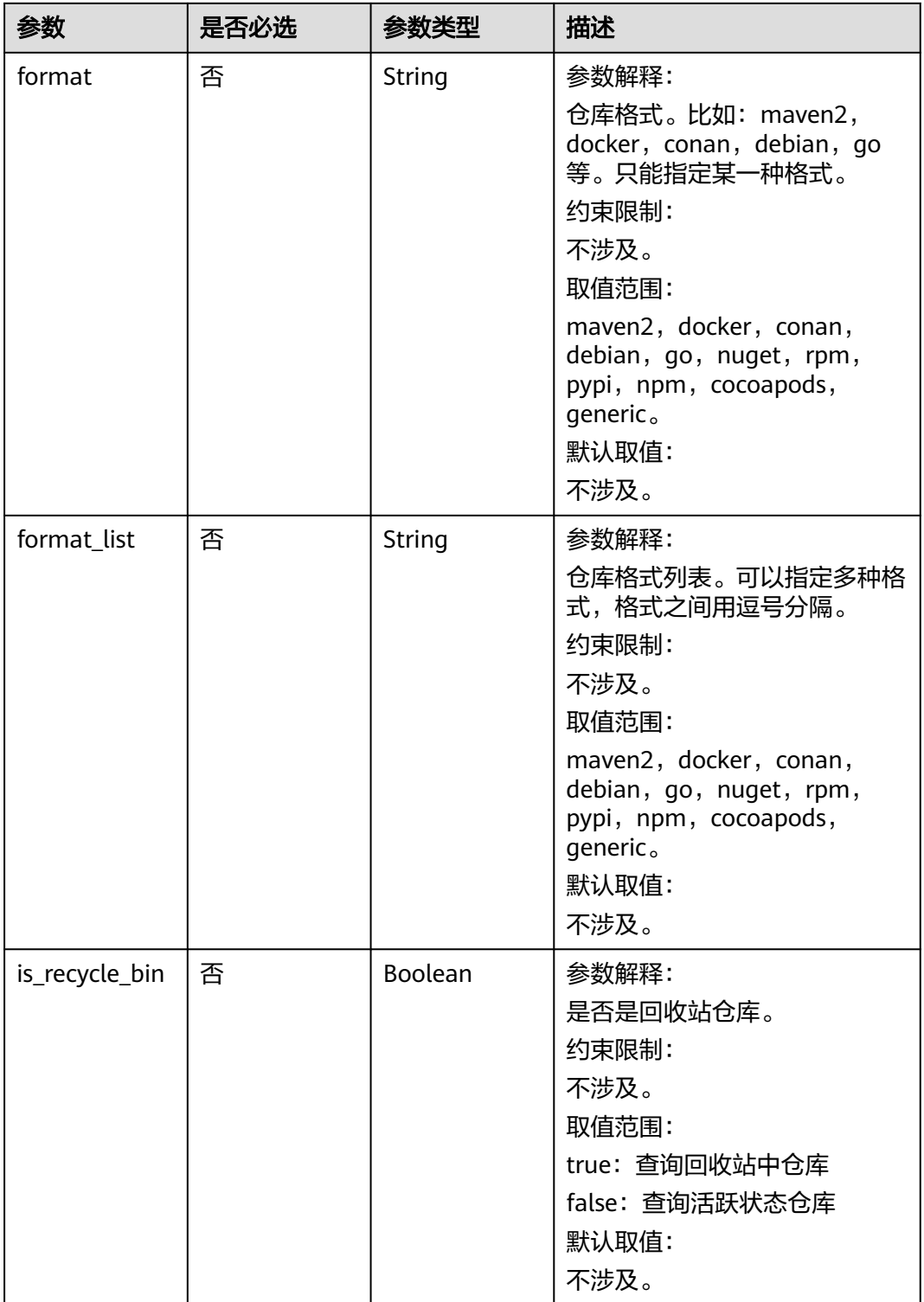

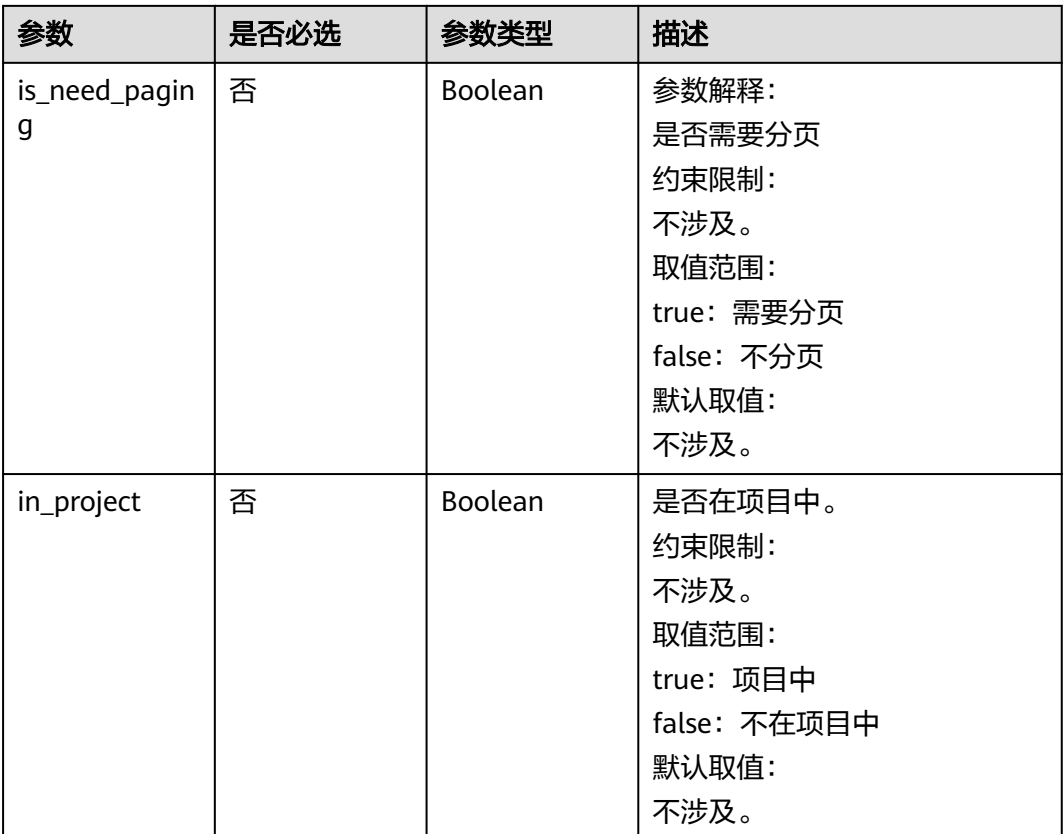

# 请求参数

无

# 响应参数

状态码: **200**

### 表 **4-53** 响应 Body 参数

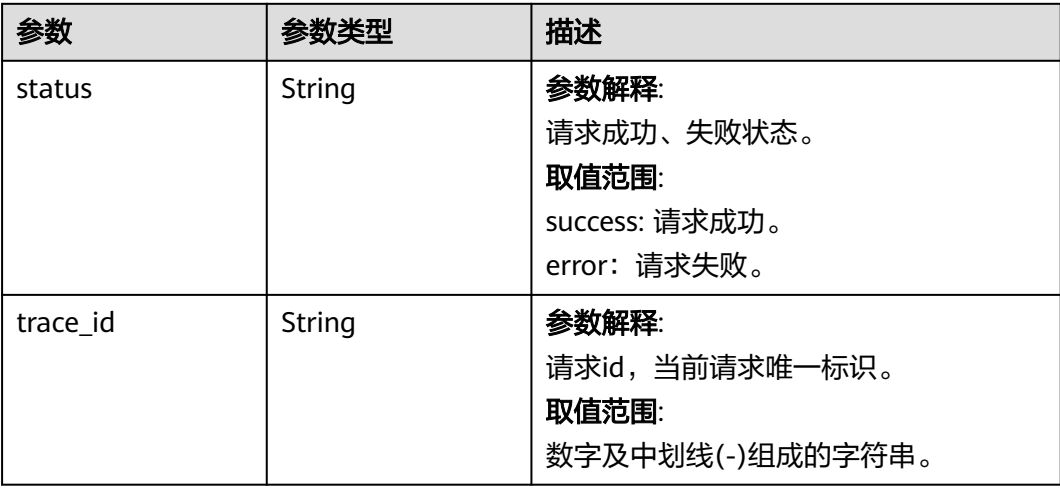

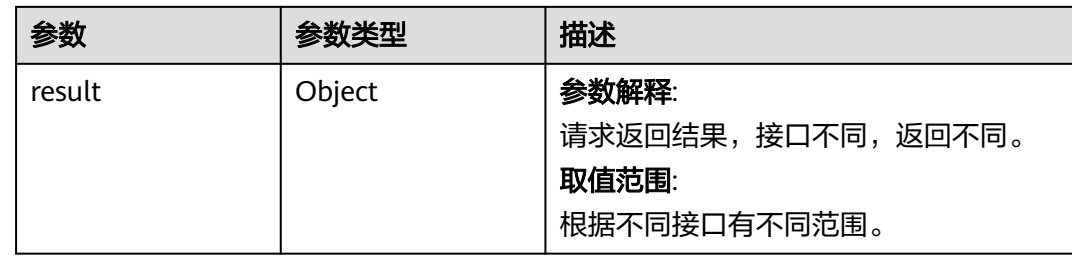

# 请求示例

### 查询仓库详情,不会去统计仓库下的制品数量

https://artifact.cn-south-1.myhuaweicloud.com/ cloudartifact/v5/00000000000000000000000000000000/00000000000000000000000000000000/ repositories?

in\_project=true&format=&page\_no=1&page\_size=2&qname=&format\_list=maven2,npm,go,pypi,rpm,debian,c onan,nuget,docker&is\_need\_paging=true

### 响应示例

### 状态码: **200**

### OK

```
{
  "status" : "success",
  "trace_id" : "143006-1701221592150-283",
  "result" : {
   "total" : 183,
   "repositories" : [ {
     "id" : null,
     "name" : "cn-north-7_5a775fdcb14f4431b6c0015618140bc3_conan_5",
     "description" : "1,0",
     "createdTime" : "2022-08-22 17:14:55",
     "createdUserId" : "e9253deb37654775bb3c411aca89153a",
     "createdUserName" : "devcloud_devcloud_y00226182_01",
 "modifiedTime" : "2023-10-16 20:05:59",
 "modifiedUserId" : "e9253deb37654775bb3c411aca89153a",
     "modifiedUserName" : "devcloud_devcloud_y00226182_01",
     "format" : "conan",
     "repoType" : "hosted",
     "includesPattern" : "**/*",
     "url" : "https://devrepo.devcloud.cn-north-7.ulanqab.huawei.com/artgalaxy/api/conan/cn-
north-7_5a775fdcb14f4431b6c0015618140bc3_conan_5/",
     "storageSummaryInfo" : null,
     "projectId" : null,
     "shareRight" : null,
 "deploymentPolicy" : null,
 "repositoryName" : "5465653",
     "displayName" : null,
     "policy" : null,
 "tabId" : null,
 "status" : "active",
     "domainId" : "5a775fdcb14f4431b6c0015618140bc3",
     "region" : "cn-north-7",
     "uri" : null,
     "disable" : false,
     "packageType" : "conan"
   }, {
     "id" : null,
     "name" : "cn-north-7_5a775fdcb14f4431b6c0015618140bc3_conan_6",
     "description" : "",
     "createdTime" : "2022-08-22 17:21:15",
```

```
 "createdUserId" : "e9253deb37654775bb3c411aca89153a",
     "createdUserName" : "devcloud_devcloud_y00226182_01",
     "modifiedTime" : "2023-10-16 20:05:59",
     "modifiedUserId" : null,
     "modifiedUserName" : "devcloud_devcloud_y00226182_01",
     "format" : "conan",
     "repoType" : "hosted",
     "includesPattern" : "**/*",
     "url" : "https://devrepo.devcloud.cn-north-7.ulanqab.huawei.com/artgalaxy/api/conan/cn-
north-7_5a775fdcb14f4431b6c0015618140bc3_conan_6/",
     "storageSummaryInfo" : null,
     "projectId" : null,
     "shareRight" : null,
 "deploymentPolicy" : null,
 "repositoryName" : "12321",
     "displayName" : null,
     "policy" : null,
 "tabId" : null,
 "status" : "active",
     "domainId" : "5a775fdcb14f4431b6c0015618140bc3",
     "region" : "cn-north-7",
     "uri" : null,
    "disable" : false,
     "packageType" : "conan"
   } ]
 }
```
# **SDK** 代码示例

}

SDK代码示例如下。

### **Java**

package com.huaweicloud.sdk.test;

```
import com.huaweicloud.sdk.core.auth.ICredential;
import com.huaweicloud.sdk.core.auth.BasicCredentials;
import com.huaweicloud.sdk.core.exception.ConnectionException;
import com.huaweicloud.sdk.core.exception.RequestTimeoutException;
import com.huaweicloud.sdk.core.exception.ServiceResponseException;
import com.huaweicloud.sdk.codeartsartifact.v2.region.CodeArtsArtifactRegion;
import com.huaweicloud.sdk.codeartsartifact.v2.*;
import com.huaweicloud.sdk.codeartsartifact.v2.model.*;
```
public class ListAllRepositoriesSolution {

```
 public static void main(String[] args) {
```
 // The AK and SK used for authentication are hard-coded or stored in plaintext, which has great security risks. It is recommended that the AK and SK be stored in ciphertext in configuration files or environment variables and decrypted during use to ensure security.

 // In this example, AK and SK are stored in environment variables for authentication. Before running this example, set environment variables CLOUD\_SDK\_AK and CLOUD\_SDK\_SK in the local environment String ak = System.getenv("CLOUD\_SDK\_AK");

```
 String sk = System.getenv("CLOUD_SDK_SK");
```
 ICredential auth = new BasicCredentials() .withAk(ak) .withSk(sk); CodeArtsArtifactClient client = CodeArtsArtifactClient.newBuilder() .withCredential(auth) .withRegion(CodeArtsArtifactRegion.valueOf("<YOUR REGION>"))

```
 .build();
 ListAllRepositoriesRequest request = new ListAllRepositoriesRequest();
 request.withTenantId("{tenant_id}");
 request.withProjectId("{project_id}");
```
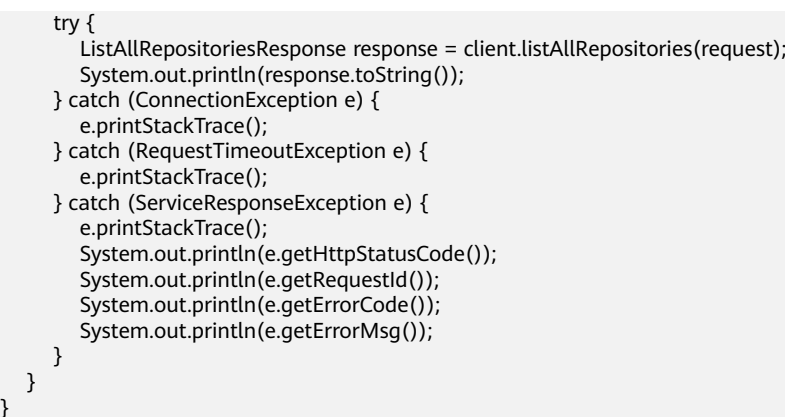

### **Python**

# coding: utf-8

#### import os

}

from huaweicloudsdkcore.auth.credentials import BasicCredentials from huaweicloudsdkcodeartsartifact.v2.region.codeartsartifact\_region import CodeArtsArtifactRegion from huaweicloudsdkcore.exceptions import exceptions from huaweicloudsdkcodeartsartifact.v2 import \*

 $if __name__ == '__main__":$ 

 $\frac{1}{4}$  The AK and SK used for authentication are hard-coded or stored in plaintext, which has great security risks. It is recommended that the AK and SK be stored in ciphertext in configuration files or environment variables and decrypted during use to ensure security.

 # In this example, AK and SK are stored in environment variables for authentication. Before running this example, set environment variables CLOUD\_SDK\_AK and CLOUD\_SDK\_SK in the local environment

```
 ak = os.environ["CLOUD_SDK_AK"]
 sk = os.environ["CLOUD_SDK_SK"]
```
credentials = BasicCredentials(ak, sk)

```
 client = CodeArtsArtifactClient.new_builder() \
  .with_credentials(credentials) \
    .with_region(CodeArtsArtifactRegion.value_of("<YOUR REGION>")) \
   .build()
```
try:

```
 request = ListAllRepositoriesRequest()
 request.tenant_id = "{tenant_id}"
 request.project_id = "{project_id}"
      response = client.list_all_repositories(request)
      print(response)
   except exceptions.ClientRequestException as e:
      print(e.status_code)
      print(e.request_id)
      print(e.error_code)
      print(e.error_msg)
```
### **Go**

package main

import ( "fmt"

)

```
 "github.com/huaweicloud/huaweicloud-sdk-go-v3/core/auth/basic"
 codeartsartifact "github.com/huaweicloud/huaweicloud-sdk-go-v3/services/codeartsartifact/v2"
 "github.com/huaweicloud/huaweicloud-sdk-go-v3/services/codeartsartifact/v2/model"
 region "github.com/huaweicloud/huaweicloud-sdk-go-v3/services/codeartsartifact/v2/region"
```

```
func main() {
```
// The AK and SK used for authentication are hard-coded or stored in plaintext, which has great security

```
risks. It is recommended that the AK and SK be stored in ciphertext in configuration files or environment 
variables and decrypted during use to ensure security.
   // In this example, AK and SK are stored in environment variables for authentication. Before running this 
example, set environment variables CLOUD_SDK_AK and CLOUD_SDK_SK in the local environment
   ak := os.Getenv("CLOUD_SDK_AK")
   sk := os.Getenv("CLOUD_SDK_SK")
   auth := basic.NewCredentialsBuilder().
      WithAk(ak).
      WithSk(sk).
      Build()
   client := codeartsartifact.NewCodeArtsArtifactClient(
      codeartsartifact.CodeArtsArtifactClientBuilder().
         WithRegion(region.ValueOf("<YOUR REGION>")).
         WithCredential(auth).
         Build())
   request := &model.ListAllRepositoriesRequest{}
  request.TenantId = "{tenant_id}"
   request.ProjectId = "{project_id}"
   response, err := client.ListAllRepositories(request)
  if err == nil fmt.Printf("%+v\n", response)
   } else {
      fmt.Println(err)
   }
}
```
### 更多

更多编程语言的SDK代码示例,请参见**[API Explorer](https://console.huaweicloud.com/apiexplorer/#/openapi/CodeArtsArtifact/sdk?api=ListAllRepositories)**的代码示例页签,可生成自动对应 的SDK代码示例。

### 状态码

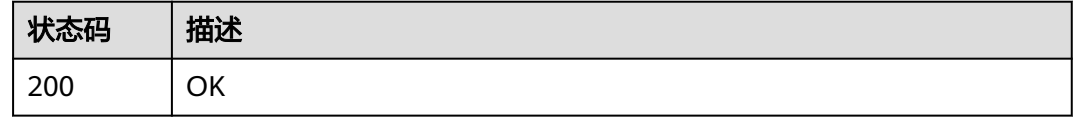

### 错误码

请参[见错误码。](#page-169-0)

# **4.8.2** 查询单个仓库详细信息,会去统计仓库下的制品数量

### 功能介绍

查询单个仓库详细信息,会去统计仓库下的制品数量

### 调用方法

请参[见如何调用](#page-9-0)**API**。

### **URI**

GET /cloudartifact/v5/{tenant\_id}/{project\_id}/{repo\_id}/repositories

### 表 **4-54** 路径参数

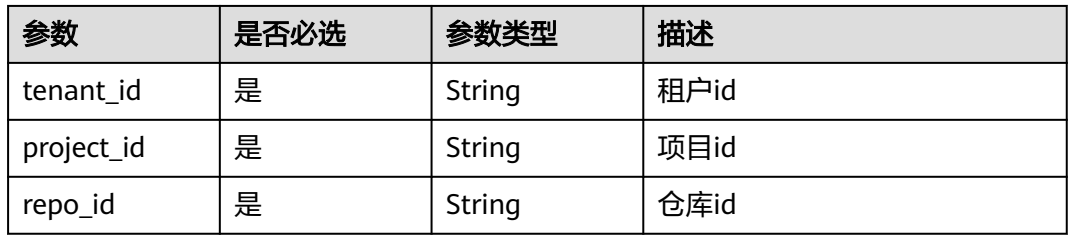

### 表 **4-55** Query 参数

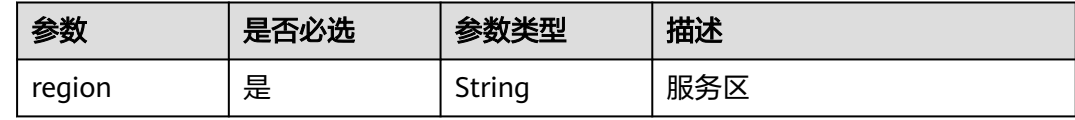

# 请求参数

无

# 响应参数

状态码: **200**

表 **4-56** 响应 Body 参数

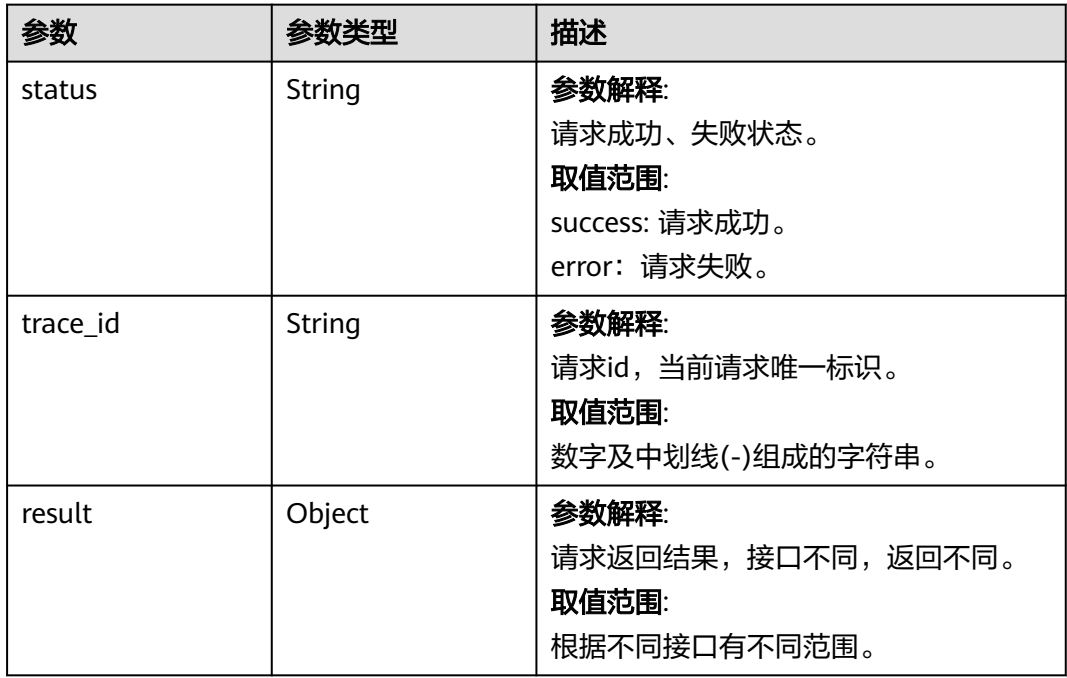

# 请求示例

查询单个仓库详细信息,会去统计仓库下的制品数量

https://artifact.cn-south-1.myhuaweicloud.com/ cloudartifact/v5/5a775fdcb14f4431b6c0015618140bc3/035a1e9da3074adfb57acd1da494d736/cnnorth-7\_5a775fdcb14f4431b6c0015618140bc3\_conan\_8/repositories?region=cn-north-7

### 响应示例

#### 状态码: **200**

**OK** 

{

```
 "status" : "success",
  "trace_id" : "143002-1701221877267-423",
  "result" : {
   "id" : null,
   "name" : "cn-north-7_5a775fdcb14f4431b6c0015618140bc3_conan_8",
  "description" : ""
   "createdTime" : "2023-10-27 15:48:54",
   "createdUserId" : "e9253deb37654775bb3c411aca89153a",
   "createdUserName" : "devcloud_devcloud_y00226182_01",
 "modifiedTime" : "2023-11-02 20:08:14",
 "modifiedUserId" : "e9253deb37654775bb3c411aca89153a",
   "modifiedUserName" : "devcloud_devcloud_y00226182_01",
   "format" : "conan",
   "repoType" : "hosted",
   "includesPattern" : "**/*",
   "url" : null,
   "storageSummaryInfo" : {
    "filesCount" : 0,
    "usedSpace" : "0 MB"
   },
   "projectId" : "035a1e9da3074adfb57acd1da494d736",
   "shareRight" : "PROJECT",
 "deploymentPolicy" : null,
 "repositoryName" : "conan7",
   "displayName" : null,
   "policy" : null,
   "tabId" : null,
   "status" : "active",
   "domainId" : "5a775fdcb14f4431b6c0015618140bc3",
   "region" : "cn-north-7",
   "uri" : null,
   "disable" : false,
   "packageType" : "conan"
 }
}
```
# **SDK** 代码示例

### SDK代码示例如下。

### **Java**

package com.huaweicloud.sdk.test;

import com.huaweicloud.sdk.core.auth.ICredential; import com.huaweicloud.sdk.core.auth.BasicCredentials; import com.huaweicloud.sdk.core.exception.ConnectionException: import com.huaweicloud.sdk.core.exception.RequestTimeoutException; import com.huaweicloud.sdk.core.exception.ServiceResponseException; import com.huaweicloud.sdk.codeartsartifact.v2.region.CodeArtsArtifactRegion; import com.huaweicloud.sdk.codeartsartifact.v2.\*; import com.huaweicloud.sdk.codeartsartifact.v2.model.\*;

public class ShowRepositorySolution {

```
 public static void main(String[] args) {
      // The AK and SK used for authentication are hard-coded or stored in plaintext, which has great 
security risks. It is recommended that the AK and SK be stored in ciphertext in configuration files or 
environment variables and decrypted during use to ensure security.
      // In this example, AK and SK are stored in environment variables for authentication. Before running 
this example, set environment variables CLOUD_SDK_AK and CLOUD_SDK_SK in the local environment
      String ak = System.getenv("CLOUD_SDK_AK");
      String sk = System.getenv("CLOUD_SDK_SK");
      ICredential auth = new BasicCredentials()
            .withAk(ak)
            .withSk(sk);
      CodeArtsArtifactClient client = CodeArtsArtifactClient.newBuilder()
            .withCredential(auth)
            .withRegion(CodeArtsArtifactRegion.valueOf("<YOUR REGION>"))
            .build();
      ShowRepositoryRequest request = new ShowRepositoryRequest();
      request.withTenantId("{tenant_id}");
      request.withProjectId("{project_id}");
      request.withRepoId("{repo_id}");
      try {
         ShowRepositoryResponse response = client.showRepository(request);
         System.out.println(response.toString());
      } catch (ConnectionException e) {
         e.printStackTrace();
      } catch (RequestTimeoutException e) {
         e.printStackTrace();
      } catch (ServiceResponseException e) {
         e.printStackTrace();
         System.out.println(e.getHttpStatusCode());
         System.out.println(e.getRequestId());
         System.out.println(e.getErrorCode());
         System.out.println(e.getErrorMsg());
      }
   }
}
```
### **Python**

# coding: utf-8

import os

from huaweicloudsdkcore.auth.credentials import BasicCredentials from huaweicloudsdkcodeartsartifact.v2.region.codeartsartifact\_region import CodeArtsArtifactRegion from huaweicloudsdkcore.exceptions import exceptions from huaweicloudsdkcodeartsartifact.v2 import \*

```
if name == "main ":
```
 # The AK and SK used for authentication are hard-coded or stored in plaintext, which has great security risks. It is recommended that the AK and SK be stored in ciphertext in configuration files or environment variables and decrypted during use to ensure security.

 # In this example, AK and SK are stored in environment variables for authentication. Before running this example, set environment variables CLOUD\_SDK\_AK and CLOUD\_SDK\_SK in the local environment

```
 ak = os.environ["CLOUD_SDK_AK"]
 sk = os.environ["CLOUD_SDK_SK"]
```

```
 credentials = BasicCredentials(ak, sk)
```
 request.project\_id = "{project\_id}" request.repo\_id = "{repo\_id}"

```
client = CodeArtsArtifactClient.new_builder() \
    .with_credentials(credentials) \
   .with_region(CodeArtsArtifactRegion.value_of("<YOUR REGION>")) \
   .build()
 try:
   request = ShowRepositoryRequest()
  request.tenant id = "{tenant id}"
```
 response = client.show\_repository(request) print(response) except exceptions.ClientRequestException as e: print(e.status\_code) print(e.request\_id) print(e.error\_code) print(e.error\_msg)

fmt.Printf("%+v\n", response)

} else {

 } }

fmt.Println(err)

### **Go**

#### package main

```
import (
    "fmt"
   "github.com/huaweicloud/huaweicloud-sdk-go-v3/core/auth/basic"
   codeartsartifact "github.com/huaweicloud/huaweicloud-sdk-go-v3/services/codeartsartifact/v2"
   "github.com/huaweicloud/huaweicloud-sdk-go-v3/services/codeartsartifact/v2/model"
   region "github.com/huaweicloud/huaweicloud-sdk-go-v3/services/codeartsartifact/v2/region"
)
func main() {
   // The AK and SK used for authentication are hard-coded or stored in plaintext, which has great security 
risks. It is recommended that the AK and SK be stored in ciphertext in configuration files or environment 
variables and decrypted during use to ensure security.
   // In this example, AK and SK are stored in environment variables for authentication. Before running this 
example, set environment variables CLOUD_SDK_AK and CLOUD_SDK_SK in the local environment
   ak := os.Getenv("CLOUD_SDK_AK")
   sk := os.Getenv("CLOUD_SDK_SK")
   auth := basic.NewCredentialsBuilder().
      WithAk(ak).
      WithSk(sk).
      Build()
   client := codeartsartifact.NewCodeArtsArtifactClient(
      codeartsartifact.CodeArtsArtifactClientBuilder().
         WithRegion(region.ValueOf("<YOUR REGION>")).
         WithCredential(auth).
        Build())
 request := &model.ShowRepositoryRequest{}
 request.TenantId = "{tenant_id}"
   request.ProjectId = "{project_id}"
  request RepoId = "{repo_id}"
   response, err := client.ShowRepository(request)
  if err == nil
```
### 更多

更多编程语言的SDK代码示例,请参见**[API Explorer](https://console.huaweicloud.com/apiexplorer/#/openapi/CodeArtsArtifact/sdk?api=ShowRepository)**的代码示例页签,可生成自动对应 的SDK代码示例。

### 状态码

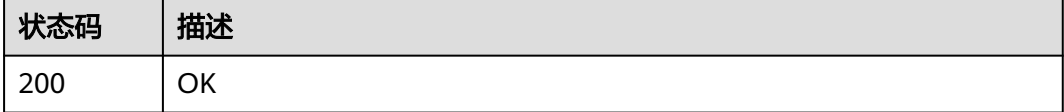

### 错误码

请参[见错误码。](#page-169-0)

# **4.8.3** 查询存储容量趋势

# 功能介绍

查询存储容量趋势

# 调用方法

请参[见如何调用](#page-9-0)**API**。

### **URI**

GET /cloudartifact/v5/{tenant\_id}/{project\_id}/storageinfo/statistic

### 表 **4-57** 路径参数

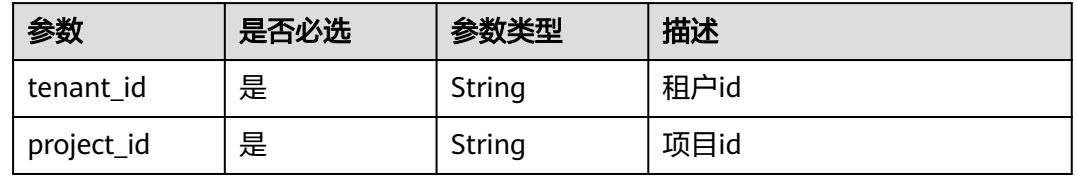

### 表 **4-58** Query 参数

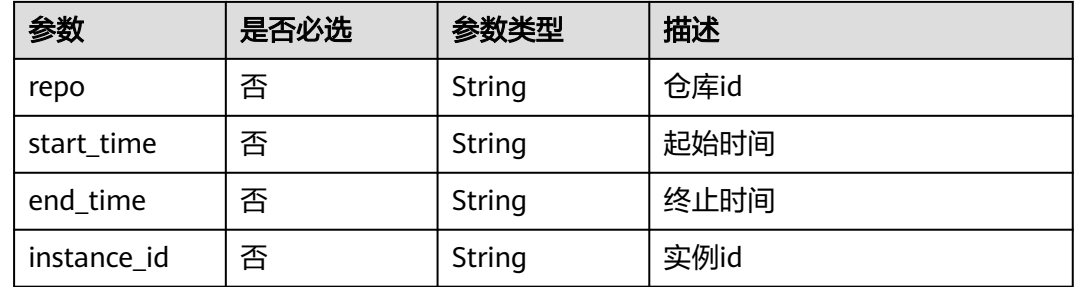

### 请求参数

无

# 响应参数

状态码: **200**

### 表 **4-59** 响应 Body 参数

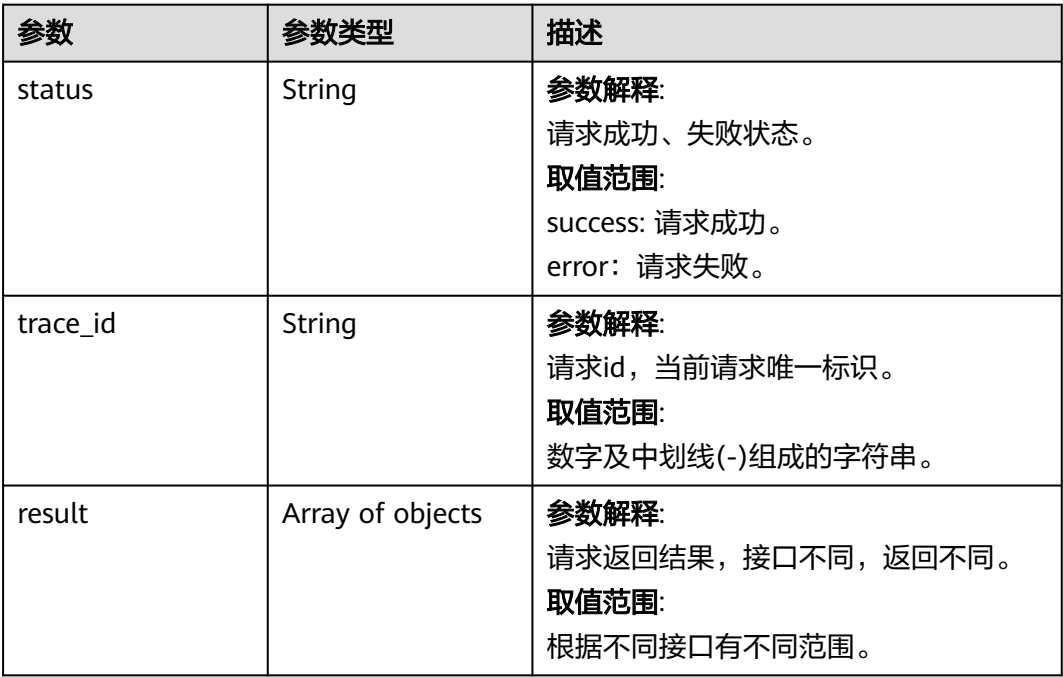

### 请求示例

### 查询存储容量趋势

https://artifact.cn-south-1.myhuaweicloud.com/ cloudartifact/v5/00000000000000000000000000000000/00000000000000000000000000000000/storageinfo/ statistic?start\_time=2023-11-22&end\_time=2023-11-28&repo=cnnorth-7\_5a775fdcb14f4431b6c0015618140bc3\_maven\_1\_108

### 响应示例

### 状态码: **200**

### **OK**

```
{
  "status" : "success",
  "trace_id" : "143006-1701222420819-287",
  "result" : [ {
   "filesCount" : 2,
 "usedSpaceLength" : 1034390,
 "usedSpace" : "1,010.15 KB",
   "summaryDate" : "2023-11-22",
   "foldersCount" : null,
   "itemsCount" : null
 }, {
 "filesCount" : 2,
   "usedSpaceLength" : 1034390,
   "usedSpace" : "1,010.15 KB",
   "summaryDate" : "2023-11-23",
   "foldersCount" : null,
   "itemsCount" : null
 }, {
 "filesCount" : 2,
   "usedSpaceLength" : 1034390,
   "usedSpace" : "1,010.15 KB",
   "summaryDate" : "2023-11-24",
```

```
 "foldersCount" : null,
   "itemsCount" : null
  }, {
    "filesCount" : 2,
    "usedSpaceLength" : 1034390,
    "usedSpace" : "1,010.15 KB",
    "summaryDate" : "2023-11-25",
    "foldersCount" : null,
    "itemsCount" : null
  }, {
    "filesCount" : 2,
    "usedSpaceLength" : 1034390,
    "usedSpace" : "1,010.15 KB",
    "summaryDate" : "2023-11-26",
    "foldersCount" : null,
   "itemsCount" : null
  }, {
    "filesCount" : 4,
    "usedSpaceLength" : 2068780,
    "usedSpace" : "1.97 MB",
    "summaryDate" : "2023-11-27",
    "foldersCount" : null,
   "itemsCount" : null
  }, {
    "filesCount" : 0,
    "usedSpaceLength" : 0,
    "usedSpace" : "",
    "summaryDate" : "2023-11-28",
    "foldersCount" : null,
   "itemsCount" : null
  } ]
}
```
# **SDK** 代码示例

SDK代码示例如下。

### **Java**

package com.huaweicloud.sdk.test;

```
import com.huaweicloud.sdk.core.auth.ICredential;
import com.huaweicloud.sdk.core.auth.BasicCredentials;
import com.huaweicloud.sdk.core.exception.ConnectionException;
import com.huaweicloud.sdk.core.exception.RequestTimeoutException;
import com.huaweicloud.sdk.core.exception.ServiceResponseException;
import com.huaweicloud.sdk.codeartsartifact.v2.region.CodeArtsArtifactRegion;
import com.huaweicloud.sdk.codeartsartifact.v2.*;
import com.huaweicloud.sdk.codeartsartifact.v2.model.*;
```
public class ListArtifactoryStorageStatisticSolution {

```
 public static void main(String[] args) {
      // The AK and SK used for authentication are hard-coded or stored in plaintext, which has great 
security risks. It is recommended that the AK and SK be stored in ciphertext in configuration files or 
environment variables and decrypted during use to ensure security.
      // In this example, AK and SK are stored in environment variables for authentication. Before running 
this example, set environment variables CLOUD_SDK_AK and CLOUD_SDK_SK in the local environment
      String ak = System.getenv("CLOUD_SDK_AK");
     String sk = System.getenv("CLOUD_SDK_SK");
      ICredential auth = new BasicCredentials()
           .withAk(ak)
           .withSk(sk);
```
 CodeArtsArtifactClient client = CodeArtsArtifactClient.newBuilder() .withCredential(auth)

```
 .withRegion(CodeArtsArtifactRegion.valueOf("<YOUR REGION>"))
         .build();
   ListArtifactoryStorageStatisticRequest request = new ListArtifactoryStorageStatisticRequest();
    request.withTenantId("{tenant_id}");
    request.withProjectId("{project_id}");
   try {
      ListArtifactoryStorageStatisticResponse response = client.listArtifactoryStorageStatistic(request);
      System.out.println(response.toString());
   } catch (ConnectionException e) {
      e.printStackTrace();
   } catch (RequestTimeoutException e) {
       e.printStackTrace();
   } catch (ServiceResponseException e) {
      e.printStackTrace();
      System.out.println(e.getHttpStatusCode());
      System.out.println(e.getRequestId());
      System.out.println(e.getErrorCode());
      System.out.println(e.getErrorMsg());
   }
 }
```
### **Python**

# coding: utf-8

import os

}

from huaweicloudsdkcore.auth.credentials import BasicCredentials from huaweicloudsdkcodeartsartifact.v2.region.codeartsartifact\_region import CodeArtsArtifactRegion from huaweicloudsdkcore.exceptions import exceptions from huaweicloudsdkcodeartsartifact.v2 import \*

if  $name = "$  main ":

 $#$  The AK and SK used for authentication are hard-coded or stored in plaintext, which has great security risks. It is recommended that the AK and SK be stored in ciphertext in configuration files or environment variables and decrypted during use to ensure security.

 # In this example, AK and SK are stored in environment variables for authentication. Before running this example, set environment variables CLOUD\_SDK\_AK and CLOUD\_SDK\_SK in the local environment

```
 ak = os.environ["CLOUD_SDK_AK"]
 sk = os.environ["CLOUD_SDK_SK"]
```

```
 credentials = BasicCredentials(ak, sk)
```

```
 client = CodeArtsArtifactClient.new_builder() \
    .with_credentials(credentials) \
    .with_region(CodeArtsArtifactRegion.value_of("<YOUR REGION>")) \
    .build()
 try:
   request = ListArtifactoryStorageStatisticRequest()
    request.tenant_id = "{tenant_id}"
    request.project_id = "{project_id}"
    response = client.list_artifactory_storage_statistic(request)
```

```
 print(response)
 except exceptions.ClientRequestException as e:
```

```
 print(e.status_code)
 print(e.request_id)
```
 print(e.error\_code) print(e.error\_msg)

### **Go**

package main

import ( "fmt"

"github.com/huaweicloud/huaweicloud-sdk-go-v3/core/auth/basic"

 codeartsartifact "github.com/huaweicloud/huaweicloud-sdk-go-v3/services/codeartsartifact/v2" "github.com/huaweicloud/huaweicloud-sdk-go-v3/services/codeartsartifact/v2/model"

 region "github.com/huaweicloud/huaweicloud-sdk-go-v3/services/codeartsartifact/v2/region"  $\lambda$ func main() { // The AK and SK used for authentication are hard-coded or stored in plaintext, which has great security risks. It is recommended that the AK and SK be stored in ciphertext in configuration files or environment variables and decrypted during use to ensure security. // In this example, AK and SK are stored in environment variables for authentication. Before running this example, set environment variables CLOUD\_SDK\_AK and CLOUD\_SDK\_SK in the local environment ak := os.Getenv("CLOUD\_SDK\_AK") sk := os.Getenv("CLOUD\_SDK\_SK") auth := basic.NewCredentialsBuilder(). WithAk(ak). WithSk(sk). Build() client := codeartsartifact.NewCodeArtsArtifactClient( codeartsartifact.CodeArtsArtifactClientBuilder(). WithRegion(region.ValueOf("<YOUR REGION>")). WithCredential(auth). Build()) request := &model.ListArtifactoryStorageStatisticRequest{} request.TenantId = "{tenant\_id}" request.ProjectId = "{project\_id}" response, err := client.ListArtifactoryStorageStatistic(request) if  $err == nil$  fmt.Printf("%+v\n", response) } else { fmt.Println(err) }

# 更多

更多编程语言的SDK代码示例,请参见**[API Explorer](https://console.huaweicloud.com/apiexplorer/#/openapi/CodeArtsArtifact/sdk?api=ListArtifactoryStorageStatistic)**的代码示例页签,可生成自动对应 的SDK代码示例。

### 状态码

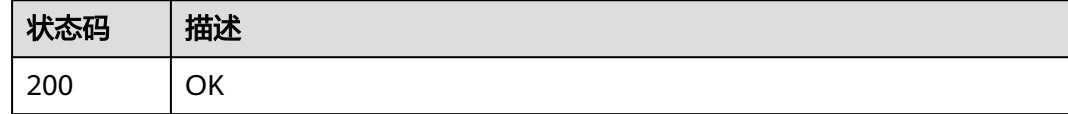

### 错误码

请参[见错误码。](#page-169-0)

}

# **4.9** 审计日志

# **4.9.1** 查询仓库或文件的审计日志信息

# 功能介绍

查询仓库或文件的审计日志信息

# 调用方法

请参[见如何调用](#page-9-0)**API**。

### **URI**

GET /cloudartifact/v5/{tenant\_id}/{project\_id}/{module}/{repo}/audit

### 表 **4-60** 路径参数

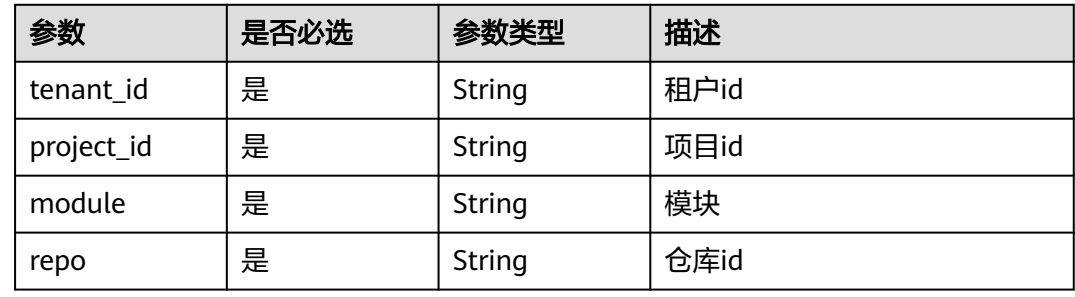

### 表 **4-61** Query 参数

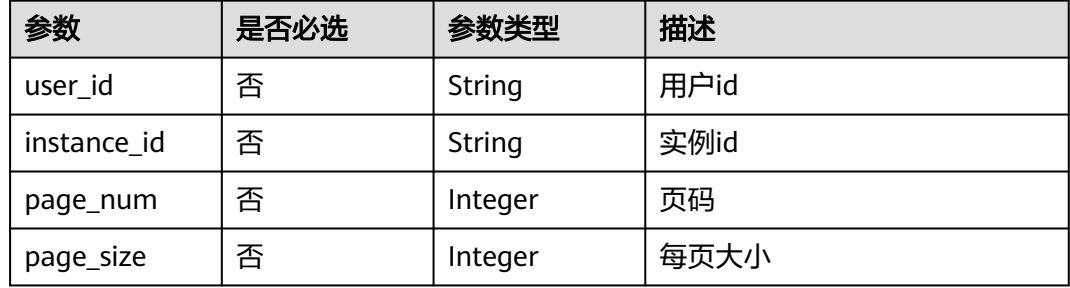

# 请求参数

无

# 响应参数

状态码: **200**

### 表 **4-62** 响应 Body 参数

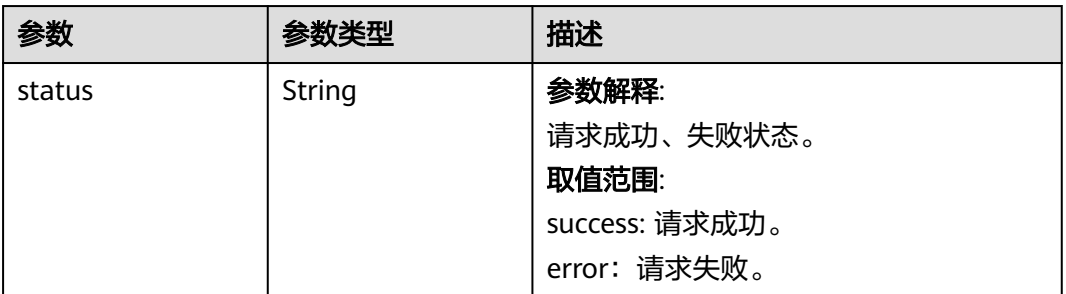

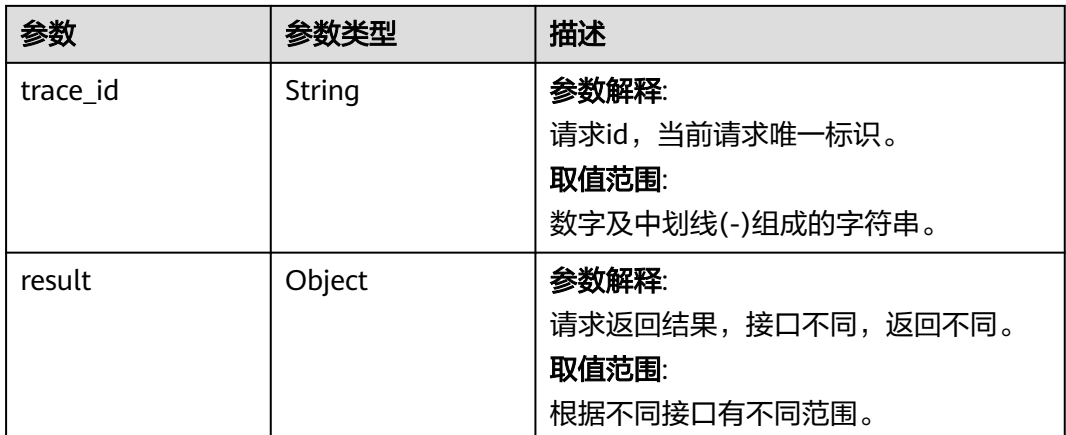

### 请求示例

#### 查询仓库或文件的审计日志信息

https://artifact.cn-south-1.myhuaweicloud.com/ cloudartifact/v5/00000000000000000000000000000000/00000000000000000000000000000000/file/cnnorth-7\_5a775fdcb14f4431b6c0015618140bc3\_maven\_1\_108/audit?page\_num=1&page\_size=5

### 响应示例

### 状态码: **200**

**OK** 

```
{
  "status" : "success",
  "trace_id" : "143002-1701222589443-431",
  "result" : {
   "auditInfoList" : [ {
     "id" : "2271182",
     "module" : "file",
     "operation" : "upload",
     "time" : "2023/10/27 15:46:19",
     "info" : "cn-north-7_5a775fdcb14f4431b6c0015618140bc3_maven_1_108",
     "data" : "1/1/1/1-1-1.jar",
     "reason" : null,
 "userAgent" : "Apache-HttpClient/4.5.13 (Java/1.8.0_232)",
 "operator" : "devcloud_devcloud_y00226182_01",
     "ipSource" : "10.172.180.79"
   } ],
   "total" : 1
 }
}
```
# **SDK** 代码示例

SDK代码示例如下。

### **Java**

package com.huaweicloud.sdk.test;

import com.huaweicloud.sdk.core.auth.ICredential; import com.huaweicloud.sdk.core.auth.BasicCredentials; import com.huaweicloud.sdk.core.exception.ConnectionException;

```
import com.huaweicloud.sdk.core.exception.RequestTimeoutException;
import com.huaweicloud.sdk.core.exception.ServiceResponseException;
import com.huaweicloud.sdk.codeartsartifact.v2.region.CodeArtsArtifactRegion;
import com.huaweicloud.sdk.codeartsartifact.v2.*;
import com.huaweicloud.sdk.codeartsartifact.v2.model.*;
public class ShowAuditSolution {
   public static void main(String[] args) {
      // The AK and SK used for authentication are hard-coded or stored in plaintext, which has great 
security risks. It is recommended that the AK and SK be stored in ciphertext in configuration files or 
environment variables and decrypted during use to ensure security.
      // In this example, AK and SK are stored in environment variables for authentication. Before running 
this example, set environment variables CLOUD_SDK_AK and CLOUD_SDK_SK in the local environment
      String ak = System.getenv("CLOUD_SDK_AK");
      String sk = System.getenv("CLOUD_SDK_SK");
      ICredential auth = new BasicCredentials()
           .withAk(ak)
           .withSk(sk);
      CodeArtsArtifactClient client = CodeArtsArtifactClient.newBuilder()
            .withCredential(auth)
            .withRegion(CodeArtsArtifactRegion.valueOf("<YOUR REGION>"))
            .build();
      ShowAuditRequest request = new ShowAuditRequest();
      request.withTenantId("{tenant_id}");
      request.withProjectId("{project_id}");
      request.withModule("{module}");
      request.withRepo("{repo}");
      try {
         ShowAuditResponse response = client.showAudit(request);
         System.out.println(response.toString());
      } catch (ConnectionException e) {
         e.printStackTrace();
      } catch (RequestTimeoutException e) {
         e.printStackTrace();
      } catch (ServiceResponseException e) {
         e.printStackTrace();
         System.out.println(e.getHttpStatusCode());
         System.out.println(e.getRequestId());
         System.out.println(e.getErrorCode());
         System.out.println(e.getErrorMsg());
      }
   }
}
```
### **Python**

# coding: utf-8

import os

from huaweicloudsdkcore.auth.credentials import BasicCredentials from huaweicloudsdkcodeartsartifact.v2.region.codeartsartifact\_region import CodeArtsArtifactRegion from huaweicloudsdkcore.exceptions import exceptions from huaweicloudsdkcodeartsartifact.v2 import \*

```
if __name__ == '__main__":
```
 # The AK and SK used for authentication are hard-coded or stored in plaintext, which has great security risks. It is recommended that the AK and SK be stored in ciphertext in configuration files or environment variables and decrypted during use to ensure security.

 # In this example, AK and SK are stored in environment variables for authentication. Before running this example, set environment variables CLOUD\_SDK\_AK and CLOUD\_SDK\_SK in the local environment

```
 ak = os.environ["CLOUD_SDK_AK"]
 sk = os.environ["CLOUD_SDK_SK"]
```

```
 credentials = BasicCredentials(ak, sk)
```

```
 client = CodeArtsArtifactClient.new_builder() \
      .with_credentials(credentials) \
      .with_region(CodeArtsArtifactRegion.value_of("<YOUR REGION>")) \
      .build()
   try:
      request = ShowAuditRequest()
 request.tenant_id = "{tenant_id}"
 request.project_id = "{project_id}"
      request.module = "{module}"
     r = request.repo = "{r = repo}"
      response = client.show_audit(request)
      print(response)
   except exceptions.ClientRequestException as e:
      print(e.status_code)
      print(e.request_id)
      print(e.error_code)
      print(e.error_msg)
```
### **Go**

)

```
package main
import (
    "fmt"
   "github.com/huaweicloud/huaweicloud-sdk-go-v3/core/auth/basic"
   codeartsartifact "github.com/huaweicloud/huaweicloud-sdk-go-v3/services/codeartsartifact/v2"
   "github.com/huaweicloud/huaweicloud-sdk-go-v3/services/codeartsartifact/v2/model"
   region "github.com/huaweicloud/huaweicloud-sdk-go-v3/services/codeartsartifact/v2/region"
func main() {
   // The AK and SK used for authentication are hard-coded or stored in plaintext, which has great security 
risks. It is recommended that the AK and SK be stored in ciphertext in configuration files or environment 
variables and decrypted during use to ensure security.
   // In this example, AK and SK are stored in environment variables for authentication. Before running this 
example, set environment variables CLOUD_SDK_AK and CLOUD_SDK_SK in the local environment
   ak := os.Getenv("CLOUD_SDK_AK")
   sk := os.Getenv("CLOUD_SDK_SK")
   auth := basic.NewCredentialsBuilder().
      WithAk(ak).
      WithSk(sk).
      Build()
   client := codeartsartifact.NewCodeArtsArtifactClient(
      codeartsartifact.CodeArtsArtifactClientBuilder().
         WithRegion(region.ValueOf("<YOUR REGION>")).
         WithCredential(auth).
         Build())
   request := &model.ShowAuditRequest{}
   request.TenantId = "{tenant_id}"
   request.ProjectId = "{project_id}"
   request.Module = "{module}"
   request.Repo = "{repo}"
   response, err := client.ShowAudit(request)
  if err == nil fmt.Printf("%+v\n", response)
   } else {
      fmt.Println(err)
   }
```
### 更多

更多编程语言的SDK代码示例,请参见**[API Explorer](https://console.huaweicloud.com/apiexplorer/#/openapi/CodeArtsArtifact/sdk?api=ShowAudit)**的代码示例页签,可生成自动对应 的SDK代码示例。

}

# 状态码

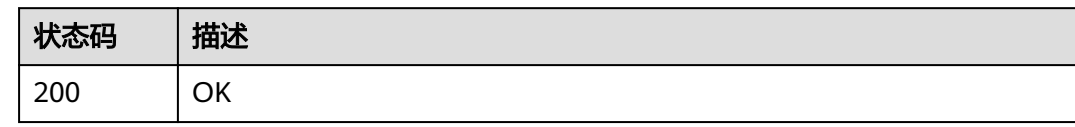

# 错误码

请参见<mark>错误码</mark>。

# **4.10** 关注

# **4.10.1** 关注组件**/**取消关注组件

# 功能介绍

关注组件/取消关注组件

# 调用方法

请参[见如何调用](#page-9-0)**API**。

# **URI**

POST /cloudartifact/v5/attention

# 请求参数

表 **4-63** 请求 Body 参数

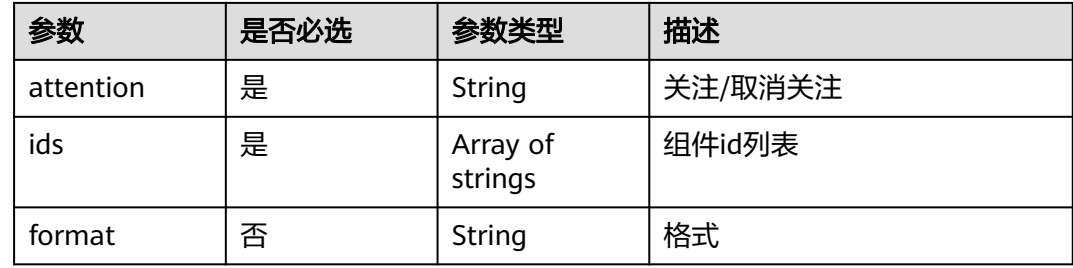

# 响应参数

状态码: **200**

### 表 **4-64** 响应 Body 参数

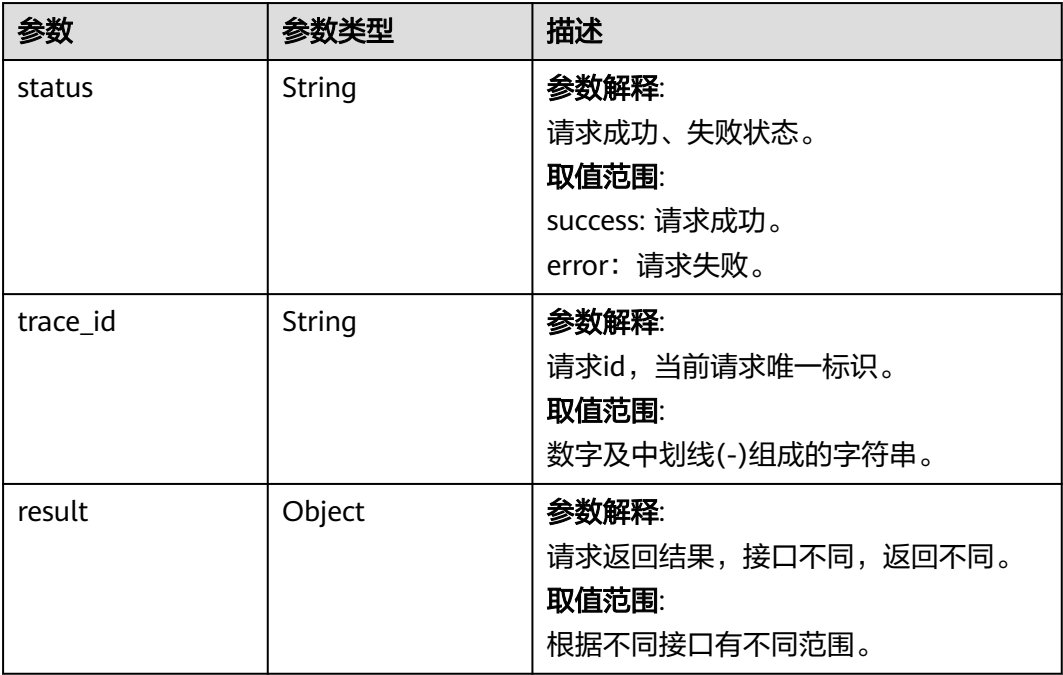

### 请求示例

### 关注组件/取消关注组件

https://artifact.cn-south-1.myhuaweicloud.com/cloudartifact/v5/attention

```
 "format" : "npm",
 "attention" : "0",
 "ids" : [ "cn-north-7_5a775fdcb14f4431b6c0015618140bc3_maven_1_108/1/1/1/1-1-1.jar" ]
```
# 响应示例

### 状态码: **200**

**OK** 

{

{

}

```
 "status" : "success",
  "trace_id" : "143002-1701222737501-435",
  "result" : null
}
```
# **SDK** 代码示例

SDK代码示例如下。

### **Java**

关注组件/取消关注组件

package com.huaweicloud.sdk.test;

```
import com.huaweicloud.sdk.core.auth.ICredential;
import com.huaweicloud.sdk.core.auth.BasicCredentials;
import com.huaweicloud.sdk.core.exception.ConnectionException;
import com.huaweicloud.sdk.core.exception.RequestTimeoutException;
import com.huaweicloud.sdk.core.exception.ServiceResponseException;
import com.huaweicloud.sdk.codeartsartifact.v2.region.CodeArtsArtifactRegion;
import com.huaweicloud.sdk.codeartsartifact.v2.*;
import com.huaweicloud.sdk.codeartsartifact.v2.model.*;
import java.util.List;
import java.util.ArrayList;
public class CreateAttentionSolution {
   public static void main(String[] args) {
      // The AK and SK used for authentication are hard-coded or stored in plaintext, which has great 
security risks. It is recommended that the AK and SK be stored in ciphertext in configuration files or 
environment variables and decrypted during use to ensure security.
      // In this example, AK and SK are stored in environment variables for authentication. Before running 
this example, set environment variables CLOUD_SDK_AK and CLOUD_SDK_SK in the local environment
      String ak = System.getenv("CLOUD_SDK_AK");
      String sk = System.getenv("CLOUD_SDK_SK");
      ICredential auth = new BasicCredentials()
           .withAk(ak)
            .withSk(sk);
      CodeArtsArtifactClient client = CodeArtsArtifactClient.newBuilder()
           .withCredential(auth)
            .withRegion(CodeArtsArtifactRegion.valueOf("<YOUR REGION>"))
            .build();
      CreateAttentionRequest request = new CreateAttentionRequest();
      AttentionDO body = new AttentionDO();
      List<String> listbodyIds = new ArrayList<>();
      listbodyIds.add("cn-north-7_5a775fdcb14f4431b6c0015618140bc3_maven_1_108/1/1/1/1-1-1.jar");
      body.withFormat("npm");
      body.withIds(listbodyIds);
      body.withAttention("0");
      request.withBody(body);
      try {
         CreateAttentionResponse response = client.createAttention(request);
         System.out.println(response.toString());
      } catch (ConnectionException e) {
         e.printStackTrace();
      } catch (RequestTimeoutException e) {
         e.printStackTrace();
      } catch (ServiceResponseException e) {
         e.printStackTrace();
         System.out.println(e.getHttpStatusCode());
         System.out.println(e.getRequestId());
         System.out.println(e.getErrorCode());
         System.out.println(e.getErrorMsg());
      }
   }
```
### **Python**

### 关注组件/取消关注组件

# coding: utf-8

}

import os

```
from huaweicloudsdkcore.auth.credentials import BasicCredentials
from huaweicloudsdkcodeartsartifact.v2.region.codeartsartifact_region import CodeArtsArtifactRegion
from huaweicloudsdkcore.exceptions import exceptions
from huaweicloudsdkcodeartsartifact.v2 import *
```

```
if __name__ == "__main__":
```
 # The AK and SK used for authentication are hard-coded or stored in plaintext, which has great security risks. It is recommended that the AK and SK be stored in ciphertext in configuration files or environment variables and decrypted during use to ensure security.

 # In this example, AK and SK are stored in environment variables for authentication. Before running this example, set environment variables CLOUD\_SDK\_AK and CLOUD\_SDK\_SK in the local environment ak = os.environ["CLOUD\_SDK\_AK"]

```
 sk = os.environ["CLOUD_SDK_SK"]
```
credentials = BasicCredentials(ak, sk)

```
client = CodeArtsArtifactClient.new_builder() \
      .with_credentials(credentials) \
     .with_region(CodeArtsArtifactRegion.value_of("<YOUR REGION>")) \
      .build()
   try:
      request = CreateAttentionRequest()
      listIdsbody = [
         "cn-north-7_5a775fdcb14f4431b6c0015618140bc3_maven_1_108/1/1/1/1-1-1.jar"
\blacksquare request.body = AttentionDO(
         format="npm",
         ids=listIdsbody,
         attention="0"
\qquad \qquad response = client.create_attention(request)
      print(response)
   except exceptions.ClientRequestException as e:
      print(e.status_code)
      print(e.request_id)
      print(e.error_code)
      print(e.error_msg)
```
**Go**

#### 关注组件/取消关注组件

package main

import (

)

```
 "fmt"
 "github.com/huaweicloud/huaweicloud-sdk-go-v3/core/auth/basic"
 codeartsartifact "github.com/huaweicloud/huaweicloud-sdk-go-v3/services/codeartsartifact/v2"
 "github.com/huaweicloud/huaweicloud-sdk-go-v3/services/codeartsartifact/v2/model"
 region "github.com/huaweicloud/huaweicloud-sdk-go-v3/services/codeartsartifact/v2/region"
```
func main() {

 // The AK and SK used for authentication are hard-coded or stored in plaintext, which has great security risks. It is recommended that the AK and SK be stored in ciphertext in configuration files or environment variables and decrypted during use to ensure security.

 // In this example, AK and SK are stored in environment variables for authentication. Before running this example, set environment variables CLOUD\_SDK\_AK and CLOUD\_SDK\_SK in the local environment ak := os.Getenv("CLOUD\_SDK\_AK")

sk := os.Getenv("CLOUD\_SDK\_SK")

```
 auth := basic.NewCredentialsBuilder().
    WithAk(ak).
    WithSk(sk).
    Build()
 client := codeartsartifact.NewCodeArtsArtifactClient(
```
 codeartsartifact.CodeArtsArtifactClientBuilder(). WithRegion(region.ValueOf("<YOUR REGION>")). WithCredential(auth). Build())

 request := &model.CreateAttentionRequest{} var listIdsbody = []string{

```
 "cn-north-7_5a775fdcb14f4431b6c0015618140bc3_maven_1_108/1/1/1/1-1-1.jar",
   }
   formatAttentionDo:= "npm"
 request.Body = &model.AttentionDo{
 Format: &formatAttentionDo,
     Ids: listIdsbody,
     Attention: "0",
   }
   response, err := client.CreateAttention(request)
  if err == nil fmt.Printf("%+v\n", response)
   } else {
     fmt.Println(err)
   }
```
# 更多

更多编程语言的SDK代码示例,请参见**[API Explorer](https://console.huaweicloud.com/apiexplorer/#/openapi/CodeArtsArtifact/sdk?api=CreateAttention)**的代码示例页签,可生成自动对应 的SDK代码示例。

### 状态码

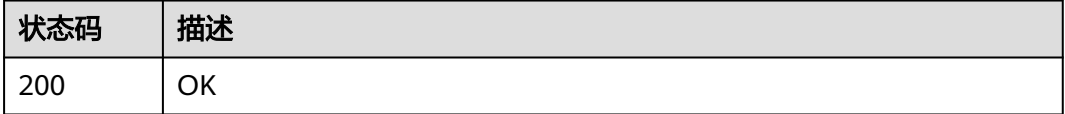

# 错误码

请参[见错误码。](#page-169-0)

# **4.10.2** 查询关注列表

}

功能介绍

查询关注列表

# 调用方法

请参[见如何调用](#page-9-0)**API**。

### **URI**

GET /cloudartifact/v5/attention/artifacts

### 表 **4-65** Query 参数

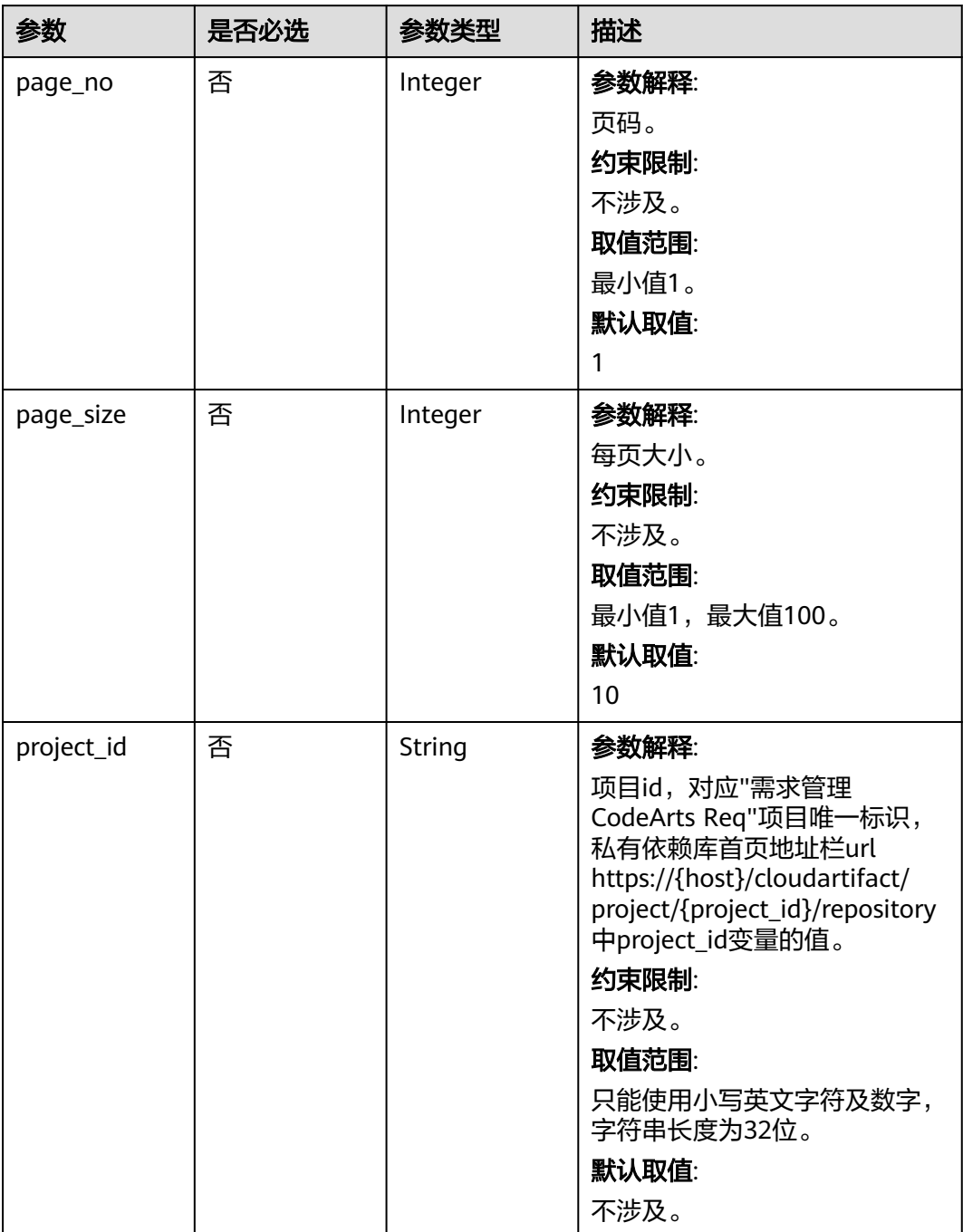

# 请求参数

无

# 响应参数

状态码: **200**

### 表 **4-66** 响应 Body 参数

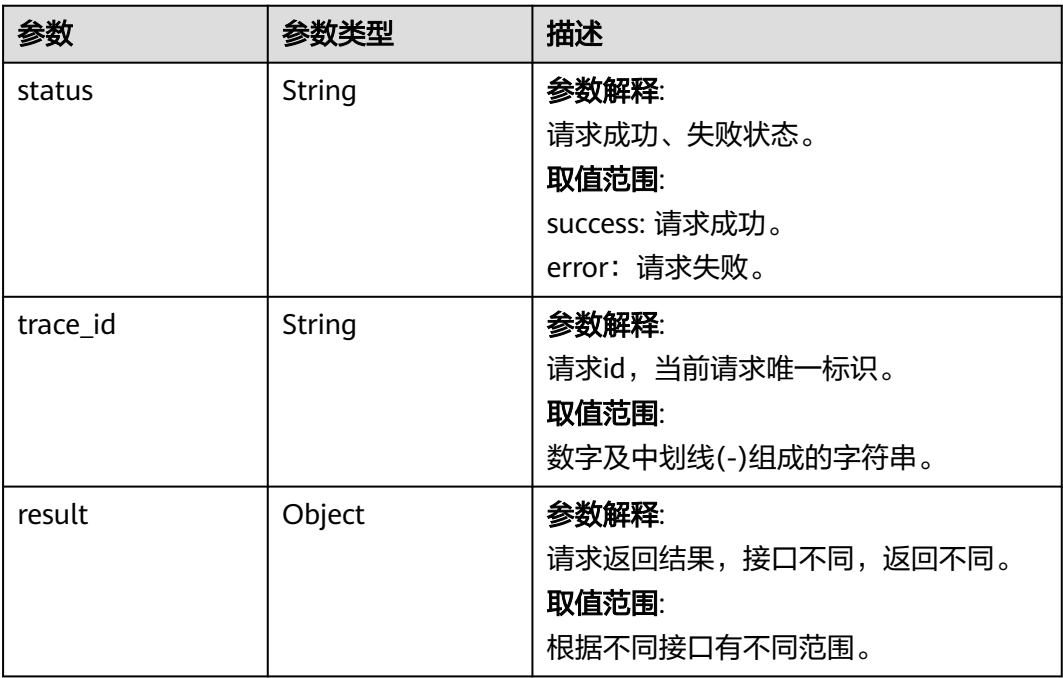

# 请求示例

### 查询关注列表

https://artifact.cn-south-1.myhuaweicloud.com/cloudartifact/v5/attention/artifacts? page\_size=10&page\_no=1&project\_id=035a1e9da3074adfb57acd1da494d736

### 响应示例

### 状态码: **200**

### **OK**

```
{
 "status" : "success",
 "trace_id" : "143006-1701222864960-289",
  "result" : {
 "data" : [ {
 "id" : "43e78ea4903d468db517e069ab91ce1c",
 "domainId" : "5a775fdcb14f4431b6c0015618140bc3",
 "repositoryId" : "cn-north-7_5a775fdcb14f4431b6c0015618140bc3_maven_1_108",
     "repositoryName" : "maven1",
 "format" : "maven2",
 "policy" : "release",
     "artifactId" : "cn-north-7_5a775fdcb14f4431b6c0015618140bc3_maven_1_108/1/1/1/1-1-1.jar",
     "path" : "cn-north-7_5a775fdcb14f4431b6c0015618140bc3_maven_1_108/1/1/1/1-1-1.jar",
    "modifiedUserName" : "devcloud_devcloud_y00226182_01",
    "modifiedUserId" : "e9253deb37654775bb3c411aca89153a",
     "userId" : null,
    "modifiedTime" : "2023-11-29 09:54:22",
    "region" : "cn-north-7"
 } ],
 "totalRecords" : 1,
   "totalPages" : 1
 }
}
```
### **SDK** 代码示例

SDK代码示例如下。

### **Java**

package com.huaweicloud.sdk.test;

```
import com.huaweicloud.sdk.core.auth.ICredential;
import com.huaweicloud.sdk.core.auth.BasicCredentials;
import com.huaweicloud.sdk.core.exception.ConnectionException;
import com.huaweicloud.sdk.core.exception.RequestTimeoutException;
import com.huaweicloud.sdk.core.exception.ServiceResponseException;
import com.huaweicloud.sdk.codeartsartifact.v2.region.CodeArtsArtifactRegion;
import com.huaweicloud.sdk.codeartsartifact.v2.*;
import com.huaweicloud.sdk.codeartsartifact.v2.model.*;
public class ListAttentionsSolution {
   public static void main(String[] args) {
      // The AK and SK used for authentication are hard-coded or stored in plaintext, which has great 
security risks. It is recommended that the AK and SK be stored in ciphertext in configuration files or 
environment variables and decrypted during use to ensure security.
      // In this example, AK and SK are stored in environment variables for authentication. Before running 
this example, set environment variables CLOUD_SDK_AK and CLOUD_SDK_SK in the local environment
      String ak = System.getenv("CLOUD_SDK_AK");
      String sk = System.getenv("CLOUD_SDK_SK");
      ICredential auth = new BasicCredentials()
           .withAk(ak)
            .withSk(sk);
      CodeArtsArtifactClient client = CodeArtsArtifactClient.newBuilder()
           .withCredential(auth)
            .withRegion(CodeArtsArtifactRegion.valueOf("<YOUR REGION>"))
            .build();
      ListAttentionsRequest request = new ListAttentionsRequest();
      try {
         ListAttentionsResponse response = client.listAttentions(request);
         System.out.println(response.toString());
      } catch (ConnectionException e) {
         e.printStackTrace();
      } catch (RequestTimeoutException e) {
         e.printStackTrace();
      } catch (ServiceResponseException e) {
         e.printStackTrace();
         System.out.println(e.getHttpStatusCode());
         System.out.println(e.getRequestId());
         System.out.println(e.getErrorCode());
         System.out.println(e.getErrorMsg());
      }
   }
}
```
### **Python**

# coding: utf-8

import os

from huaweicloudsdkcore.auth.credentials import BasicCredentials from huaweicloudsdkcodeartsartifact.v2.region.codeartsartifact\_region import CodeArtsArtifactRegion from huaweicloudsdkcore.exceptions import exceptions from huaweicloudsdkcodeartsartifact.v2 import \*

 $if __name__ == '__main__":$ 

 # The AK and SK used for authentication are hard-coded or stored in plaintext, which has great security risks. It is recommended that the AK and SK be stored in ciphertext in configuration files or environment

**Go**

```
variables and decrypted during use to ensure security.
   # In this example, AK and SK are stored in environment variables for authentication. Before running this 
example, set environment variables CLOUD_SDK_AK and CLOUD_SDK_SK in the local environment
  ak = os.environ["CLOUD_SDK_AK"]
   sk = os.environ["CLOUD_SDK_SK"]
   credentials = BasicCredentials(ak, sk)
   client = CodeArtsArtifactClient.new_builder() \
      .with_credentials(credentials) \
     .with_region(CodeArtsArtifactRegion.value_of("<YOUR REGION>")) \
      .build()
   try:
      request = ListAttentionsRequest()
      response = client.list_attentions(request)
      print(response)
   except exceptions.ClientRequestException as e:
      print(e.status_code)
      print(e.request_id)
      print(e.error_code)
      print(e.error_msg)
package main
import (
    "fmt"
   "github.com/huaweicloud/huaweicloud-sdk-go-v3/core/auth/basic"
   codeartsartifact "github.com/huaweicloud/huaweicloud-sdk-go-v3/services/codeartsartifact/v2"
   "github.com/huaweicloud/huaweicloud-sdk-go-v3/services/codeartsartifact/v2/model"
   region "github.com/huaweicloud/huaweicloud-sdk-go-v3/services/codeartsartifact/v2/region"
```

```
)
```

```
func main() {
```
 // The AK and SK used for authentication are hard-coded or stored in plaintext, which has great security risks. It is recommended that the AK and SK be stored in ciphertext in configuration files or environment variables and decrypted during use to ensure security.

 // In this example, AK and SK are stored in environment variables for authentication. Before running this example, set environment variables CLOUD\_SDK\_AK and CLOUD\_SDK\_SK in the local environment ak := os.Getenv("CLOUD\_SDK\_AK")

```
 sk := os.Getenv("CLOUD_SDK_SK")
```
 auth := basic.NewCredentialsBuilder(). WithAk(ak). WithSk(sk). Build()

 client := codeartsartifact.NewCodeArtsArtifactClient( codeartsartifact.CodeArtsArtifactClientBuilder(). WithRegion(region.ValueOf("<YOUR REGION>")). WithCredential(auth). Build())

 request := &model.ListAttentionsRequest{} response, err := client.ListAttentions(request) if  $err == nil$  fmt.Printf("%+v\n", response) } else { fmt.Println(err)

 } }

### 更多

更多编程语言的SDK代码示例,请参见**[API Explorer](https://console.huaweicloud.com/apiexplorer/#/openapi/CodeArtsArtifact/sdk?api=ListAttentions)**的代码示例页签,可生成自动对应 的SDK代码示例。

# 状态码

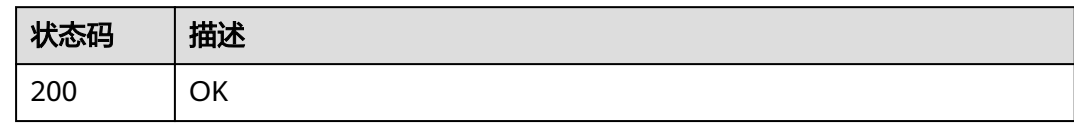

# 错误码

请参[见错误码。](#page-169-0)

# **4.11** 文件管理

# **4.11.1** 查询仓库文件夹目录

# 功能介绍

查询仓库文件夹目录

# 调用方法

请参[见如何调用](#page-9-0)**API**。

# **URI**

GET /cloudartifact/v5/{tenant\_id}/{project\_id}/{repo\_name}/file-tree

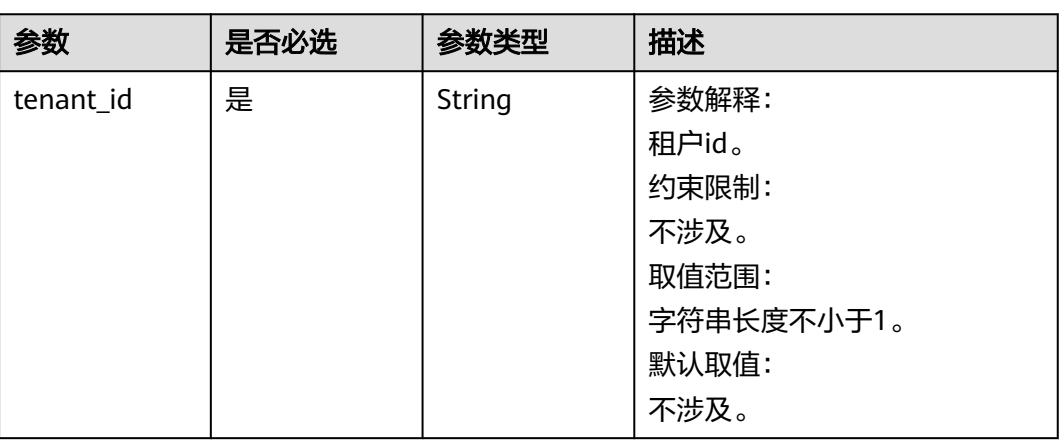

### 表 **4-67** 路径参数

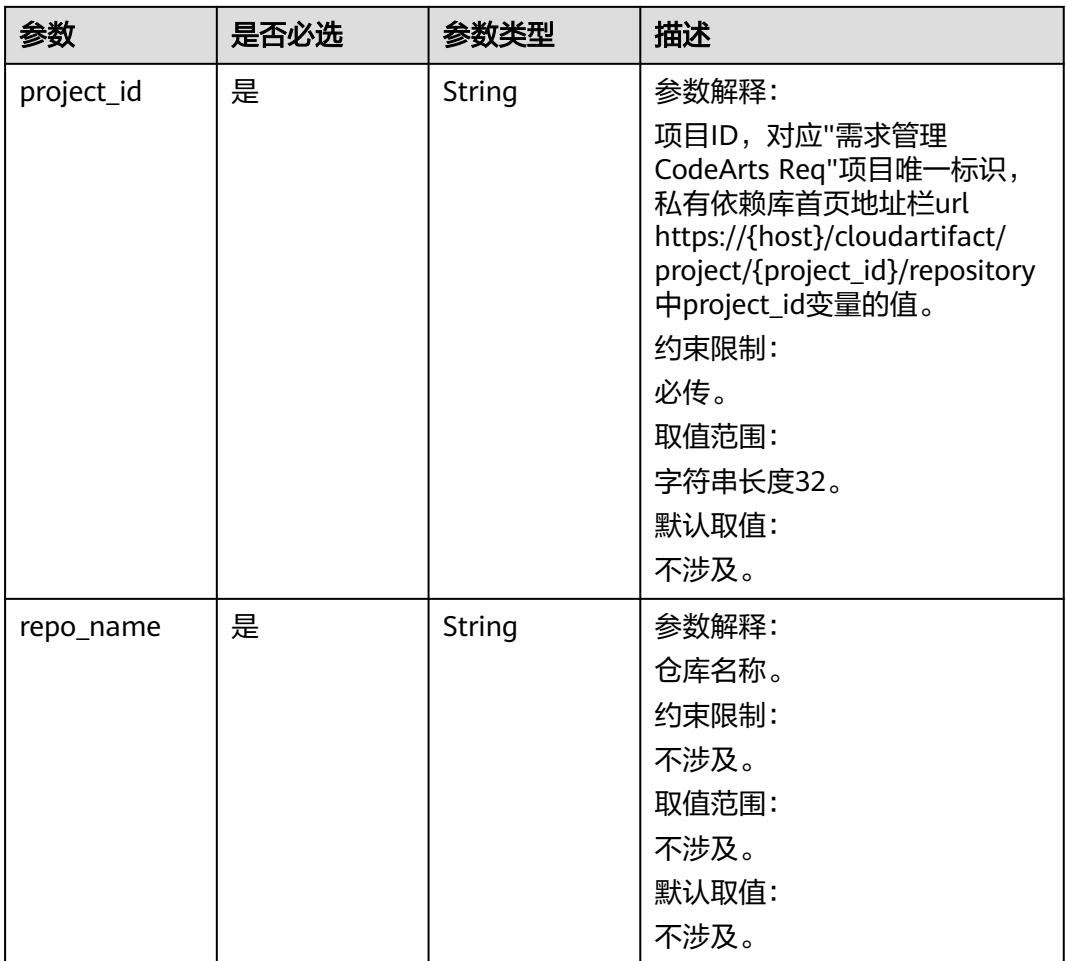

### 表 **4-68** Query 参数

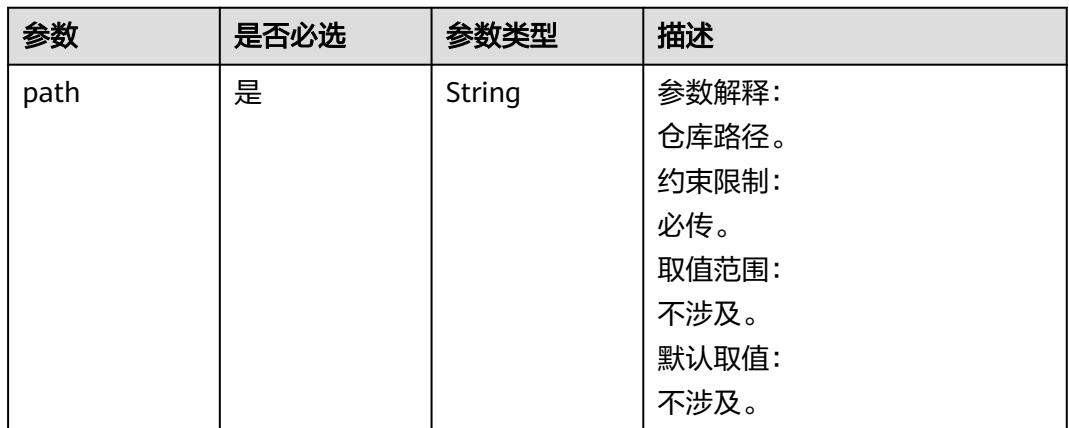

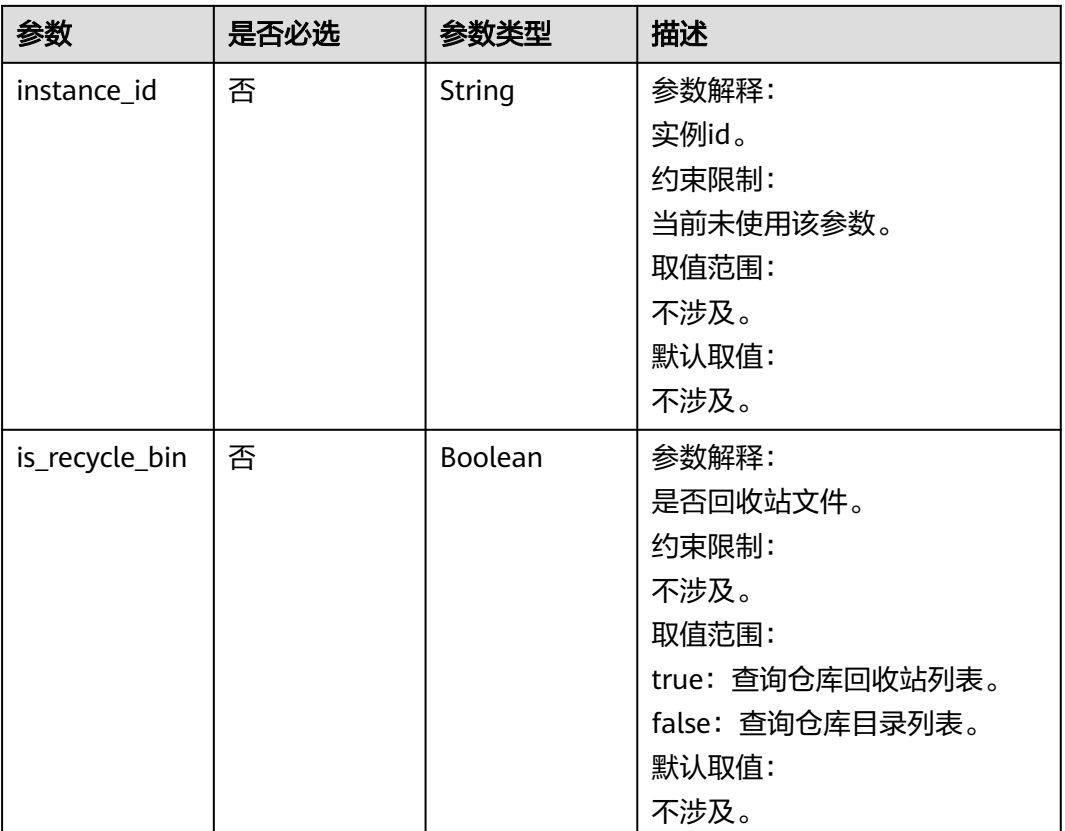

# 请求参数

无

# 响应参数

状态码: **200**

### 表 **4-69** 响应 Body 参数

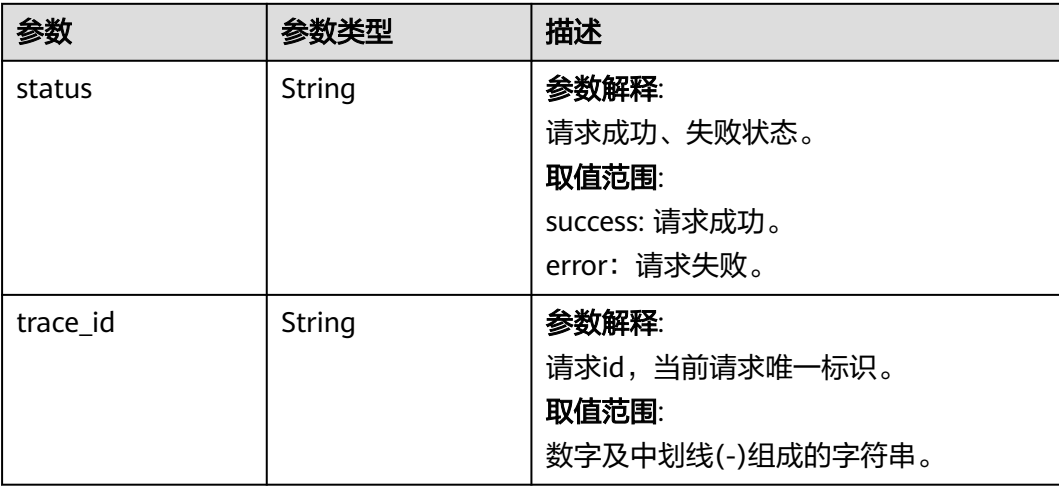

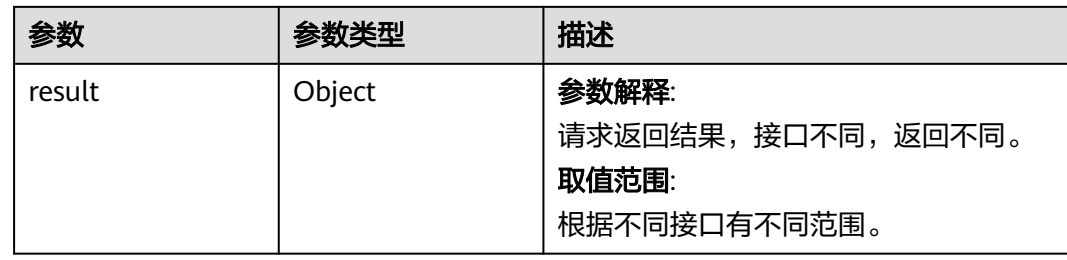

### 请求示例

### 查询仓库文件夹目录

https://artifact.cn-south-1.myhuaweicloud.com/ cloudartifact/v5/00000000000000000000000000000000/11111111111111111111111111111111/cnnorth-7\_5a775fdcb14f4431b6c0015618140bc3\_maven\_1\_108/file-tree?path=/&is\_recycle\_bin=true

### 响应示例

### 状态码: **200**

#### **OK**

```
{
  "status" : "success",
  "trace_id" : "143002-1701223028671-441",
  "result" : {
   "children" : [ {
    "name" : "1",
     "uri" : "https://cloudartifacts-backend.cn-north-7.myhuaweicloud.com/artgalaxy/api/storage/auto-
trashcan/cn-north-7_5a775fdcb14f4431b6c0015618140bc3_maven_1_108/1",
     "path" : "cn-north-7_5a775fdcb14f4431b6c0015618140bc3_maven_1_108/1",
     "modified" : "2023-11-29 09:56:51",
     "folder" : true,
     "display_size" : null,
 "modified_by" : "devcloud_devcloud_y00226182_01",
 "has_child" : "true"
   } ],
   "uploadAccess" : false,
 "total" : 1,
 "uri" : "/cn-north-7_5a775fdcb14f4431b6c0015618140bc3_maven_1_108",
   "created" : "2023-11-29T09:56:51.349+08:00"
 }
}
```
# **SDK** 代码示例

### SDK代码示例如下。

### **Java**

package com.huaweicloud.sdk.test;

import com.huaweicloud.sdk.core.auth.ICredential; import com.huaweicloud.sdk.core.auth.BasicCredentials; import com.huaweicloud.sdk.core.exception.ConnectionException; import com.huaweicloud.sdk.core.exception.RequestTimeoutException; import com.huaweicloud.sdk.core.exception.ServiceResponseException; import com.huaweicloud.sdk.codeartsartifact.v2.region.CodeArtsArtifactRegion; import com.huaweicloud.sdk.codeartsartifact.v2.\*; import com.huaweicloud.sdk.codeartsartifact.v2.model.\*;

```
public class ShowFileTreeSolution {
   public static void main(String[] args) {
      // The AK and SK used for authentication are hard-coded or stored in plaintext, which has great 
security risks. It is recommended that the AK and SK be stored in ciphertext in configuration files or 
environment variables and decrypted during use to ensure security.
      // In this example, AK and SK are stored in environment variables for authentication. Before running 
this example, set environment variables CLOUD_SDK_AK and CLOUD_SDK_SK in the local environment
      String ak = System.getenv("CLOUD_SDK_AK");
      String sk = System.getenv("CLOUD_SDK_SK");
      ICredential auth = new BasicCredentials()
           .withAk(ak)
            .withSk(sk);
      CodeArtsArtifactClient client = CodeArtsArtifactClient.newBuilder()
            .withCredential(auth)
            .withRegion(CodeArtsArtifactRegion.valueOf("<YOUR REGION>"))
            .build();
      ShowFileTreeRequest request = new ShowFileTreeRequest();
      request.withTenantId("{tenant_id}");
      request.withProjectId("{project_id}");
      request.withRepoName("{repo_name}");
 try {
 ShowFileTreeResponse response = client.showFileTree(request);
         System.out.println(response.toString());
      } catch (ConnectionException e) {
         e.printStackTrace();
      } catch (RequestTimeoutException e) {
         e.printStackTrace();
      } catch (ServiceResponseException e) {
         e.printStackTrace();
         System.out.println(e.getHttpStatusCode());
         System.out.println(e.getRequestId());
         System.out.println(e.getErrorCode());
         System.out.println(e.getErrorMsg());
      }
   }
}
```
### **Python**

# coding: utf-8

```
import os
```
from huaweicloudsdkcore.auth.credentials import BasicCredentials from huaweicloudsdkcodeartsartifact.v2.region.codeartsartifact\_region import CodeArtsArtifactRegion from huaweicloudsdkcore.exceptions import exceptions from huaweicloudsdkcodeartsartifact.v2 import \*

```
if __name__ == '__main__":
```
 $\frac{1}{4}$  The AK and SK used for authentication are hard-coded or stored in plaintext, which has great security risks. It is recommended that the AK and SK be stored in ciphertext in configuration files or environment variables and decrypted during use to ensure security.

 # In this example, AK and SK are stored in environment variables for authentication. Before running this example, set environment variables CLOUD\_SDK\_AK and CLOUD\_SDK\_SK in the local environment

```
 ak = os.environ["CLOUD_SDK_AK"]
 sk = os.environ["CLOUD_SDK_SK"]
```

```
 credentials = BasicCredentials(ak, sk)
```

```
 client = CodeArtsArtifactClient.new_builder() \
    .with_credentials(credentials) \
    .with_region(CodeArtsArtifactRegion.value_of("<YOUR REGION>")) \
    .build()
```

```
 try:
```
request = ShowFileTreeRequest()

```
 request.tenant_id = "{tenant_id}"
   request.project_id = "{project_id}"
    request.repo_name = "{repo_name}"
   response = client.show_file_tree(request)
   print(response)
 except exceptions.ClientRequestException as e:
   print(e.status_code)
    print(e.request_id)
   print(e.error_code)
   print(e.error_msg)
```
**Go**

```
package main
```

```
import (
    "fmt"
   "github.com/huaweicloud/huaweicloud-sdk-go-v3/core/auth/basic"
   codeartsartifact "github.com/huaweicloud/huaweicloud-sdk-go-v3/services/codeartsartifact/v2"
   "github.com/huaweicloud/huaweicloud-sdk-go-v3/services/codeartsartifact/v2/model"
   region "github.com/huaweicloud/huaweicloud-sdk-go-v3/services/codeartsartifact/v2/region"
)
func main() {
   // The AK and SK used for authentication are hard-coded or stored in plaintext, which has great security 
risks. It is recommended that the AK and SK be stored in ciphertext in configuration files or environment 
variables and decrypted during use to ensure security.
   // In this example, AK and SK are stored in environment variables for authentication. Before running this 
example, set environment variables CLOUD_SDK_AK and CLOUD_SDK_SK in the local environment
   ak := os.Getenv("CLOUD_SDK_AK")
   sk := os.Getenv("CLOUD_SDK_SK")
   auth := basic.NewCredentialsBuilder().
      WithAk(ak).
      WithSk(sk).
      Build()
   client := codeartsartifact.NewCodeArtsArtifactClient(
      codeartsartifact.CodeArtsArtifactClientBuilder().
         WithRegion(region.ValueOf("<YOUR REGION>")).
         WithCredential(auth).
         Build())
   request := &model.ShowFileTreeRequest{}
   request.TenantId = "{tenant_id}"
   request.ProjectId = "{project_id}"
   request.RepoName = "{repo_name}"
   response, err := client.ShowFileTree(request)
  if err == nil fmt.Printf("%+v\n", response)
   } else {
      fmt.Println(err)
   }
```
### 更多

更多编程语言的SDK代码示例,请参见**[API Explorer](https://console.huaweicloud.com/apiexplorer/#/openapi/CodeArtsArtifact/sdk?api=ShowFileTree)**的代码示例页签,可生成自动对应 的SDK代码示例。

### 状态码

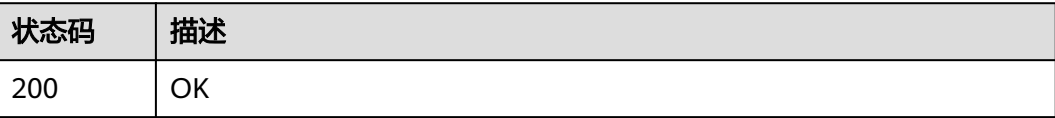

}

# 错误码

请参[见错误码。](#page-169-0)

# **4.11.2** 查询仓库文件详情

# 功能介绍

查询仓库文件详情

# 调用方法

请参[见如何调用](#page-9-0)**API**。

### **URI**

GET /cloudartifact/v5/{tenant\_id}/{project\_id}/{repo\_name}/file-detail

### 表 **4-70** 路径参数

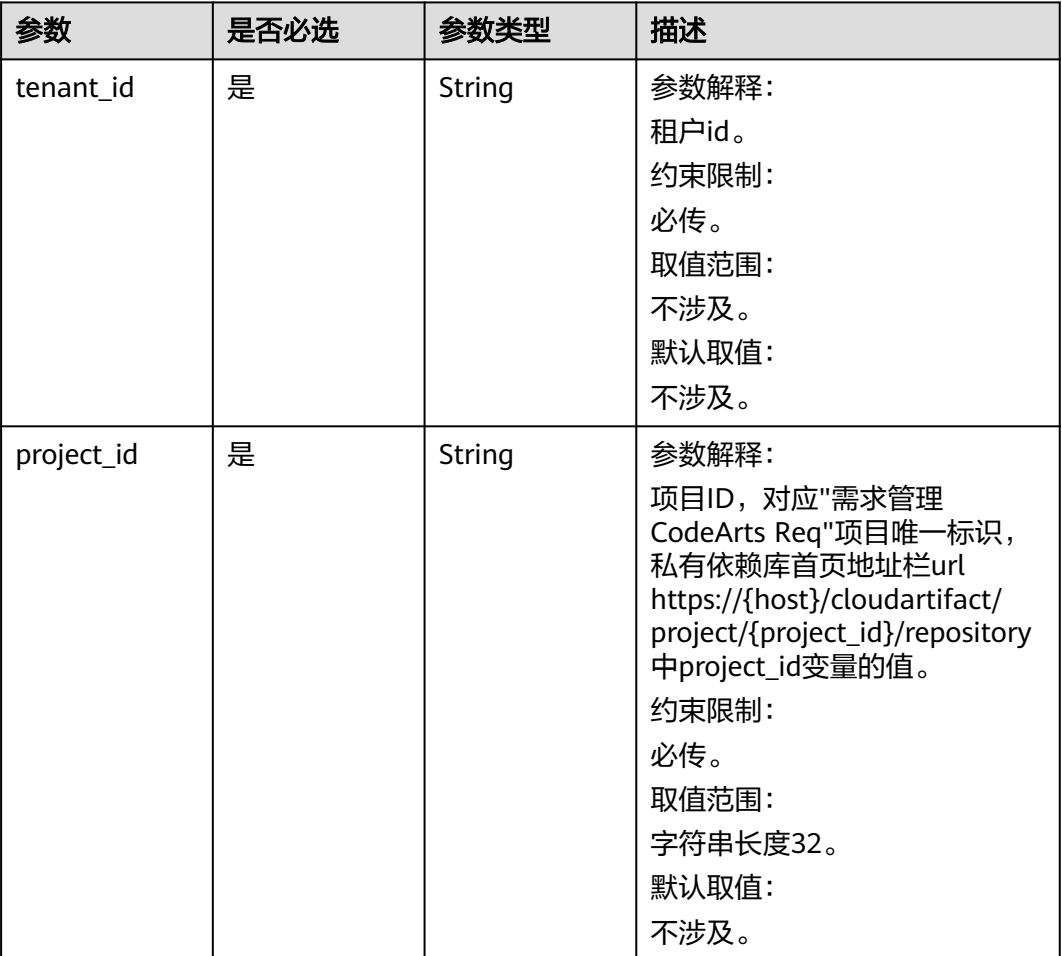

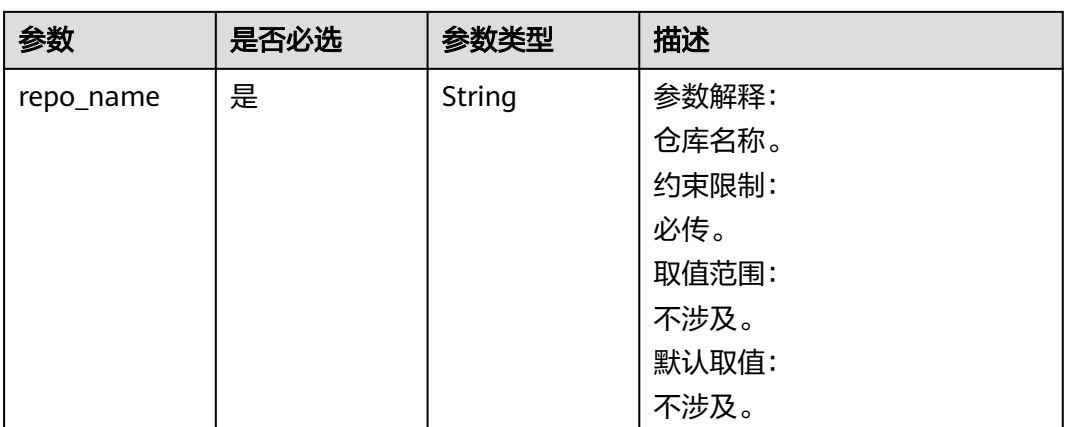

### 表 **4-71** Query 参数

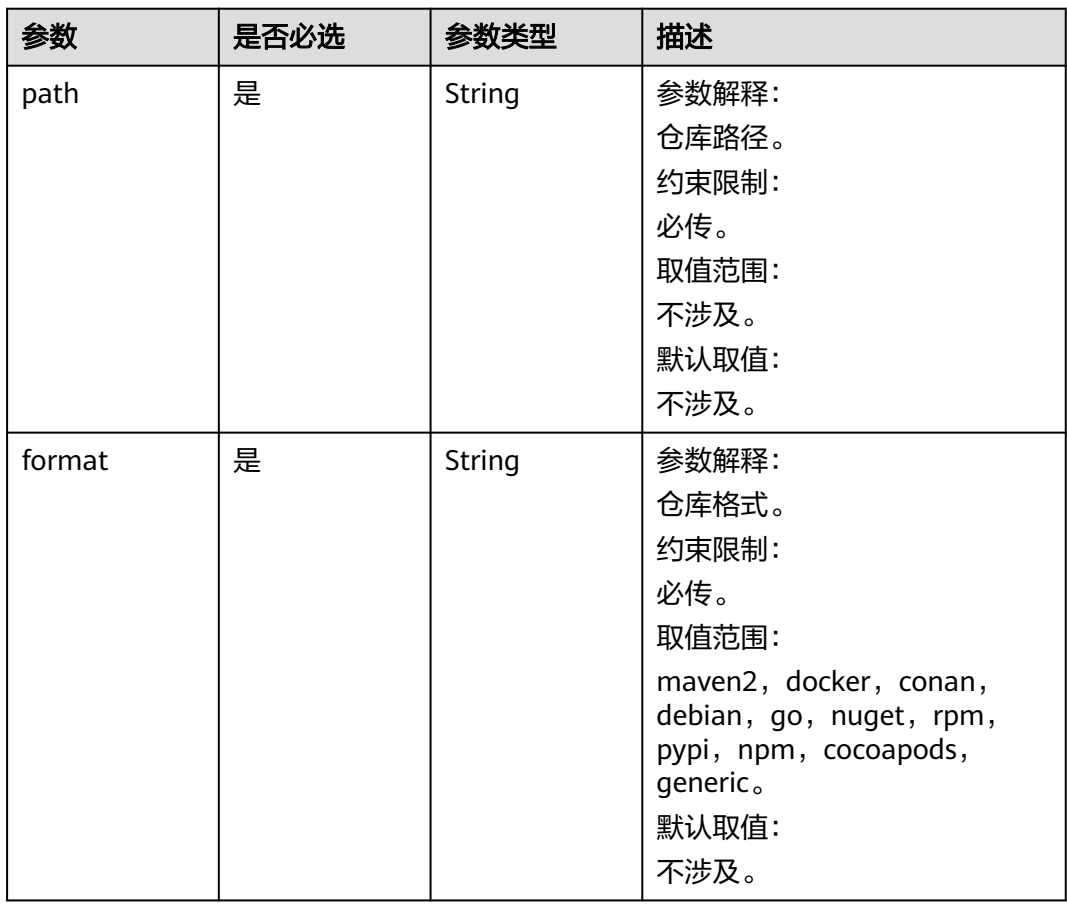
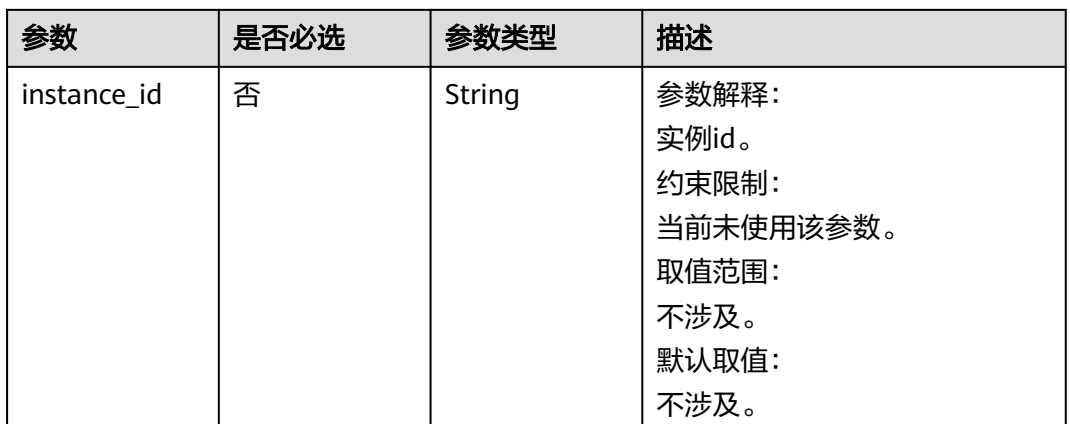

# 请求参数

无

# 响应参数

状态码: **200**

#### 表 **4-72** 响应 Body 参数

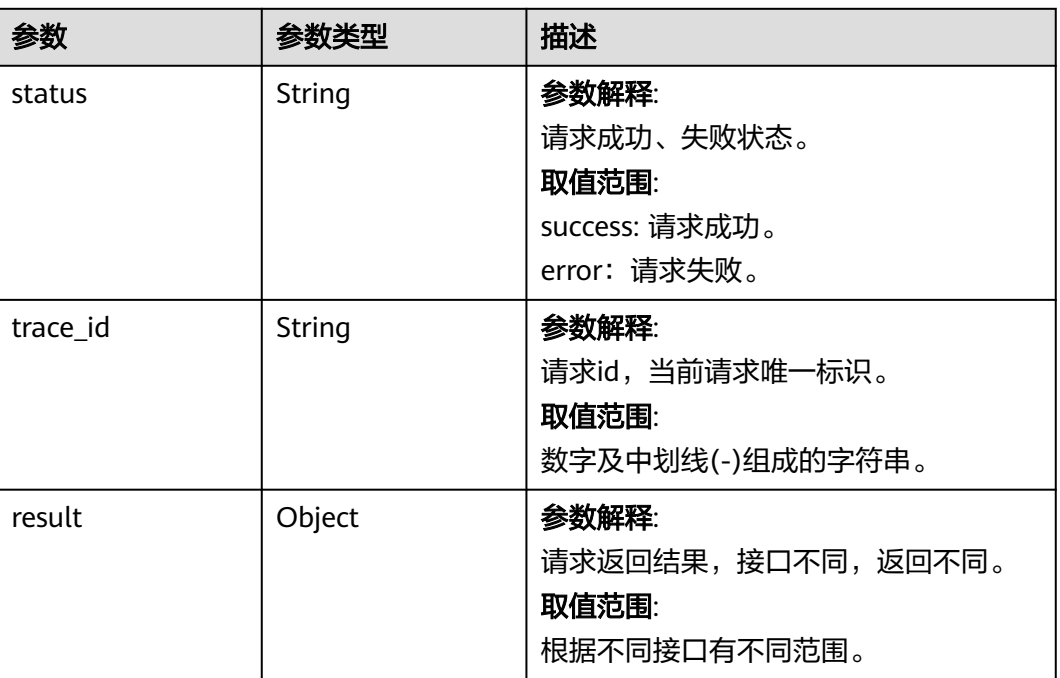

# 请求示例

#### 查询仓库文件详情

https://artifact.cn-south-1.myhuaweicloud.com/ cloudartifact/v5/00000000000000000000000000000000/11111111111111111111111111111111/cnnorth-7\_5a775fdcb14f4431b6c0015618140bc3\_go\_19/file-detail?path=/up/up/ 9Hn1036zgQqL4G805Ufb43H4s1t984&format=go

## 响应示例

状态码: **200**

**OK** 

```
{
  "status" : "success",
  "trace_id" : "143002-1701223197469-447",
 "result" : {
 "repo" : "cn-north-7_5a775fdcb14f4431b6c0015618140bc3_go_19",
 "path" : "/up/up/9Hn1036zgQqL4G805Ufb43H4s1t984",
 "name" : "9Hn1036zgQqL4G805Ufb43H4s1t984",
   "created" : "2023-11-14 19:29:46",
   "createdBy" : "devcloud_devcloud_y00226182_01",
   "lastModified" : "2023-11-14 19:29:46",
   "lastUpdated" : "2023-11-14 19:29:46",
   "modifiedBy" : "devcloud_devcloud_y00226182_01",
   "uri" : "https://cloudartifacts-backend.cn-north-7.myhuaweicloud.com/artgalaxy/api/storage/cn-
north-7_5a775fdcb14f4431b6c0015618140bc3_go_19/up/up/9Hn1036zgQqL4G805Ufb43H4s1t984",
   "downloadUri" : "https://cloudartifacts-backend.cn-north-7.myhuaweicloud.com/artgalaxy/cn-
north-7_5a775fdcb14f4431b6c0015618140bc3_go_19/up/up/9Hn1036zgQqL4G805Ufb43H4s1t984",
   "mimeType" : null,
   "size" : "1056",
   "attention" : "0",
   "checksums" : {
     "sha512" : 
"86b14ee38fbeee9b33184b018dd7740c75acb994292a2f71db7af9952ecb7676fe759cfc3207ab4d5b7f76252c0
e3a6683c00e7c0af3cb73282ee05a5441e72c",
     "sha256" : "806f31bcccdf84d133de1b307834e7f4f07810b4f5204bd449ce088c051513a4",
    "sha1" : "20691eee689efdf42e926b52b6f84c51439ab054",
    "md5" : "af5b0888060bcdabc8a5440251556461"
   },
   "packageName" : null,
   "version" : null,
   "groupId" : null,
   "artifactId" : null,
   "properties" : null,
   "downloadInfo" : {
     "uri" : "https://cloudartifacts-backend.cn-north-7.myhuaweicloud.com/artgalaxy/api/storage/cn-
north-7_5a775fdcb14f4431b6c0015618140bc3_go_19/up/up/9Hn1036zgQqL4G805Ufb43H4s1t984",
     "downloadCount" : 0,
     "lastDownloaded" : 0,
     "remoteDownloadCount" : 0,
    "remoteLastDownloaded" : 0,
     "lastDownloadedBy" : ""
   },
    "gavDisplay" : {
     "gavInfo" : null,
     "configInfo" : ""
 },
   "originalChecksums" : { },
 "displayName" : "go3",
 "display_size" : "1.03 KB"
 }
```
# **SDK** 代码示例

}

SDK代码示例如下。

#### **Java**

package com.huaweicloud.sdk.test;

```
import com.huaweicloud.sdk.core.auth.ICredential;
import com.huaweicloud.sdk.core.auth.BasicCredentials;
import com.huaweicloud.sdk.core.exception.ConnectionException;
import com.huaweicloud.sdk.core.exception.RequestTimeoutException;
import com.huaweicloud.sdk.core.exception.ServiceResponseException;
import com.huaweicloud.sdk.codeartsartifact.v2.region.CodeArtsArtifactRegion;
import com.huaweicloud.sdk.codeartsartifact.v2.*;
import com.huaweicloud.sdk.codeartsartifact.v2.model.*;
public class ListArtifactoryComponentSolution {
   public static void main(String[] args) {
      // The AK and SK used for authentication are hard-coded or stored in plaintext, which has great 
security risks. It is recommended that the AK and SK be stored in ciphertext in configuration files or 
environment variables and decrypted during use to ensure security.
      // In this example, AK and SK are stored in environment variables for authentication. Before running 
this example, set environment variables CLOUD_SDK_AK and CLOUD_SDK_SK in the local environment
      String ak = System.getenv("CLOUD_SDK_AK");
      String sk = System.getenv("CLOUD_SDK_SK");
      ICredential auth = new BasicCredentials()
           .withAk(ak)
           .withSk(sk);
      CodeArtsArtifactClient client = CodeArtsArtifactClient.newBuilder()
           .withCredential(auth)
            .withRegion(CodeArtsArtifactRegion.valueOf("<YOUR REGION>"))
            .build();
      ListArtifactoryComponentRequest request = new ListArtifactoryComponentRequest();
      request.withTenantId("{tenant_id}");
      request.withProjectId("{project_id}");
      request.withRepoName("{repo_name}");
      try {
         ListArtifactoryComponentResponse response = client.listArtifactoryComponent(request);
         System.out.println(response.toString());
      } catch (ConnectionException e) {
         e.printStackTrace();
      } catch (RequestTimeoutException e) {
         e.printStackTrace();
      } catch (ServiceResponseException e) {
         e.printStackTrace();
         System.out.println(e.getHttpStatusCode());
         System.out.println(e.getRequestId());
         System.out.println(e.getErrorCode());
         System.out.println(e.getErrorMsg());
      }
   }
}
```
#### **Python**

# coding: utf-8

```
import os
```

```
from huaweicloudsdkcore.auth.credentials import BasicCredentials
from huaweicloudsdkcodeartsartifact.v2.region.codeartsartifact_region import CodeArtsArtifactRegion
from huaweicloudsdkcore.exceptions import exceptions
from huaweicloudsdkcodeartsartifact.v2 import
```

```
if __name__ == "__main__":
```
 # The AK and SK used for authentication are hard-coded or stored in plaintext, which has great security risks. It is recommended that the AK and SK be stored in ciphertext in configuration files or environment variables and decrypted during use to ensure security.

 # In this example, AK and SK are stored in environment variables for authentication. Before running this example, set environment variables CLOUD\_SDK\_AK and CLOUD\_SDK\_SK in the local environment

```
ak = os.environ["CLOUD_SDK_AK"]
 sk = os.environ["CLOUD_SDK_SK"]
```

```
 credentials = BasicCredentials(ak, sk)
```

```
 client = CodeArtsArtifactClient.new_builder() \
    .with_credentials(credentials) \
    .with_region(CodeArtsArtifactRegion.value_of("<YOUR REGION>")) \
   .build()
 try:
   request = ListArtifactoryComponentRequest()
   request.tenant_id = "{tenant_id}"
  request-project_id = "{project_id}" request.repo_name = "{repo_name}"
   response = client.list_artifactory_component(request)
   print(response)
 except exceptions.ClientRequestException as e:
   print(e.status_code)
    print(e.request_id)
    print(e.error_code)
   print(e.error_msg)
```
#### **Go**

)

package main import ( "fmt" "github.com/huaweicloud/huaweicloud-sdk-go-v3/core/auth/basic" codeartsartifact "github.com/huaweicloud/huaweicloud-sdk-go-v3/services/codeartsartifact/v2" "github.com/huaweicloud/huaweicloud-sdk-go-v3/services/codeartsartifact/v2/model" region "github.com/huaweicloud/huaweicloud-sdk-go-v3/services/codeartsartifact/v2/region" func main() { // The AK and SK used for authentication are hard-coded or stored in plaintext, which has great security risks. It is recommended that the AK and SK be stored in ciphertext in configuration files or environment variables and decrypted during use to ensure security. // In this example, AK and SK are stored in environment variables for authentication. Before running this example, set environment variables CLOUD\_SDK\_AK and CLOUD\_SDK\_SK in the local environment ak := os.Getenv("CLOUD\_SDK\_AK") sk := os.Getenv("CLOUD\_SDK\_SK") auth := basic.NewCredentialsBuilder(). WithAk(ak). WithSk(sk). Build() client := codeartsartifact.NewCodeArtsArtifactClient( codeartsartifact.CodeArtsArtifactClientBuilder(). WithRegion(region.ValueOf("<YOUR REGION>")). WithCredential(auth). Build()) request := &model.ListArtifactoryComponentRequest{} request.TenantId = "{tenant\_id}" request.ProjectId = "{project\_id}" request.RepoName = "{repo\_name}" response, err := client.ListArtifactoryComponent(request) if  $err == nil$  fmt.Printf("%+v\n", response) } else { fmt.Println(err)

#### 更多

更多编程语言的SDK代码示例,请参见**[API Explorer](https://console.huaweicloud.com/apiexplorer/#/openapi/CodeArtsArtifact/sdk?api=ListArtifactoryComponent)**的代码示例页签,可生成自动对应 的SDK代码示例。

 } }

# 状态码

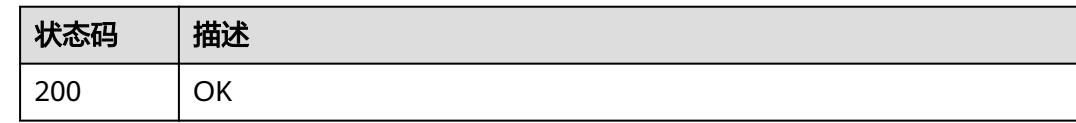

# 错误码

请参[见错误码。](#page-169-0)

# **4.11.3** 非 **maven** 删除文件

# 功能介绍

非maven删除文件

# 调用方法

请参[见如何调用](#page-9-0)**API**。

## **URI**

DELETE /cloudartifact/v5/file

# 请求参数

#### 表 **4-73** 请求 Body 参数

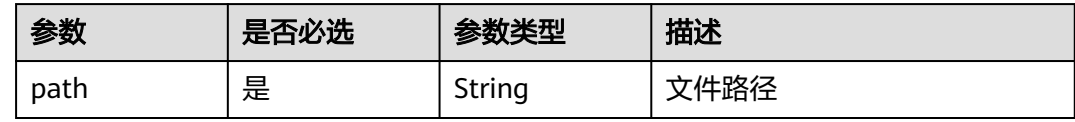

# 响应参数

状态码: **200**

#### 表 **4-74** 响应 Body 参数

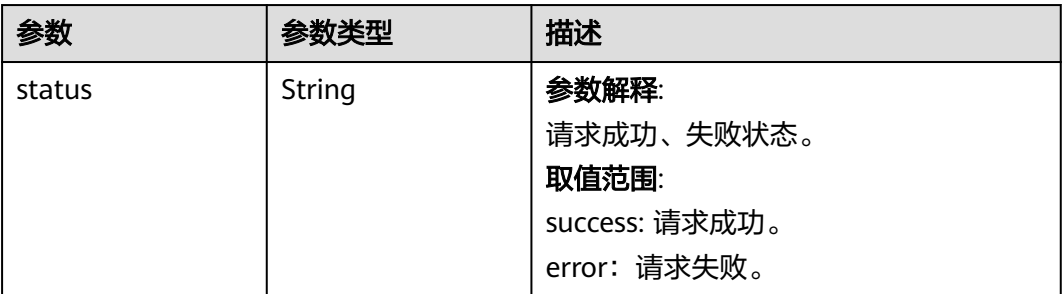

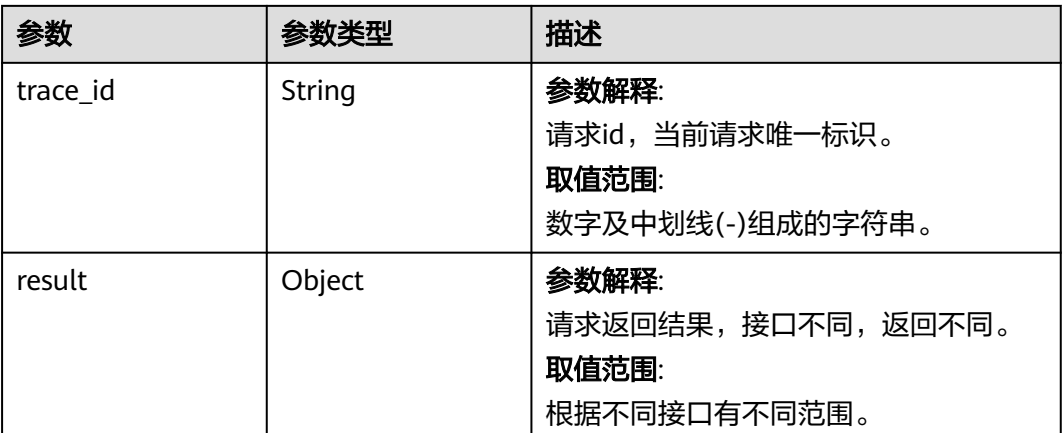

非maven删除文件

https://artifact.cn-south-1.myhuaweicloud.com/cloudartifact/v5/file

```
{
  "path" : "cn-north-7_5a775fdcb14f4431b6c0015618140bc3_go_19/down/down/
GOR7zo553IL44I063cdVKui7n58078"
}
```
# 响应示例

#### 状态码: **200**

OK

```
{
 "status" : "success",
 "trace_id" : "143002-1701223356546-449",
  "result" : "delete file success!"
}
```
# **SDK** 代码示例

SDK代码示例如下。

#### **Java**

#### 非maven删除文件

package com.huaweicloud.sdk.test;

import com.huaweicloud.sdk.core.auth.ICredential; import com.huaweicloud.sdk.core.auth.BasicCredentials; import com.huaweicloud.sdk.core.exception.ConnectionException: import com.huaweicloud.sdk.core.exception.RequestTimeoutException; import com.huaweicloud.sdk.core.exception.ServiceResponseException; import com.huaweicloud.sdk.codeartsartifact.v2.region.CodeArtsArtifactRegion; import com.huaweicloud.sdk.codeartsartifact.v2.\*; import com.huaweicloud.sdk.codeartsartifact.v2.model.\*;

public class DeleteArtifactFileSolution {

```
 public static void main(String[] args) {
      // The AK and SK used for authentication are hard-coded or stored in plaintext, which has great 
security risks. It is recommended that the AK and SK be stored in ciphertext in configuration files or 
environment variables and decrypted during use to ensure security.
      // In this example, AK and SK are stored in environment variables for authentication. Before running 
this example, set environment variables CLOUD_SDK_AK and CLOUD_SDK_SK in the local environment
      String ak = System.getenv("CLOUD_SDK_AK");
      String sk = System.getenv("CLOUD_SDK_SK");
      ICredential auth = new BasicCredentials()
           .withAk(ak)
           .withSk(sk);
      CodeArtsArtifactClient client = CodeArtsArtifactClient.newBuilder()
           .withCredential(auth)
           .withRegion(CodeArtsArtifactRegion.valueOf("<YOUR REGION>"))
            .build();
      DeleteArtifactFileRequest request = new DeleteArtifactFileRequest();
      PathMap body = new PathMap();
      body.withPath("cn-north-7_5a775fdcb14f4431b6c0015618140bc3_go_19/down/down/
GOR7zo553IL44I063cdVKui7n58078");
      request.withBody(body);
      try {
         DeleteArtifactFileResponse response = client.deleteArtifactFile(request);
         System.out.println(response.toString());
      } catch (ConnectionException e) {
         e.printStackTrace();
      } catch (RequestTimeoutException e) {
         e.printStackTrace();
      } catch (ServiceResponseException e) {
         e.printStackTrace();
         System.out.println(e.getHttpStatusCode());
         System.out.println(e.getRequestId());
         System.out.println(e.getErrorCode());
         System.out.println(e.getErrorMsg());
      }
   }
}
```
#### **Python**

#### 非maven删除文件

# coding: utf-8

import os

from huaweicloudsdkcore.auth.credentials import BasicCredentials from huaweicloudsdkcodeartsartifact.v2.region.codeartsartifact\_region import CodeArtsArtifactRegion from huaweicloudsdkcore.exceptions import exceptions from huaweicloudsdkcodeartsartifact.v2 import \*

 $if __name__ == '__main__":$ 

 $\frac{1}{4}$  The AK and SK used for authentication are hard-coded or stored in plaintext, which has great security risks. It is recommended that the AK and SK be stored in ciphertext in configuration files or environment variables and decrypted during use to ensure security.

 # In this example, AK and SK are stored in environment variables for authentication. Before running this example, set environment variables CLOUD\_SDK\_AK and CLOUD\_SDK\_SK in the local environment

```
 ak = os.environ["CLOUD_SDK_AK"]
 sk = os.environ["CLOUD_SDK_SK"]
```

```
 credentials = BasicCredentials(ak, sk)
```

```
 client = CodeArtsArtifactClient.new_builder() \
    .with_credentials(credentials) \
    .with_region(CodeArtsArtifactRegion.value_of("<YOUR REGION>")) \
    .build()
```

```
 try:
```
request = DeleteArtifactFileRequest()

```
 request.body = PathMap(
         path="cn-north-7_5a775fdcb14f4431b6c0015618140bc3_go_19/down/down/
GOR7zo553IL44I063cdVKui7n58078"
\qquad \qquad response = client.delete_artifact_file(request)
      print(response)
   except exceptions.ClientRequestException as e:
      print(e.status_code)
      print(e.request_id)
      print(e.error_code)
     print(e.error_msg)
```
#### **Go**

#### 非maven删除文件

package main

```
import (
   "fmt"
   "github.com/huaweicloud/huaweicloud-sdk-go-v3/core/auth/basic"
   codeartsartifact "github.com/huaweicloud/huaweicloud-sdk-go-v3/services/codeartsartifact/v2"
   "github.com/huaweicloud/huaweicloud-sdk-go-v3/services/codeartsartifact/v2/model"
   region "github.com/huaweicloud/huaweicloud-sdk-go-v3/services/codeartsartifact/v2/region"
```
#### func main() {

)

 // The AK and SK used for authentication are hard-coded or stored in plaintext, which has great security risks. It is recommended that the AK and SK be stored in ciphertext in configuration files or environment variables and decrypted during use to ensure security.

 // In this example, AK and SK are stored in environment variables for authentication. Before running this example, set environment variables CLOUD\_SDK\_AK and CLOUD\_SDK\_SK in the local environment ak := os.Getenv("CLOUD\_SDK\_AK")

```
 sk := os.Getenv("CLOUD_SDK_SK")
   auth := basic.NewCredentialsBuilder().
      WithAk(ak).
      WithSk(sk).
      Build()
   client := codeartsartifact.NewCodeArtsArtifactClient(
      codeartsartifact.CodeArtsArtifactClientBuilder().
         WithRegion(region.ValueOf("<YOUR REGION>")).
         WithCredential(auth).
         Build())
   request := &model.DeleteArtifactFileRequest{}
   request.Body = &model.PathMap{
      Path: "cn-north-7_5a775fdcb14f4431b6c0015618140bc3_go_19/down/down/
GOR7zo553IL44I063cdVKui7n58078",
   }
   response, err := client.DeleteArtifactFile(request)
  if err == nil fmt.Printf("%+v\n", response)
   } else {
      fmt.Println(err)
   }
```
## 更多

更多编程语言的SDK代码示例,请参见**[API Explorer](https://console.huaweicloud.com/apiexplorer/#/openapi/CodeArtsArtifact/sdk?api=DeleteArtifactFile)**的代码示例页签,可生成自动对应 的SDK代码示例。

}

# 状态码

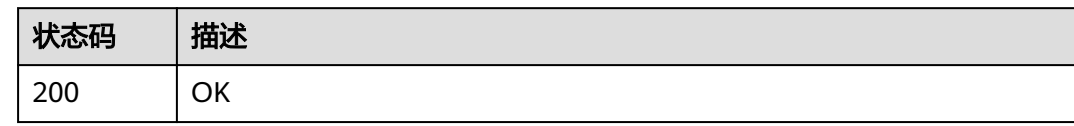

# 错误码

请参见<mark>错误码</mark>。

# **4.12** 发布库套餐查询

# **4.12.1** 获取当前用户的套餐信息

# 功能介绍

获取当前用户的套餐信息

# 调用方法

请参[见如何调用](#page-9-0)**API**。

# **URI**

GET /devreposerver/v5/data/package

#### 表 **4-75** Query 参数

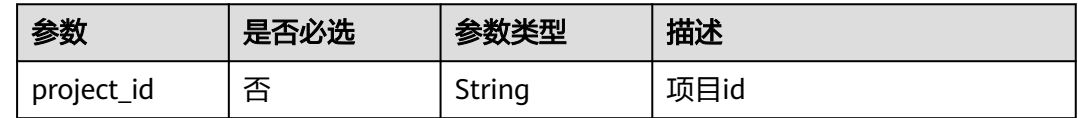

# 请求参数

无

响应参数

状态码: **200**

#### 表 **4-76** 响应 Body 参数

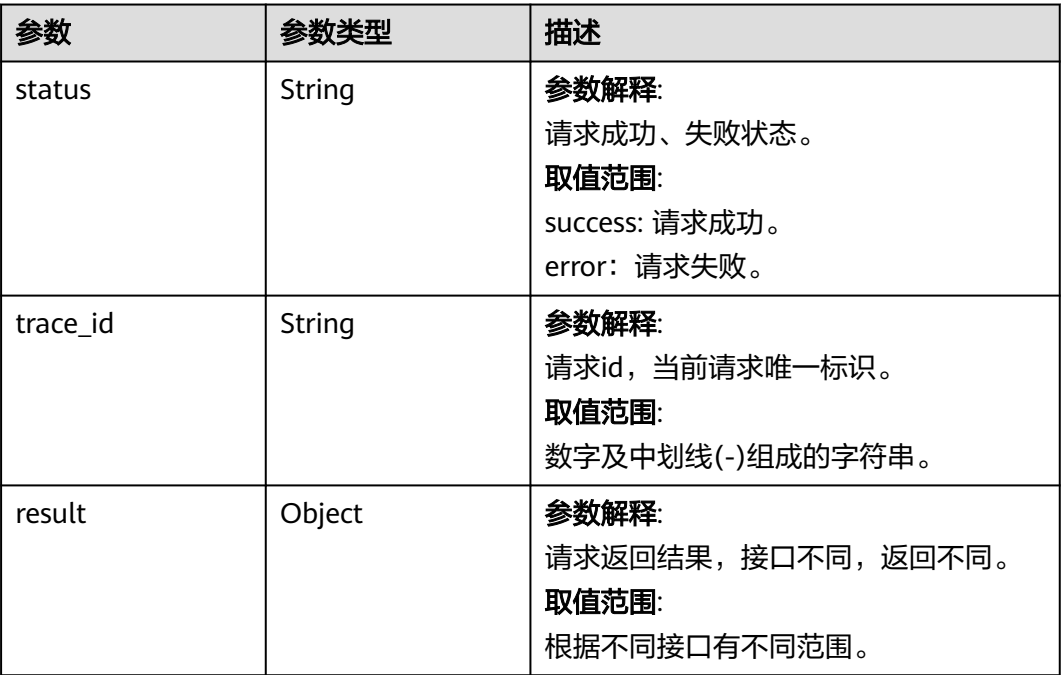

# 请求示例

https://localhost.com/devreposerver/v5/data/package?project\_id=666666af0f00445f85dec483fbc97c78

# 响应示例

#### 状态码: **200**

**OK** 

}

```
{
 "status" : "success",
 "trace_id" : "142838-1718767424403-26988",
  "result" : {
 "needNotice" : true,
 "crossTenant" : false,
 "packageType" : 13,
 "packageStatus" : 1,
 "totalStorage" : "500GB",
 "totalDownloadTraffic" : "100GB",
   "usedStorage" : "46.69GB",
   "monthUsedTraffic" : "361.0B",
   "storagePercent" : 0.09,
 "trafficPercent" : 0,
 "packageDetail" : 0,
   "maxRepoNum" : "Infinity"
 }
```
## 状态码

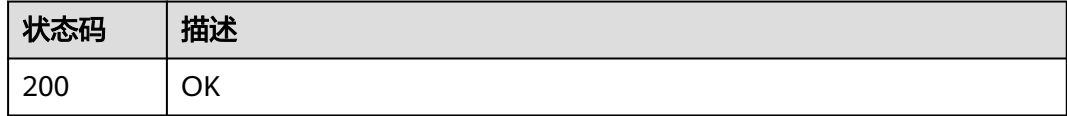

# 错误码

请参[见错误码。](#page-169-0)

# **4.12.2** 获取当前用户的套餐状态

# 功能介绍

获取当前用户的套餐状态

# 调用方法

请参[见如何调用](#page-9-0)**API**。

## **URI**

GET /devreposerver/v5/data/package/info

#### 表 **4-77** Query 参数

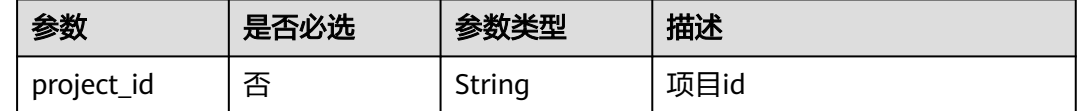

# 请求参数

无

# 响应参数

状态码: **200**

#### 表 **4-78** 响应 Body 参数

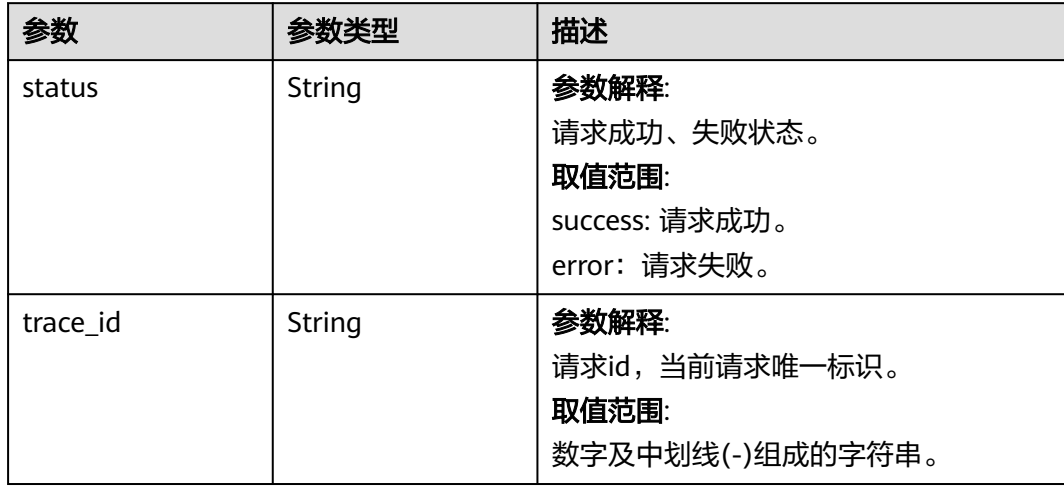

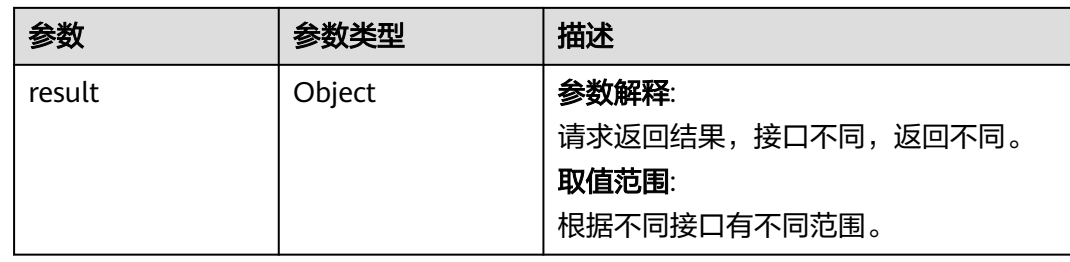

https://localhost.com/devreposerver/v5/data/package/info?project\_id=666666af0f00445f85dec483fbc97c78

# 响应示例

#### 状态码: **200**

**OK** 

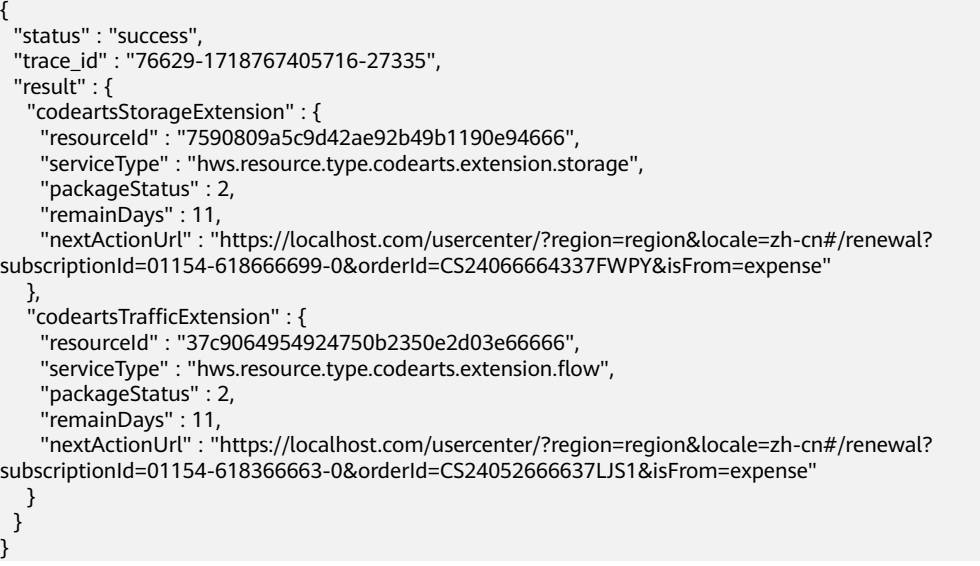

# 状态码

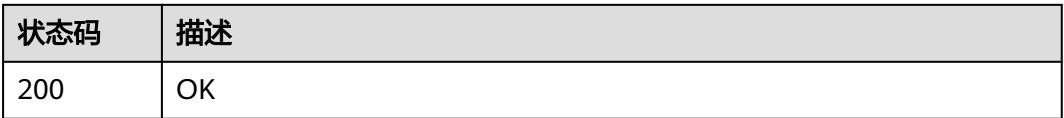

# 错误码

请参见<mark>错误码</mark>。

# **4.13** 发布库文件管理

# **4.13.1** 彻底删除文件**/**文件夹

# 功能介绍

彻底删除文件/文件夹

#### 调用方法

请参[见如何调用](#page-9-0)**API**。

## **URI**

DELETE /devreposerver/v5/files/compeletion

## 请求参数

#### 表 **4-79** 请求 Header 参数

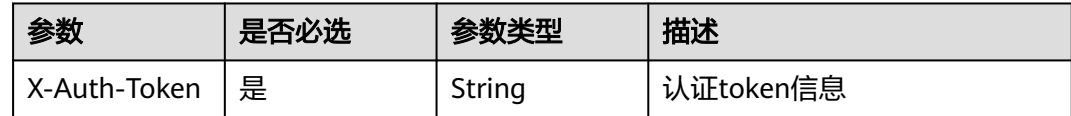

#### 表 **4-80** 请求 Body 参数

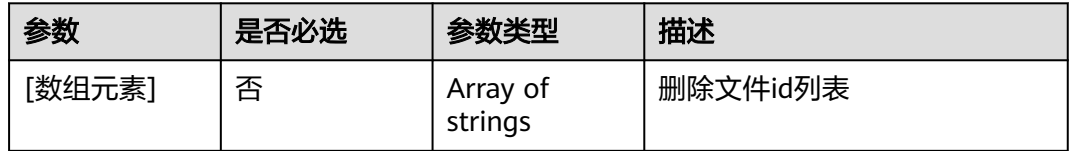

# 响应参数

#### 状态码: **200**

## 表 **4-81** 响应 Body 参数

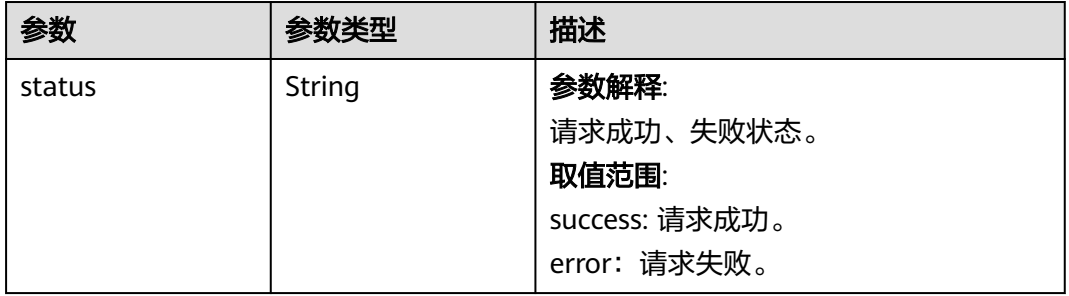

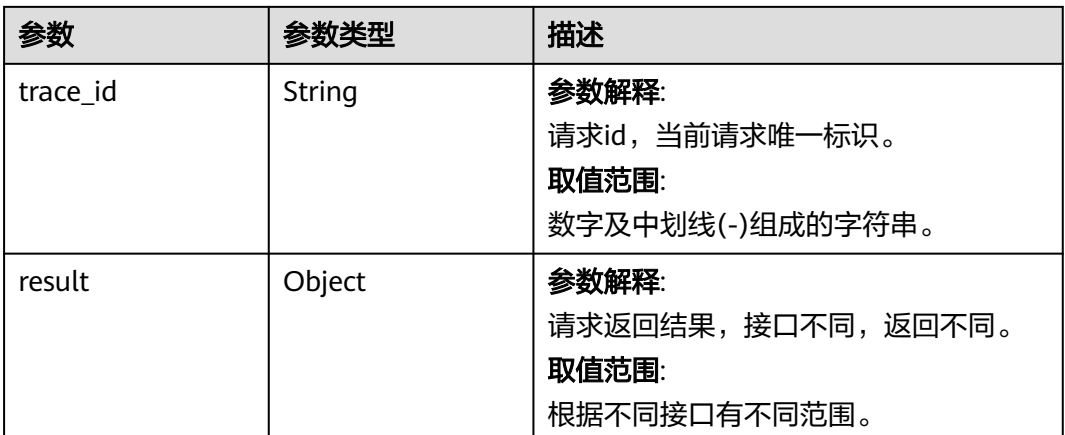

https://localhost.com/devreposerver/v5/files/compeletion

[ "666666af0f00445f85dec483fbc97c78", "6666666efdf244a3abcd53e5b19e86f4", "666666547a54464397b73c7ee1efd124" ]

# 响应示例

#### 状态码: **200**

OK

```
{
 "status" : "success",
  "trace_id" : "76629-1718766450894-27029",
  "result" : {
 "reason" : [ ],
 "failed_items" : [ ],
   "success" : 3,
   "success_items" : [ "666666af0f00445f85dec483fbc97c78", "6666666efdf244a3abcd53e5b19e86f4", 
"666666547a54464397b73c7ee1efd124" ],
   "failed" : 0
 }
}
```
# 状态码

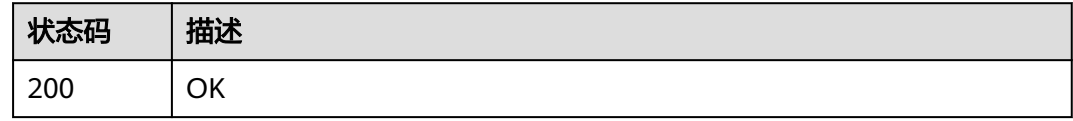

# 错误码

请参见<mark>错误码</mark>。

# **4.13.2** 分页查询构建归档包列表

# 功能介绍

分页查询构建归档包列表

# 调用方法

请参[见如何调用](#page-9-0)**API**。

# **URI**

GET /devreposerver/v5/files/archives

#### 表 **4-82** Query 参数

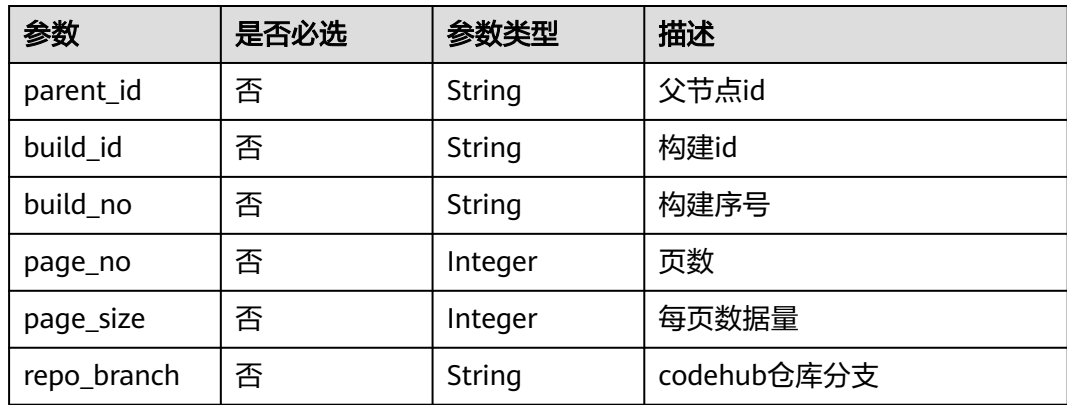

# 请求参数

无

# 响应参数

状态码: **200**

表 **4-83** 响应 Body 参数

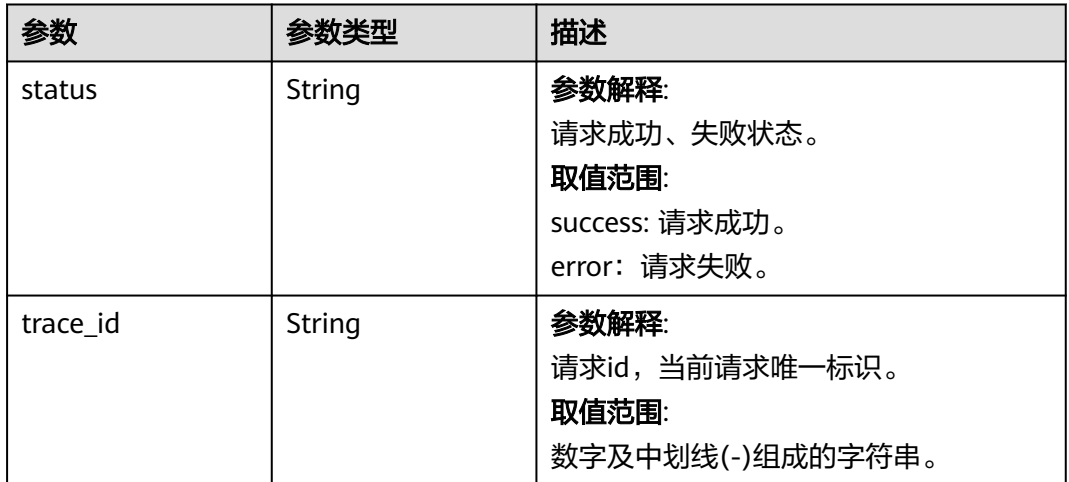

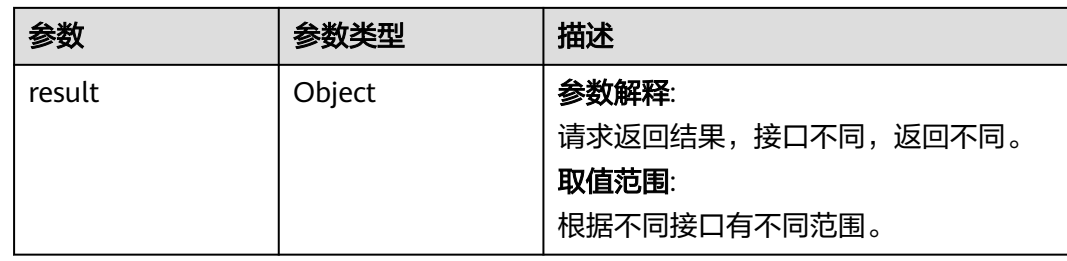

https://localhost.com/devreposerver/v5/files/archives?

build\_id=66666603da854239ab51209ea7e27b64&repo\_branch=master&parent\_id=66666687399849b782b13 c9512fbb3b6

# 响应示例

#### 状态码: **200**

#### **OK**

```
{
  "status" : "success",
  "trace_id" : "76629-1718767414372-27337",
  "result" : {
   "data" : [ {
     "domainId" : "09d2ca2f5080d5b60f51c00ae5666666",
     "region" : "region",
     "createdTime" : "2024-02-27 18:29:19",
    "createdUserId" : "09d2ca2ffd00d3c21ff8c00a4d666666",
     "createdUserName" : "test-user",
     "buildId" : "11236703da854239ab51209ea7666666",
     "buildName" : "maven1-23414517",
     "buildNo" : "20240227.3",
     "buildVersion" : "20240227.3",
     "buildUrl" : "https://localhost.com/codeci/project/1bbbdd388234492793eb1bf59e666666/codeci/detail/
workspace/11236703da854239ab51209ea7666666/3",
    "repoUrl" : ""
     "repoBranch" : "master",
     "commitId" : "66666683c1590363818225ec649d7cf161f0d49c",
     "projectId" : "1bbbdd388234492793eb1bf59e666666",
     "fileId" : "666666f9d76f405a8d503b841de02b51",
     "repoName" : "region_1bbbdd388234492793eb1bf59e666666_generic_0",
     "parentId" : "66666687399849b782b13c9512fbb3b6",
     "fileName" : "HelloWorld.class",
     "size" : 534,
     "md5" : "e06fcae2912a318db12955f37cd9230b",
     "sha256" : "96f5666537da969efee5f51f2969771b3743ada63fde57e42ad210c116ceedaf",
     "downloadUrlWithId" : "https://localhost.com/DevRepoServer/v1/files/download?
file_id=666666f9d76f405a8d503b841de02b51&type=archive",
     "webUrl" : "https://localhost.com/cloudartifact/project/1bbbdd388234492793eb1bf59e666666/private/
general?parentId=66666687399849b782b13c9512fbb3b6",
     "versionEnable" : false,
     "migratedState" : 2,
     "repoSameTrashFileName" : "trash_e653c9f9d76f405a8d503b841666666"
   } ],
   "totalRecords" : 1,
   "totalPages" : 1
 }
}
```
# 状态码

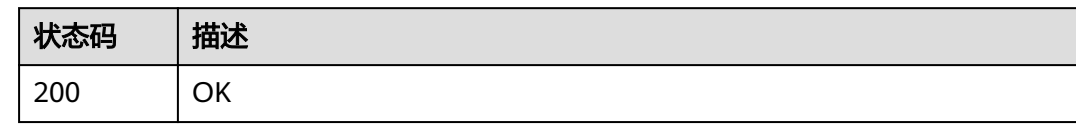

# 错误码

请参见<mark>错误码</mark>。

# **4.14** 发布库仓库详情

# **4.14.1** 查询项目自动删除任务设置

# 功能介绍

查询项目自动删除任务设置

# 调用方法

请参[见如何调用](#page-9-0)**API**。

# **URI**

GET /devreposerver/v5/release/{project\_id}/auto-deletion/settings

#### 表 **4-84** 路径参数

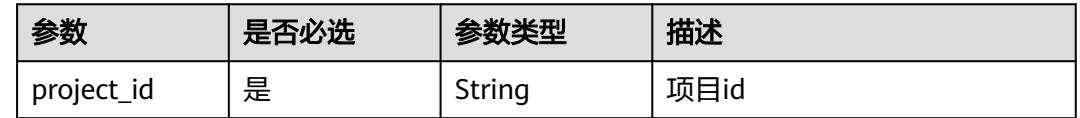

# 请求参数

无

响应参数

状态码: **200**

#### 表 **4-85** 响应 Body 参数

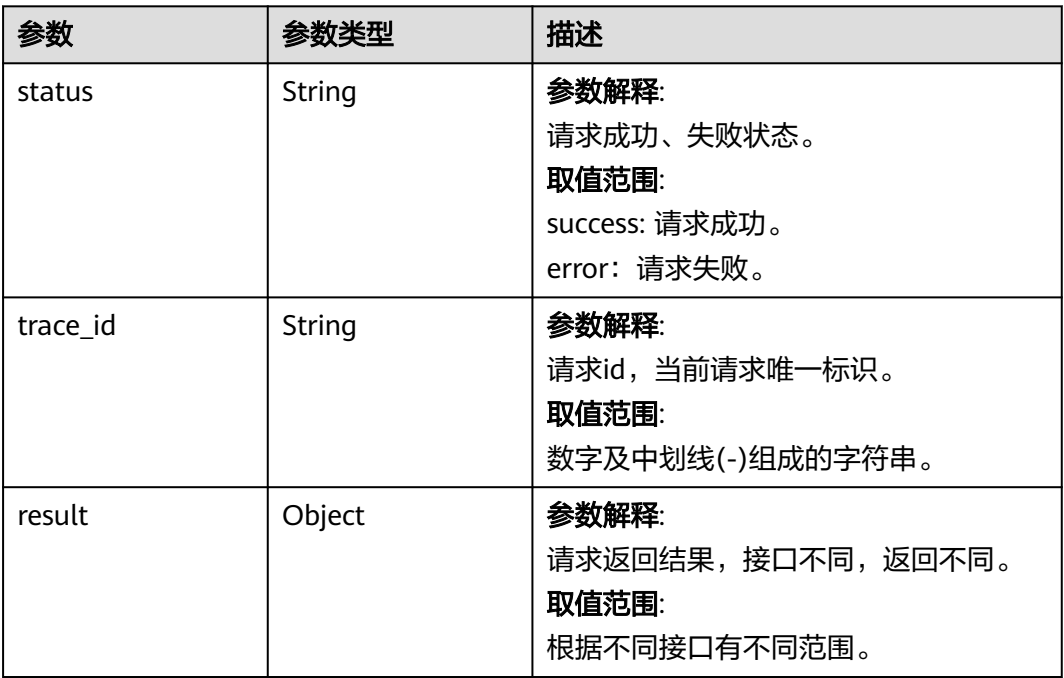

# 请求示例

https://localhost.com/devreposerver/v5/release/6666669620d743eca6a57881a0f006fd/auto-deletion/settings

## 响应示例

#### 状态码: **200**

OK

```
{
  "status" : "success",
  "trace_id" : "76629-1718852080645-39",
  "result" : {
   "is_schedule_to_trash" : true,
   "is_schedule_to_delete" : true,
   "file_expire_time" : 90,
 "trash_file_expire_time" : 66,
 "project_id" : "6666669620d743eca6a57881a0f006fd",
   "cleanRule" : {
     "skipAutoTrash" : {
 "packageCategory" : "prod",
 "paths" : [ "/a/b/c", "/d/d" ]
 }
 }
 }
}
```
## 状态码

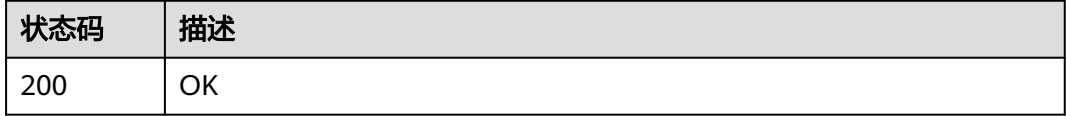

# 错误码

请参[见错误码。](#page-169-0)

# **4.15** 权限查看

# **4.15.1** 查询用户在项目下的权限

# 功能介绍

查询用户在项目下的权限

# 调用方法

请参[见如何调用](#page-9-0)**API**。

#### **URI**

GET /cloudartifact/v3/user/{project\_id}/privileges

## 表 **4-86** 路径参数

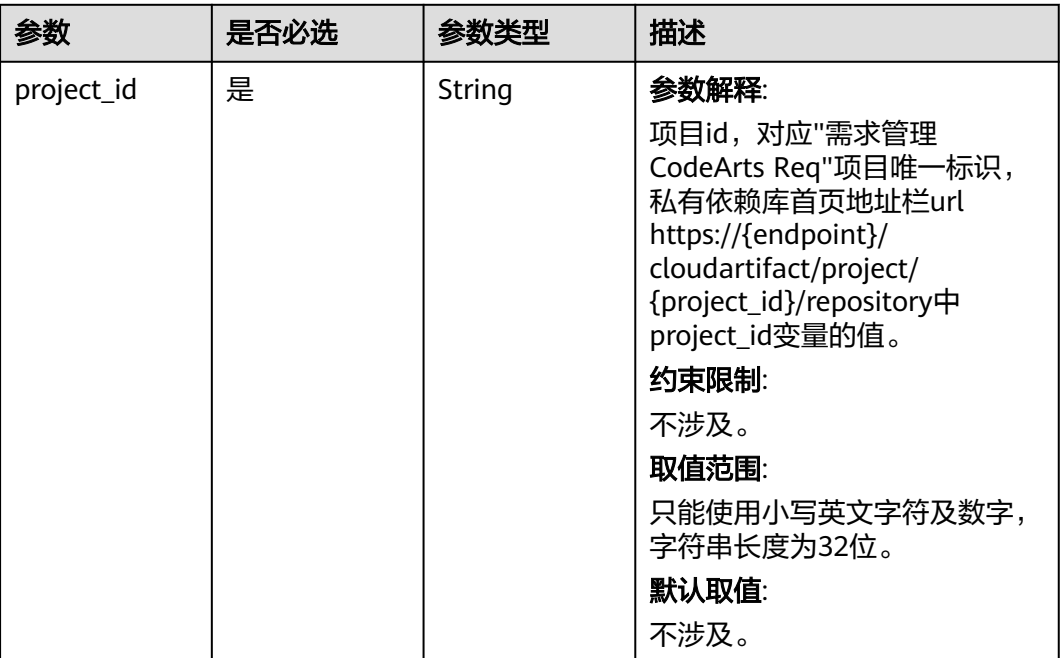

# 请求参数

无

## 响应参数

状态码: **200**

#### 表 **4-87** 响应 Body 参数

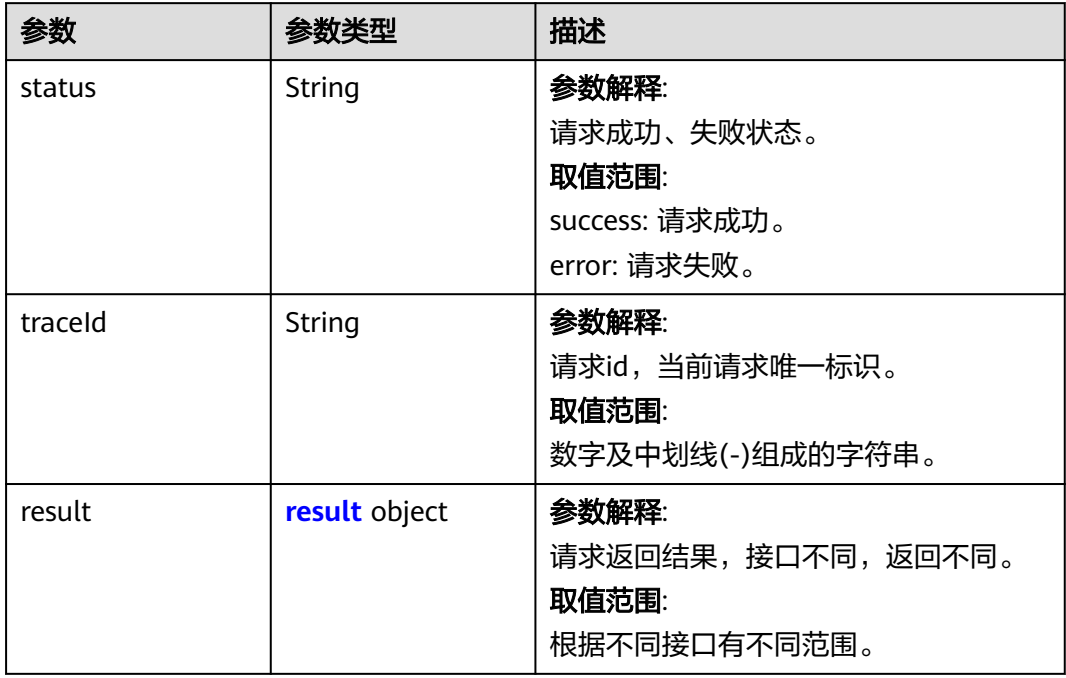

#### 表 **4-88** result

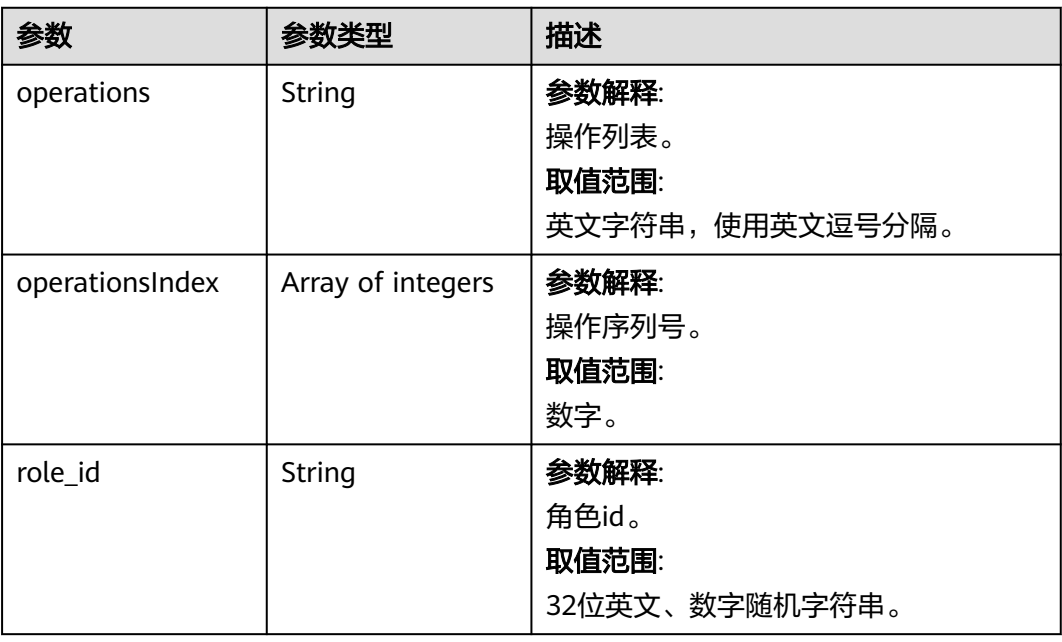

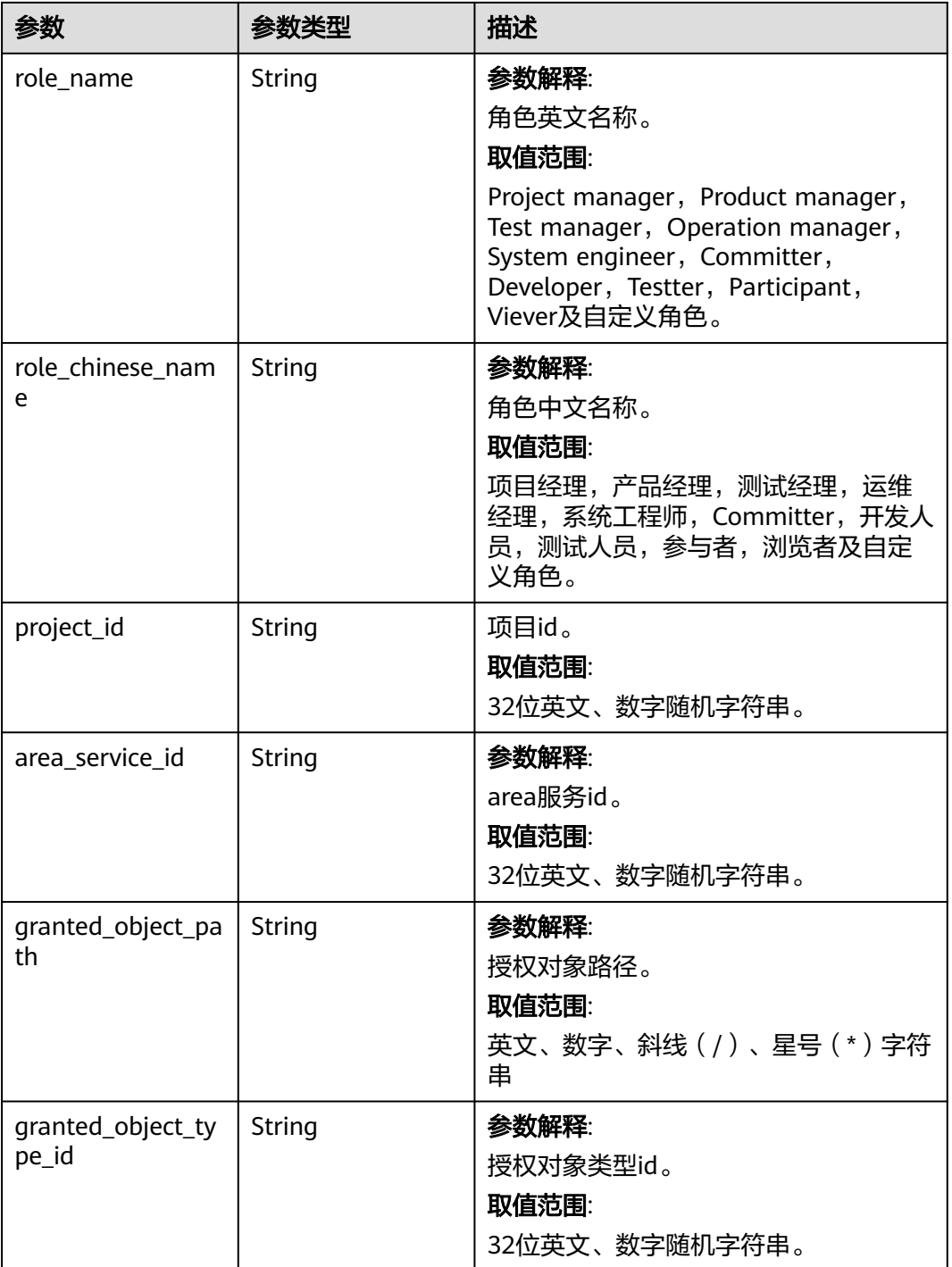

https://{endpoint}/cloudartifact/v3/user/6666669620d743eca6a57881a0f006fd/privileges

响应示例

状态码: **200**

OK

{

}

```
 "status" : "success",
 "traceId" : "143006-1700618253925-55",
  "result" : {
   "operations" : "editRepository,restore,physicdelete,clearall",
 "operationsIndex" : [ 2, 4, 5, 7 ],
 "role_id" : "ca9615b14a794146ad1ff3ad9ba79666,",
 "role_name" : "Developer,",
 "role_chinese_name" : "开发人员,",
 "project_id" : "bef3419620d743eca6a57881a0f00666,",
   "area_service_id" : "c0ec24a435a640728b07785d882cf666,",
 "granted_object_path" : "/xxxx/aaa/bbb/*,",
 "granted_object_type_id" : "f9fa2e8207254e14a7a0b1fa99ce9666"
 }
```
# 状态码

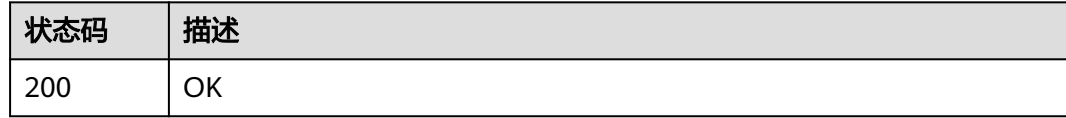

## 错误码

请参[见错误码。](#page-169-0)

# **5** 附录

状态码 [错误码](#page-169-0) [获取项目](#page-169-0)ID

[获取账号](#page-170-0)ID

# **5.1** 状态码

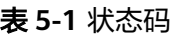

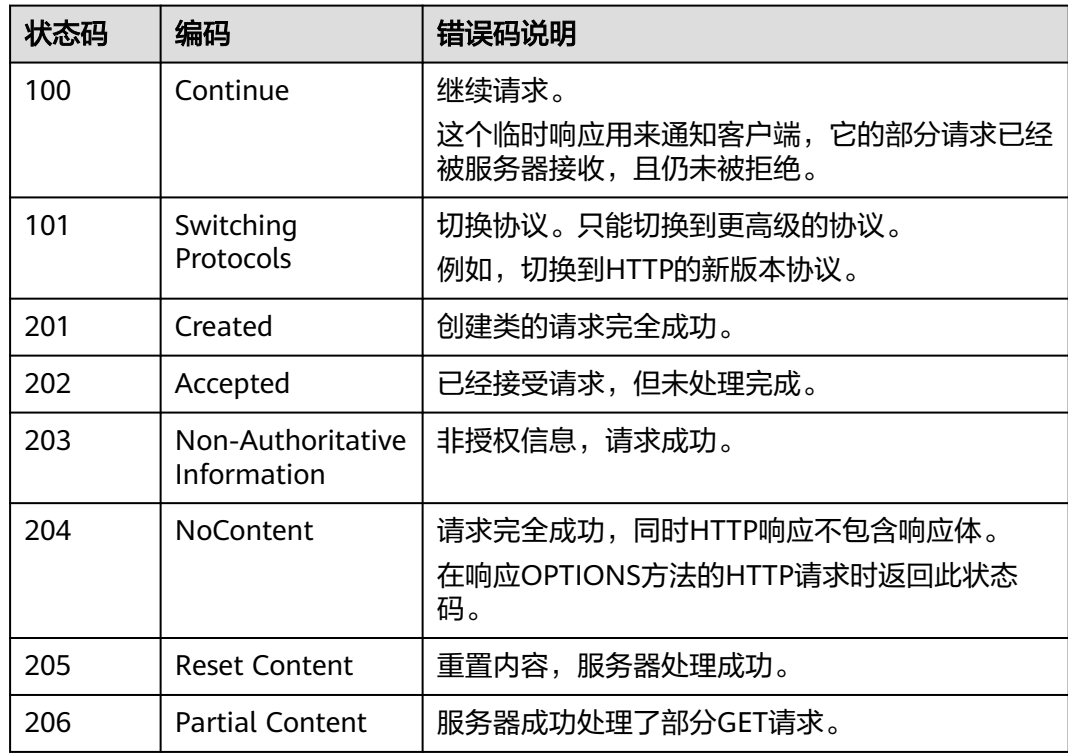

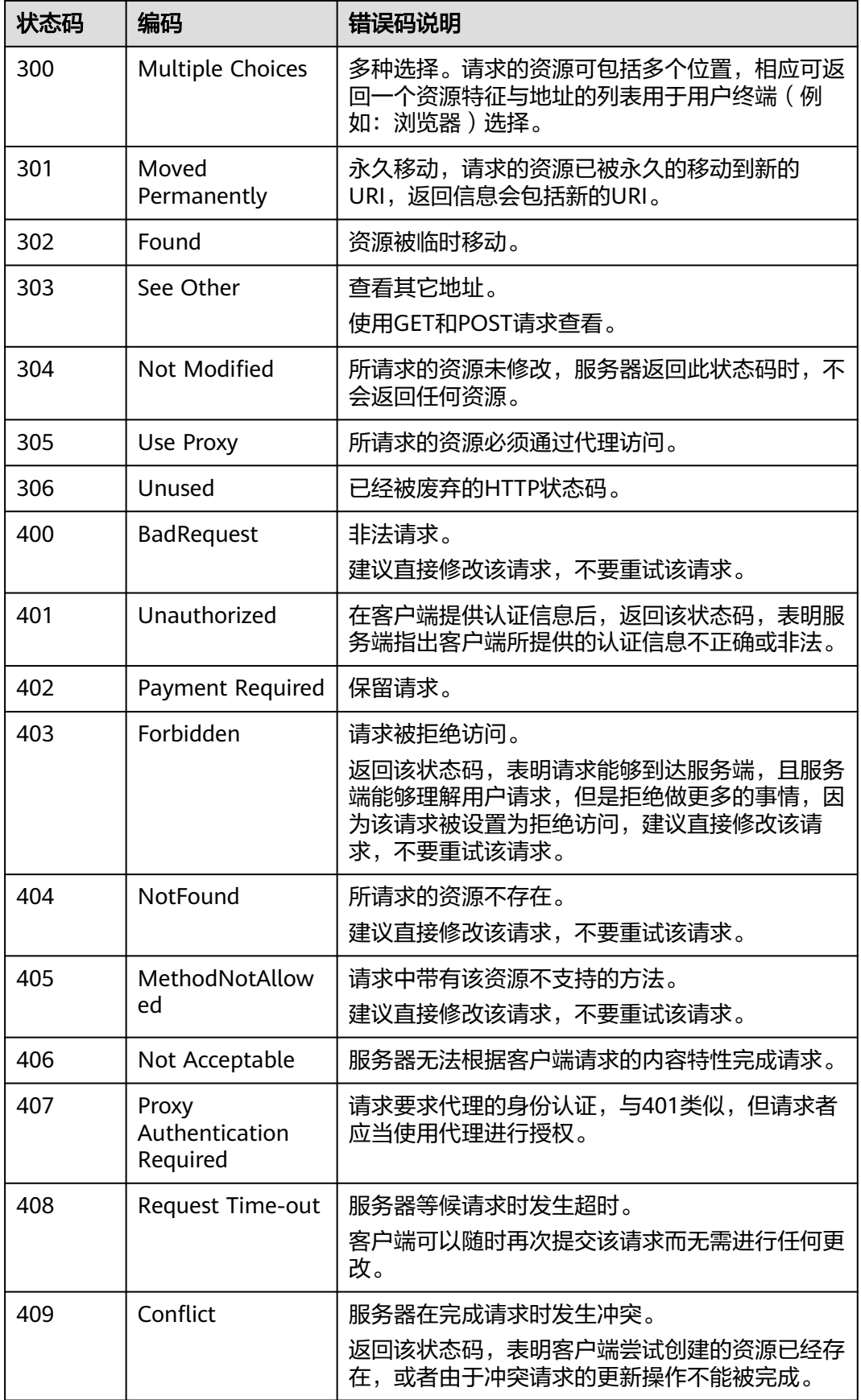

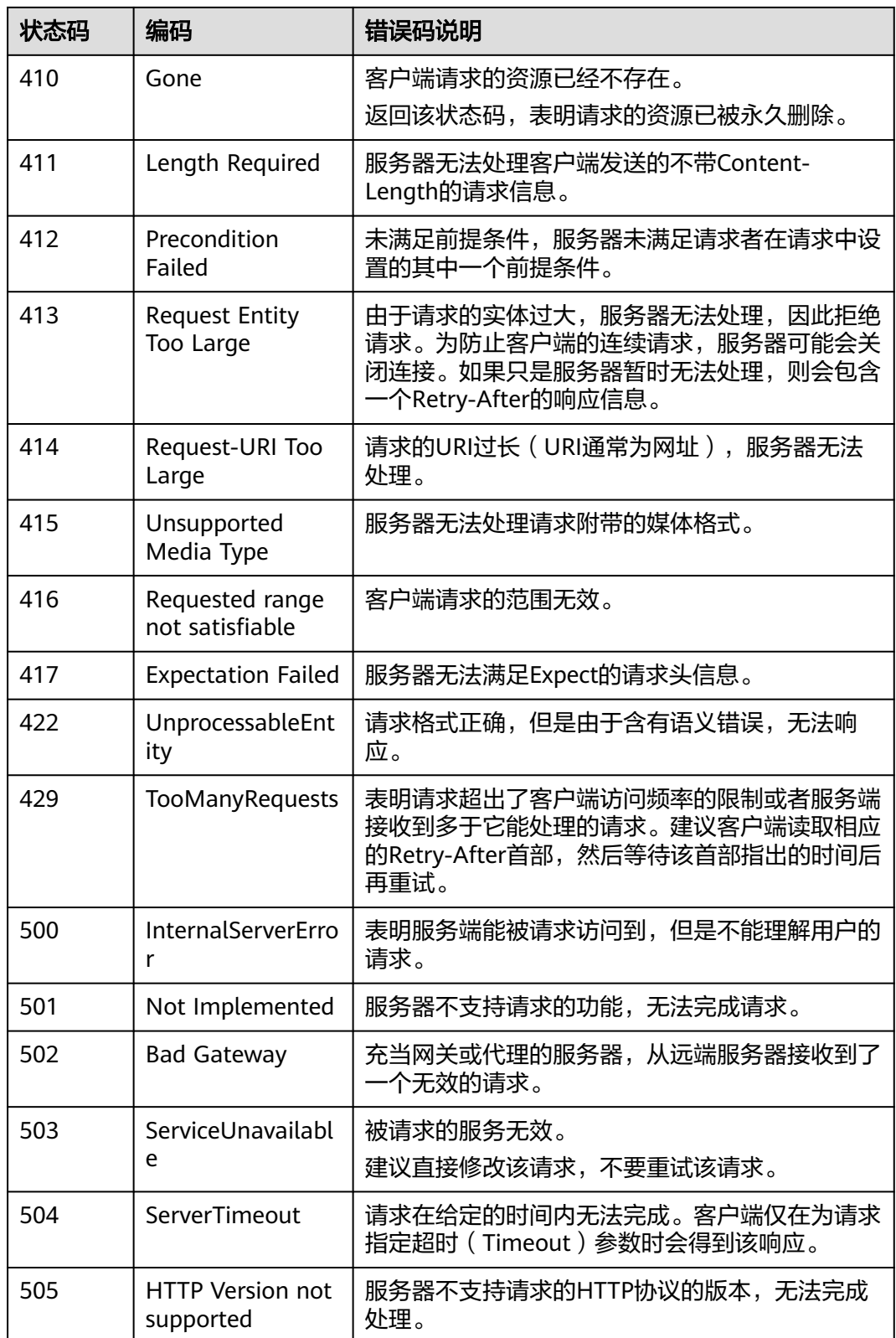

# <span id="page-169-0"></span>**5.2** 错误码

当您调用API时,如果遇到"APIGW"开头的错误码,请参见**API**[网关错误码](https://support.huaweicloud.com/devg-apisign/api-sign-errorcode.html)进行处 理。

更多服务错误码请参见**API**[错误中心。](https://apierrorcenter.developer.huaweicloud.com/apierrorcenter)

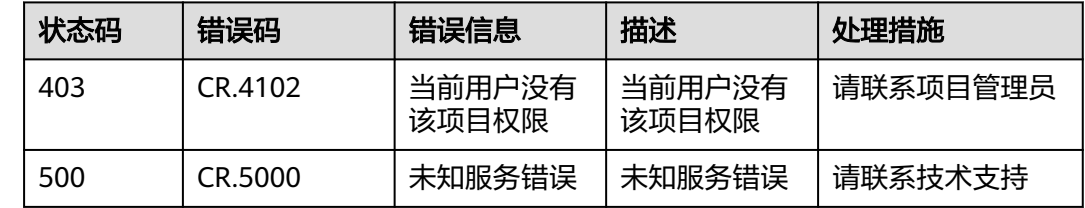

# **5.3** 获取项目 **ID**

{

# 调用 **API** 取项目 **ID**

项目ID还用通过调[用查询指定条件下的项目信息](https://support.huaweicloud.com/api-iam/iam_06_0001.html)API获取。

获取项目ID的接口为"GET https://{Endpoint}/v3/projects/", 其中"{Endpoint}" 为IAM的终端节点,可以从<mark>终端节点</mark>获取。接口的认证鉴权请参见<mark>认证鉴权</mark>。

响应示例如下,其中"projects"下的"id"即为项目ID。

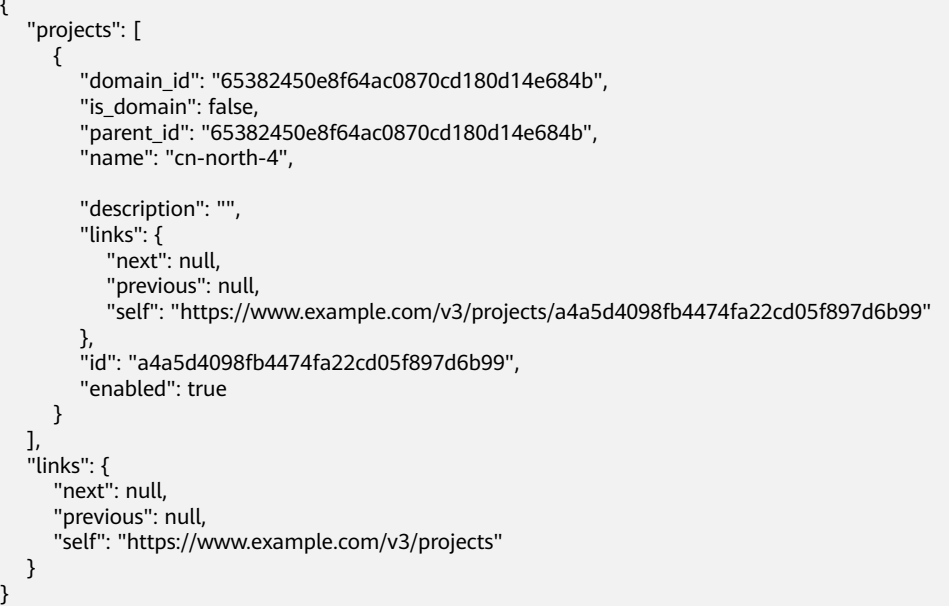

# 从控制台获取项目 **ID**

}

在调用接口的时候,部分URL中需要填入项目编号,所以需要获取到项目编号。项目 编号获取步骤如下:

1. 登录管理控制台。

<span id="page-170-0"></span>2. 鼠标悬停在右上角的用户名,在下拉列表中单击"我的凭证"。 进入"我的凭证 > API凭证"页面,在项目列表中查看项目ID。

#### 图 **5-1** 查看项目 ID

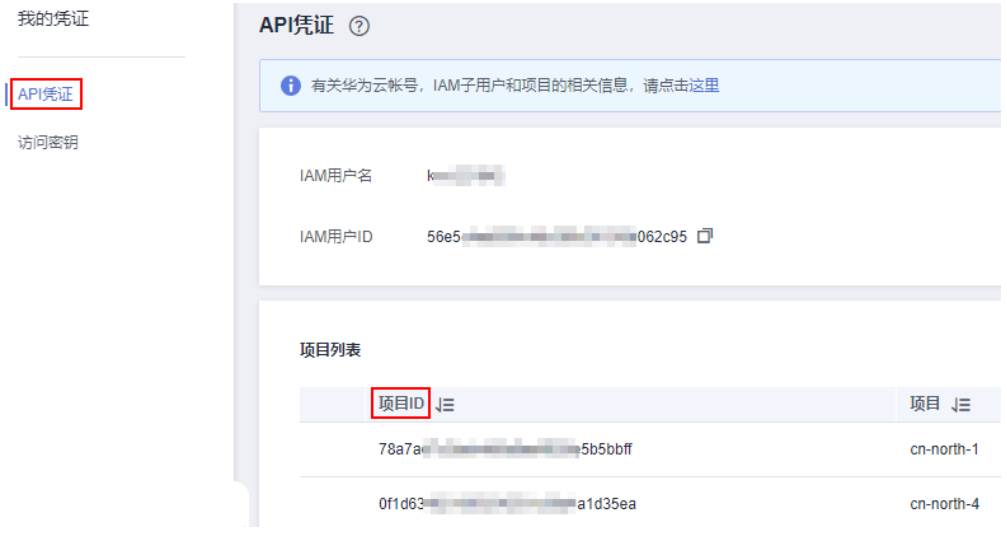

#### 说明

多项目时,展开"所属区域", 从"项目ID"列获取子项目ID。

# **5.4** 获取账号 **ID**

在调用接口的时候,部分URL中需要填入帐号ID,所以需要先在管理控制台上获取到 帐号ID。帐号ID获取步骤如下:

- 1. 登录管理控制台。
- 2. 鼠标悬停在右上角的用户名,在下拉列表中单击"我的凭证"。 进入"我的凭证 > API凭证"页面,即可查看帐号ID。

图 **5-2** 获取帐号 ID

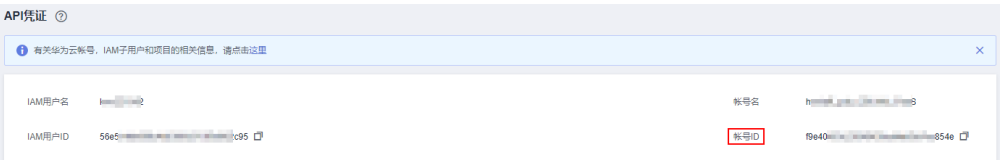